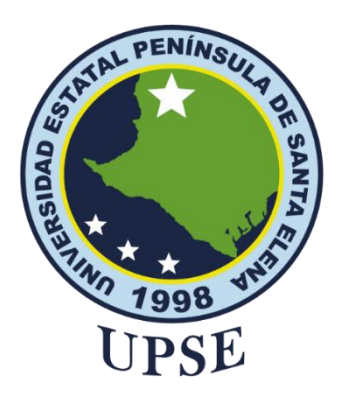

# **TÍTULO DEL TRABAJO DE TITULACIÓN**

SISTEMA WEB PARA LA GESTIÓN DE PROYECTOS DE LA EMPRESA H&H PUBLICIDAD Y DISEÑO 3D UTILIZANDO HERRAMIENTAS DE SOFTWARE LIBRE

## **AUTOR**

## **GUAGALANGO MORILLO JILMAN ESTEBAN**

## PROYECTO DE UNIDAD DE INTEGRACIÓN CURRICULAR

Previo a la obtención del grado académico en INGENIERO EN TECNOLOGÍAS DE LA INFORMACIÓN

## **TUTOR**

## **ING. ALICIA ANDRADE VERA, MGT**

**Santa Elena, Ecuador**

**Año 2023**

<span id="page-1-0"></span>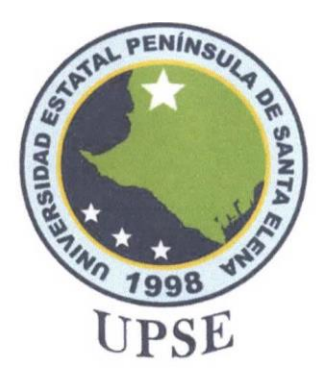

## **TRIBUNAL DE SUSTENTACIÓN**

Ing. José Sanchez A. Mgt. DIRECTOR DE LA CARRERA

Ing. Alicia Andrade V. Mgt. TUTOR

Ing. Carlos Castillo Y. Mgt.<br>DOCENTE ESPECIALISTA

 $\sqrt{1}$ 

Ing./Marjorie Coronel S. Mgti. **DOCENTE GUÍA UIC** 

<span id="page-2-0"></span>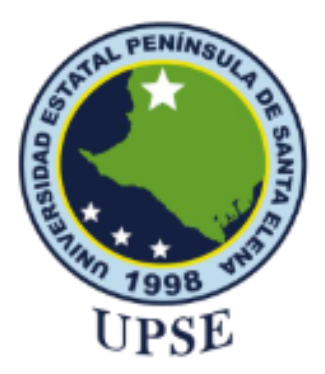

# **CERTIFICACIÓN**

Certifico que luego de haber dirigido científica y técnicamente el desarrollo y estructura final del trabajo, este cumple y se ajusta a los estándares académicos, razón por el cual apruebo en todas sus partes el presente trabajo de titulación que fue realizado en su totalidad por Guagalango Morillo Jilman Esteban, como requerimiento para la obtención del título de Ingeniero en Tecnologías de la Información.

La Libertad, a los 17 días del mes de febrero del año 2023

Ing. Alicia Andrade Vera Mgt.

<span id="page-3-0"></span>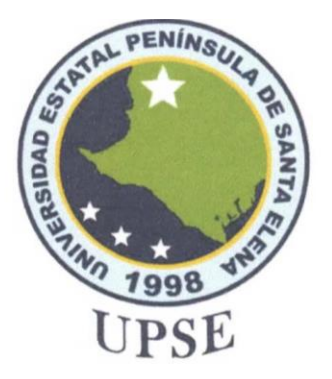

# **DECLARACIÓN DE RESPONSABILIDAD**

#### Yo, GUAGALANGO MORILLO JILMAN ESTEBAN

### **DECLARO QUE:**

El trabajo de Titulación, (sistema web para la gestión de proyectos de la empresa H&H Publicidad y Diseño 3D utilizando herramientas de software libre) previo a la obtención del título en Ingeniero en Tecnologías de la Información, ha sido desarrollado respetando derechos intelectuales de terceros conforme las citas que constan en el documento, cuyas fuentes se incorporan en las referencias o bibliografías. Consecuentemente este trabajo es de mi total autoría.

En virtud de esta declaración, me responsabilizo del contenido, veracidad y alcance del Trabajo de Titulación referido.

La Libertad, a los 17 días del mes de febrero del año 2023

Guagalango Morillo Jilman Esteban

<span id="page-4-0"></span>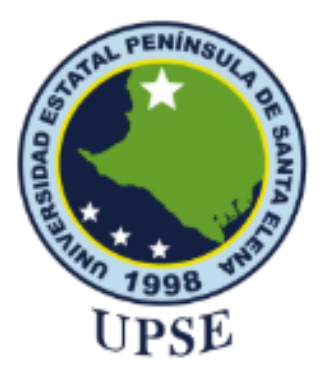

# UNIVERSIDAD ESTATAL PENÍNSULA **DE SANTA ELENA FACULTAD DE SISTEMAS Y TELECOMUNICACIONES CERTIFICACIÓN DE ANTIPLAGIO**

Certifico que después de revisar el documento final del trabajo de titulación denominado (Sistema web para la gestión de proyectos de la empresa H&H Publicidad y Diseño 3D utilizando herramientas de software libre), presentado por el estudiante, Guagalango Morillo Jilman Esteban fue enviado al Sistema Antiplagio, presentando un porcentaje de similitud correspondiente al 4%, por lo que se aprueba el trabajo para que continúe con el proceso de titulación.

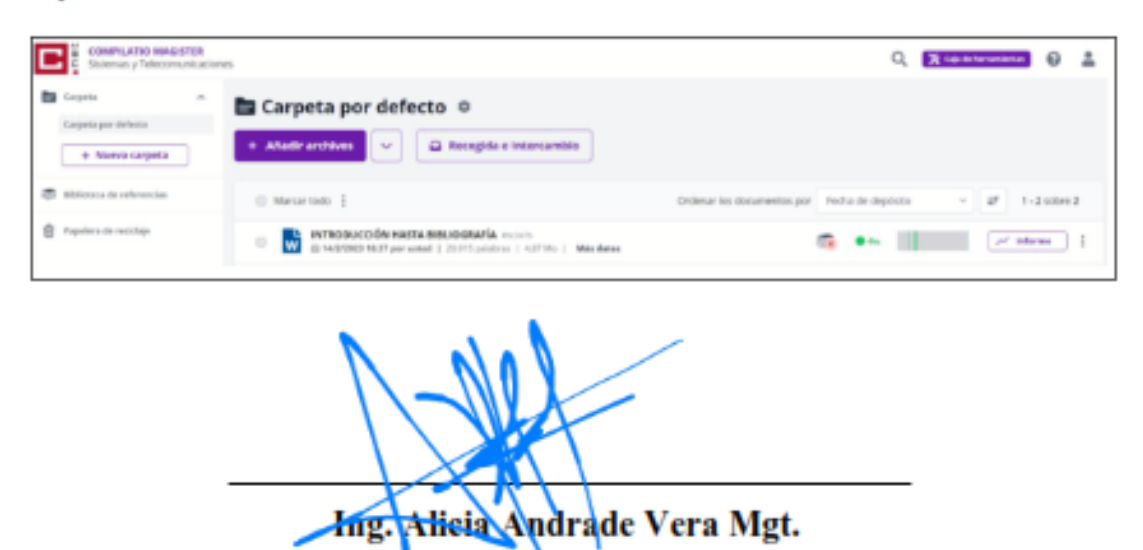

<span id="page-5-0"></span>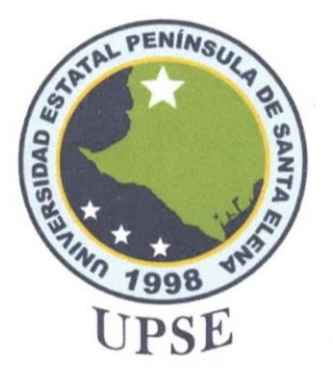

# **AUTORIZACIÓN**

#### Yo, GUAGALANGO MORILLO JILMAN ESTEBAN

Autorizo a la Universidad Estatal Península de Santa Elena, para que haga de este trabajo de titulación o parte de él, un documento disponible para su lectura consulta y procesos de investigación, según las normas de la Institución.

Cedo los derechos en línea patrimoniales de artículo profesional de alto nivel con fines de difusión pública, además apruebo la reproducción de este artículo académico dentro de las regulaciones de la Universidad, siempre y cuando esta reproducción no suponga una ganancia económica y se realice respetando mis derechos de autor

Santa Elena, a los 17 días del mes de febrero del año 2023

mrin ractally

Guagalango Morillo Jilman Esteban

### <span id="page-6-0"></span>**AGRADECIMIENTO**

A Dios, por brindarme fuerza, sabiduría y salud para completar este logro, perseverancia para continuar a pesar de las adversidades, paciencia para alcanzar mis metas planteadas y por haberme acompañado por todo mi camino hasta este momento. A mi padre Milton Guagalango, un pilar importante en todas las etapas de mi vida además de ser un modelo de superación a pesar de los obstáculos y su guía para alcanzar esta meta. A mi madre Maura Morillo, por brindarme su apoyo incondicional, paciencia y preocupación ayudándome a cumplir mis metas y motivándome en los momentos difíciles. A mi tía Hilda Morillo, por enseñarme que a pesar de las adversidades debo seguir adelante, que con esfuerzo y dedicación todo es posible e infundiéndome valores y principios importantes para mi formación personal. A mis hermanos Albert, Jennifer y Solange Guagalango por brindarme su apoyo con sus conocimientos y orientación. A los docentes de la Facultad de Sistemas y Telecomunicaciones, que fueron bases importantes en mi formación académica por compartir sus conocimientos y experiencias. A mi tutora, la Ingeniera Alicia Andrade, por su constante orientación, sus conocimientos y guía que me permitieron culminar este proyecto de titulación.

#### *Jilman Esteban Guagalango Morillo*

### <span id="page-7-0"></span>**DEDICATORIA**

A Dios, por todas las bendiciones otorgadas en mi vida, por darme salud, sabiduría y la oportunidad de disfrutar cada día de vida y ser mi guía en los momentos adversos dándome fuerza para continuar.

A mis padres y hermanos por la dedicación y apoyo que me han brindado a lo largo de mi vida en los buenos y malos momentos para el cumplimiento de mis objetivos personales y académicos.

A mi tía Hilda Morillo, por ser como una madre, guiándome y enseñándome con perseverancia, sinceridad y tolerancia los valores más importantes de la vida.

#### *Jilman Esteban Guagalango Morillo*

# **ÍNDICE GENERAL**

<span id="page-8-0"></span>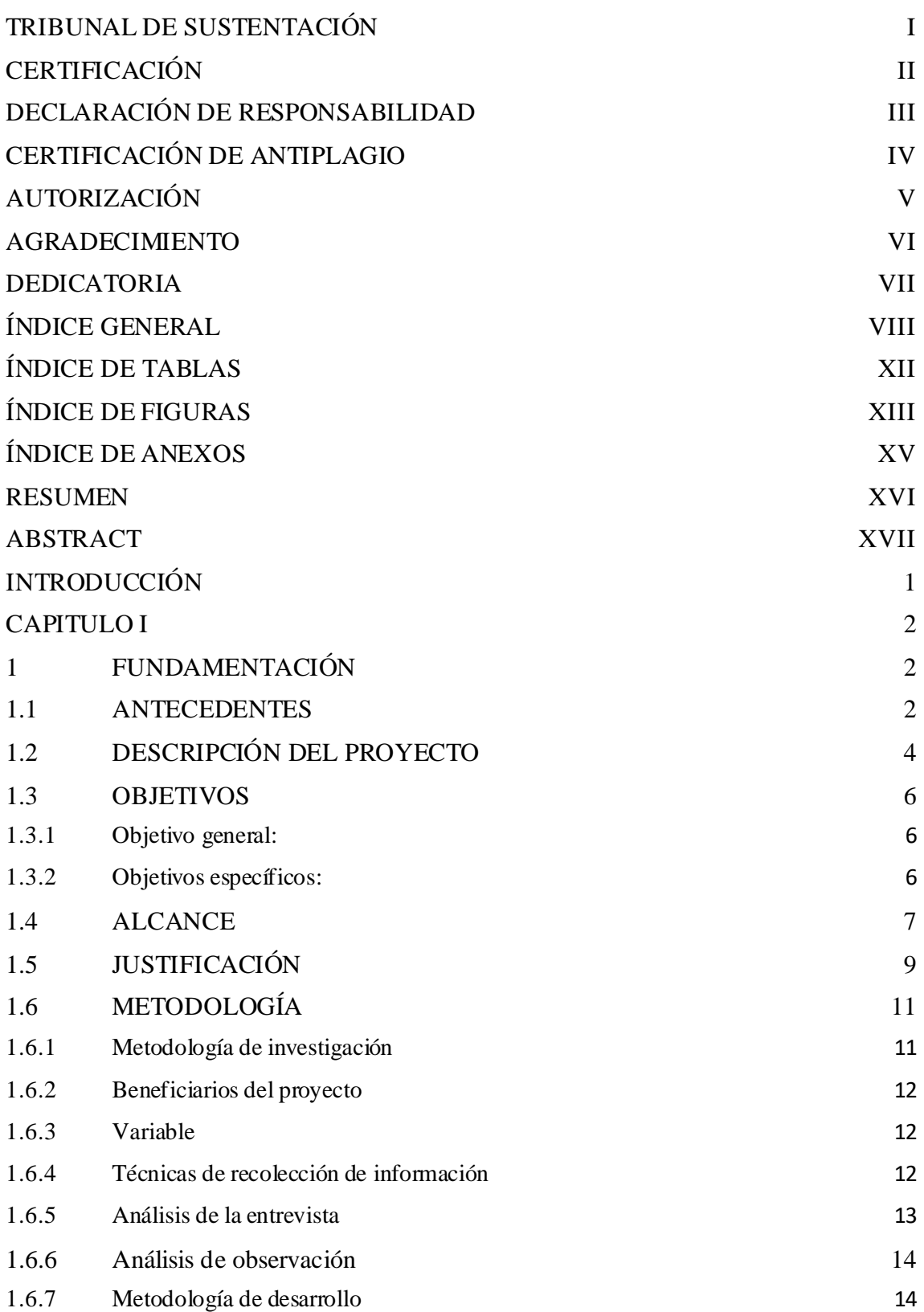

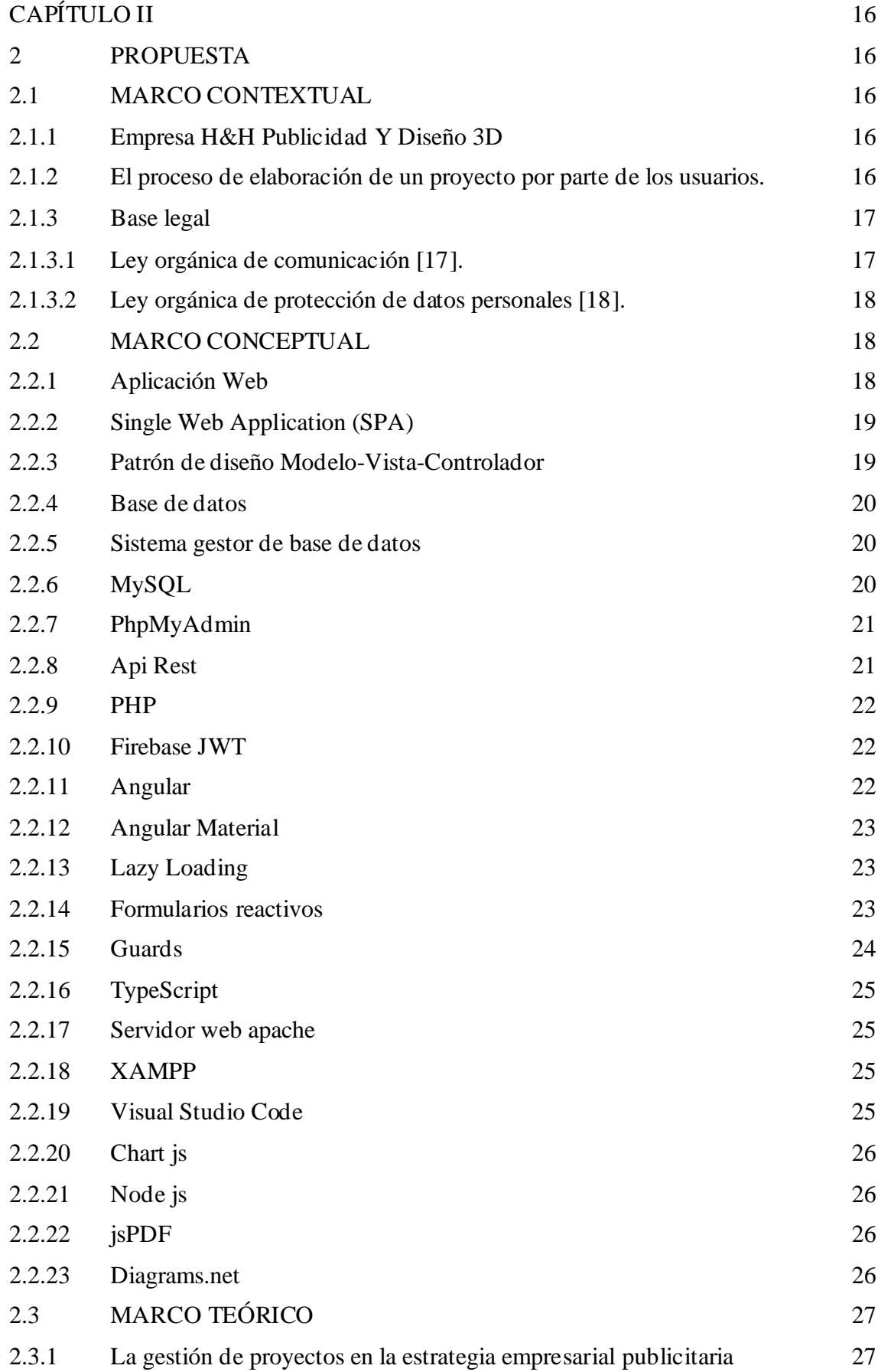

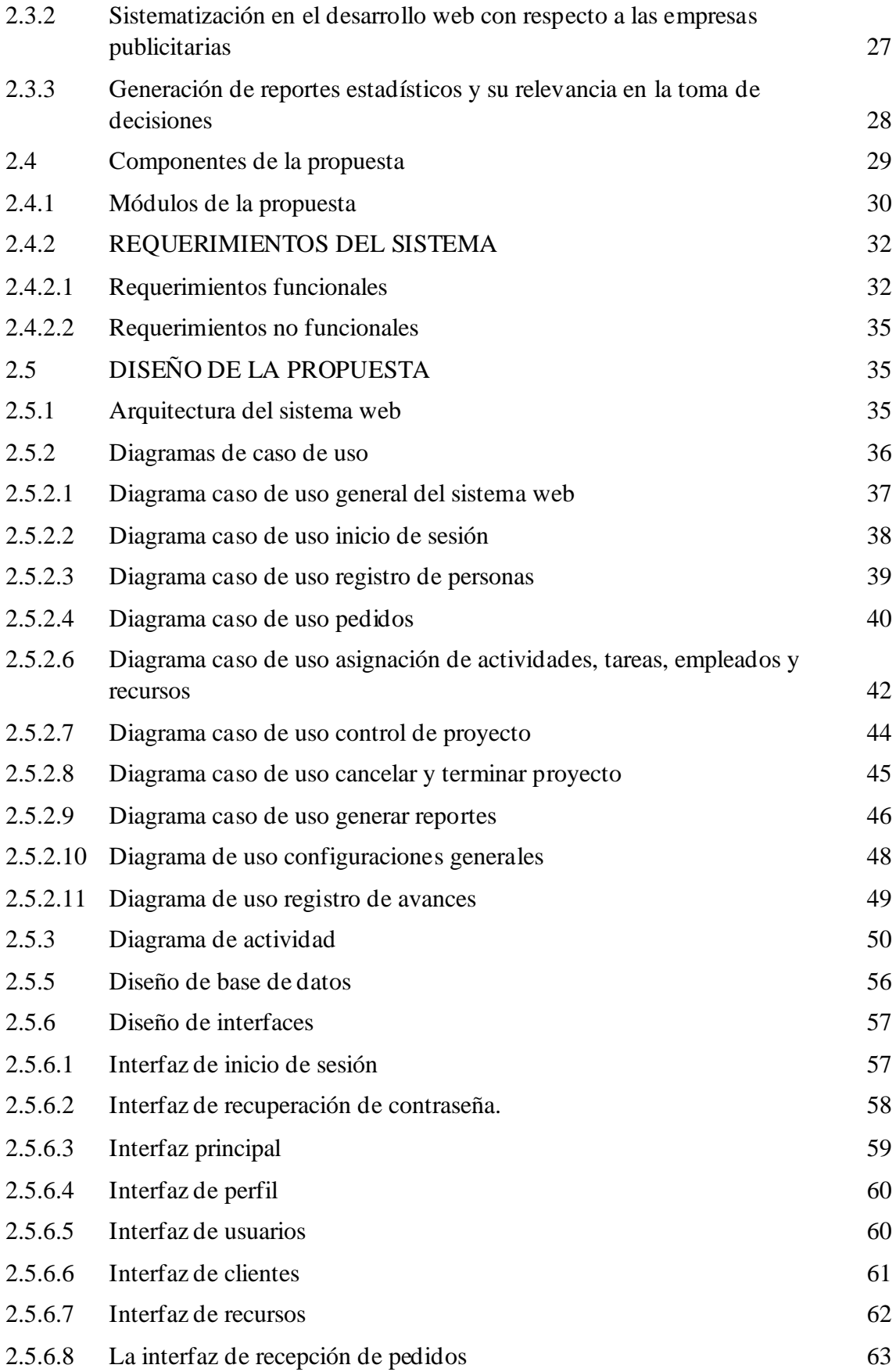

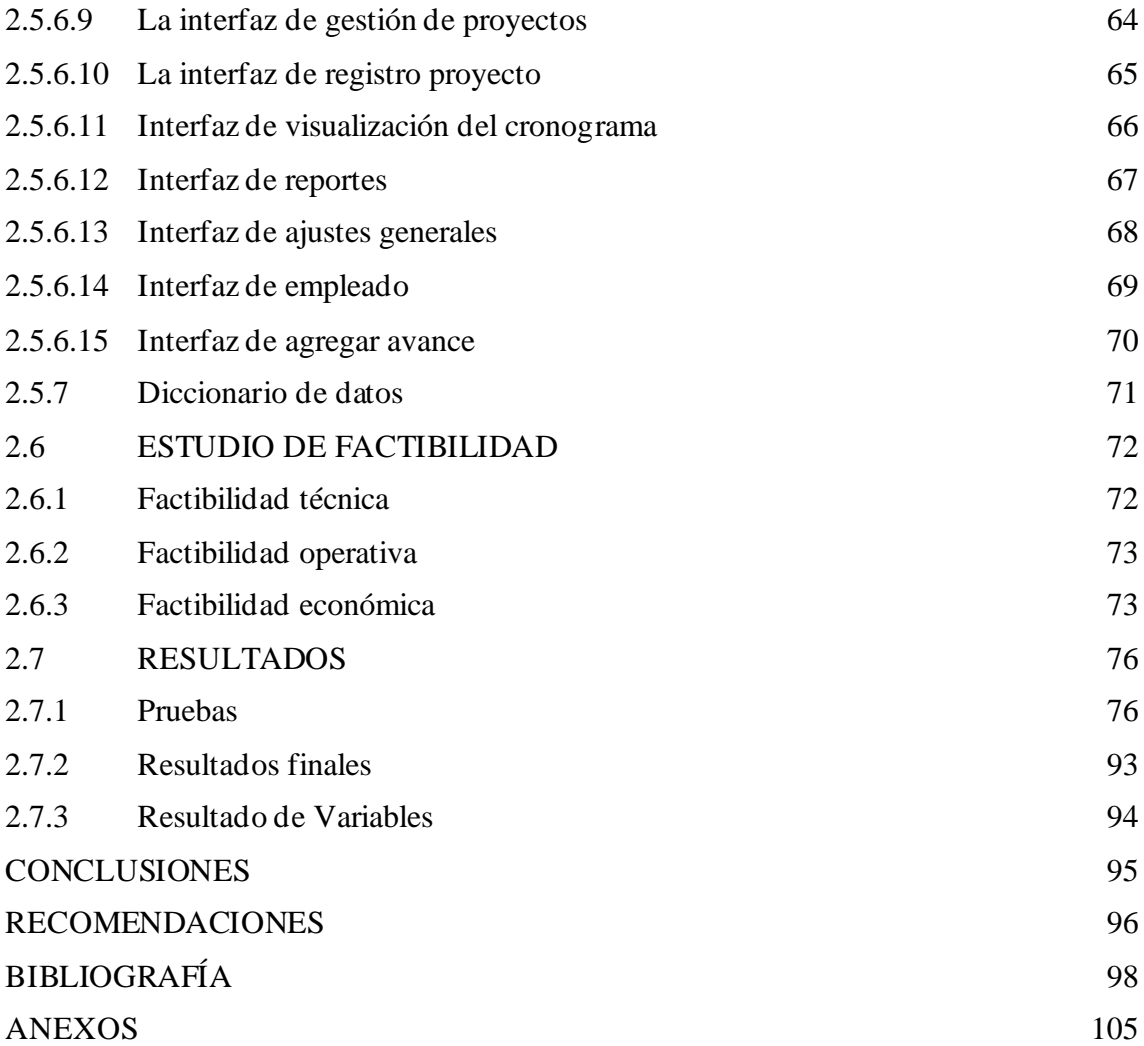

# **ÍNDICE DE TABLAS**

<span id="page-12-0"></span>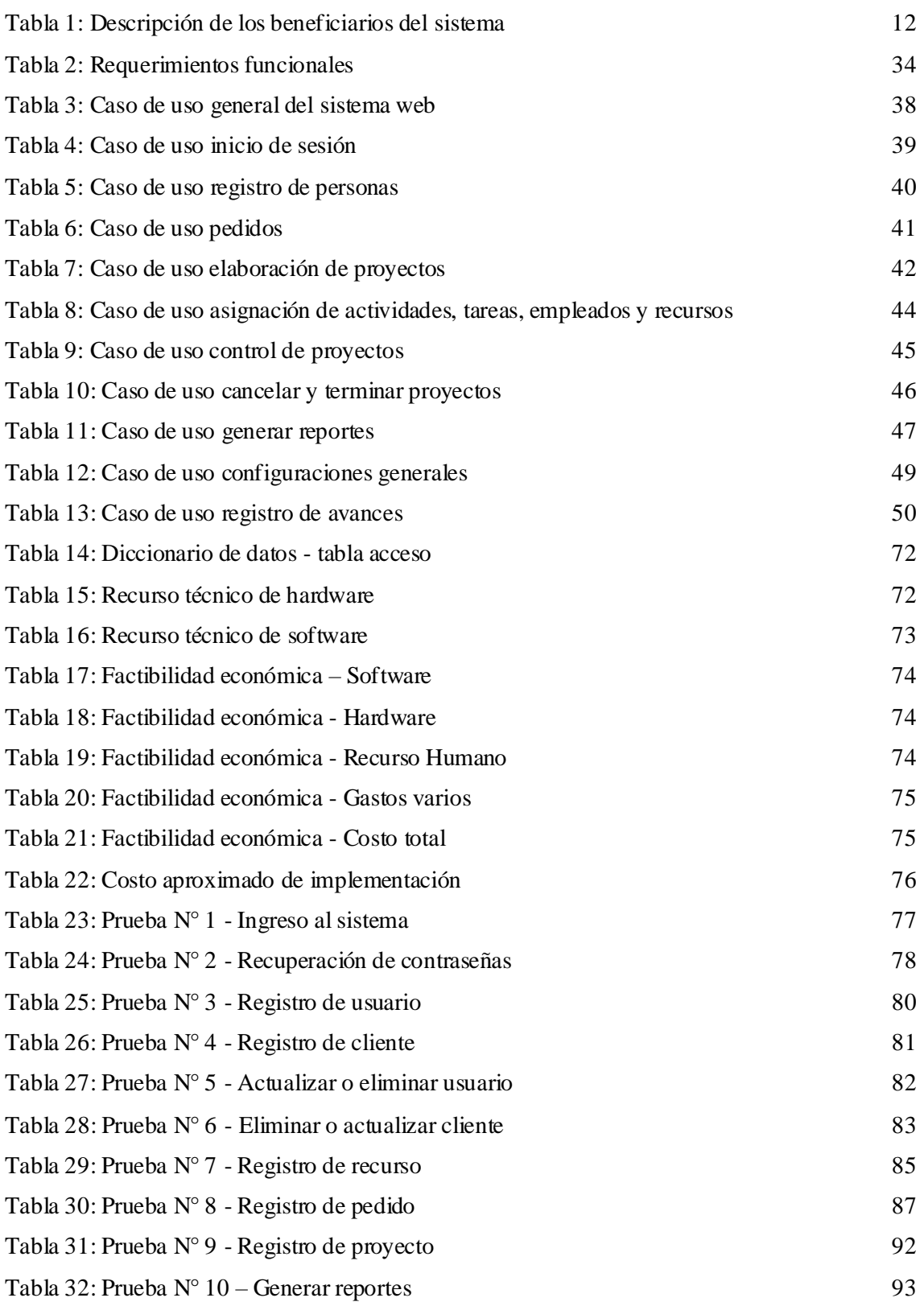

# **ÍNDICE DE FIGURAS**

<span id="page-13-0"></span>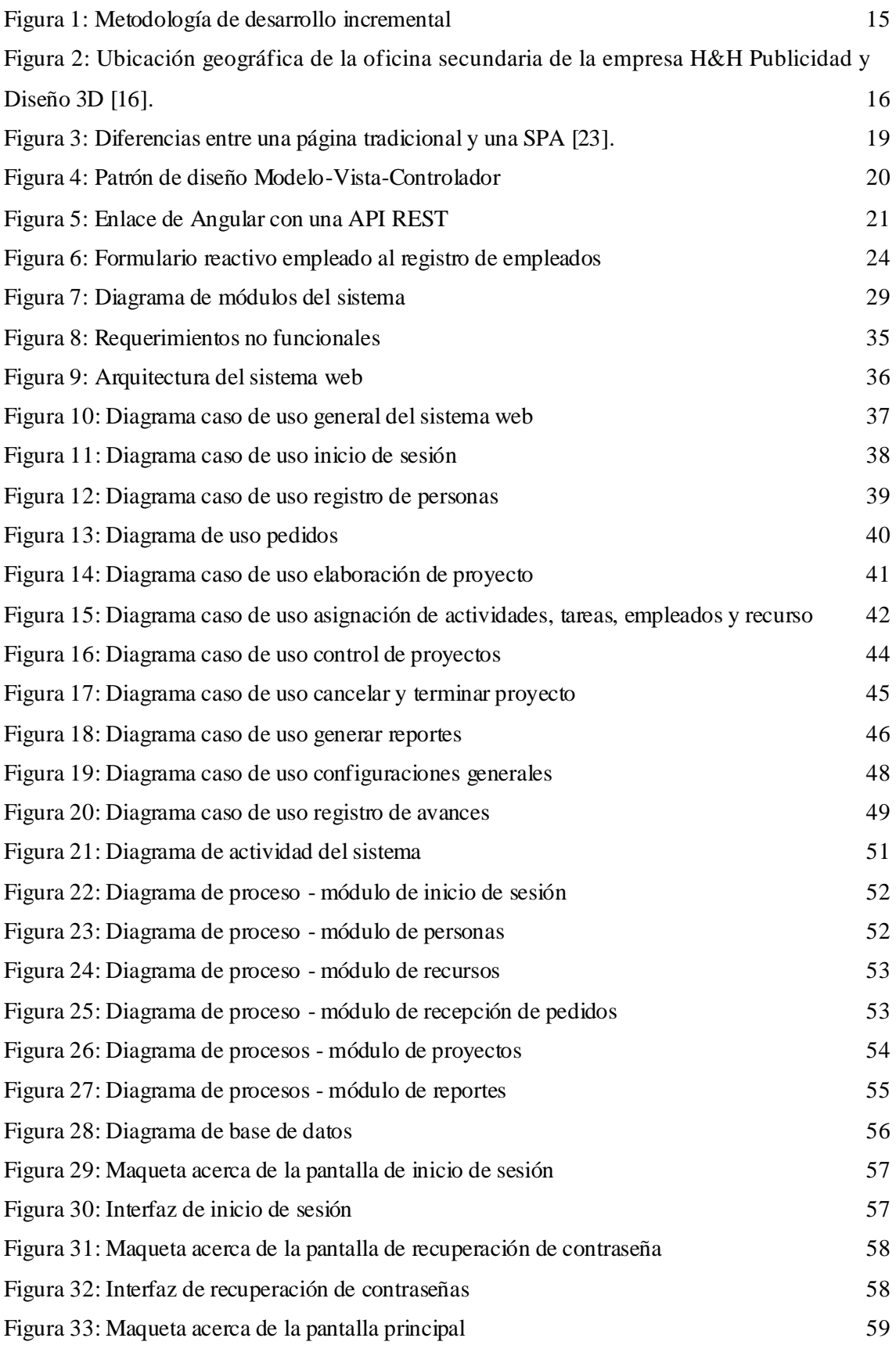

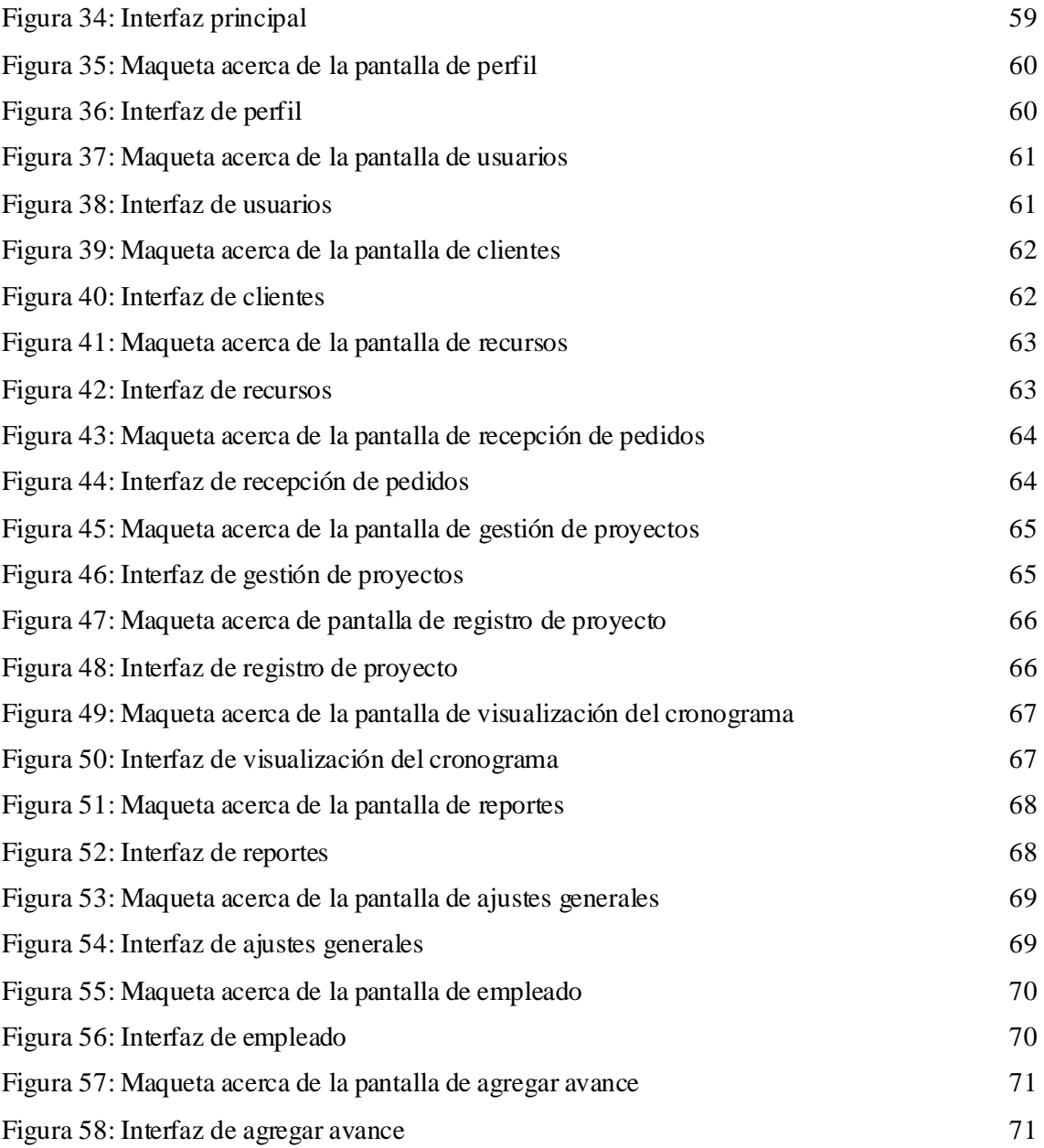

# **ÍNDICE DE ANEXOS**

<span id="page-15-0"></span>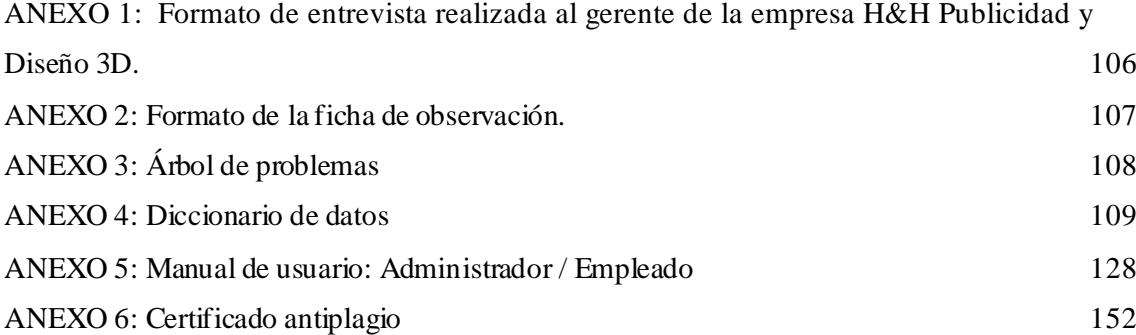

### **RESUMEN**

<span id="page-16-0"></span>La empresa H&H Publicidad y diseño 3D se dedica a la realización de letreros con iluminación para empresas públicas y privadas originada por el año 2015 que dio sus inicios para el emprendimiento ganando reputación por su atención y sus trabajos realizados a nivel nacional, lo que ocasionó una gran remuneración y diversa cantidad de clientes, la empresa realiza todo el proceso de producción de forma manual en cuanto a registros, por lo que ocasionaba información inexacta con respecto a la solicitada por el cliente, durante el desarrollo de los proyectos se destacó la pérdida de tiempo en su planificación produciendo inicio y entrega tardíos, además de las compras innecesarias de los recursos por una mala administración.

A razón de poder brindar un servicio de calidad, se optó por el desarrollo de un sistema de gestión de proyectos, para disminuir las equivocaciones y el tiempo de finalización, por consiguiente, reducir la perdida monetaria además de almacenar la información de manera estructurada y con la opción de generar reportes estadísticos que brinden apoyo en el proceso de toma de decisiones. Efectuado mediante el desarrollo de los módulos de manera progresiva considerando las etapas que se implementan en la metodología de desarrollo incremental, como también la recopilación de información a través d e las metodologías de investigación y diagnóstica en la cual se llevó a cabo las entrevistas, fichas de observación y recopilación bibliográfica de trabajos anteriores.

Las herramientas esenciales utilizadas fueron Visual Studio Code como editor de código fuente, framework Angular para el ambiente web, MySQL como sistema gestor de base de datos que conforma phpMyAdmin y el lenguaje de programación PHP para el desarrollo del sistema y de la API. El total de herramientas empleadas son de código abierto por ende el resultado dentro del estudio de factibilidad fueron positivos y las pruebas de funcionalidad permitieron establecer que el sistema web obtuvo la reducción del tiempo en la planificación de proyectos y disminuir las confusiones en la recepción de requerimientos.

**Palabras clave:** Sistema web, gestión de proyectos, optimizar tiempo.

### **ABSTRACT**

<span id="page-17-0"></span>The company H&H Publicidad y Diseño 3D is dedicated to the production of signboards, bords, and labels with lighting for public and private companies, it was originated in the year 2015 that started as entrepreneurship and was gaining reputation for its quality in its works carried from a national level. In consequence, It gained a great remuneration and big number of clients. The company performs the entire production process manually in terms of records, so it caused inaccurate information with respect to that requested by the customer, during the development of projects highlighted the loss of time in their planning producing late start and delivery, in addition to unnecessary purchases of resources by poor management.

In order to provide a quality service, we opted to develop a project based on the management of the production system, to reduce errors and accurate the time, thus reducing monetary loss and storing information in a structured way and with the option of generating statistical reports to support the decision-making process. The development of the modules was carried out progressively considering the stages implemented in the incremental development methodology, as well as the collection of information through research and diagnostic methodologies in which interviews, observation sheets and bibliographic compilation of previous works were carried out.

The essential tools used were Visual Studio Code as source code editor, Angular framework for the web environment, MySQL as database management system that makes up phpMyAdmin and PHP programming language for the development of the system and API. The total of tools used are open source, therefore the results within the feasibility study were positive and the functionality tests allowed to establish that the web system obtained the reduction of time in project planning and reduce confusion in the reception of requirements.

**Keywords**: Web system, project management, time optimization.

## **INTRODUCCIÓN**

<span id="page-18-0"></span>El presente proyecto tiene como finalidad el desarrollo de un sistema de web que permite a los directivos de la empresa controlar y planificar proyectos en base a los requerimientos receptados como también la administración de recursos y personal de la empresa H&H Publicidad y diseño 3D obteniendo información relevante por medio de reportes estadísticos que brindarán apoyo en el proceso de la toma de decisiones.

El sistema web permitirá administrar usuarios, clientes, credenciales de acceso e información relevante acerca de los requerimientos, gestionará los recursos utilizados en la recepción de pedidos y en la elaboración de proyectos conformando de esa manera la gestión de proyectos, se utilizará una APIRest en conjunto con la base de datos MySQL para obtención de datos que posteriormente se visualizará en reportes.

El capítulo 1 del presente proyecto contiene la información e historia de la empresa, la problemática, herramientas tecnológicas a utilizar, descripción de los módulos desarrollados, objetivo general y específicos, alcance, justificación y finalmente los tipos de metodología empleadas en el trabajo.

El capítulo 2 se detalla el marco textual, conceptual y teórico que comprende en la información de la empresa, conceptos de temas relevantes y teorías que fundamenten el proyecto, requerimientos funcionales y no funcionales del sistema web, diseño de la propuesta conformado por la arquitectura, diagramas de caso de uso e interfaces del sistema, diseño de la base de datos, pruebas realizadas, estudio de factibilidad y finalmente los respectivos resultados, concluciones y recomendaciones

### <span id="page-19-0"></span>**CAPITULO I**

#### <span id="page-19-1"></span>**1 FUNDAMENTACIÓN**

#### <span id="page-19-2"></span>**1.1 ANTECEDENTES**

De acuerdo con el directorio de empresas 2019 del Instituto Nacional de Estadística y Censos (INEC) en el Ecuador existen 882.766 empresas que comprenden [1] el 82,3% de las micro, pequeñas y medianas empresas (MiPymes) las cuales utilizan internet de una u otra manera con la finalidad de vender productos, servicios y realizar contactos mediante el correo electrónico o redes sociales [2]. Solo el 50% de los proyectos se terminan en el plazo estimado, por planificaciones no ajustadas a la realidad, reuniones de requisitos inexactas, sobrecostes para trabajos imprevistos que no se habían planificado o no contabilizado y no realizar seguimientos periódicos de actividades y tareas asignadas [3]. A nivel global, se estima que por cada 1,000 millones de dólares que una empresa invierte en un proyecto que fracasa, 135 millones de dólares son perdidos de manera irreversible, sin embargo, en América Latina este monto es aún mayor con una estimación de 150 millones de dólares perdidos en caso de fracaso de un proyecto [4].

Según la entrevista realizada al gerente de la empresa (ver Anexo 1) y la observación realizada (ver Anexo 2) se determinó que, la empresa H & H Publicidad y Diseño 3D dispone con la matriz principal ubicada en Solanda, Pichincha - Quito, mientras que la sucursal está ubicada en Santa Elena – Santa Elena. Es una empresa centrada en la publicidad donde técnicas como la transición del neón al acrílico y conocimientos de la construcción de diseño son heredadas a las nuevas generaciones por los fundadores que iniciaron el emprendimiento, cuenta con seis años de funcionamiento siendo el servicio principal la creación de publicidad y diseño 3D, los proyectos son ofrecidos a nivel nacional elaborando todo tipo de logotipos y demás letreros publicitarios retroiluminados a base de los materiales tol y acrílicos.

Para la elaboración de un nuevo proyecto el cliente se comunica con la empresa por medio de redes sociales, el empleado encargado responde solicitando su información personal y los datos del trabajo a realizarse como: imagen referencial, dimensiones, material, color, iluminación e instalación. Seguidamente se realizan los cálculos necesarios para determinar el precio total del trabajo, el cual es enviado al cliente y el pedido queda en espera hasta su respectiva confirmación. En el caso del que cliente acepte el valor total, se recepta el pedido además de cualquier otra información secundaria en físico. Al presentarse varias solicitudes al mismo tiempo, el empleado recibe una gran cantidad de mensajes que al ser contestados pasan a un estado de espera, debido que al pedido no se registró en ese momento suele presentarse equivocaciones en los requerimientos de todos los proyectos.

Con los requerimientos registrados, la empresa empieza con la elaboración del proyecto, el cual incluye: datos del cliente, descripción, asignación de recursos y empleados. La información es enviada al empleado encargado de la bodega de la empresa, el cual selecciona el material base (tol y acrílico) y las herramientas a utilizar, estos son adquiridos sin ningún tipo de control ni registro. El gerente designa las tareas de acuerdo con la disponibilidad de los trabajadores, al contar con una planificación deficiente el tiempo designado para el inicio y entrega de los proyectos sobrepasa los límites previstos, ocasionando que no se completen las actividades y afectando negativamente a la imagen de la empresa.

La compra de recursos para la elaboración del proyecto es realizada por el encargado de la bodega a empresas externas, la administración sin ningún tipo de investigación previa de cotizaciones de proveedores ordena al encargado adquirir productos con precios excesivos, en particular los bienes adquiridos son solicitados al comienzo de la producción o en el transcurso de cada actividad. Debido a la mala planificación de recursos por parte de la empresa, se suelen comprar materiales innecesarios o insumos de mala calidad, esto se ve reflejado en los informes finales que son entregados al administrador central de la empresa ocasionando pérdidas económicas y la dificultad de completar otro proyecto.

Se ha revisado anteriores trabajos con temas similares al presente proyecto a nivel local, nacional e internacional, analizando sus características con la finalidad de tener una guía, por lo cual tenemos:

Proyecto realizado en La Libertad – Santa Elena, en el año 2019, titulada "Implementación del sistema de gestión informático para la reducción de pérdidas de consumo en el sistema de agua potable de la Junta Administradora de agua potable – Zapotal. Módulo: toma de lectura y generación de planillas", desarrolló una aplicación de

escritorio y móvil que permite los procesos de registro de clientes, tomas de lecturas y generación de planillas [5]. Sin embargo, no cuenta con seguimiento de los procesos en cada una de sus etapas.

Proyecto realizado en La Paz - Bolivia, titulada "Sistema Web De Gestión De Proyectos Caso: Constructora Y Mantenimiento Eléctrico Atwood SRL", desarrolló un sistema que permite la gestión de proyectos el registro de un nuevo proyecto y mostrar su seguimiento, por otra parte, cuenta con registro de personal y de agencias [6]. No obstante, carece de un cronograma que permite tener un mejor punto de vista de una planificación.

Proyecto realizado en Quito - Ecuador, titulada "Análisis, diseño e implementación de un sistema para gestión de proyectos de investigación para la Dirección General de Investigación y Posgrado de la Universidad Central del Ecuador mediante el uso de herramientas de software libre.", desarrolló un sistema que permite gestionar los proyectos de investigación al igual que el seguimiento de sus actividades y pagos respectivos [7]. Sin embargo, no contiene reportes estadísticos para dar otra perspectiva a la información almacenada.

Con base a todo lo expuesto, este proyecto propone la automatización de los procesos de gestión y seguimiento de la elaboración de proyectos que se realiza en la empresa H&H Publicidad Diseños 3D, de la misma manera, el análisis descriptivo para la optimización y distribución de actividades permitiendo generar una planificación más eficiente, además el análisis prescriptivo en los impactos de los precios de materiales, para determinar nuevos caminos a seguir en la adquisición de recursos.

#### <span id="page-21-0"></span>**1.2 DESCRIPCIÓN DEL PROYECTO**

Este proyecto consiste en el desarrollo de un sistema web para la gestión de proyectos de la empresa H&H Publicidad y diseño 3D, está dirigido tanto al gerente como a los empleados de mayor cargo dentro del departamento de administración, el software dispondrá de dos tipos de usuarios: administrador, el cual tendrá todo tipo de privilegios en el sistema y el usuario empleado con privilegios limitados. El sistema está desarrollado con herramientas de software libre enfocadas en tecnologías web y está dividido en los siguientes módulos: inicio de sesión, personas, recepción de pedidos, recursos proyectos y reportes.

**Módulo de inicio de sesión:** El sistema aceptará la autentificación de dos tipos de usuarios: administrador y empleado, para esto el usuario ingresará su nombre de usuario y contraseña designada, el software validará la información y redirigirá a la página principal del sistema con los respectivos privilegios y menús establecidos, además el usuario contará con la opción de recuperación de contraseñas.

**Módulo de personas:** El sistema permitirá el registro de tres tipos de personas: las primeras dos pertenecen a los usuarios: administrador y empleado, los cuales contendrán la siguiente información: número de cédula o pasaporte, nombres, apellidos, número celular, correo electrónico, fecha de nacimiento y dirección. El último tipo de persona se refiere al registro de clientes, naturales o jurídicas, con la misma información detallada anteriormente.

**Módulo de recepción de pedidos**: Cuando un cliente realiza un pedido, el usuario encargado del sistema registra toda la información referente al requerimiento como: material base, boceto, medidas, iluminación, color, instalación, dirección y precio. En caso de que el cliente no cuente con un boceto, el encargado creará uno nuevo con las características requeridas que posteriormente será agregado a la información del requerimiento. Finalmente, si todo se encuentra en orden, el requerimiento se agrega a la lista de trabajos pendientes.

**Módulo de recursos:** Este módulo servirá para el registro de dos tipos de recursos: materia prima y herramientas, los cuales contendrán la siguiente información: nombre, descripción, marca, modelo, número de serie y precio. De igual manera, permitirá el almacenamiento de documentos que valide la adquisición y el registro de información como: tipo de documento, almacenamiento, nombre o razón social, teléfono, email, subtotal, impuesto y precio total.

**Módulo de proyecto:** Módulo para gestionar el registro de la información como: título, descripción, fecha de inicio y fin, fecha de cierre, presupuesto, de igual manera el registro de la información de actividades y tareas, las cuales comprenden: nombre, descripción, nombre del encargado, fecha de inicio y fin. El usuario tendrá la opción de agregar los recursos a utilizar en el proyecto. En el apartado de seguimiento sé visualizará el cronograma establecido para cada proyecto, de igual forma al finalizar el proyecto se habilita la opción de revisión por parte del administrador, el cual, al efectuarse, el usuario

tipo empleado queda sin opción a manipulación o cualquier tipo de cambios, en caso de que existiese alguna equivocación por parte del usuario, el administrador cuenta con los privilegios de efectuarlos y dar por cerrado el proyecto.

**Módulo de reportes:** Se encargará de generar reportes generales, los cuales abarcarán el historial de trabajo de los empleados, información del proyecto y el estado de los recursos utilizados y almacenados, reportes mensuales de las actividades y tareas, reporte empleados en proyectos, reporte prescriptivo por proyecto y el reporte de análisis de datos constituido por dos tipos de análisis: Descriptivo, el cual está enfocado en los procesos del proyecto y el prescriptivo orientado a los recursos y proveedores para una mejor toma de decisiones.

En el desarrollo del sistema web se utilizarán las siguientes tecnologías de código abierto de ambiente web como son: PHP, MySQL, Librería de Firebase JWT (JSON Web Token), Framework Angular, XAMPP, Visual Studio Code y Diagrams.net.

El presente proyecto se sitúa en la línea de investigación de desarrollo de software (DSS), con la sublínea toma de decisiones, debido a que emplea una solución informática el cual provee soporte mediante reportes favoreciendo en las decisiones a la empresa [8].

#### <span id="page-23-0"></span>**1.3 OBJETIVOS**

#### <span id="page-23-1"></span>**1.3.1 Objetivo general:**

Desarrollar un sistema web mediante la aplicación de software de código libre y el gestor de base de datos MySQL para la gestión de proyectos de la empresa H&H Publicidad y Diseño 3D.

#### <span id="page-23-2"></span>**1.3.2 Objetivos específicos:**

- ➢ Recopilar información sobre los flujos de trabajo en la empresa H&H Publicidad y Diseño 3D para la elaboración de los requerimientos funcionales y no funcionales del proyecto.
- ➢ Generar de forma automática el cronograma de actividades con la finalidad de optimizar la distribución de tiempo.
- ➢ Generar reportes construidos mediante análisis descriptivo y prescriptivo que contribuya en la toma de decisiones en la adquisición de materiales y actividades para el gerente de la empresa.

➢ Sistematizar el proceso de gestión de proyectos con el objetivo de mejorar el tiempo en la planificación de proyectos.

#### <span id="page-24-0"></span>**1.4 ALCANCE**

Este proyecto consiste en el desarrollo de un sistema web para la gestión de proyectos de la empresa H&H Publicidad y diseño 3D, por lo que se plantea la optimización de los siguientes procesos:

- $\triangleright$  Recepción de pedidos.
- ➢ Gestión de proyectos.
- ➢ Elaboración y entregas de reportes.

El sistema está dirigido al gerente como a los empleados de mayor cargo dentro del departamento de administración, permitirá a los usuarios gestionar de manera óptima los proyectos, reducir el tiempo de los procesos y generar reportes más especificados.

Los módulos que se integrarán al sistema son:

- **1. Módulo de inicio de sesión:** 
	- ➢ **Autentificación:** Ingreso de nombre de usuario y contraseña, generar y verificar token de acceso y de actualización.
	- ➢ **Recuperación de contraseñas:** Los usuarios tendrán la opción de recuperar la contraseña solicitándole al administrador por medio del sistema, el cual enviará las credenciales por medio del correo electrónico.
	- ➢ **Menú:** Opciones dinámicas para cada usuario.
- **2. Módulo de personas:** Permitirá el registro, visualización, modificación y eliminación lógica de personas del sistema:
	- ➢ **Administrador:** Persona de tipo administrador, tendrá acceso completo al sistema.
	- ➢ **Empleado:** Persona de tipo empleado, tendrá el acceso al sistema dependiendo de los privilegios previamente establecidos.
	- ➢ **Cliente:** Persona de tipo cliente, no contiene ningún acceso al sistema y será registrado dependiendo de la labor social, natural o jurídica.
- **3. Módulo de recepción de pedidos:** Permitirá registro, visualización y eliminación lógica de pedidos.
- ➢ **Recepción de pedidos:** Registro de los requerimientos del proyecto proporcionados por el cliente.
- ➢ **Boceto de proyecto:** Registro de un boceto del proyecto a base de los requerimientos del cliente.
- ➢ **Lista de trabajos pendientes:** El sistema almacenará en una lista los proyectos que estén en un estado de espera para su posterior ejecución.
- **4. Módulo de recursos:** Permitirá el registro, visualización, modificación y eliminación lógica de recursos del sistema.
	- ➢ **Materia prima:** Recurso que se utilizarán en la elaboración de proyectos.
	- ➢ **Herramientas:** Herramientas u objetos pertenecientes a la empresa.
	- ➢ **Almacenamiento de documentación:** El sistema almacenará las facturas y documentos que valide la adquisición de recursos.
	- ➢ **Revisión:** Permitirá la revisión de recursos que posteriormente se solicitará para la iniciación de un proyecto.
- **5. Módulo de proyectos:** Permitirá el ingreso, registro, visualización, modificación y eliminación lógica de proyectos del sistema.
	- ➢ **Inicio:** El usuario tendrá la opción de seleccionar un proyecto de la lista de trabajos pendientes, registro de información, consulta de stock de recursos y asignación de presupuesto.
	- ➢ **Planificación**: El usuario registrará las actividades y tareas con su respectivo encargado, recursos, fecha de inicio y fin y presupuesto, además de la elaboración del cronograma.
	- ➢ **Seguimiento:** Visualización general de información, avance del proyecto y cronograma.
	- ➢ **Revisión de proyecto:** El administrador tendrá la opción de revisar y efectuar cualquier cambio en el proyecto en caso existiese alguna equivocación por parte del usuario.
	- ➢ **Cierre:** El usuario informará por medio del sistema la culminación del proyecto para su posterior cierre definitivo.

#### **6. Módulo de reportes:**

- ➢ **Reporte general:** Abarcarán el historial de trabajo de los empleados, información del proyecto y el estado de los recursos utilizados y almacenados.
- ➢ **Reportes mensuales:** Conformado de la información de las actividades y tareas efectuadas y registradas a partir de un mes en específico**.**
- ➢ **Reporte de proyectos involucrados por empleado:** Integra la información detallada del total de proyectos, activades y tareas asignadas.
- ➢ **Reporte de análisis prescriptivo por proyecto:** Compone de la información de actividades y tareas referente al reporte de análisis de datos.
- ➢ **Reporte de análisis de datos:** Descriptivo, el cual está enfocado en los procesos del proyecto y el prescriptivo orientado a los recursos y proveedores para una mejor toma de decisiones.

El presente proyecto no abarcará el seguimiento de adquisición de recursos, el cálculo de gastos y egresos de la empresa, control de jornada laboral de empleados, cálculo de cotizaciones y facturación.

#### <span id="page-26-0"></span>**1.5 JUSTIFICACIÓN**

En la actualidad existen varias soluciones empresariales que permiten gestionar proyectos en un lapso delimitado satisfaciendo la necesidad específica del cliente, por ese motivo la gestión de proyectos puede alentar a aumentar la eficiencia en el proceso de desarrollo de productos de una organización [9]. Con frecuencia, las innovaciones, así como la investigación y desarrollo de proyectos se pueden llevar a cabo más rápidamente administrando adecuadamente: recursos, empleados y presupuesto, Permitiendo a las organizaciones llevar a cabo proyectos complejos y de alta sensibilidad, que de otra forma resultarían considerados como proyectos de alto riesgo y no serían factibles de llevar a cabo [10].

Los proyectos en la empresa se caracterizan por ser actividades independientes que buscan un fin concreto y que deben realizarse en un período de tiempo definido previamente. Debido a sus especialidades, los proyectos se gestionan de acuerdo con el modelo de negocio empresarial con sus diversas actividades empleadas [11]. Con la capacidad de equilibrar múltiples criterios de éxito mientras se lleva el proyecto hacia una zona objetivo de resultados aceptables y flexibles para intentar lograr el mejor resultado [10].

El presente proyecto propone desarrollar un sistema web para la sistematización de los procesos de la empresa H&H Publicidad y Diseño 3D, comprendiendo la elaboración y gestión de proyectos, registro de requerimientos y optimización de la administración de recursos.

El desarrollo del sistema permitirá al administrador la creación de personas de tipo empleado, administrador y cliente, cada persona exceptuando al de tipo cliente, podrán acceder a los diferentes módulos e interfaces a través de su menú de opciones visualizado de acuerdo con sus privilegios, proporcionando una interfaz amigable para el usuario y un sencillo uso del sistema contando con un control de acceso para la privacidad de la información de cada usuario, proporcionando una optimización en la elaboración de proyectos y distribución de recursos.

Permitirá de manera ágil el proceso de recepción de requerimientos, admitiendo una recolección de información más exacta y clara, de este modo se reducirá equivocaciones y confusiones en la elaboración de proyectos, con avisos proporcionados por parte del sistema con la finalidad de informar al usuario sobre cualquier tipo de inconveniente presente en el momento de registro.

El sistema propuesto proporcionará el cifrado de contraseñas y autenticación mediante tokens como medio de seguridad para el acceso al sistema, además de prevenir pérdida de información en los procesos de manipulación de datos, agilizando la gestión de proyectos, permitiendo optimizar el tiempo en la planificación y distribución de recursos; permitirá visualizar el cronograma de actividades teniendo un orden lógico y consecuente, con el objetivo de anticipar retrasos durante el desarrollo de un proyecto.

La generación de reportes por parte del sistema estarán disponibles para el área gerencial, detallando información general o jornada laboral en la elaboración de proyectos, de la misma forma mostrará el análisis por dos tipos análisis: descriptivo, el cual está enfocado en los procesos del proyecto y el prescriptivo orientado a los recursos y proveedores,

permitiendo que directivos de la empresa se encuentren informados de sucesos ocurridos, ayudando en función de los resultados a la toma de decisiones.

El tema propuesto está alineado a los objetivos del Plan de Creación de Oportunidades, específicamente con los siguientes directrices y objetivos [12]:

**Directriz 1:** Soporte territorial para la garantía de derechos [12].

**Lineamiento territorial A.** Acceso equitativo a servicios y reducción de brechas territoriales [12].

**A4**. Fortalecer la conectividad y el acceso a las TIC como una vía para mejorar el acceso a otros servicios [12].

#### **Objetivos del Eje Económico**

**Objetivo 5:** Proteger a las familias, garantizar sus derechos y servicios, erradicar la pobreza y promover la inclusión social [12].

**Política 5.5** Mejorar la conectividad digital y el acceso a nuevas tecnologías de la población [12].

**Objetivo 6:** Potenciar las capacidades de la ciudadanía y promover una educación innovadora, inclusiva y de calidad en todos los niveles [12].

#### **Pol. 7.4**

**G8**. Generar redes de conocimiento vinculadas a la educación superior, que promuevan espacios territoriales de innovación adaptados a las necesidades de la sociedad y el sector productivo local [12].

**G9**. Promover la investigación científica y la transferencia de conocimiento que permitan la generación de oportunidades de empleo en función del potencial del territorio [12].

#### <span id="page-28-0"></span>**1.6 METODOLOGÍA**

#### <span id="page-28-1"></span>**1.6.1 Metodología de investigación**

El presente proyecto utilizará la metodología de investigación exploratoria [13], con la finalidad de realizar una recopilación bibliográfica de trabajos nacionales e internacionales que mejor se adapte a la búsqueda sobre proyectos similares, con el propósito de analizar las similitudes y diferencias entre la propuesta y los diferentes trabajos existentes en relación de gestión de proyectos, excluyendo información que no presenta correlación con esta propuesta.

Metodología de tipo diagnóstica [14], se empleará con el objetivo de adquirir información de los procesos actuales que se efectúan en la empresa H&H Publicidad y Diseño 3D, empleando diversos métodos sobre recolección de información como la observación y la entrevista dirigida para directivos de la organización. Con esta propuesta se busca mejorar la obtención de información de la elaboración de proyectos, reduciendo el tiempo que ocupa la empresa (tiempo el cual emplea el administrador en obtener avances e información esencial de los proyectos que se están ejecutando en la empresa).

#### <span id="page-29-0"></span>**1.6.2 Beneficiarios del proyecto**

En el transcurso del proceso de indagación se adquirió información relevante con relación a los beneficiarios de este proyecto segmentado en dos grupos: beneficiarios directos e indirectos, descritos a continuación:

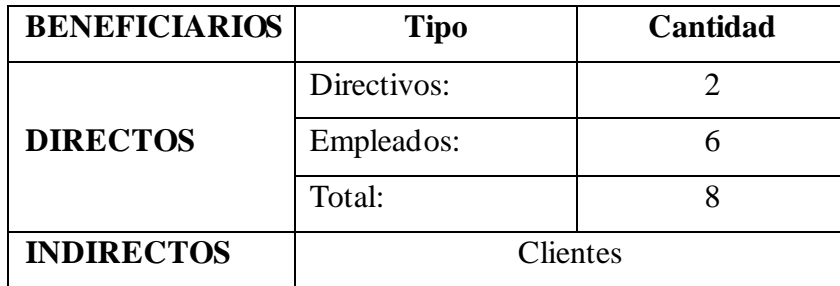

*Tabla 1: Descripción de los beneficiarios del sistema*

#### <span id="page-29-3"></span><span id="page-29-1"></span>**1.6.3 Variable**

Reducir el tiempo que demora el administrador en la elaboración de la planificación de los proyectos.

#### <span id="page-29-2"></span>**1.6.4 Técnicas de recolección de información**

Con la finalidad de adquirir información acerca de procesos y gestión de la empresa, se utilizó la entrevista como técnica de recolección de información, constituida en un conjunto de preguntas dirigidas al gerente de la empresa, Sr. Jorge Alfredo Hernández Heredia (ver Anexo 1), encargado de gestionar y administrar el departamento de gestión de la institución.

Por medio de la utilización de la técnica de observación del tipo participativo (ver Anexo 2), con el objetivo de recopilar de información, así como también problemas existentes, mediante lo antes expuesto se consiguió flujos de trabajos, almacenamiento de información, procesos de planificación y recepción de requerimientos.

#### <span id="page-30-0"></span>**1.6.5 Análisis de la entrevista**

Mediante la entrevista efectuada al Sr. Jorge Alfredo Hernández Heredia, quien es el presidente general encargado de dirigir la gerencia (ver Anexo 1), se obtuvo la información acerca de la historia, procesos, almacenamiento de información y funcionamiento que cuenta la empresa actualmente:

Registro de requerimientos se realiza de forma manual, donde la información recolectada son las características que contendrá un proyecto, el cual se clasifica en dos tipos: el primero es cuando el cliente cuenta con un diseño que se tomará de base, el segundo tipo se presenta cuando no cuentan con un diseño, por lo que varía el proceso de elaboración donde se añade un paso más, que comprende en la creación de un diseño que se ajuste con las características proporcionadas anteriormente. El gerente supo manifestar que la recepción de requerimientos a clientes de confianza se obtiene por medio de llamadas telefónicas y para público en general, se lo efectúa por medio de redes sociales, especialmente por Facebook.

En el ámbito de gestión, al finalizar la recepción de requerimientos se inicia con la elaboración, simultáneamente con órdenes pendientes, ocasionando en el mejor de las situaciones confusiones entre proyectos; con referente a control, no existe distribución de personal, todos los empleados avanzan al mismo tiempo en todos los proyectos. Como medidas de prevención de retrasos en la finalización de un proyecto, se opta trabajar hasta más horas en la noche y llevar a cabo horas extras con tal de finalizar el trabajo a tiempo.

El señor Jorge Alfredo Hernández Heredia opinó que aproximadamente se emplea entre treinta y cuarenta minutos en la búsqueda de información, se lo ejecuta de forma manual en cuadernos que contienen datos de proyectos anteriores y cálculos sin ninguna organización. En el ámbito de generar reportes manifestó que no se efectuaba un reporte como tal, al contrario, lo más parecido a un reporte es generar una lista a mano en una hoja de papel que contendrá todos los materiales que cuenta en un momento determinado. Piensa que es una gran ayuda en la utilidad de un sistema informático que proporcione

una gestión a los proyectos, debido a que se optimizaría el tiempo de mejor forma en la elaboración y generar reportes que ayuden en la toma de decisiones.

#### <span id="page-31-0"></span>**1.6.6 Análisis de observación**

Mediante el uso de la técnica de observación, con el objetivo de determinar los procesos que se emplean e identificar problemas existentes en la empresa H&H Publicidad y Diseño 3D al momento de la gestión de proyectos (ver Anexo 2). La observación efectuada a una oficina secundaria en la ruta del Spondylus, herradura 1, en el cantón Santa Elena, obteniendo la siguiente información de la empresa:

En el momento de registrar requerimientos y recursos, se lo realiza de forma física, lo que implica un mayor tiempo en efectuarse. En el instante que un empleado almacena la información lo lleva a cabo en cuadernos sin ningún orden o identificador, por lo que dificulta para su búsqueda posteriormente. En el proceso de ejecución de los proyectos, se toma los requerimientos y se verifica en los recursos la cantidad de material base, en el caso de que la proporción sea insuficiente, se presenta el proceso de adquisición de bienes, que consiste en solicitar a proveedores los recursos necesitados, la entrega se efectúa por parte de los proveedores en ocasiones se visita a los locales.

Durante el seguimiento o control de los proyectos, todas las fases son efectuadas en conjunto y desarrollados por memoria de cada empleado, por lo que el tiempo de duración de cada actividad o tarea varían en función de cada empleado. El proceso de cierre de un proyecto se lleva a cabo con la revisión de los requerimientos anotados en el cuaderno principal, por lo que en el cierre se tarda más tiempo por la búsqueda que se efectúa.

Mientras que todos los proyectos se encuentran en la fase de elaboración, se efectúa una lista de forma física, donde se detalla los recursos faltantes, recursos utilizados, recursos existentes e inconvenientes, que es presentada en el trascurso de la elaboración o de manera inmediata en caso de alguna emergencia, es dirigida hacia los directivos para adquisición o conocimiento general, que eventualmente se utilizará para la toma de decisiones.

#### <span id="page-31-1"></span>**1.6.7 Metodología de desarrollo**

Para el desarrollo de esta propuesta se empleó la metodología de desarrollo de software incremental, comprendida por llevar a cabo funcionabilidad al sistema mientras que se efectúa los incrementos, permitiendo interactuar con el sistema desde el primer incremento [15]. En vista que el usuario tiene la facultad de manipular el sistema a partir del primer incremento, el cual provee una gran ventaja puesto que los usuarios no esperan hasta la finalización del sistema, a razón de eso puede proporcionar recomendaciones o posibles cambios al proyecto que se está desarrollando. La presente metodología incremental constituida por las siguientes fases:

**Fase de análisis:** Fase donde se recolecta información sobre los requerimientos esenciales para el desarrollo de los módulos del sistema, asi como también adaptarse a cada iteración o incremento.

**Fase de diseño:** Comprende el diseño de interfaces, diagramas de procesos, modelado de base de datos relacional, patrón de arquitectura y características indispensables del software.

**Fase de codificación:** Sistematización de los seis módulos, mencionados en la propuesta del presente proyecto, en función de sus requerimientos.

**Fase de prueba:** Se lleva a cabo pruebas de cada incremento, con el objetivo de detectar y corregir errores que se puedan manifestar en el trascurso del desarrollo del software. Para finalizar se integrará los módulos al sistema para obtener un producto final.

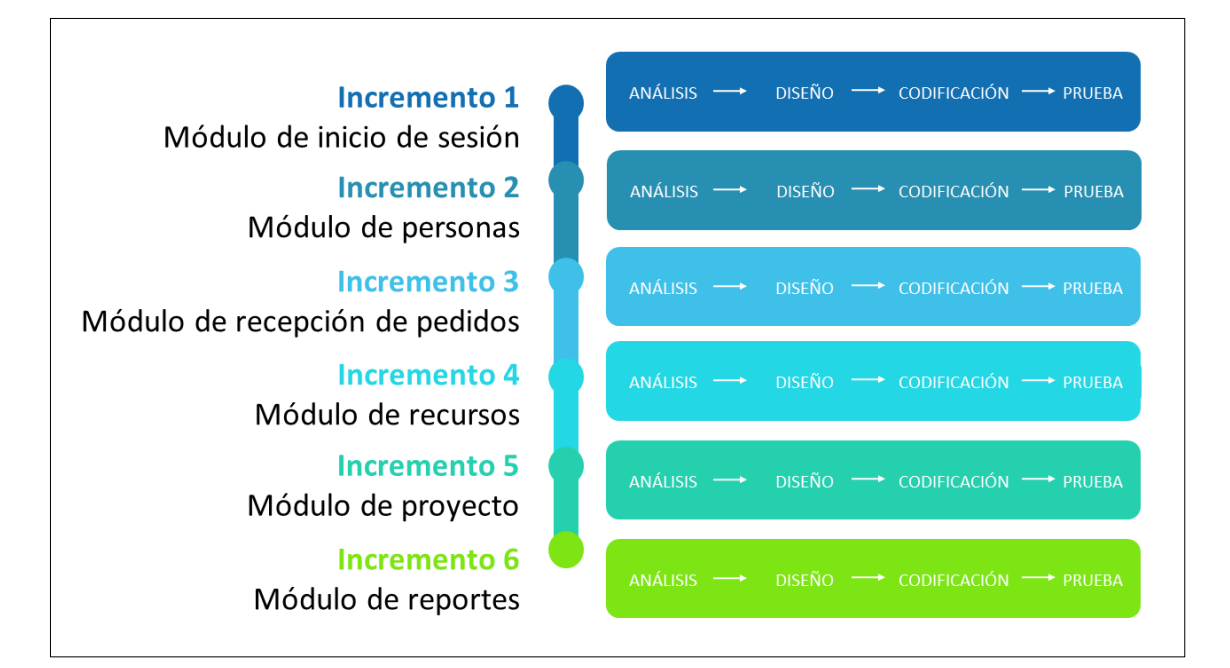

<span id="page-32-0"></span>*Figura 1: Metodología de desarrollo incremental*

# <span id="page-33-0"></span>**CAPÍTULO II**

#### <span id="page-33-1"></span>**2 PROPUESTA**

#### <span id="page-33-2"></span>**2.1 MARCO CONTEXTUAL**

#### <span id="page-33-3"></span>**2.1.1 Empresa H&H Publicidad Y Diseño 3D**

Se encuentra ubicado en el cantón Santa Elena que forma parte de la provincia de Santa Elena, la oficina secundaria de la empresa H&H Publicidad Y Diseño 3D, empresa privada que destaca su atención en el ámbito de la elaboración de letreros 3D con los materiales tol y acrílico, procediendo de esta manera que se cumpla plenamente los requerimientos de los clientes (ver Anexo 1).

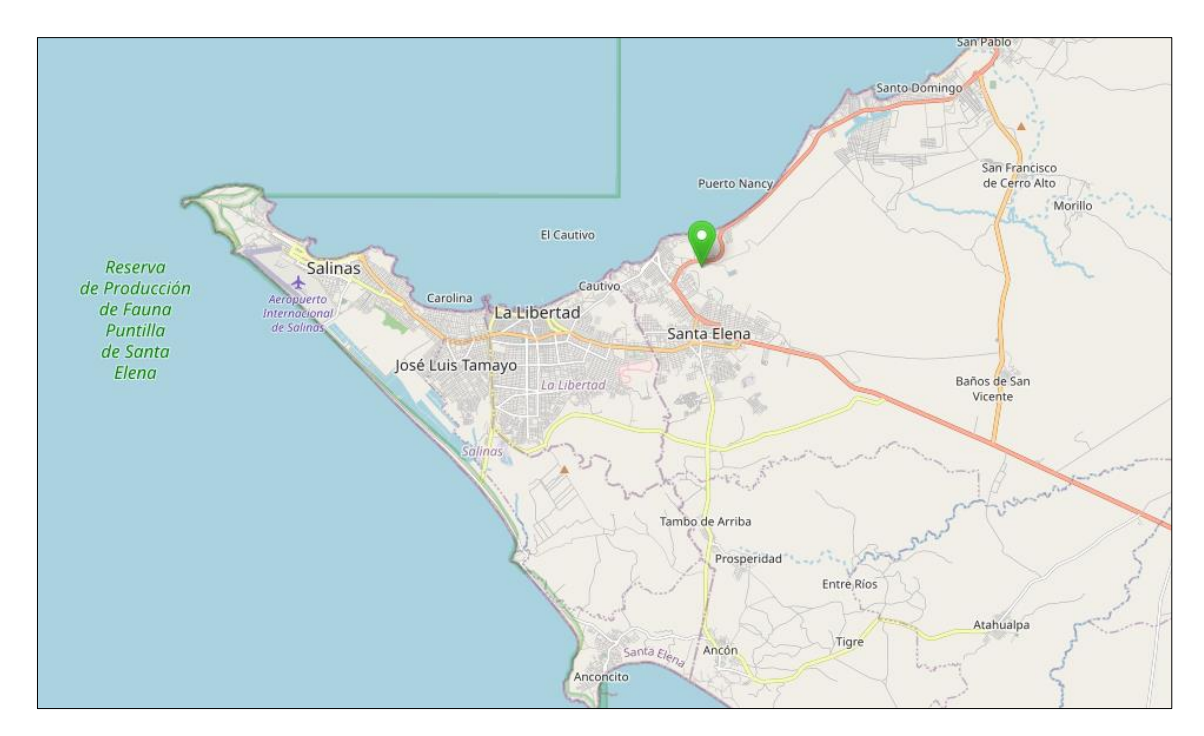

<span id="page-33-5"></span>*Figura 2: Ubicación geográfica de la oficina secundaria de la empresa H&H Publicidad y Diseño 3D [16].*

#### <span id="page-33-4"></span>**2.1.2 El proceso de elaboración de un proyecto por parte de los usuarios.**

Entre los diversos procesos que ejecutan los usuarios se encuentran: recepción de requerimientos del cliente, búsqueda de información efectuada en archivos físicos, planificaciones de proyectos, administración de recursos, con el fin de elaborar el proyecto. Por consiguiente, este proyecto plantea que los usuarios puedan efectuar estos procesos a través del sistema. Entre sus distintas funciones se encuentran:

➢ Recepción de requerimientos de los clientes.

- ➢ Planificación de proyectos referente a cada uno de los requerimientos de los clientes.
- ➢ Visualizar progreso y avances del proyecto.

La elaboración de los módulos del proyecto forma parte de las metas esperadas.

<span id="page-34-0"></span>**2.1.3 Base legal**

#### <span id="page-34-1"></span>**2.1.3.1 Ley orgánica de comunicación** [17].

#### **Título II - Capítulo II: DERECHOS DEL BUEN VIVIR** [17].

#### **Sección tercera: Comunicación e información** [17].

**Art. 16.-** Todas las personas, en forma individual o colectiva, tienen derecho a [17]:

- 1. Una comunicación libre, intercultural, incluyente, diversa y participativa, en todos los ámbitos de la interacción social, por cualquier medio y forma, en su propia lengua y con sus propios símbolos [17].
- 2. El acceso universal a las tecnologías de información y comunicación [17].
- 3. La creación de medios de comunicación social, y al acceso en igualdad de condiciones al uso de las frecuencias del espectro radioeléctrico para la gestión de estaciones de radio y televisión públicas, privadas y comunitarias, y a bandas libres para la explotación de redes inalámbricas [17].
- 4. El acceso y uso de todas las formas de comunicación visual, auditiva, sensorial y a otras que permitan la inclusión de personas con discapacidad [17].
- 5. Integrar los espacios de participación previstos en la Constitución en el campo de la comunicación [17].

**Art. 18.-** Todas las personas, en forma individual o colectiva, tienen derecho a [17]:

- 1. Buscar, recibir, intercambiar, producir y difundir información veraz, verificada, oportuna, contextualizada, plural, sin censura previa acerca de los hechos, acontecimientos y procesos de interés general, y con responsabilidad ulterior [17].
- 2. Acceder libremente a la información generada en entidades públicas, o en las privadas que manejen fondos del Estado o realicen funciones públicas [17]. No existirá reserva de información excepto en los casos expresamente establecidos

en la ley [17]. En caso de violación a los derechos humanos, ninguna entidad pública negará la información [17].

**Art. 19.-** La ley regulará la prevalencia de contenidos con fines informativos, educativos y culturales en la programación de los medios de comunicación, y fomentará la creación de espacios para la difusión de la producción nacional independiente [17].

Se prohíbe la emisión de publicidad que induzca a la violencia, la discriminación, el racismo, la toxicomanía, el sexismo, la intolerancia religiosa o política y toda aquella que atente contra los derechos [17].

# <span id="page-35-0"></span>**2.1.3.2 Ley orgánica de protección de datos personales** [18].

#### **Capitulo II: PRINCIPIOS** [18].

**g) Confidencialidad:** El tratamiento de datos personales debe concebirse sobre la base del debido sigilo y secreto, es decir, no debe tratarse o comunicarse para un fin distinto para el cual fueron recogidos, a menos que concurra una de las causales que habiliten un nuevo tratamiento conforme a los supuestos de tratamiento legitimo señalados en esta ley [18].

#### <span id="page-35-2"></span><span id="page-35-1"></span>**2.2 MARCO CONCEPTUAL**

#### **2.2.1 Aplicación Web**

Denominada la web 2.0, es todos aquellos servicios y aplicaciones en línea que utilizan una base de datos dinámica, la cual puede ser modificada por los usuarios del servicio mediante la manipulación de la información existente (agregando, cambiando o eliminando registros o relacionando datos con la información existente), la modificación de la forma en la que se presenta la información, o la combinación de ambas acciones simultáneamente [19].

Una aplicación web es un software que se ejecuta en un ambiente cliente-servidor y utiliza el protocolo HTTP para comunicarse entre el lado del cliente (navegador o explorador web) y el lado del servidor (servidor web) [20]. A diferencia de otras aplicaciones, el desarrollo de una aplicación web no requiere la creación de un cliente o servidor personalizado, ya que estos están estandarizados y proporcionados por los navegadores y servidores web existentes [20].
## **2.2.2 Single Web Application (SPA)**

En una aplicación de una sola página (SPA), todo el sistema se ejecuta en una sola página web en este tipo de enfoque (figura 3), la parte de la aplicación encargada de presentar la información se ha eliminado del servidor y se maneja directamente desde el navegador cliente [21]. Esta arquitectura permite que la aplicación se cargue una sola vez en el navegador y no requiera de recargas de la página mientras se utiliza, aumentando la velocidad y la experiencia por parte del cliente [22].

En este diseño, cada solicitud de nuevos datos es manejada mediante un controlador en la capa de presentación del servidor, el cual interactúa con la capa de modelo a través de la capa de servicio para obtener los componentes necesarios [21]. Los datos son luego obtenidos mediante un objeto de acceso a datos o un agente de servicio, y se realizan las modificaciones necesarias para finalizar la estructura de la capa de modelo [21].

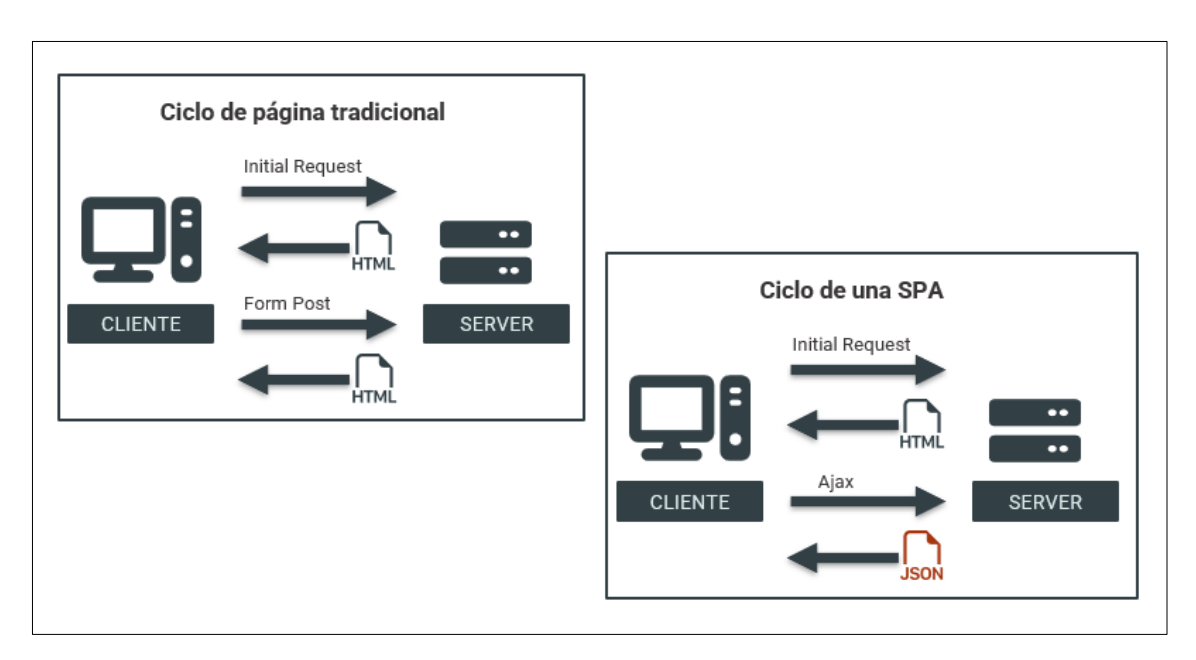

*Figura 3: Diferencias entre una página tradicional y una SPA [23].*

## **2.2.3 Patrón de diseño Modelo-Vista-Controlador**

MVC es un patrón de diseño que separa la lógica de negocio (ver figura 4), los datos y la interfaz de usuario en tres componentes: el modelo, la vista y el controlador para facilitar el mantenimiento y escalabilidad de la aplicación [24]. Al aislar la lógica de negocio y los datos del interfaz de usuario, se logra una mayor independencia entre estos componentes, lo que permite una mayor flexibilidad en el desarrollo de la aplicación [24].

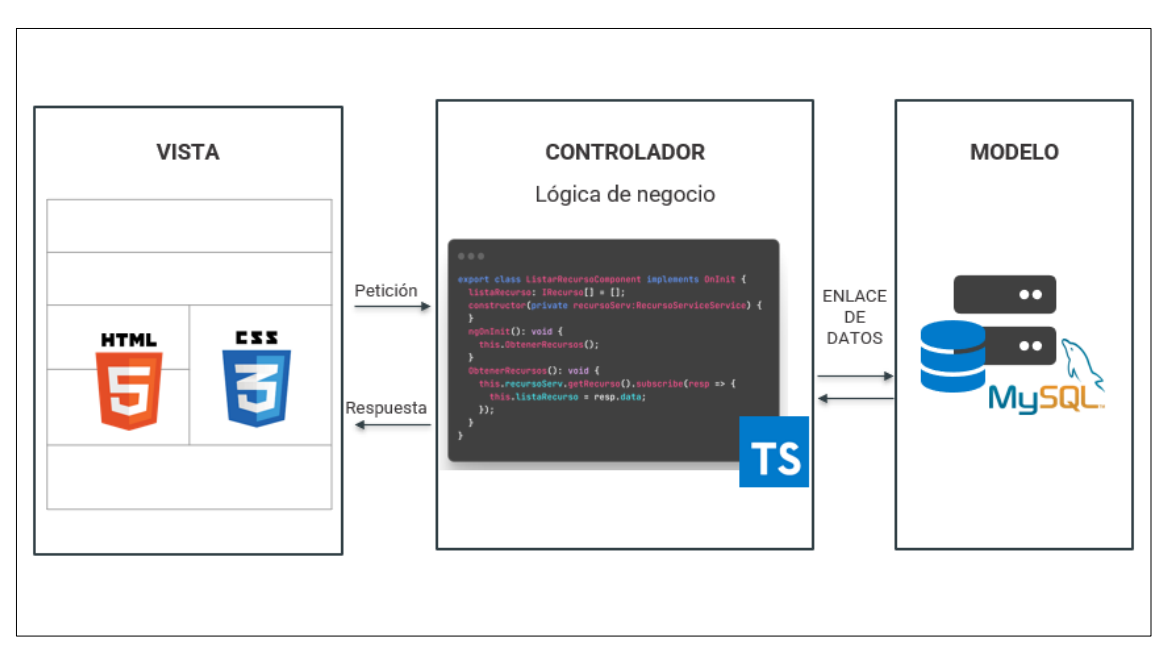

*Figura 4: Patrón de diseño Modelo-Vista-Controlador*

## **2.2.4 Base de datos**

Una base de datos es un sistema de almacenamiento de datos estructurado que permite el acceso, la manipulación y la gestión de información mediante un esquema de organización predefinido [25]. Se utiliza un esquema de modelado para representar la información del mundo real, permitiendo el acceso y la manipulación de los datos mediante aplicaciones y sistemas específicos [26].

## **2.2.5 Sistema gestor de base de datos**

Un sistema de gestión de bases de datos es una aplicación que permite a los usuarios definir, crear y administrar bases de datos, proporcionando un control limitado sobre el acceso a la misma [27]. Es una interfaz entre el usuario y la base de datos, proporcionando herramientas y funcionalidades para el manejo de los datos almacenados [27]. De igual forma estos datos son organizados y estructurados de manera lógica y relacionados entre sí [28].

## **2.2.6 MySQL**

MySQL es ampliamente empleado como sistema de gestión de bases de datos conocido por su facilidad de uso y rendimiento excepcional [29]. A pesar de carecer de algunas características avanzadas presentes en otros DBMS del mercado, es una opción destacada para aplicaciones tanto comerciales como de entretenimiento debido a su simplicidad de uso y tiempo reducido de implementación [30]. Además, su distribución libre bajo licencia GPL lo convierte en una opción estable y de rápido desarrollo, lo que lo hace una excelente elección para una variedad de proyectos [30].

## **2.2.7 PhpMyAdmin**

Es una herramienta de software libre escrita en PHP, diseñada para proporcionar una interfaz web para la administración de bases de datos MySQL y MariaDB [31]. Ofrece una amplia gama de funciones para realizar operaciones en las bases de datos, incluyendo la gestión de esquemas, tablas, columnas, relaciones, índices, usuarios y permisos [31]. Estas operaciones se pueden llevar a cabo mediante la interfaz gráfica de usuario, o mediante la ejecución directa de sentencias SQL, phpMyAdmin es una herramienta importante para los administradores de bases de datos y desarrolladores que trabajan con MySQL y MariaDB [31].

## **2.2.8 Api Rest**

Es un conjunto de reglas y protocolos que permiten la comunicación entre diferentes componentes de software (ver figura 5), estas reglas especifican cómo los componentes deben interactuar entre sí y cómo deben transmitirse los datos, los formatos comunes de transmisión de datos en una API son JSON y XML [32]. REST es un enfoque para la normalización de las API web, es un estilo arquitectónico que se caracteriza por su simplicidad y escalabilidad, se basa en un conjunto de principios asi como también restricciones que rigen la comunicación entre cliente y servidor, las API que cumplen con estas restricciones son conocidas como API RESTfull [32].

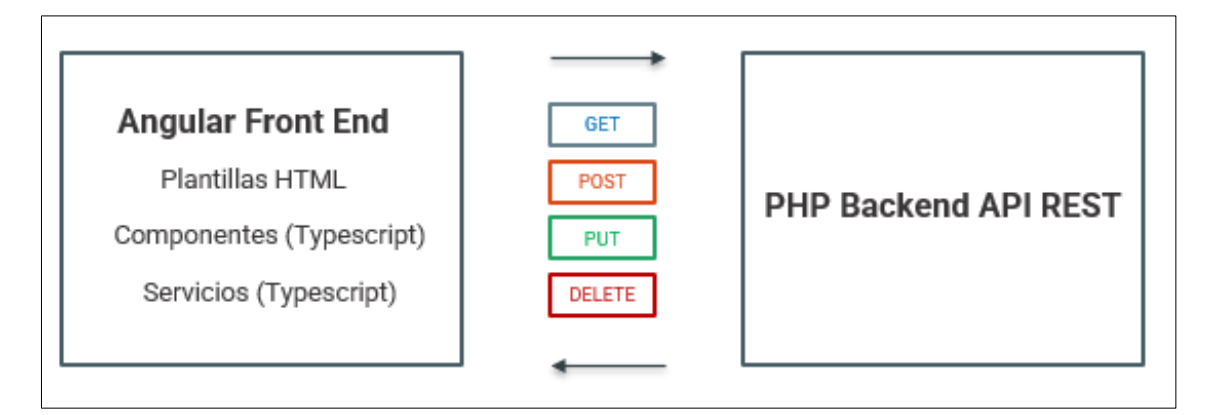

*Figura 5: Enlace de Angular con una API REST*

#### **2.2.9 PHP**

PHP es un lenguaje de programación interpretado de código abierto, sujeto a la licencia PHP [33]. El acrónimo recursivo "PHP" significa "Preprocesador de hipertexto PHP" y se originó como "Página personal de inicio", el lenguaje fue diseñado específicamente para la creación de aplicaciones web del lado del servidor que generan contenido dinámico en la World Wide Web, es una herramienta comúnmente utilizada en el desarrollo de aplicaciones web [33]. Estos lenguajes se utilizan para realizar tareas como la gestión de bases de datos, conexiones de red, gestión de sesiones, envío de correos electrónicos u otras operaciones necesarias antes de generar la página web que se enviará al cliente [34]. Estos lenguajes son valiosos debido a que reducen el número de errores de compatibilidad y son más fáciles de controlar, lo que los hace más seguros en comparación con otras opciones [34].

#### **2.2.10 Firebase JWT**

Firebase es una plataforma de servicio de backend (BaaS) desarrollada por James Tamplin y Andrew Lee en abril de 2012 [35]. Fue elaborado con la intención de proporcionar una solución simplificada para desarrollar aplicaciones con arquitectura web y móvil [36]. Su capacidad de sincronización automática de bases de datos, lo que permite escalar aplicaciones y obtener un valor monetario adicional [36]. Es especialmente útil en escenarios donde se requiere una escalabilidad y un tiempo de respuesta en tiempo real en el desarrollo de aplicaciones [36].

JSON Web Token (JWT) es un modelo de código libre planteado por el IETF (RFC 7519) que utiliza JSON para generar tokens de acceso [37]. Estos tokens admiten la difusión de la información de identidad y privilegios de manera segura entre diferentes sistemas [38]. Un JWT es un objeto JSON que se firma digitalmente para garantizar su integridad y autenticidad [39]. Es una herramienta comúnmente utilizada en la industria para la autenticación y autorización en servicios web [38].

### **2.2.11 Angular**

Comprende en un entorno de diseño de aplicaciones, el cual incorpora una plataforma de desarrollo con el fin de elaborar sofisticadas aplicaciones de una sola página [40]. Angular es un framework de JavaScript de código abierto mantenido por Google, es una evolución de su predecesor AngularJS, el equipo de Angular incluye nuevas funcionalidades,

mejoras en el rendimiento y paquetes de código más pequeños mientras que la arquitectura se mantiene, puede ser desarrolladas en JavaScript mediante la utilización de sintaxis de ECMAScript 5 o versiones posteriores o en TypeScript [41].

#### **2.2.12 Angular Material**

Angular Material es una biblioteca de componentes de interfaz de usuario (UI) para el framework de desarrollo web Angular [42]. Se basa en el diseño Material Design de Google, que proporciona una guía de estilo y diseño para aplicaciones web y móviles [43]. Los componentes de Angular Material están construidos con Angular y se integran de manera nativa con los datos y la lógica de negocio en una aplicación [42]. Los componentes incluyen elementos como tablas, botones, formularios, menús desplegables, entre otros, y se pueden personalizar mediante temas y estilos CSS [42].

#### **2.2.13 Lazy Loading**

La arquitectura de aplicaciones de gran tamaño puede requerir el uso de técnicas de carga perezosa para reducir el tamaño inicial del código descargable y mejorar el rendimiento percibido [44]. La carga perezosa consiste en no cargar todo el contenido de una vez, sino de manera incremental, solo cuando es necesario [44]. Esto puede tener un impacto significativo en el tamaño del código descargable y en la experiencia del usuario, especialmente en dispositivos móviles con conexiones de internet lentas [45]. La carga perezosa es una técnica utilizada para mejorar la eficiencia de la aplicación y la experiencia del usuario [45].

#### **2.2.14 Formularios reactivos**

Los formularios reactivos ofrecen una metodología para manejar la entrada de datos del usuario que cambian en tiempo real (ver figura 6) [46]. Utilizando un enfoque fundamentado en flujos de datos de tipo observable, cada cambio en el formulario genera un nuevo estado, lo que ayuda a preservar la integridad del modelo a medida que los cambios ocurren [46]. Esto permite una mayor escalabilidad, reutilización y facilidad de pruebas en comparación con otras metodologías, ya que cada elemento de la vista está vinculado directamente al modelo mediante una instancia de FormControl, y las actualizaciones entre la vista y el modelo son síncronas y no dependen de la representación en la interfaz de usuario del cliente [46].

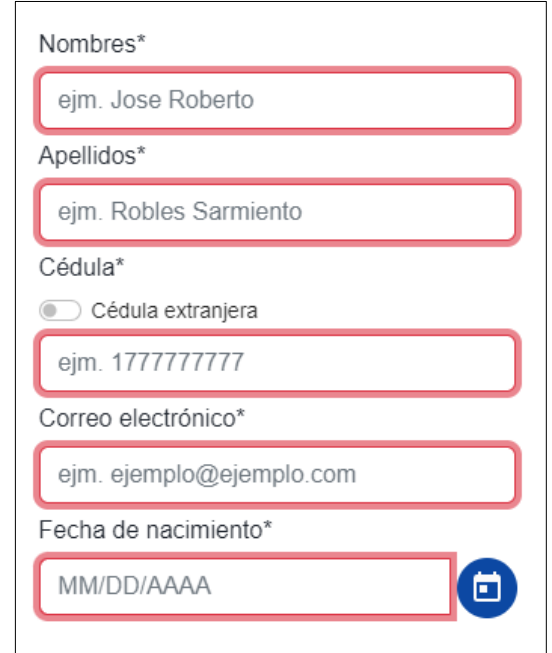

*Figura 6: Formulario reactivo empleado al registro de empleados*

## **2.2.15 Guards**

El enrutador en Angular utiliza mecanismos de seguridad llamados guardias para garantizar que la navegación sea permitida, lo que puede ser útil para fines de autenticación, autorización y supervisión [47]. Hay cuatro tipos de guardias: canLoad, canActivate, canActivateChild y canDeactivate, cada uno de ellos tiene un objetivo específico [47].

- **CanLoad:** Permite controlar la carga de un paquete específico, si el guardia canLoad devuelve un valor booleano falso, el enrutador evitará cargar el paquete en cuestión, impidiendo así al usuario acceder al código fuente sin los permisos necesarios [48].
- **CanActivate:** Herramienta principal para implementar mecanismos de seguridad es utilizado para controlar el acceso a rutas específicas [48].
- **CanActivateChild:** Es similar al guardia canActivate, pero es invocado cuando un hijo de la ruta es activado y no la ruta principal, es utilizado para controlar el acceso a las rutas hijas de una ruta específica [48].
- **CanDeactivate:** Es diferente a las otras guardias mencionadas anteriormente, su función principal es proporcionar un mecanismo de confirmación antes de desactivar una ruta específica en lugar de comprobar los permisos del usuario [48].

#### **2.2.16 TypeScript**

TypeScript es un lenguaje de programación de código abierto desarrollado por Microsoft que es un superset de EcmaScript, lo que significa que incluye todas las características de las últimas especificaciones de EcmaScript, pero también proporciona características adicionales que son fundamentales para la construcción de software de alta calidad [49]. Proporciona una sintaxis y características similares a la programación orientada a objetos mediante el uso de clases e interfaces y soporte para genéricos, estas características adicionales hacen que TypeScript sea una opción más familiar para los desarrolladores que tienen experiencia en lenguajes como C#, en comparación con el uso del JavaScript nativo [50].

#### **2.2.17 Servidor web apache**

Un servidor web es un software o un conjunto de programas que se encargan de alojar, gestionar y proporcionar el contenido de las páginas web a los usuarios a través de internet [51]. Uno de los servidores web más utilizados es Apache, especialmente en sistemas operativos de tipo Unix como Linux y Solaris, debido a su estabilidad, escalabilidad y rendimiento, también existe una versión de Apache específica para sistemas operativos Windows, pero presenta una menor adopción y reputación en comparación con la versión para sistemas Unix [51].

### **2.2.18 XAMPP**

Es una distribución de Apache que incluye varios programas de software libre, desarrollada por Apache Friends, se distribuye bajo la licencia GNU [52]. El nombre XAMPP es un acrónimo que refleja las iniciales de los programas incluidos en la distribución: Apache, MySQL/MariaDB, PHP y Perl [53]. La letra "X" es utilizada como una abreviación para identificar que una aplicación o herramienta es multiplataforma y es compatible con los sistemas operativos Linux, Windows y Mac OS X [53].

#### **2.2.19 Visual Studio Code**

Es un editor de código fuente de escritorio multiplataforma, especialmente diseñado para ser ligero pero eficiente, y disponible para los sistemas operativos Windows, macOS y Linux [54]. Proporciona un soporte integrado para JavaScript, TypeScript y Node.js, y tiene un gran número de extensiones disponibles para otros lenguajes y entornos de ejecución, como C++, C#, Java, Python, PHP, Go, .NET [54]. Es una óptima opción para comenzar a desarrollar con un editor de código fuente avanzado y cuenta con una amplia variedad de recursos [54].

#### **2.2.20 Chart js**

Chart.js es una biblioteca de JavaScript de software libre que admite crear gráficos en línea en una variedad de formatos, como barras, líneas, pasteles entre otros [55]. Utiliza el componente canvas de HTML5 para representar los gráficos y provee una interfaz fácil de usar para configurar y personalizar los gráficos [55]. Chart.js es compatible con una variedad de navegadores web modernos y se puede integrar fácilmente en proyectos web y aplicaciones móviles [55].

#### **2.2.21 Node js**

Node.js es un entorno de ejecución de JavaScript que permite a los desarrolladores escribir aplicaciones de lado del servidor utilizando JavaScript [56]. Se basa en el motor V8 de Google, que se encarga de compilar el código JavaScript en código máquina para su ejecución [56]. Con Node.js, se pueden desarrollar diversas funcionalidades del lado del servidor, como servidores web, scripts de lado del servidor, archivos de comandos y cualquier otra funcionalidad necesaria para asistir en las aplicaciones web [57]**.** La posibilidad de ejecutar el servidor web y los scripts de apoyo en una misma aplicació n del lado del servidor, permite una mayor integración entre estos componentes [57]**.**

#### **2.2.22 jsPDF**

Es una biblioteca de JavaScript que permite generar documentos en formato PDF en el lado del cliente, utiliza la técnica de canvas para generar los elementos del PDF y luego los une en un solo archivo [58]. La biblioteca es compatible con una variedad de sistemas operativos y navegadores web, lo que la convierte en una óptima opción para desarrolladores que buscan generar documentos PDF en el lado del cliente, por otra parte, es posible generar documentos con contenido estático o dinámico, incluyendo texto, imágenes, tablas y gráficos, es importante destacar que es una librería de código abierto y gratuita [58].

#### **2.2.23 Diagrams.net**

Es una herramienta de diagramación en línea de código abierto basada en HTML5 y JavaScript, permite a los usuarios crear y editar diagramas en una variedad de formatos,

incluyendo Diagramas de Flujo, Mapas Mentales, UML, BPMN entre otros [59]. La herramienta ofrece una interfaz de arrastrar y soltar y un conjunto de herramientas de edición para crear y personalizar diagramas de una manera fácil. Además, Diagrams.net tiene la capacidad de importar y exportar archivos en varios formatos, como Gliffy, Lucidchart, Visio, y XML [59].

## **2.3 MARCO TEÓRICO**

#### **2.3.1 La gestión de proyectos en la estrategia empresarial publicitaria**

La competitividad de las empresas se encuentra cada vez más vinculada con la optimización de sus procesos, y no solo con la consecución de metas estratégicas o comerciales, la gestión de proyectos es esencial en la estrategia empresarial, frecuentemente se percibe a los proyectos como una interrupción en el flujo de trabajo habitual de los departamentos, sin embargo, varias de las tareas realizadas por los directivos en estas situaciones son, en realidad, proyectos formales [60].

La gestión de proyectos se refiere al proceso de planificar, organizar, dirigir y controlar los recursos necesarios para llevar a cabo un proyecto con el objetivo de cumplir los objetivos específicos, esto incluye la definición de objetivos, la asignación de recursos, la planificación de actividades, la monitorización y el control del progreso, y la evaluación y el cierre del proyecto, la competitividad en la gestión de proyectos se refleja en la capacidad de cumplir los plazos, la optimización de los recursos, la gestión del riesgo y la calidad del producto o servicio final [60].

Con el enfoque en la planificación y programación, se ha conseguido mejorar el éxito de los proyectos y convertirse en una herramienta clave en las organizaciones, la gestión eficiente de los recursos se ha convertido en un factor clave para las empresas que elaboran productos y servicios complejos, ya que es esencial para adaptarse al cambio y ser innovadores, es una herramienta estratégica esencial para alcanzar los objetivos de la organización y su implementación puede mejorar significativamente las posibilidades de éxito [60].

**2.3.2 Sistematización en el desarrollo web con respecto a las empresas publicitarias**

En el transcurso de los posteriores años internet obtuvo una ejecución excepcional en la sociedad posibilitando el desarrollo de diversos tipos de actividades, la sistematización en el desarrollo web se refiere al proceso de organizar y estructurar los aspectos técnicos y visuales de un sitio web para lograr una mayor eficiencia y usabilidad, en organizaciones con modelo de negocio publicitario en la elaboración de proyectos, es importante proveer su servicio con la mejor experiencia para el usuario aumentando la efectividad del producto publicitario, el impacto que tienen las inserciones publicitarias en las ventas representa información de gran valor para la toma de decisiones de las empresas en la planeación de sus productos [61].

Entre las técnicas utilizadas en la sistematización en el desarrollo web se encuentra la planificación estratégica, la estructuración de la información, la optimización del rendimiento y la medición de resultados, la planificación estratégica permite definir los objetivos del proyecto y establecer un plan para alcanzarlos, la estructuración de la información permite organizar el contenido de manera clara y accesible para el usuario, la sistematización de procesos importantes en una empresa, permite mejorar la experiencia del usuario y aumentar la efectividad del producto final [61].

## **2.3.3 Generación de reportes estadísticos y su relevancia en la toma de decisiones**

La ventaja competitiva se ve amenazada por los factores externos asociados a la internacionalización de las operaciones empresariales, globalización de los mercados y adopción de tecnologías de información [62]. Esto puede generar una tendencia hacia la toma de decisiones basadas en el empirismo y la intuición, en lugar de un enfoque analítico y estratégico [62]. Como resultado, la gestión del conocimiento y el análisis fundamentado se convierten en factores clave para minimizar las posibilidades de error en la toma de decisiones [62].

Con frecuencia, las pequeñas y medianas empresas carecen de una comprensión adecuada de estos conceptos y su importancia en el entorno empresarial actual [62]. La aplicación de técnicas de análisis estadístico permite la identificación de patrones y tendencias en los datos, lo que facilita la toma de decisiones basadas en la probabilidad y el riesgo [62]. Esta metodología es particularmente útil en la comprensión de los comportamientos del mercado y de los clientes, permitiendo una estrategia proactiva en lugar de reactiva [62].

El acceso y el análisis de esta información se convierten en un medio para tomar decisiones estratégicas más eficaces y eficientes [62]. Además, promueve la racionalidad económica, ya que permite a los agentes tomar decisiones basadas en toda la información disponible [62]. En el mundo empresarial, la información es un factor crítico en la toma de decisiones estratégicas, esta información se encuentra almacenada en las bases de datos de las organizaciones modernas, el cual permite agrupar y organizar la información de manera estratégica, con el objetivo de facilitar el acceso a los datos más relevantes para la toma de decisiones [62].

## **2.4 Componentes de la propuesta**

El sistema web sistematizo los procesos de:

- Recepción de pedidos.
- Gestión de proyectos.
- Elaboración y entregas de reportes.

Mencionados procesos se los efectuaba de forma manual, por lo tanto, el sistema admitirá el registro de pedidos y la gestión de proyectos como: registro y seguimiento de acuerdo con la disposición de los ejecutivos de la empresa. El sistema está conformado por los componentes especificados en el diagrama que muestra la figura 7.

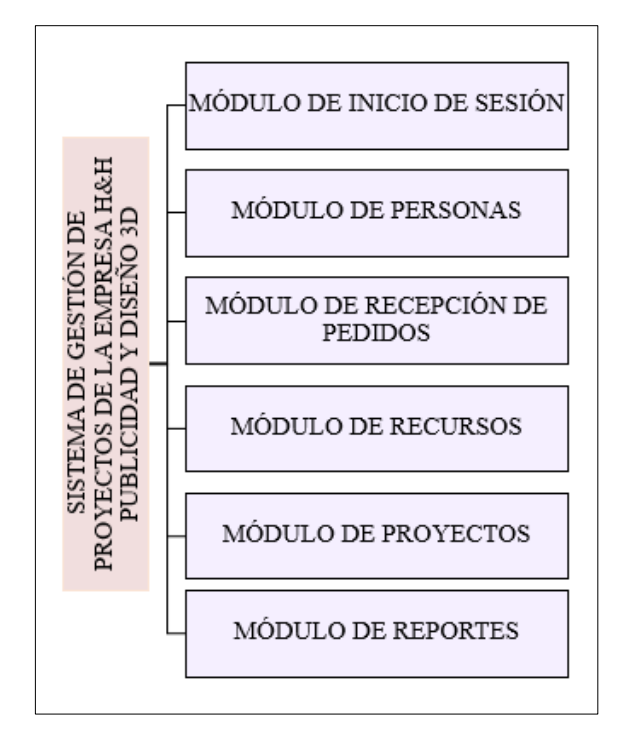

*Figura 7: Diagrama de módulos del sistema*

#### **2.4.1 Módulos de la propuesta**

#### **Módulo de inicio de sesión**

El sistema web permite el ingreso mediante la comprobación y verificación de credenciales de los usuarios, proporcionándoles funcionalidades de acuerdo con los privilegios asignados, descritos de la siguiente manera:

- **Administrador**: Usuario con privilegios de efectuar en su totalidad las funciones presentes en el sistema, visualizar la información de usuarios, empleados, recursos, requerimientos pendientes, proyectos y todos los reportes disponibles.
- **Empleado**: Tiene acceso a funciones limitadas entre ellas la opción de visualizar los proyectos, actividad y tareas asignadas por parte del usuario con privilegios de administrador, de igual forma la obligación de registrar avances con el apartado de adjuntar las evidencias pertinentes.

De la misma forma los tipos de usuarios cuentan con la opción de recuperar su contraseña o clave de acceso por medio de su correo personal registrado, de igual manera la distribución de un menú establecido acorde con cada uno de los privilegios.

#### **Módulo de personas**

Comprende las funciones de (búsqueda, registrar, visualizar, actualizar y eliminación lógica), correlacionado con las personas que se encuentran distribuidos como: usuarios conformados por empleado y administrador, diferenciados principalmente por sus privilegios y funciones establecidas, de igual forma el tipo de persona cliente (naturales o jurídicas) que se caracteriza por no contar acceso al sistema, pero su registro y administración se efectúa por parte del administrador.

## **Módulo de recepción de pedidos**

Constituido por el registro de la información relevante y necesaria para el requerimiento con la opción de adjuntar una imagen referencial al pedido, permitiendo de esa forma agregar diseños por parte del cliente o por la empresa. De igual forma cuenta con la opción de visualizar los requerimientos registrados y ver el detalle que contiene cada registro, con la función de cancelar un requerimiento en cualquier momento previo a la iniciación de un nuevo proyecto.

### **Módulo de recursos**

Conformado por las funciones (búsqueda, registrar, actualizar, visualizar y eliminación lógica), correlacionado con los recursos y sus categorías, que permite el ingreso de información relevante, de igual forma la opción de adjuntar la documentación que valide la adquisición, así como también el subtotal, IVA (impuesto del valor agregado) y el total, además del registro opcional de un nuevo proveedor o de igual manera seleccionarlo si se encuentra agregado.

#### **Módulo de proyectos**

Constituido por las diferentes funciones como:

- **Registro de proyecto:** Comprende en iniciar un nuevo proyecto, permitiendo seleccionar un requerimiento de la lista de espera como opción obligatoria, de igual forma el ingreso de información relevante como: periodo de proyecto (fecha de inicio y fecha de fin), titulo, descripción y la posibilidad de agregar actividades, tareas y la asignación de recursos, así como también empleados.
- **Información general de proyecto:** Visualización de la información relevante de un proyecto en específico, así como también el detalle del requerimiento correlacionado con el proyecto, de igual manera la información de actividades y tareas, en la opción de tareas se puede percibir la lista de recursos y empleados asignados.
- **Avance de proyecto**: Distribuido por actividades de un proyecto en específico, de igual forma la opción de visualizar el porcentaje de progreso de actividades y tareas, así mismo sus diversos avances registrados.
- **Visualización de cronograma:** A través de un diagrama de Gantt visualizar de forma gráfica las actividades y tareas de un proyecto en específico.
- **Cancelar proyecto:** Opción que permite cancelar un proyecto en específico.
- **Terminar proyecto:** Capacidad de terminar un proyecto en específico.

#### **Módulo de reportes**

Conformado por seis tipos de reportes con la opción de exportarlos en formato PDF constituidos por:

- **Reporte general:** Compuesto por la descripción de recursos, proyectos, empleado, total, información e historial respectivamente.
- **Reporte mensual:** Corresponde a todas las actividades y tareas realizadas limitadas por mes y año.
- **Reporte descriptivo:** Enfocado en procesos de actividades y tareas de proyectos registrados.
- **Reporte prescriptivo:** Orientado a la información de recursos y proveedores registrados.
- **Reporte de empleados y proyectos implicados:** Constituido por la información de uno o diversos empleados en específico con la opción de visualizar sus proyectos en el cual se encuentran asignados.
- **Reporte descriptivo correlacionado a proyectos:** Compuesto por el reporte descriptivo orientado a uno o varios proyectos en definidos.

## **2.4.2 REQUERIMIENTOS DEL SISTEMA**

Mediante el uso de técnicas de recolección de información efectuadas a la empresa H&H publicidad y diseño 3D permitió establecer los requerimientos funcionales y no funcionales descritos a continuación.

| Código       |           | <b>Requerimiento</b>                                       |
|--------------|-----------|------------------------------------------------------------|
| <b>RF-01</b> | Seguridad | El sistema permitirá el inicio de sesión con el uso de un  |
|              |           | nombre de usuario y contraseña.                            |
| $RF-02$      |           | Se permitirá el acceso al sistema a dos tipos de usuarios: |
|              |           | administrador y empleado.                                  |
| <b>RF-03</b> |           | El sistema permitirá recuperar contraseña mediante un      |
|              |           | correo electrónico y el nombre de usuario.                 |
| <b>RF-04</b> |           | Las contraseñas registradas se cifrarán antes de guardar   |
|              |           | a la base datos.                                           |

**2.4.2.1 Requerimientos funcionales**

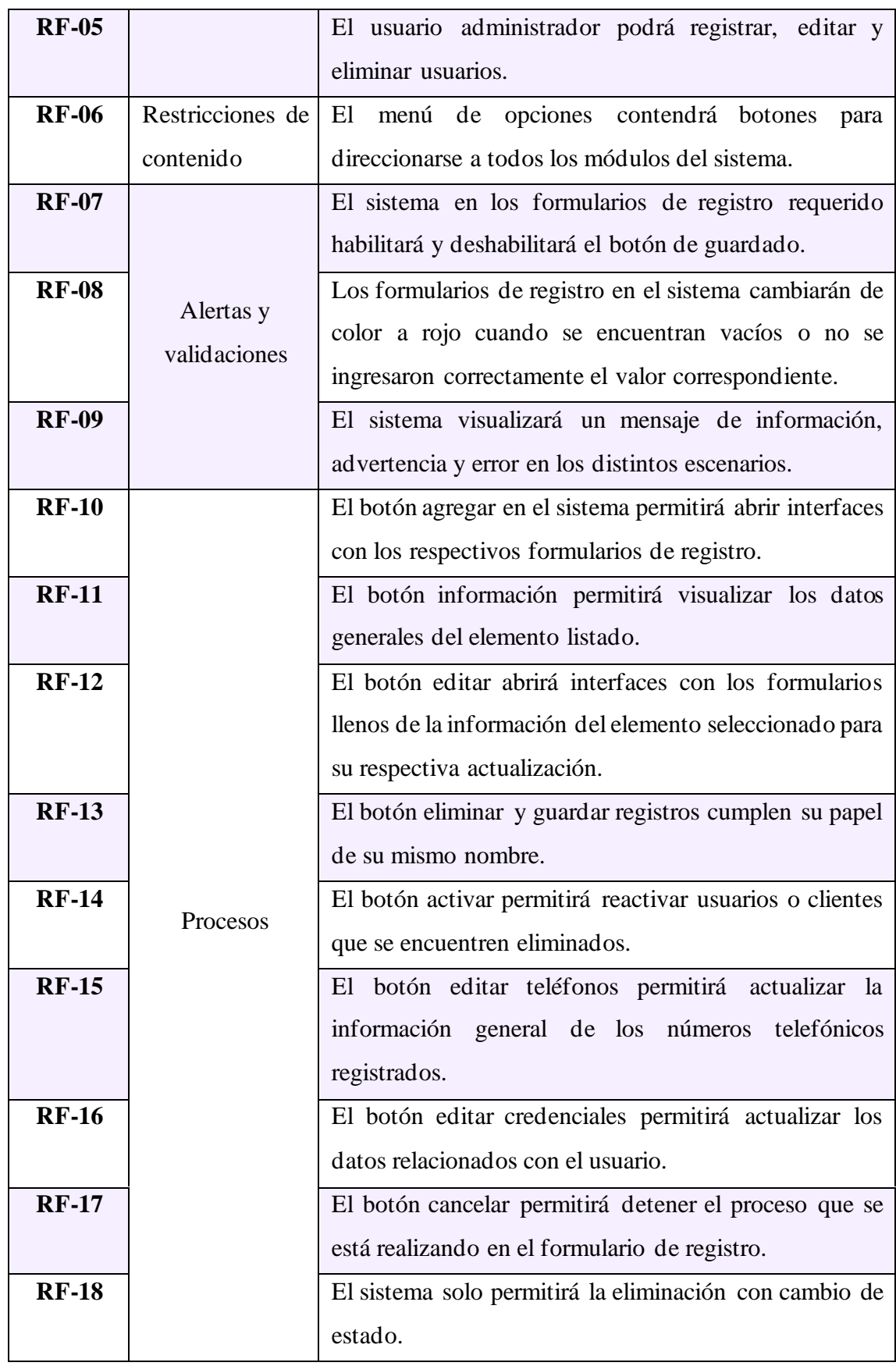

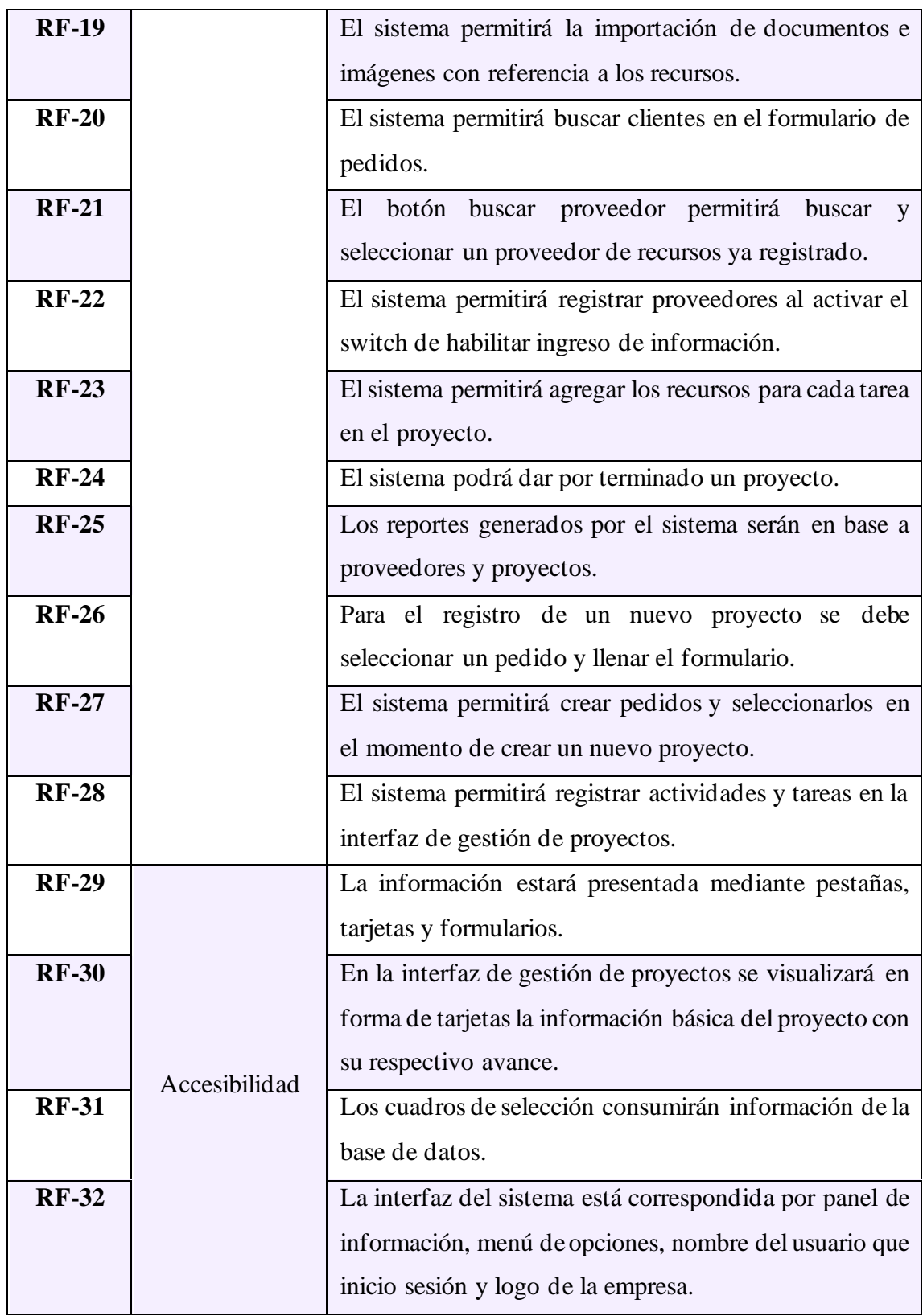

*Tabla 2: Requerimientos funcionales*

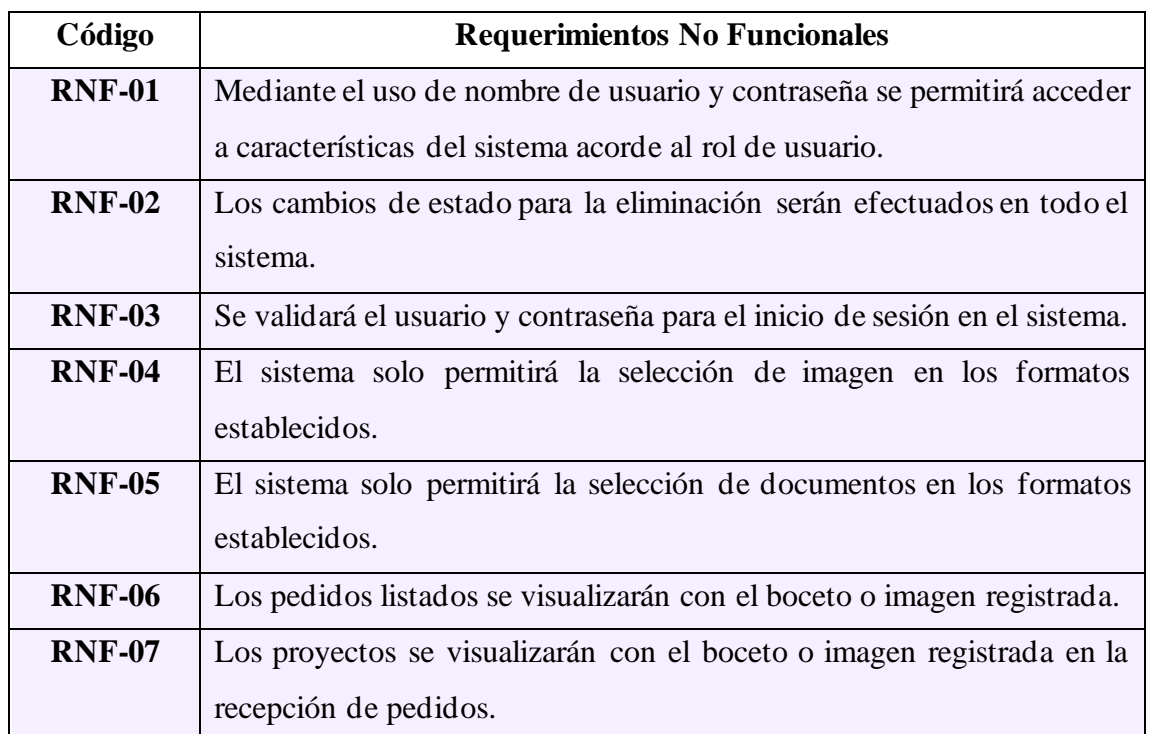

### **2.4.2.2 Requerimientos no funcionales**

*Figura 8: Requerimientos no funcionales*

# **2.5 DISEÑO DE LA PROPUESTA**

## **2.5.1 Arquitectura del sistema web**

El presente sistema web se basa en la arquitectura cliente-interceptores-servidor, que comprende en dividir al cliente del servidor, por medio de una API (interrelación de desarrollo de aplicaciones), el cual implica la interacción de información de la parte del cliente compuesto por componentes e interfaces con la operatividad por parte del lenguaje de programación TypeScript [63]. Los módulos presentes del lado del cliente constituidos por servicios que son los encargados de solicitar los datos pertinentes para mostrar en la vista, por medio de peticiones HTTP se realiza el envío de un token de autorización guardado al iniciar sesión automáticamente hacia el interceptor que retornara el conjunto de datos necesarios [63].

La autorización es verificada por los controladores del interceptor por parte del lenguaje PHP, que a su vez se encarga de la comunicación con los modelos los cuales son los encargados de la comunicación con la base de datos, la información que retorna de los modelos es manipulada de manera conveniente, el cual es enviada por peticiones HTTP devuelta al cliente para su posterior visualización en la vista [64].

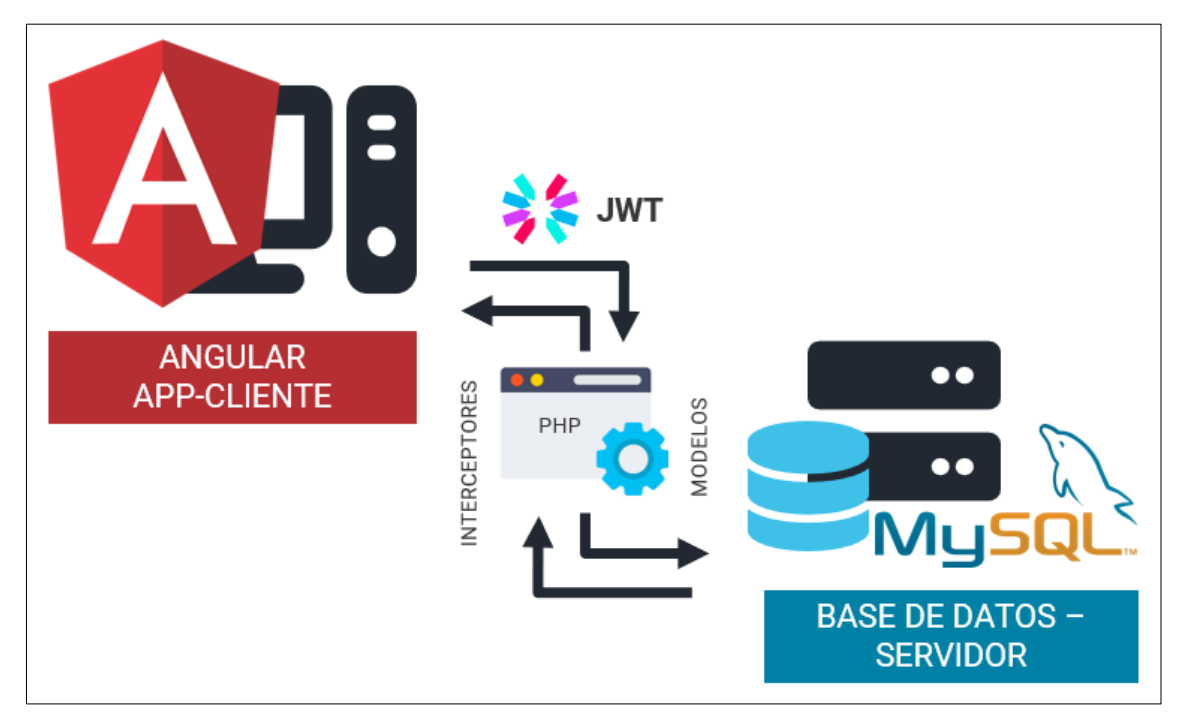

*Figura 9: Arquitectura del sistema web*

## **2.5.2 Diagramas de caso de uso**

Un caso de uso es una descripción de cómo un sistema debe ser utilizado para lograr un resultado deseado por el usuario. Se compone de un conjunto de escenarios de uso que representan la interacción del usuario con el sistema para alcanzar un objetivo específico [65]. Un escenario es una representación técnica de cómo un usuario (actor) utiliza un sistema para realizar una tarea específica. Se describe mediante una secuencia de pasos que ilustran las interacciones del usuario con el sistema y las acciones que se llevan a cabo para lograr un objetivo determinado [65].

Un actor es una entidad externa a un sistema que interactúa con él y cumple un papel específico en el contexto de uso del sistema. Los actores pueden ser usuarios humanos, aplicaciones externas o dispositivos que realizan tareas dentro del sistema. Los actores participan en los escenarios de uso y contribuyen al cumplimiento de los objetivos del caso de uso [65].

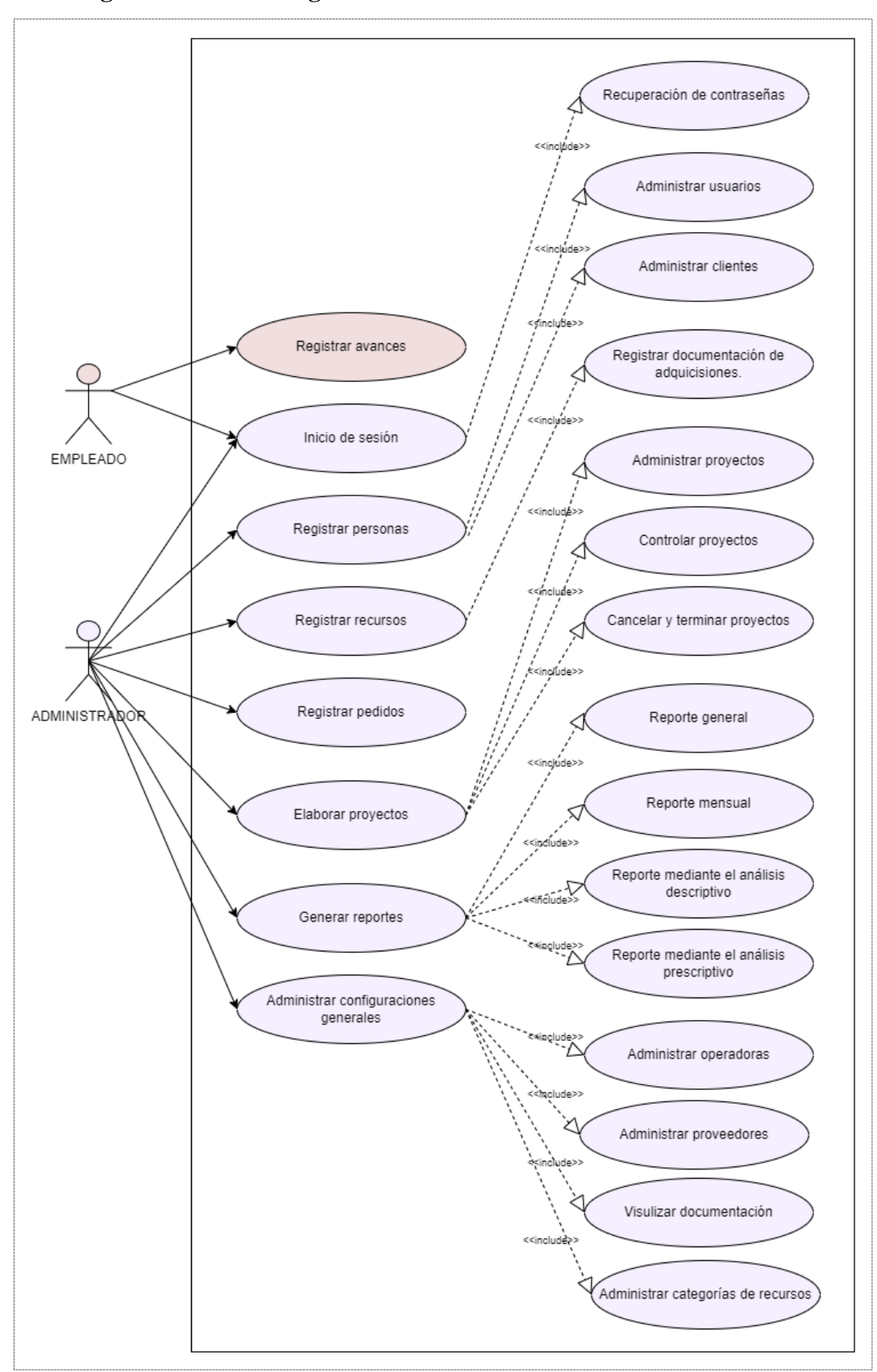

**2.5.2.1 Diagrama caso de uso general del sistema web**

*Figura 10: Diagrama caso de uso general del sistema web*

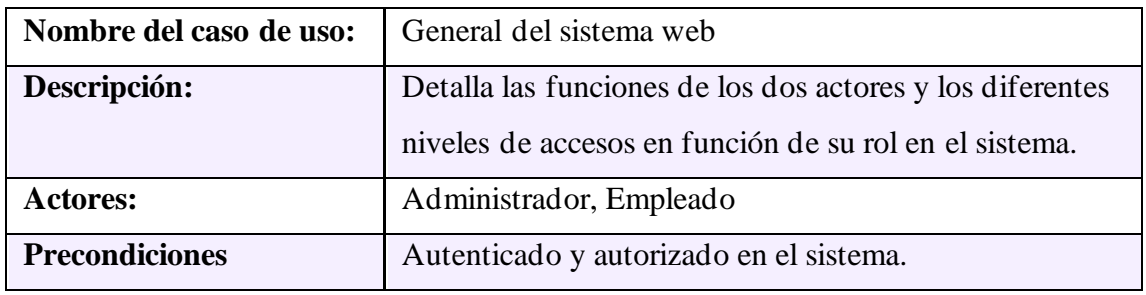

*Tabla 3: Caso de uso general del sistema web*

# **2.5.2.2 Diagrama caso de uso inicio de sesión**

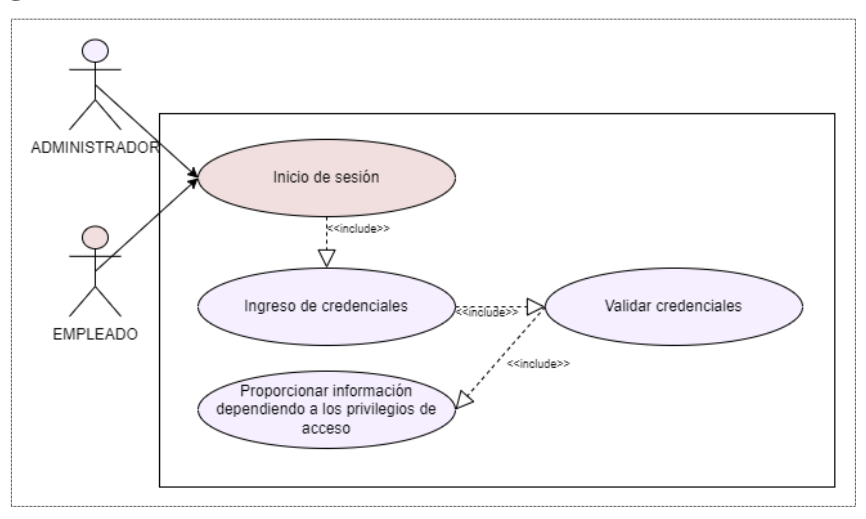

*Figura 11: Diagrama caso de uso inicio de sesión*

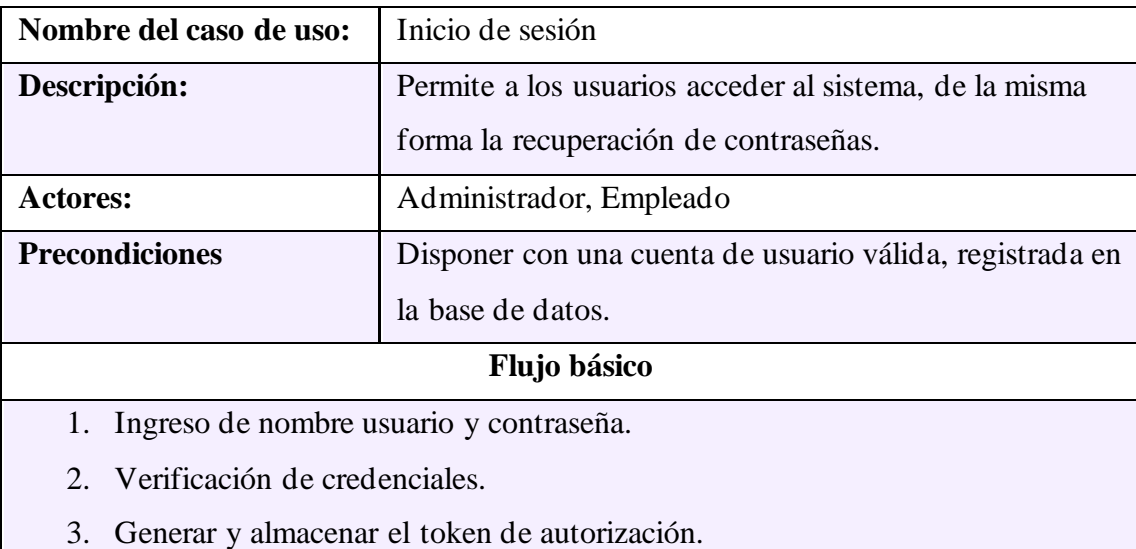

4. Acceso al sistema.

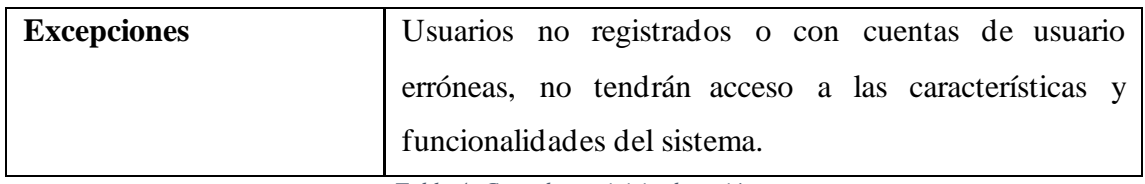

*Tabla 4: Caso de uso inicio de sesión*

## **2.5.2.3 Diagrama caso de uso registro de personas**

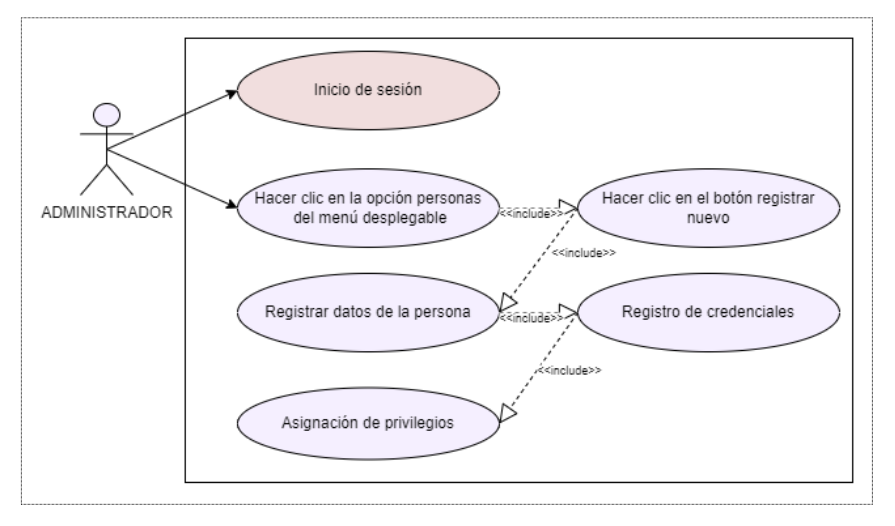

*Figura 12: Diagrama caso de uso registro de personas*

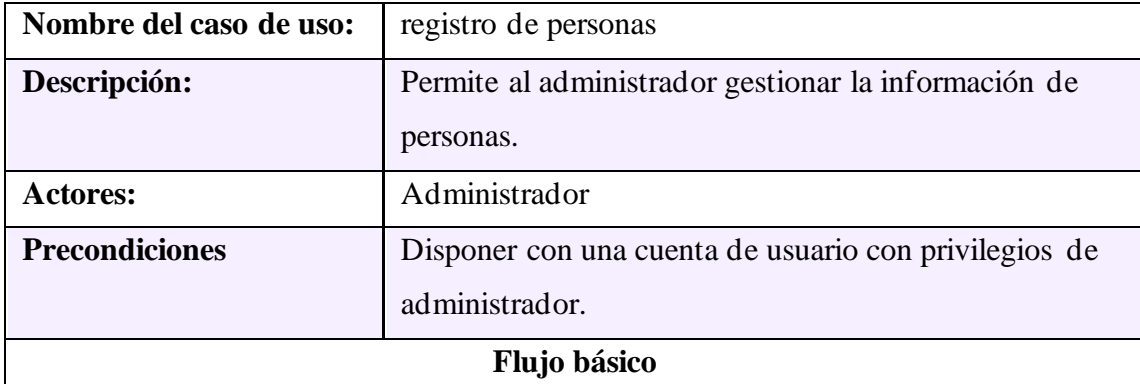

- 1. Iniciar sesión
- 2. El usuario selecciona en el menú lateral la opción clientes o usuarios.
- 3. El usuario visualiza lista de clientes o usuarios.
- 4. El usuario selecciona registrar nuevo cliente o usuario.
- 5. El usuario completa el formulario.
- 6. El usuario agrega credenciales nombre de usuario y contraseña (solo para usuarios).
- 7. El usuario asigna privilegios administrador o empleado (solo para usuarios).
- 8. Validación de los datos ingresados.
- 9. El usuario guarda el registro en la base de datos.
- 10. El usuario visualiza la información en la lista de clientes o usuarios.

| <b>Excepciones</b> | 1. No se admite registros con números de cédula     |
|--------------------|-----------------------------------------------------|
|                    | duplicados.                                         |
|                    | 2. Para efectuar la acción de eliminar o editar, se |
|                    | puede buscar por su nombre o cédula.                |

*Tabla 5: Caso de uso registro de personas*

## **2.5.2.4 Diagrama caso de uso pedidos**

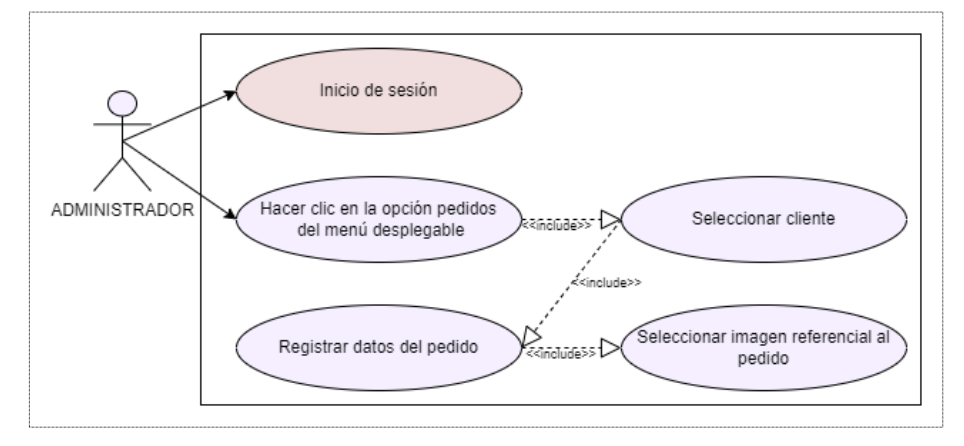

*Figura 13: Diagrama de uso pedidos*

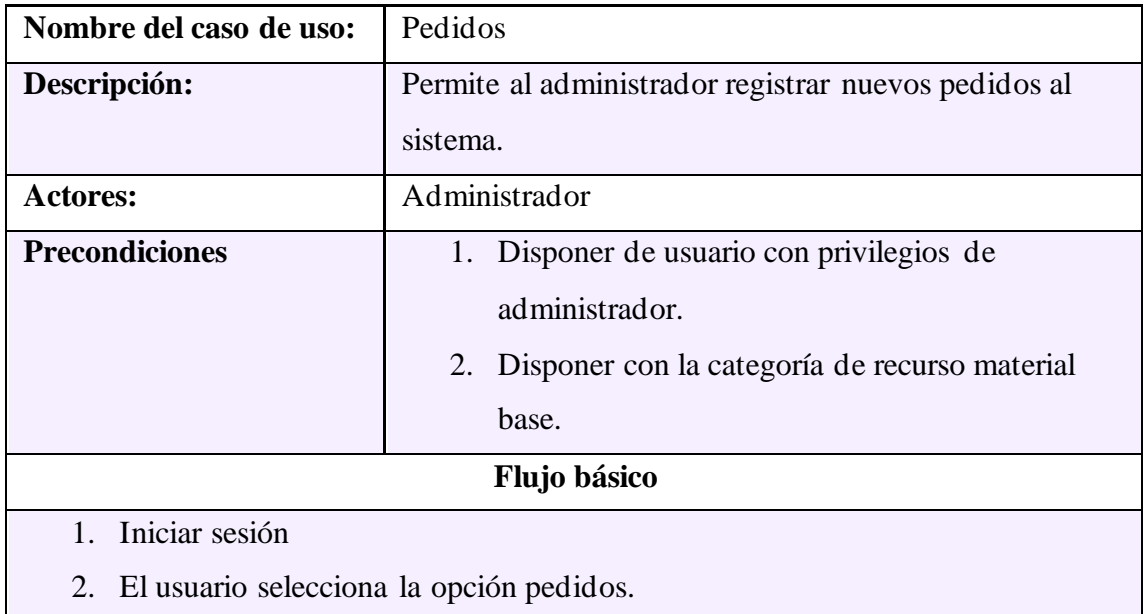

- 3. El usuario busca y selecciona un cliente registrado.
- 4. El usuario selecciona una imagen referencial del pedio.
- 5. El usuario completa el formulario.
- 6. El usuario selecciona si requiere instalación de luminaria.
- 7. El usuario selecciona si se requiere instalación.
- 8. El usuario completa la información de la dirección (solo si se requiere instalación).
- 9. Validación de los datos ingresado.
- 10. El usuario guarda el pedido en la base de datos.
- 11. El usuario visualiza los pedidos en la pestaña de lista de pedidos pendientes.

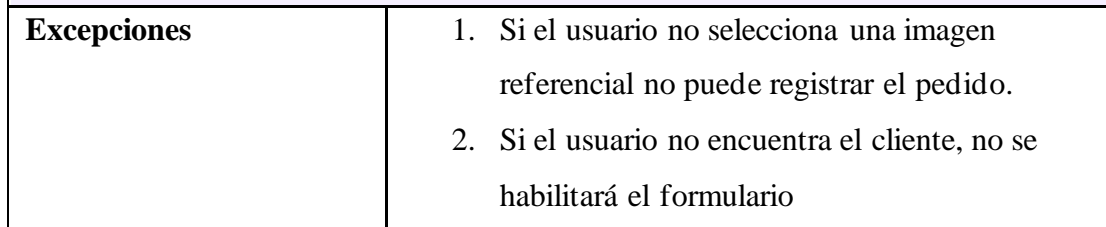

*Tabla 6: Caso de uso pedidos*

## **2.5.2.5 Diagrama caso de uso elaboración de proyectos**

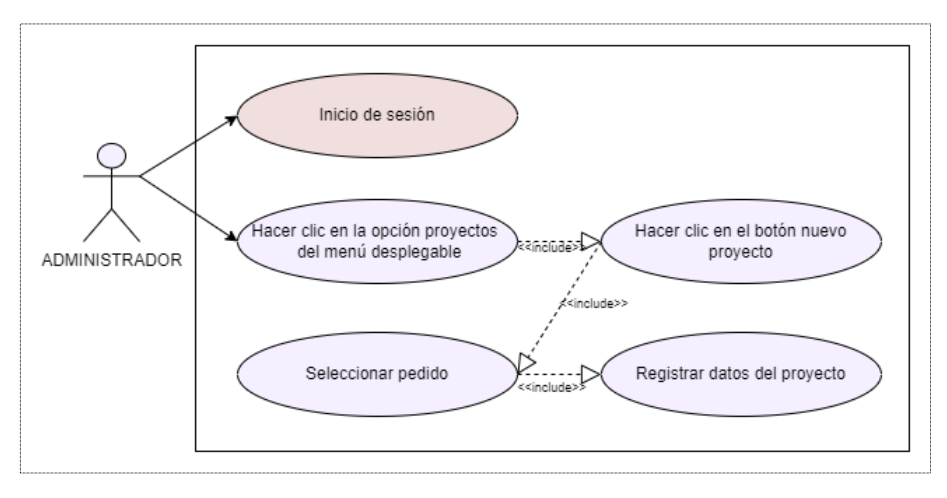

*Figura 14: Diagrama caso de uso elaboración de proyecto*

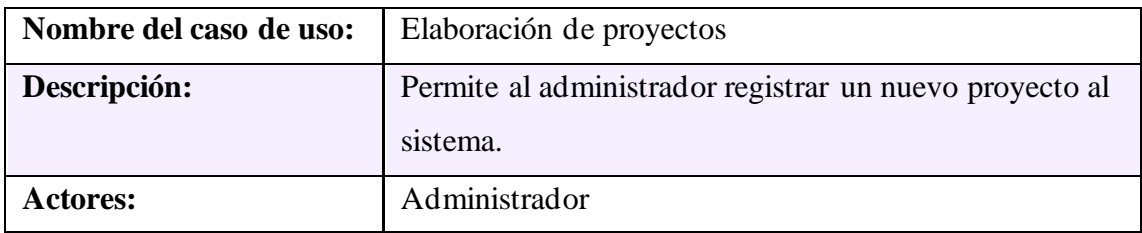

| <b>Precondiciones</b>                                                | 1. Disponer de usuario con privilegios de                                       |  |  |  |
|----------------------------------------------------------------------|---------------------------------------------------------------------------------|--|--|--|
|                                                                      | administrador.                                                                  |  |  |  |
|                                                                      | 2. Disponer de al menos un pedido registrado.                                   |  |  |  |
| Flujo básico                                                         |                                                                                 |  |  |  |
| 1. Iniciar sesión                                                    |                                                                                 |  |  |  |
| 2. El usuario selecciona la opción de gestión de proyectos.          |                                                                                 |  |  |  |
| 3.<br>El usuario da clic en el botón de nuevo proyecto.              |                                                                                 |  |  |  |
| El usuario visualiza la lista de pedidos pendientes.<br>4.           |                                                                                 |  |  |  |
|                                                                      | 5. El usuario selecciona un pedido.                                             |  |  |  |
| 6.                                                                   | El usuario completa el formulario, ingresando título, descripción, presupuesto, |  |  |  |
| fecha de inicio y fin.                                               |                                                                                 |  |  |  |
| 7. El usuario registra actividades y tareas.                         |                                                                                 |  |  |  |
| 8. Validación de los datos registrados.                              |                                                                                 |  |  |  |
| 9. El usuario guarda el proyecto en la base de datos.                |                                                                                 |  |  |  |
| 10. EL usuario visualiza el nuevo registro en la lista de proyectos. |                                                                                 |  |  |  |
| <b>Excepciones</b>                                                   | 1. No se puede registrar un proyecto si no se                                   |  |  |  |
|                                                                      | encuentra seleccionado un pedido.                                               |  |  |  |

*Tabla 7: Caso de uso elaboración de proyectos*

## **2.5.2.6 Diagrama caso de uso asignación de actividades, tareas, empleados y recursos**

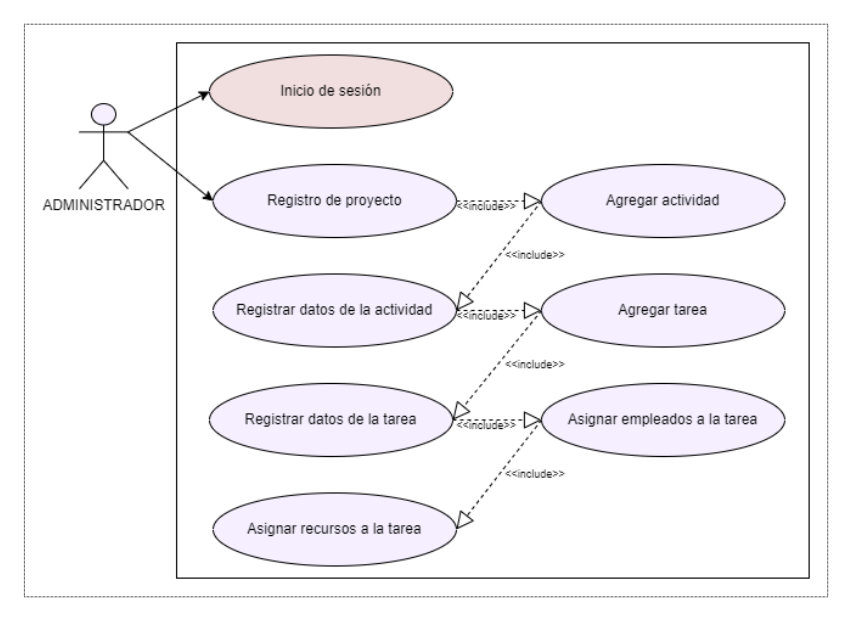

*Figura 15: Diagrama caso de uso asignación de actividades, tareas, empleados y recurso*

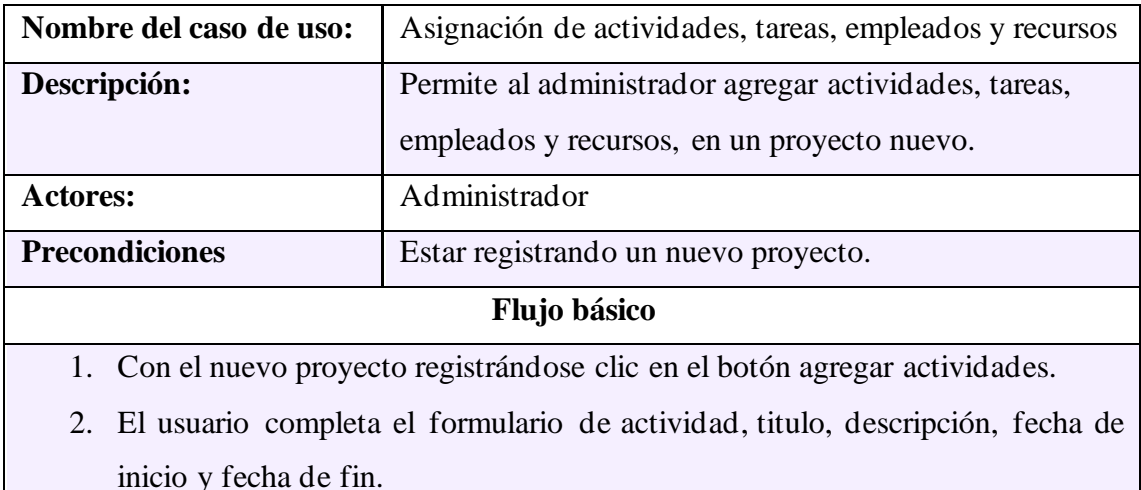

- 3. El usuario realiza clic en el botón agregar tarea.
- 4. El usuario completa el formulario de tarea, titulo, descripción, fecha de inicio y fecha de fin.
- 5. El usuario realiza clic en el botón agregar empleados.
- 6. El usuario agrega y busca empleados a la tarea.
- 7. El usuario cierra la ventana emergente.
- 8. El usuario realiza clin en el botón de visualizar empleados y revisar si la lista de los empleados es correcta.
- 9. El usuario realiza clic en el botón agregar o quitar recursos.
- 10. El usuario realiza clic en los recursos necesarios para realizar la tarea.
- 11. El usuario realiza clic en guardar recursos.
- 12. El usuario realiza clic en guardar tarea.
- 13. El usuario realiza clic según la necesidad agregar otra tarea o no.
- 14. El usuario agrega las tareas necesarias para la actividad.
- 15. El usuario guarda las tareas en la actividad.
- 16. El usuario guarda la actividad.
- 17. El usuario realiza clic según la necesidad agregar otra actividad o no.
- 18. El usuario agrega las actividades necesarias para el proyecto.
- 19. El usuario guarda las actividades en el proyecto.
- 20. El usuario guarda el proyecto.

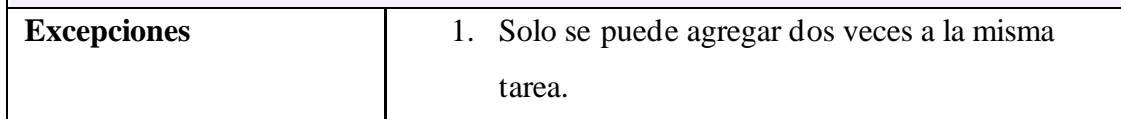

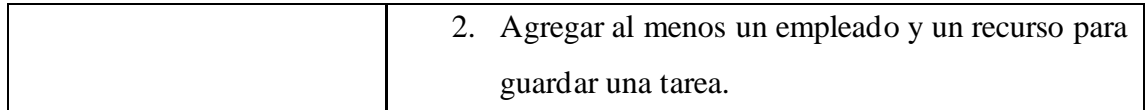

*Tabla 8: Caso de uso asignación de actividades, tareas, empleados y recursos*

# **2.5.2.7 Diagrama caso de uso control de proyecto**

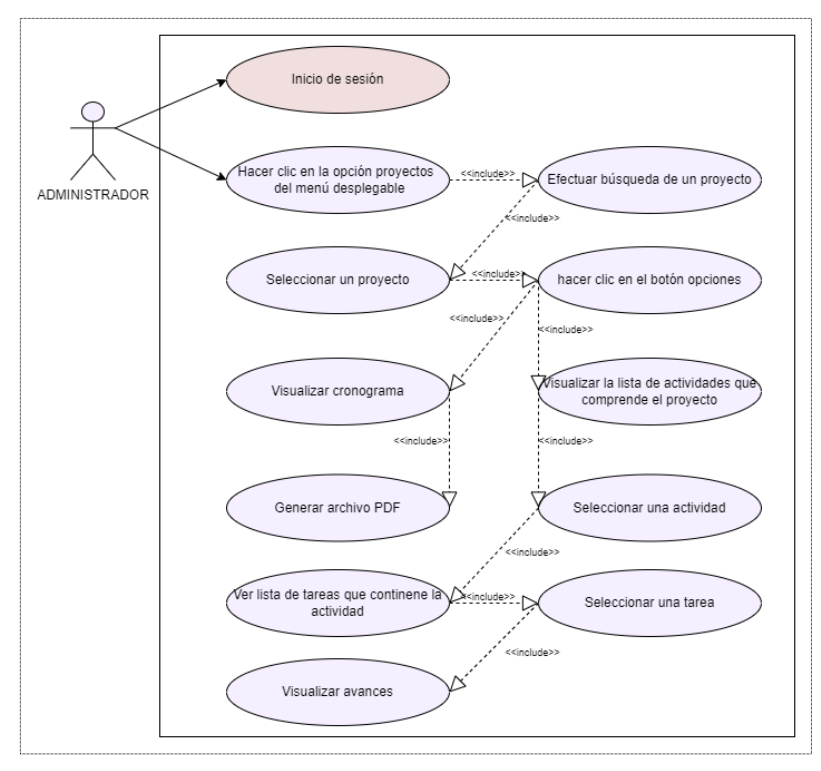

*Figura 16: Diagrama caso de uso control de proyectos*

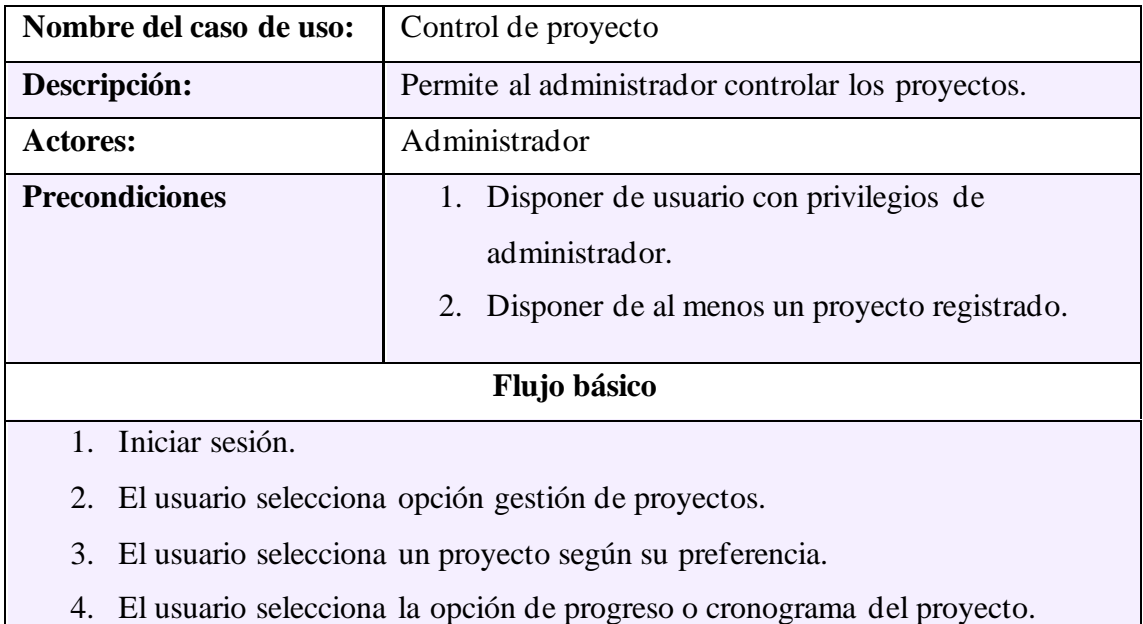

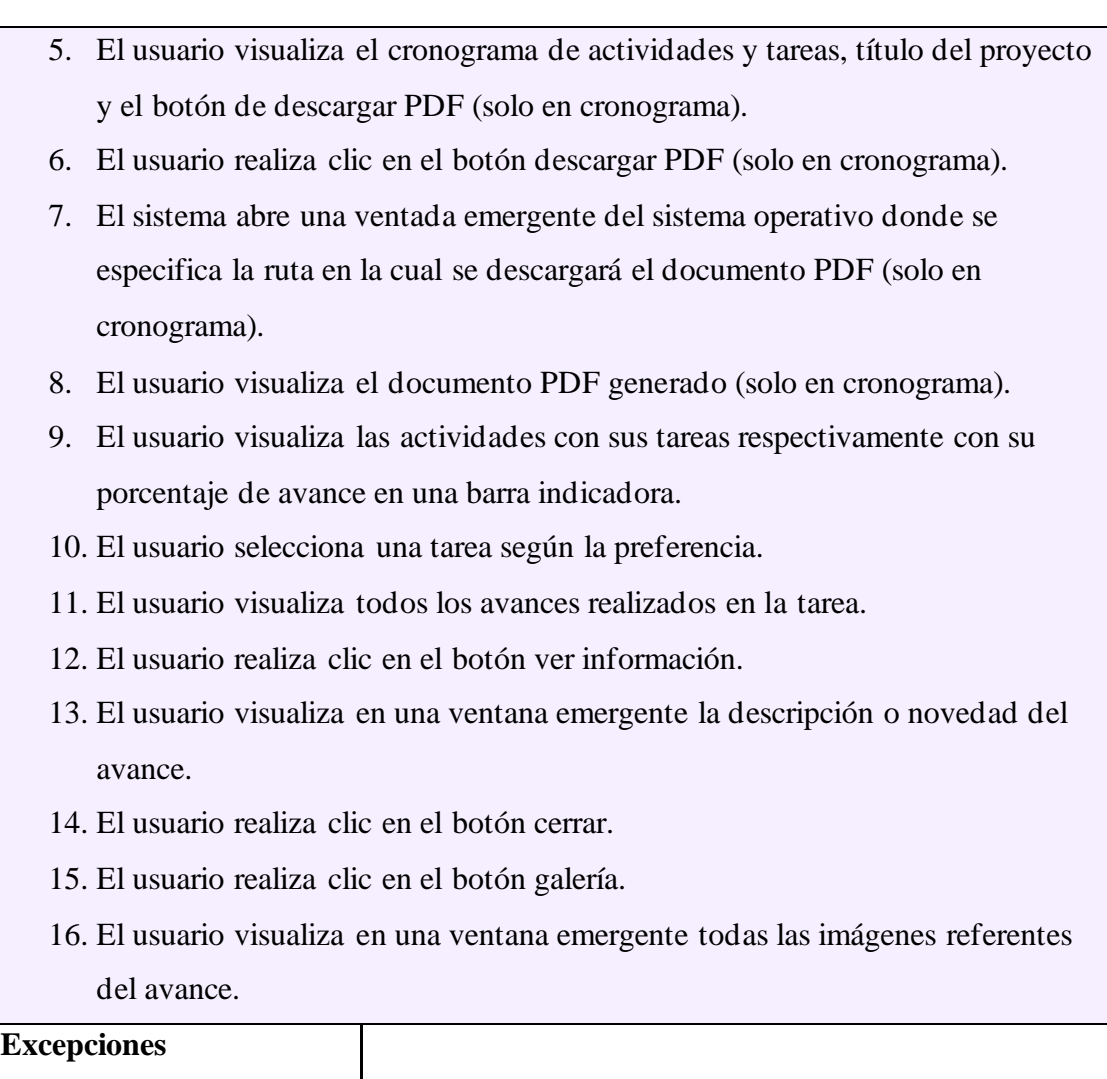

# **2.5.2.8 Diagrama caso de uso cancelar y terminar proyecto**

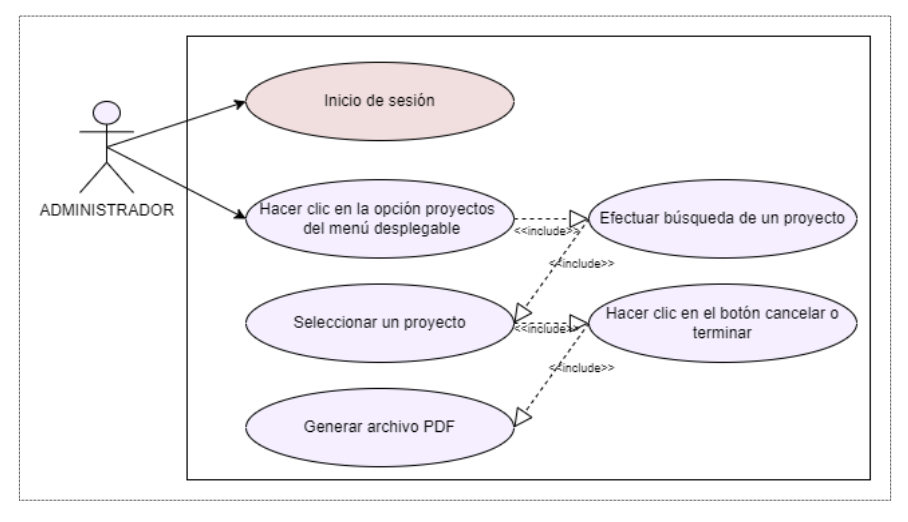

*Figura 17: Diagrama caso de uso cancelar y terminar proyecto*

*Tabla 9: Caso de uso control de proyectos*

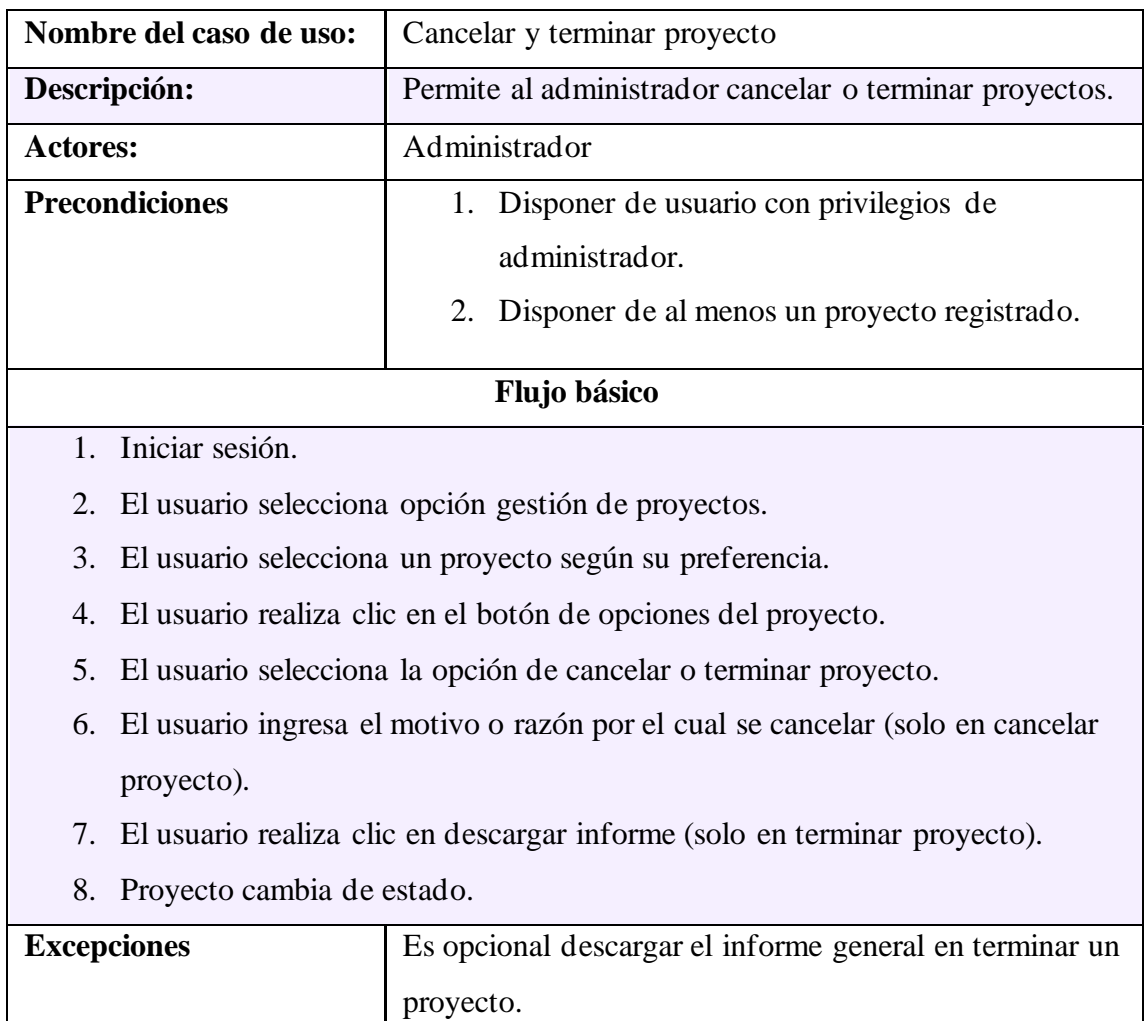

*Tabla 10: Caso de uso cancelar y terminar proyectos*

# **2.5.2.9 Diagrama caso de uso generar reportes**

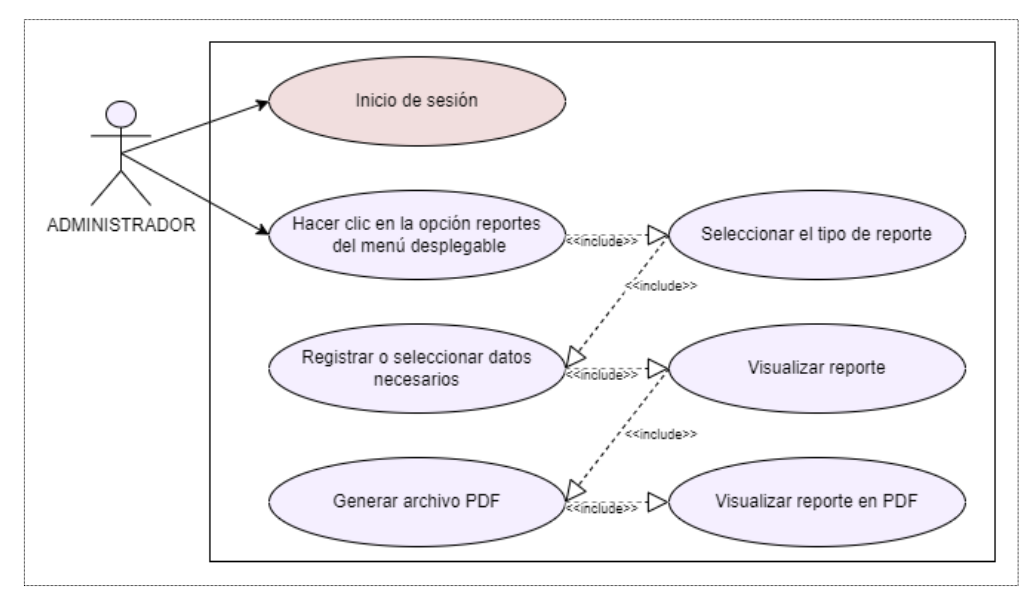

*Figura 18: Diagrama caso de uso generar reportes*

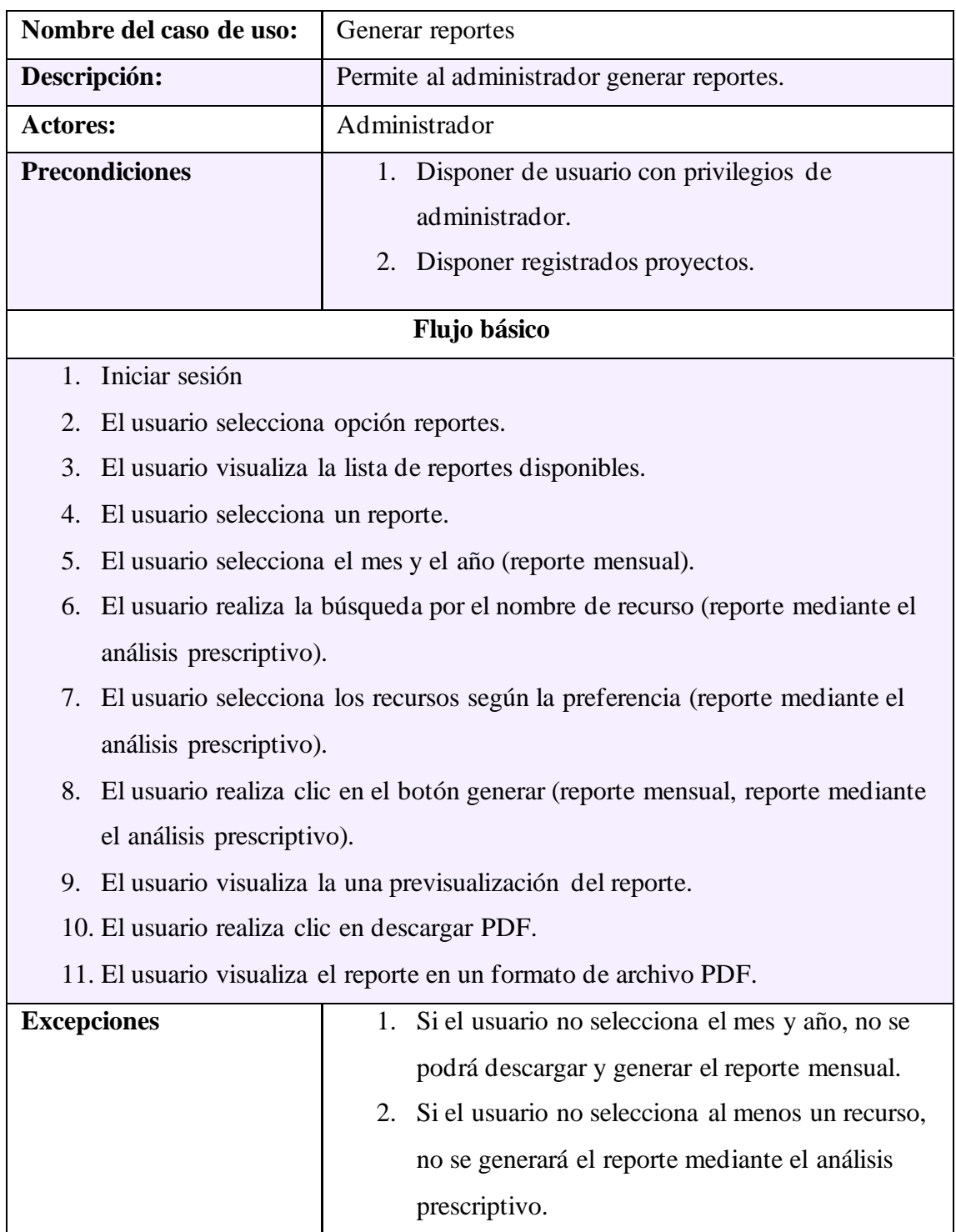

*Tabla 11: Caso de uso generar reportes*

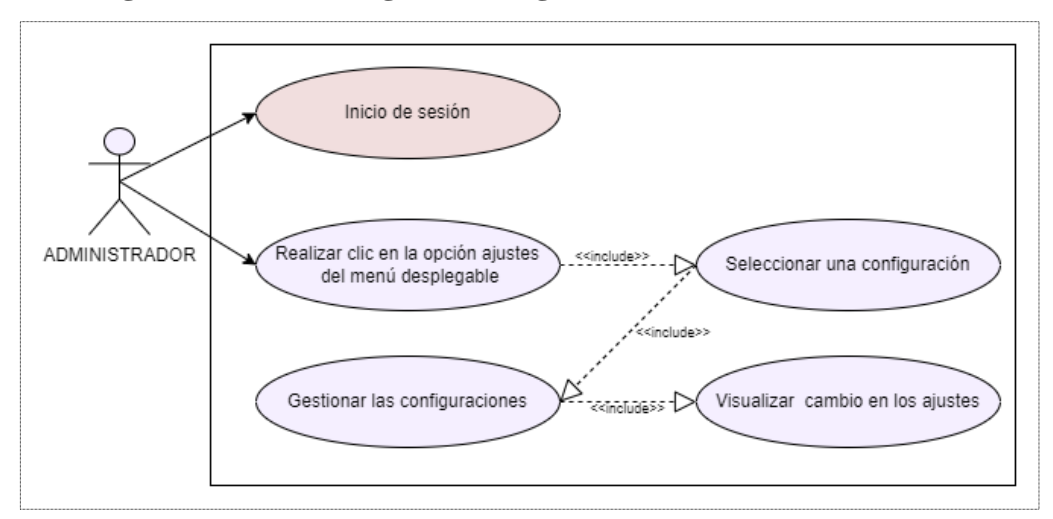

### **2.5.2.10 Diagrama de uso configuraciones generales**

*Figura 19: Diagrama caso de uso configuraciones generales*

| Nombre del caso de uso: | Configuraciones generales                                             |
|-------------------------|-----------------------------------------------------------------------|
| Descripción:            | Permite al administrador administrar la información de<br>submódulos. |
| Actores:                | Administrador                                                         |
| <b>Precondiciones</b>   | 1. Disponer de usuario con privilegios de<br>administrador.           |

#### **Flujo básico**

- 1. Iniciar sesión
- 2. El usuario selecciona opción reportes.
- 3. El usuario visualiza la lista de configuraciones generales.
- 4. El usuario selecciona una configuración según la preferencia.
- 5. El usuario visualiza la lista de la configuración.
- 6. El usuario visualiza los documentos de la adquisición (documentación de adquisiciones).
- 7. El usuario descarga el documento de la adquisición (documentación de adquisiciones).
- 8. El usuario realiza las acciones de registrar, actualizar, búsqueda y eliminar configuraciones.
- 9. Validación de los datos registrados.
- 10. El usuario guarda los cambios respectivamente en la base de datos.

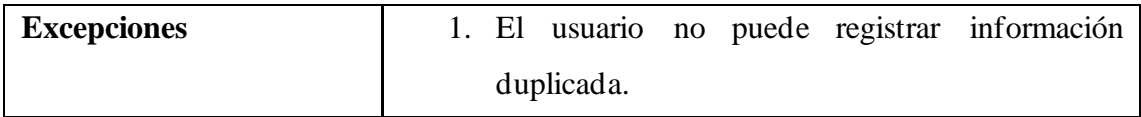

*Tabla 12: Caso de uso configuraciones generales*

# **2.5.2.11 Diagrama de uso registro de avances**

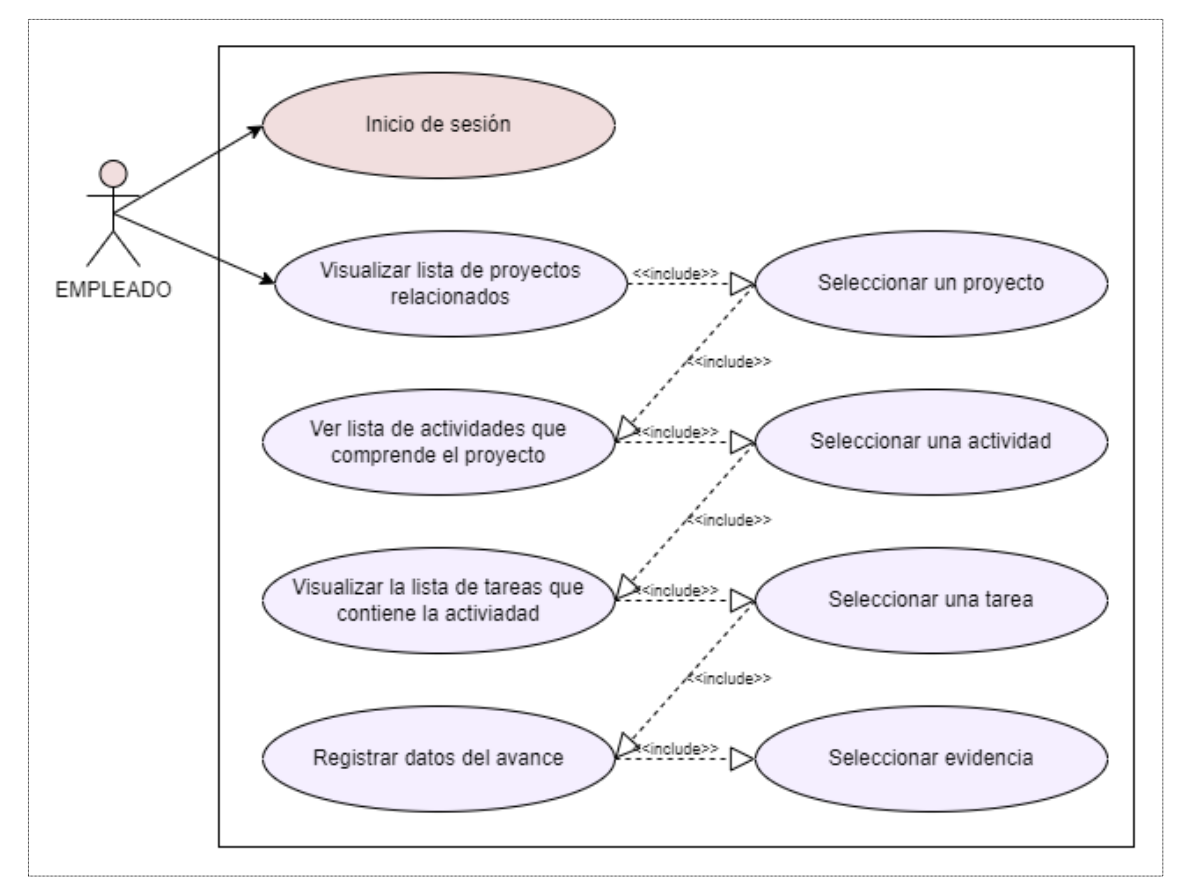

*Figura 20: Diagrama caso de uso registro de avances*

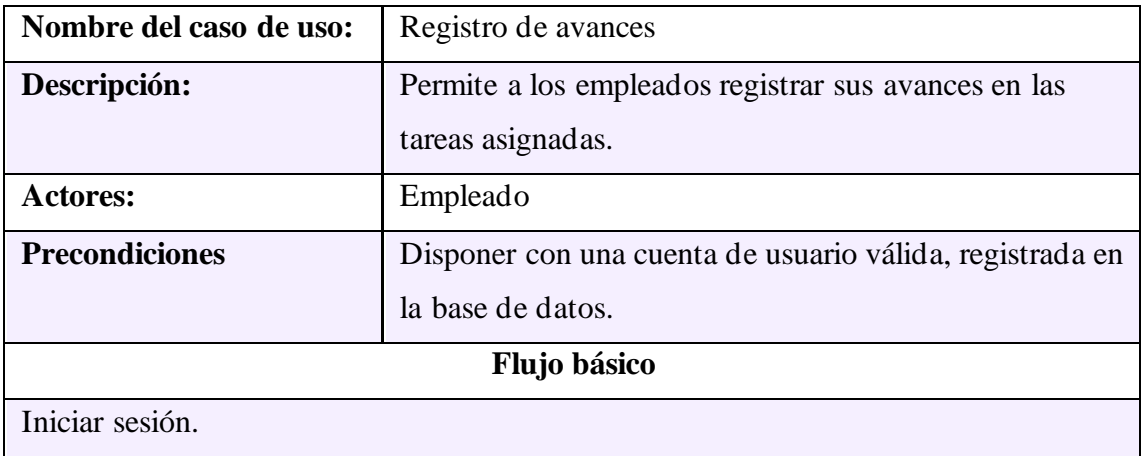

El usuario visualiza la lista de proyectos donde se encuentra registrado.

El usuario selecciona un proyecto según la preferencia El usuario visualiza la lista de actividades. El usuario realiza clic en una actividad según la preferencia. El usuario visualiza la lista de tareas. El usuario realiza clic en una tarea según la preferencia. El usuario selecciona la evidencia a adjuntar. El usuario selecciona la escala de progreso. El usuario registra la descripción o novedades del avance. Validación de los datos registrados. El usuario guarda el avance en la base de datos. **Excepciones** El usuario puede registrar una cantidad de avancen dependiendo la escala de avance.

*Tabla 13: Caso de uso registro de avances*

## **2.5.3 Diagrama de actividad**

Los Diagramas de Actividad (DA), también denominados diagramas de flujo de actividad son una herramienta utilizada en la metodología de modelado de sistemas UML para representar la funcionalidad del software en un nivel de abstracción alto [66]. Estos diagramas permiten visualizar los procesos, tareas y flujos de trabajo involucrados en un sistema, facilitando la comprensión y el diseño de este. Los DA son parte integrante de los diagramas de comportamiento UML, que describen cómo se comporta un sistema en diferentes situaciones y condiciones [66].

De acuerdo con la figura 21 que se muestra a continuación se visualiza de forma general los procesos que son realizados por el administrador, empleado y sistema. Iniciando desde el inicio de sesión el cual comprueba y verifica las credenciales de los usuarios, registro de personas, asignación de roles, registro de recursos y documentacion de proveedores, esta información ayudará en la elaboración de proyectos, actividades y tareas, se controlarán los avances, recursos y empleados para finalmente cerrar los proyectos y generar reportes.

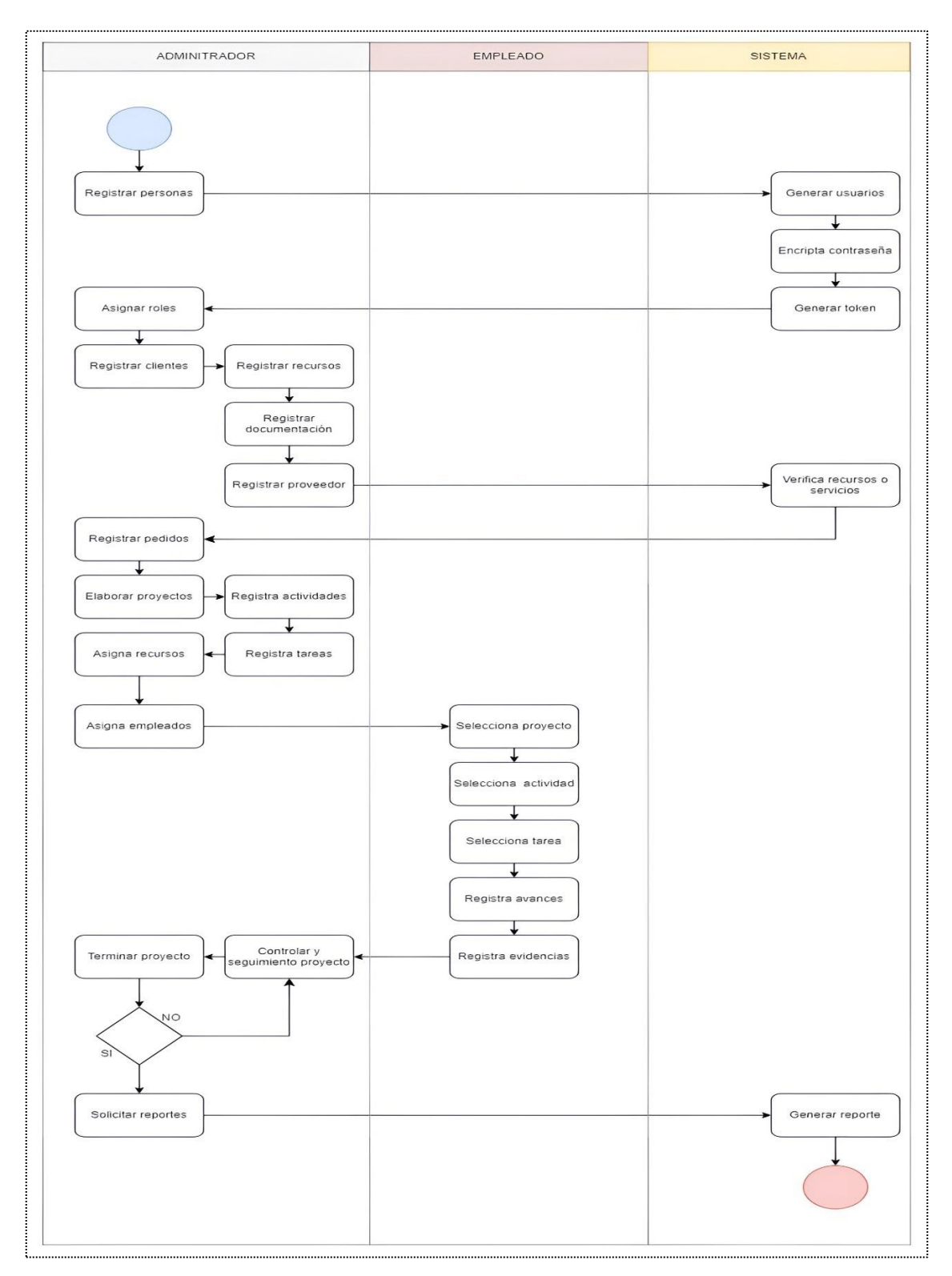

*Figura 21: Diagrama de actividad del sistema*

# **2.5.4 Diagrama de procesos**

## **2.5.4.1 Proceso del módulo de inicio de sesión**

En el siguiente diagrama (figura 22) se muestra el proceso de acceso al sistema, iniciando con la validación de credenciales ingresadas por los usuarios para posteriormente ser redirigidos a las interfaces del sistema dependiendo de los privilegios asignados.

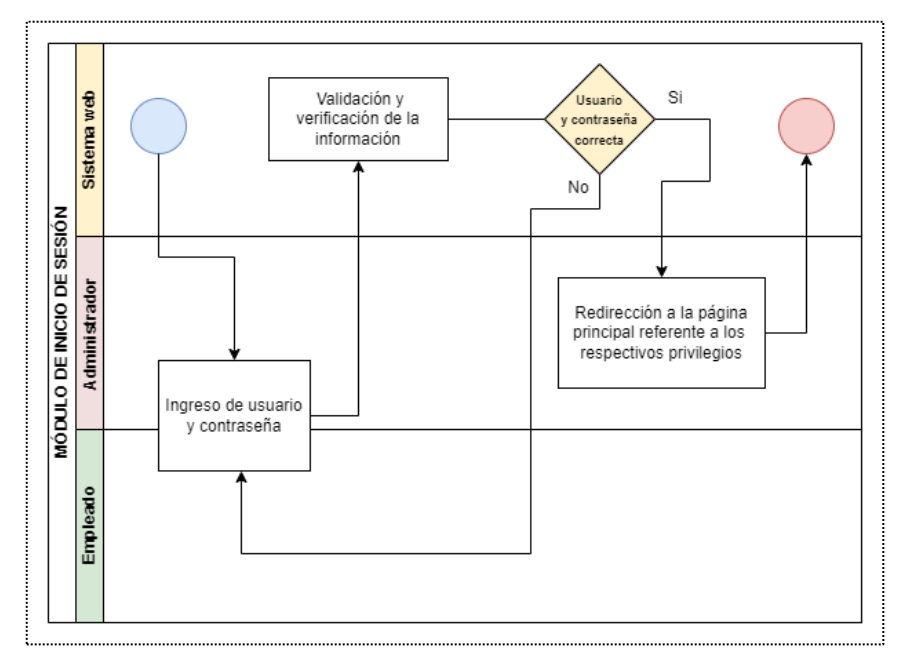

*Figura 22: Diagrama de proceso - módulo de inicio de sesión*

## **2.5.4.2 Proceso del módulo de personas**

En el proceso de registro de personas (ver figura 23) inicia a continuación del ingreso al sistema, se selecciona el módulo de personas, verifica si es cliente o usuario, se completa el formulario para finalmente guardar la información en el sistema.

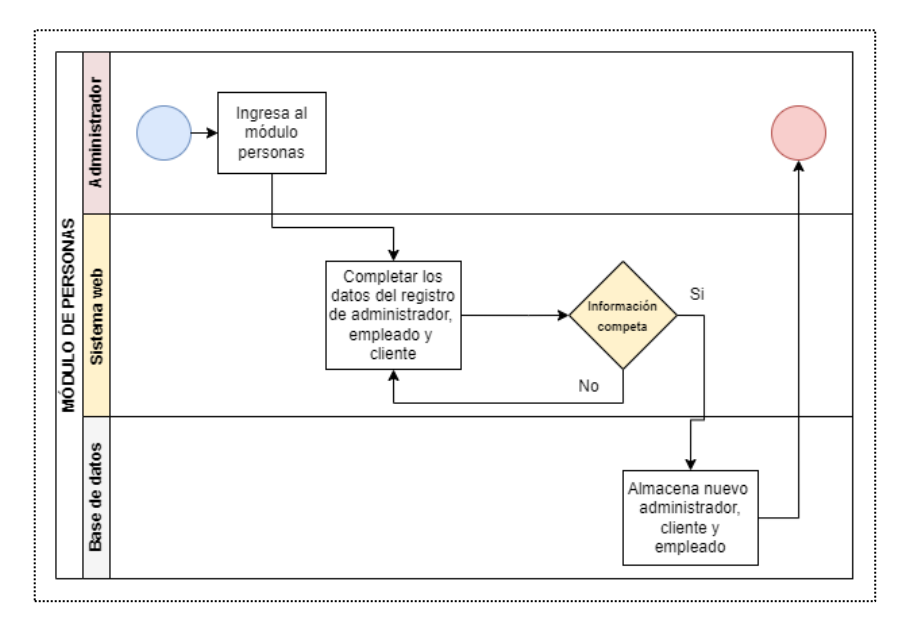

*Figura 23: Diagrama de proceso - módulo de personas*

### **2.5.4.3 Proceso del módulo de recursos**

El módulo empieza con el proceso de seleccionar la pestaña de recursos (ver figura 24), se completa el formulario además de agregar la documentacion que verifique la adquisición e información relevante del proveedor para finalmente guardar todo en el sistema.

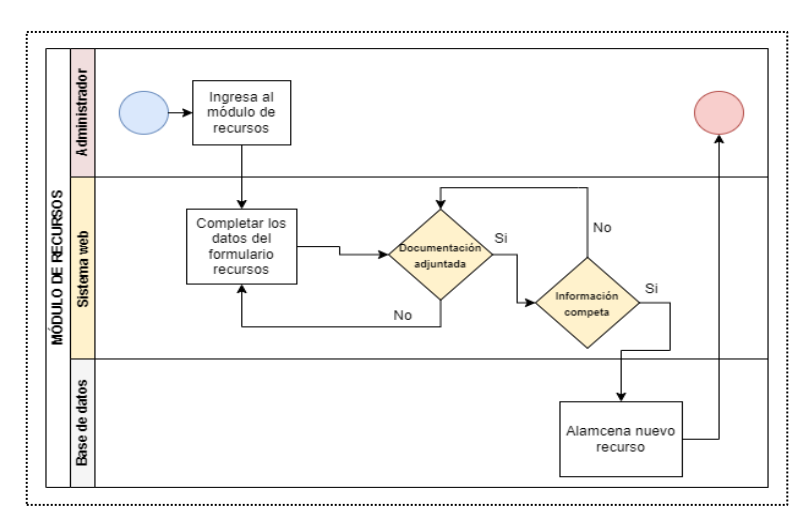

*Figura 24: Diagrama de proceso - módulo de recursos*

#### **2.5.4.4 Proceso del módulo de recepción de pedidos**

El proceso de registro de pedidos (ver figura 25), inicia completando el formulario, adjuntando la imagen referencial y valor total del proyecto, toda esta información conforma el requerimiento que será guardado en el sistema y se podrá visualizar en la lista de trabajos pendientes.

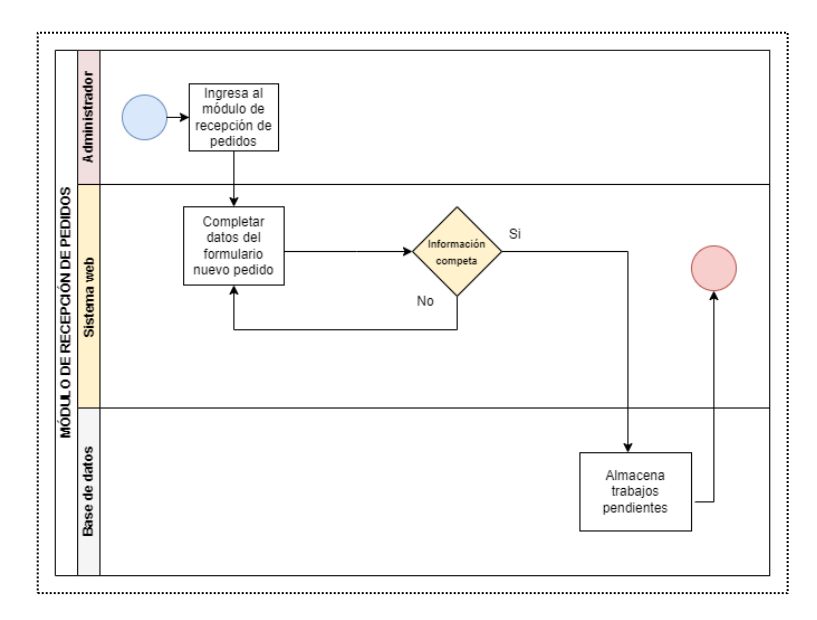

*Figura 25: Diagrama de proceso - módulo de recepción de pedidos*

### **2.5.4.5 Proceso del módulo de proyectos**

En el siguiente diagrama (ver figura 26) se muestra de forma general el proceso del registro de proyectos, iniciando con la selección de un requerimiento de la lista de espera, a continuación, se completa el formulario de nuevo proyecto, se planifica las actividades, tareas, empleados y recursos para finalmente iniciar el proyecto.

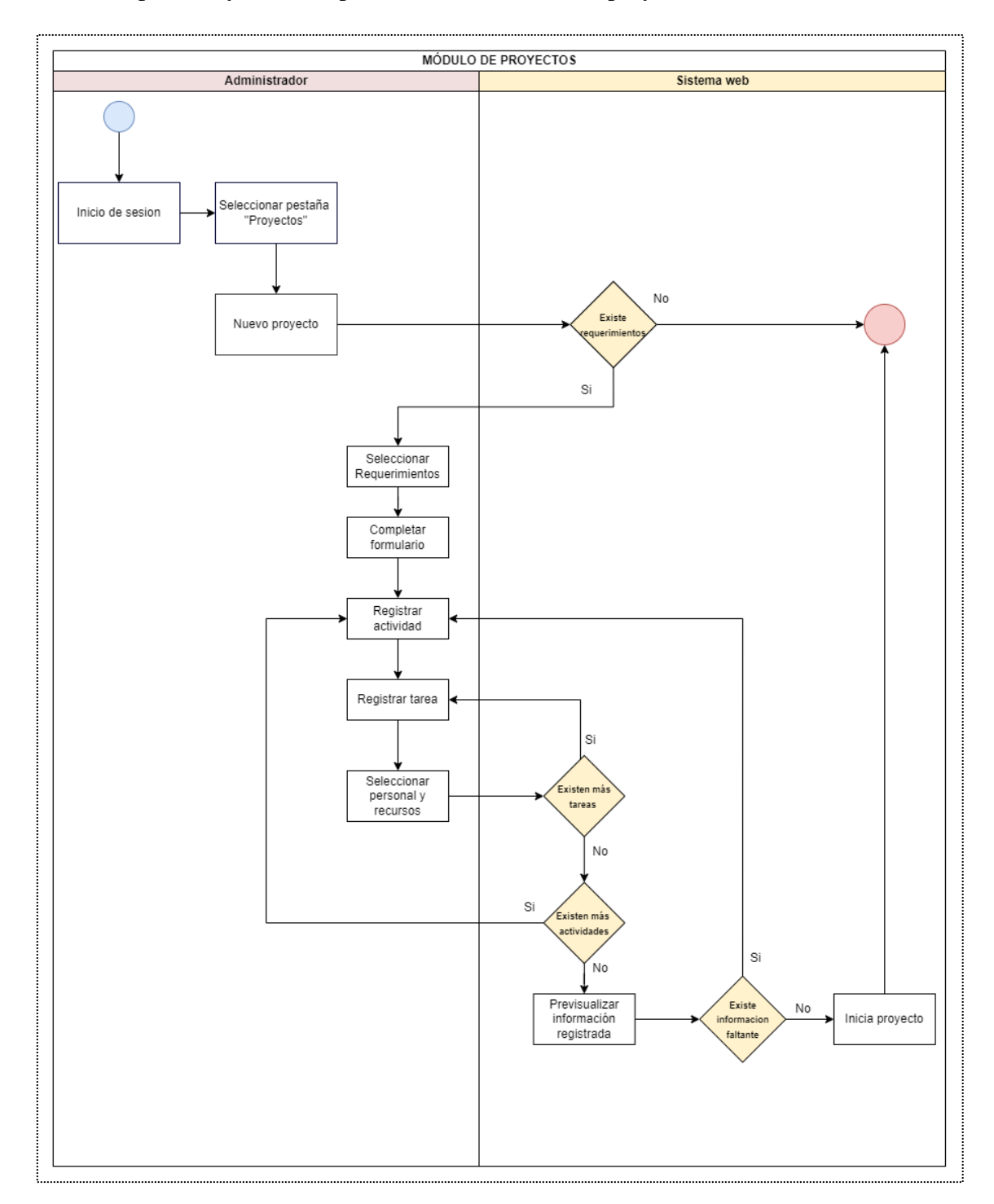

*Figura 26: Diagrama de procesos - módulo de proyectos*
#### **2.5.4.6 Proceso del módulo de reportes**

El proceso de elaboración de reportes (ver figura 27) inicia con la selección de cualquier tipo de reporte presentado en la interfaz de reportes, en caso de ser necesario se proporcionará información adicional completando el formulario, caso contrario se visualizará el informe para posteriormente descargar el documento en formato PDF.

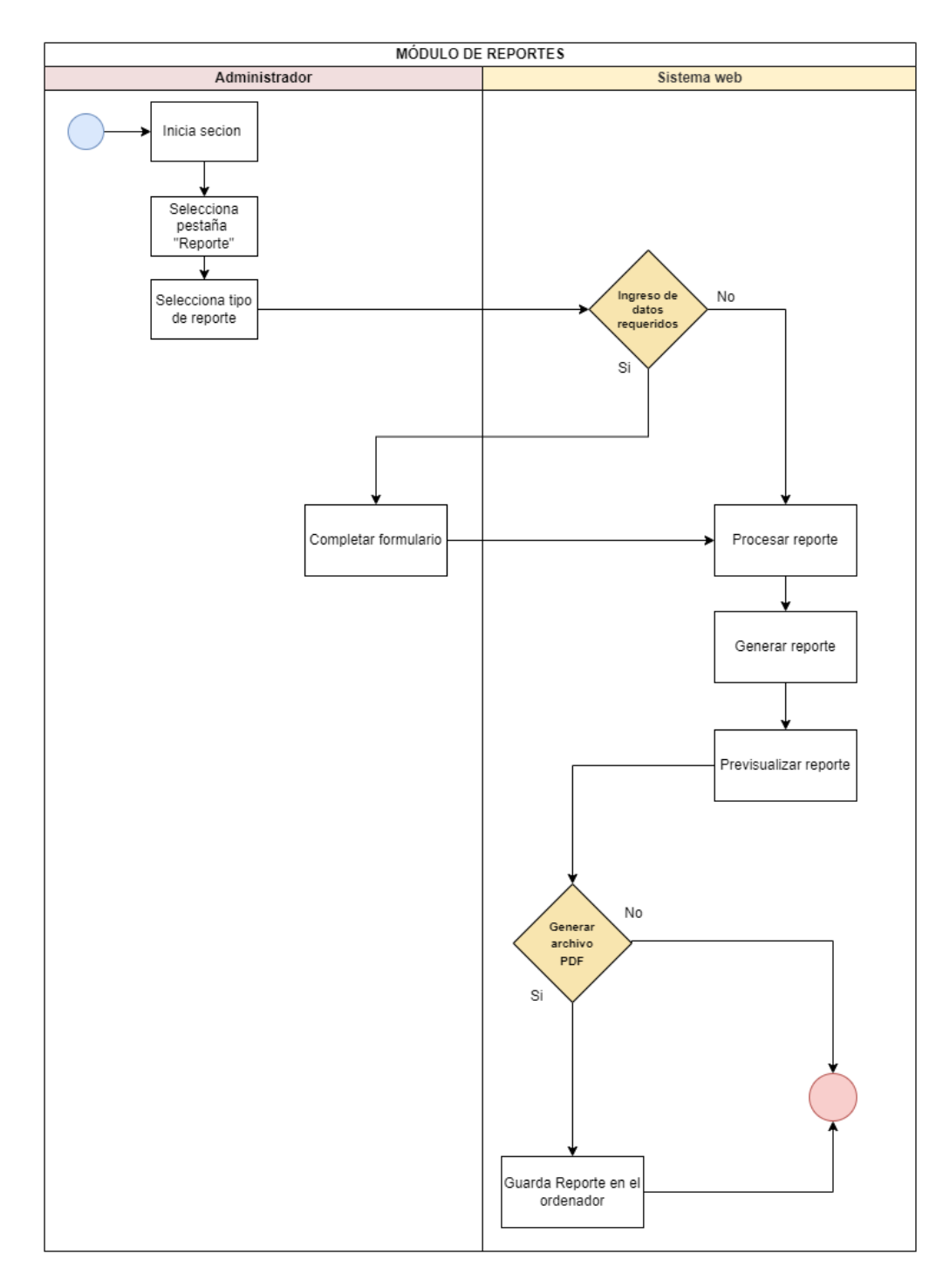

*Figura 27: Diagrama de procesos - módulo de reportes*

### **2.5.5 Diseño de base de datos**

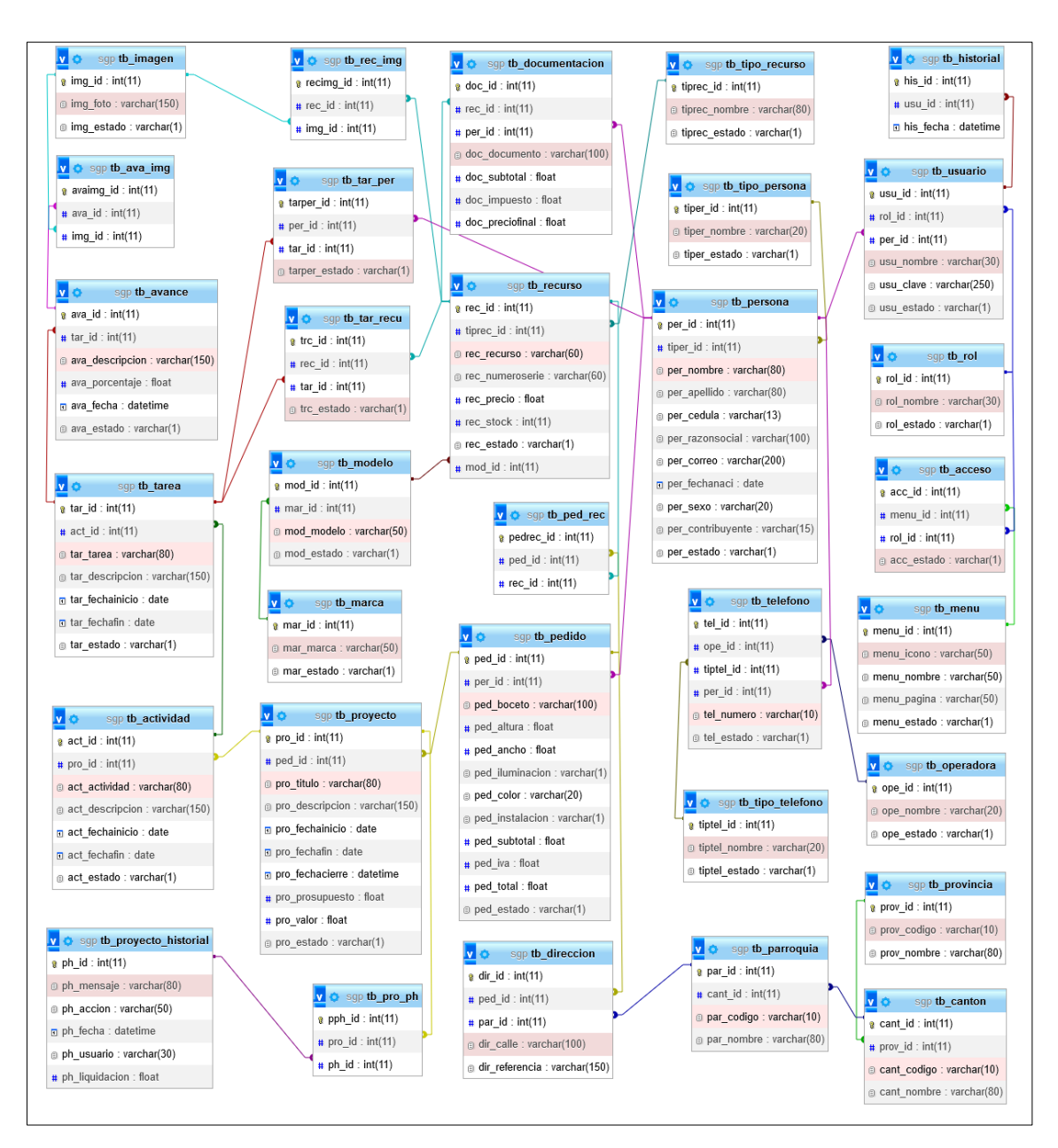

*Figura 28: Diagrama de base de datos*

### **2.5.6 Diseño de interfaces**

### **2.5.6.1 Interfaz de inicio de sesión**

Página inicial al sistema, es la primera al abrirse a través de un navegador web, comprendido por la imagen de referencia, logo y nombre de la empresa, dos cuadros de texto para el ingreso de usuario y contraseña, el botón en forma de pregunta para la recuperación de contraseña y el botón de iniciar sesión. El sistema validará los datos y permitirá ingresar a la interfaz de menú con la notificación de inicio de sesión.

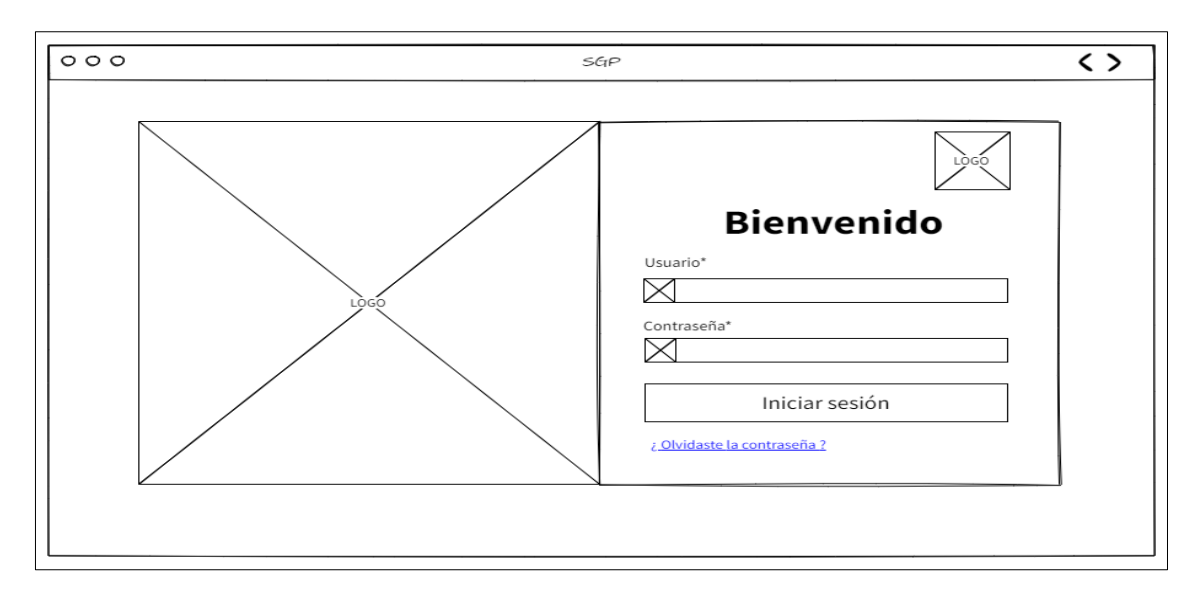

*Figura 29: Maqueta acerca de la pantalla de inicio de sesión*

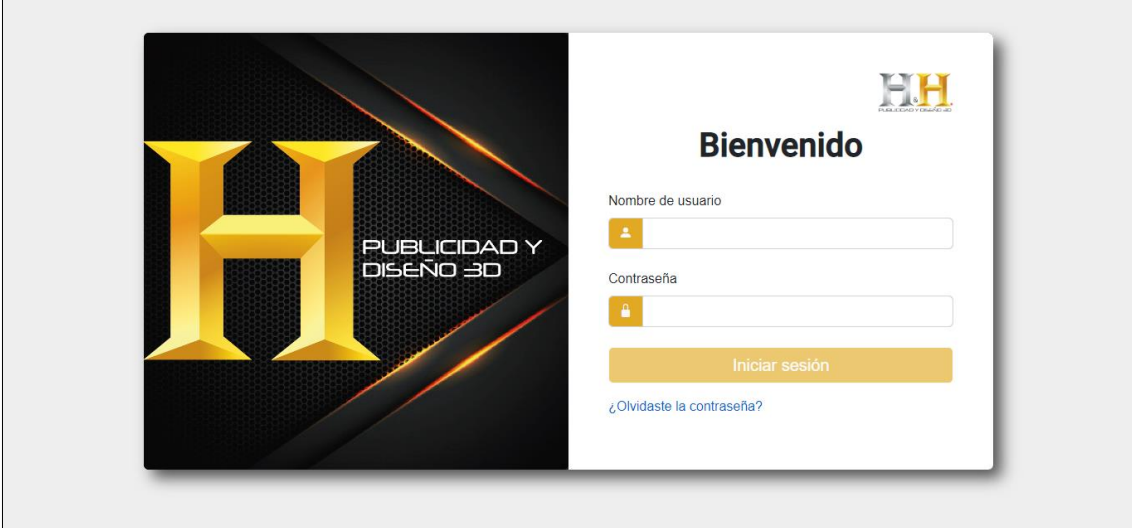

*Figura 30: Interfaz de inicio de sesión*

#### **2.5.6.2 Interfaz de recuperación de contraseña.**

Permite a los usuarios del sistema recuperar su contraseña en el caso de no recordarla, constituido por dos cuadros de ingreso de datos que corresponden al nombre de usuario y el número de cédula, dos botones en que indican las funciones de cancelar y recuperar. Al iniciar el proceso de recuperación se abre una nueva interfaz con una notificación mencionando que el código de recuperación fue enviado por correo electrónico, en el que describe los pasos a seguir y el código temporal, por último, se visualiza la interfaz de cambio de contraseña compuesto de dos cuadros de texto para la nueva clave y su comprobación, dos botones detallando la opción de cancelar el proceso y terminar con la actualización de contraseña.

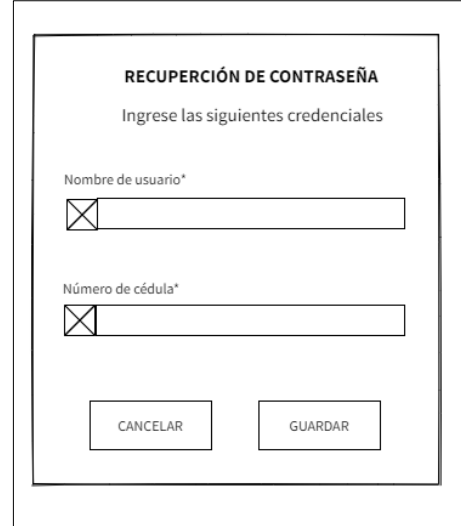

*Figura 31: Maqueta acerca de la pantalla de recuperación de contraseña*

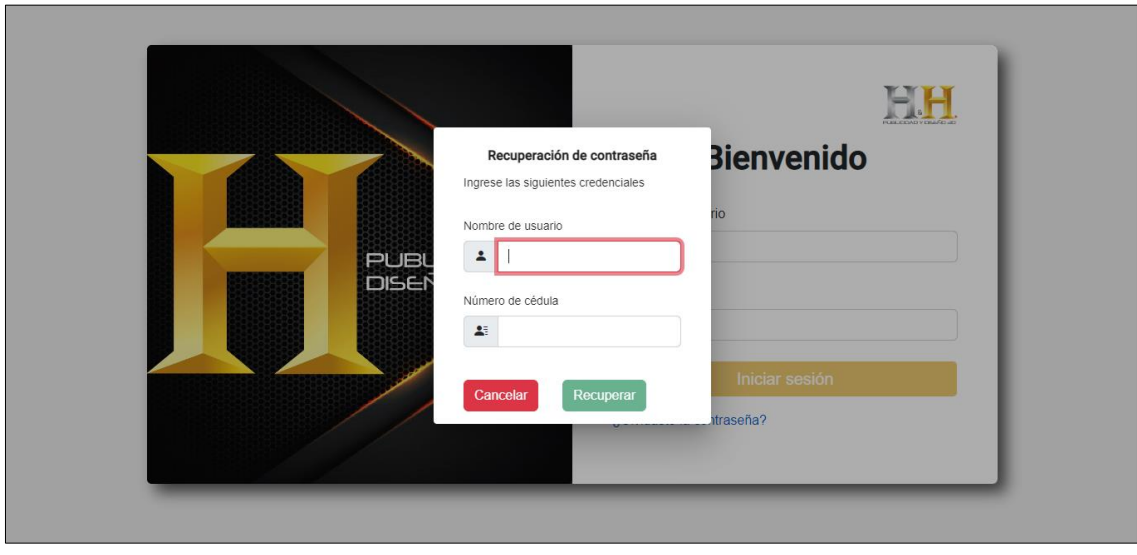

*Figura 32: Interfaz de recuperación de contraseñas*

### **2.5.6.3 Interfaz principal**

Presenta información y datos de manera visual, así como resumida, comprende por la barra de navegación donde se muestra logo de la empresa, rol de usuario, nombre del sistema también dos botones correspondientes a perfil tanto como cerrar sesión. Muestra de forma general en tarjetas el número de usuarios registrados, número de clientes registrados, número de proyectos registrados, así como también el número de recursos registrados, al igual, dos gráficos en donde describe los proyectos iniciados, cancelados y eliminados, igual que, recursos utilizados, no utilizados y en general. En la parte inferior en una tabla se visualiza la última conexión activa de los usuarios del sistema.

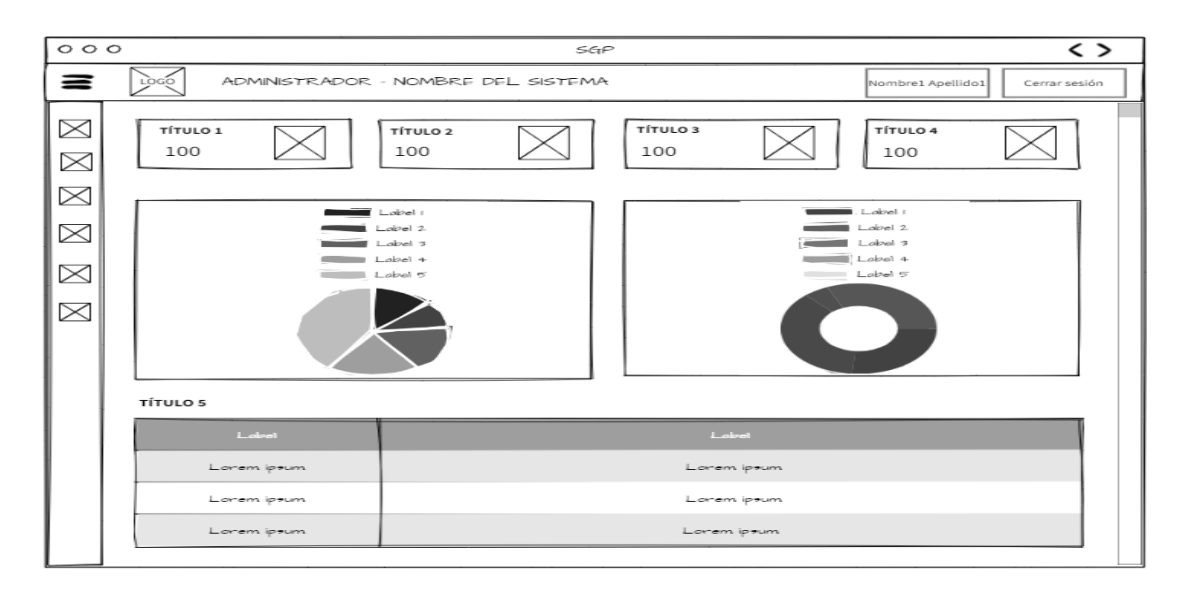

*Figura 33: Maqueta acerca de la pantalla principal*

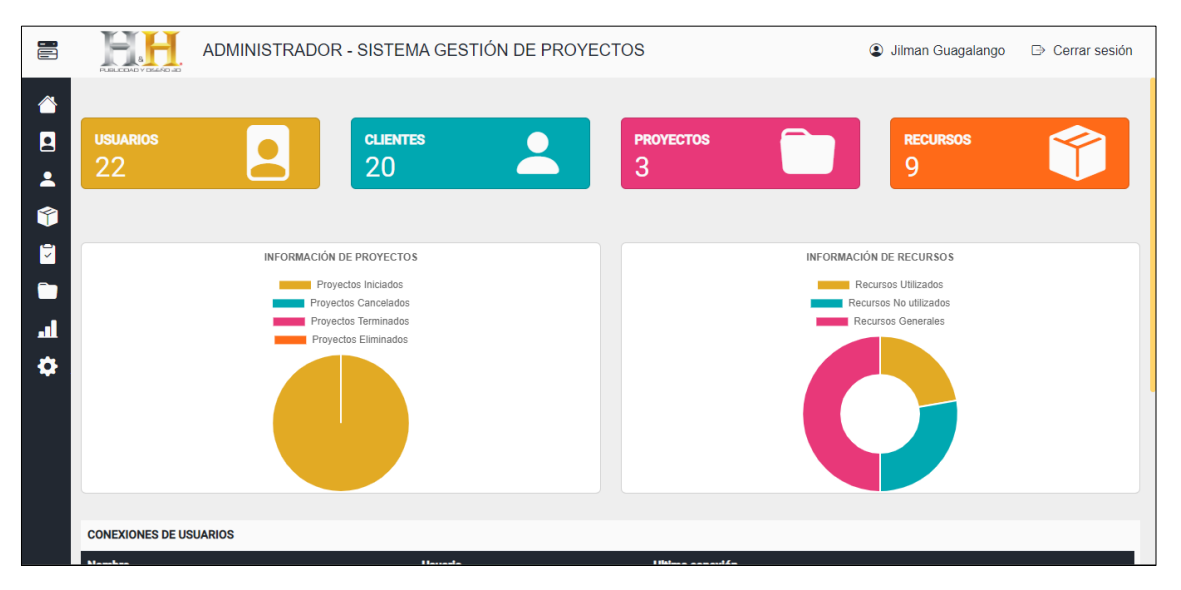

*Figura 34: Interfaz principal*

### **2.5.6.4 Interfaz de perfil**

Presenta información personal del usuario quien se encuentra iniciada sesión en el sistema, comprende por una variación del logo de la empresa, un icono representativo al usuario y su información detallada.

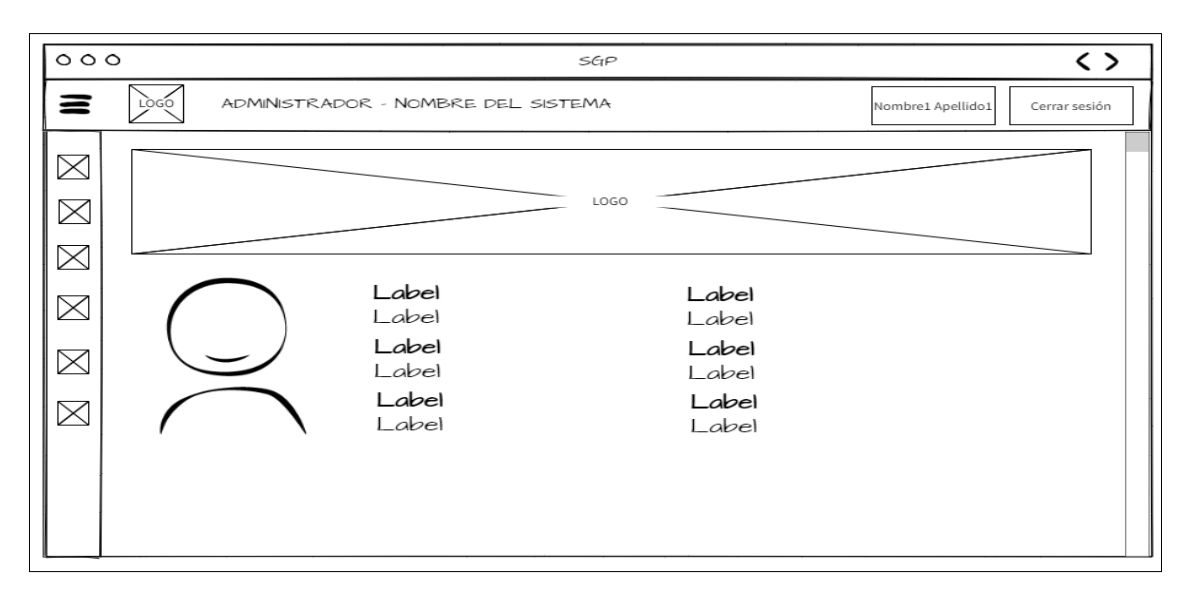

*Figura 35: Maqueta acerca de la pantalla de perfil*

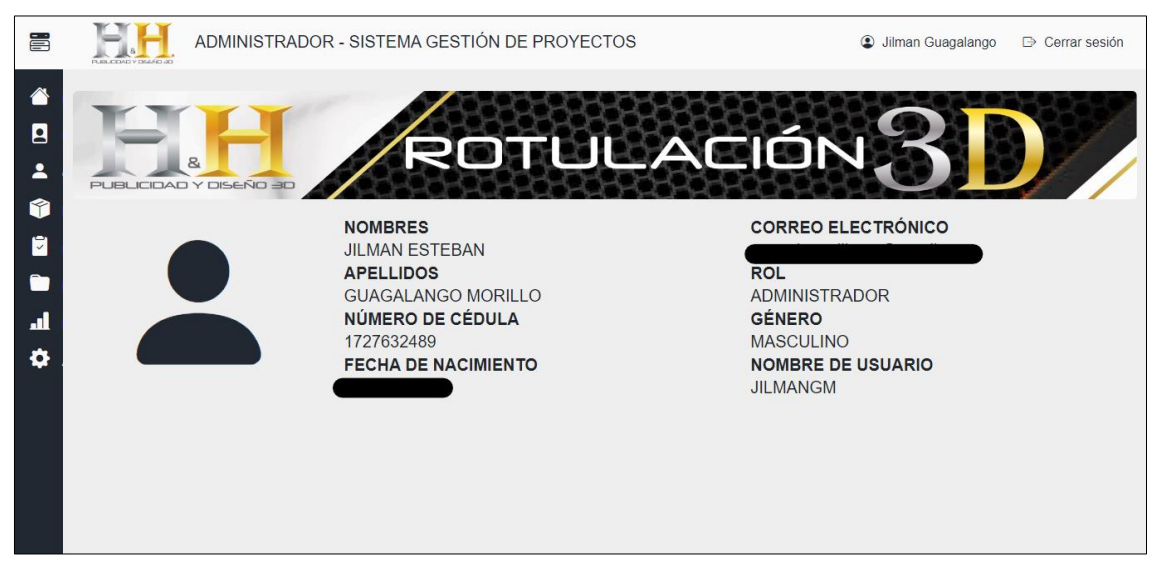

*Figura 36: Interfaz de perfil*

# **2.5.6.5 Interfaz de usuarios**

Se visualiza las etiquetas o pestañas de los usuarios activos e inactivos correspondientes a la interfaz de usuarios, cuenta con los botones de información, editar y eliminar los usuarios listados, cuadro de texto que permite la búsqueda de usuarios y el botón agregar abrirá un formulario para el registro de usuarios. En la lista de usuarios inactivos mostrará

los usuarios que fueron eliminados, de igual forma, en la parte inferior una barra de navegación, permitiendo al administrador navegar a través de un conjunto de páginas divididas por la cantidad de usuarios.

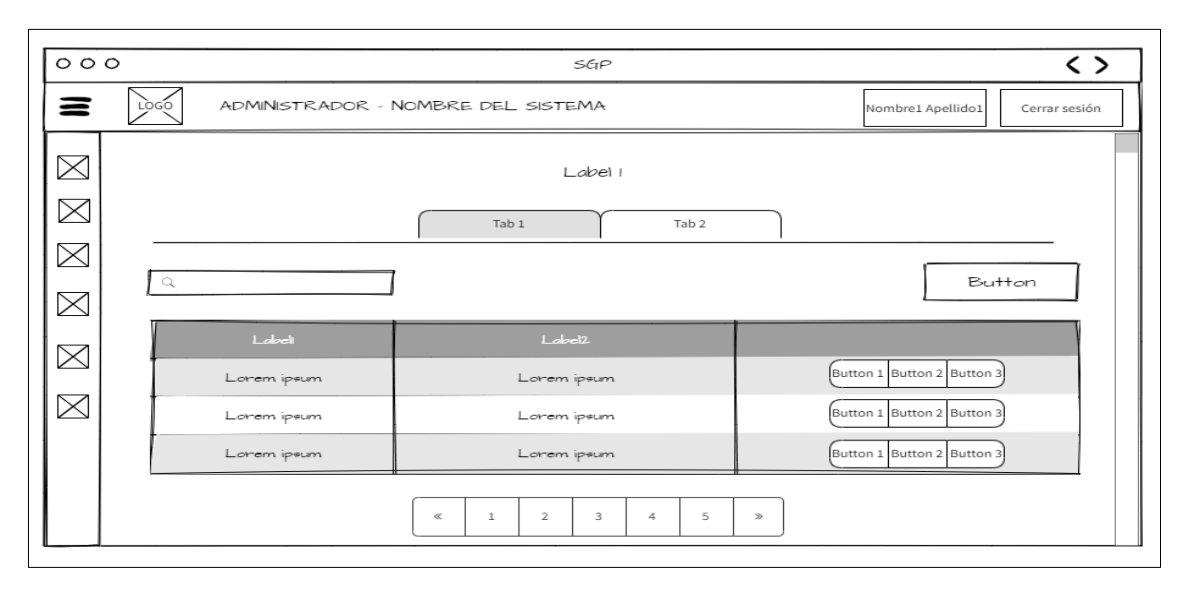

*Figura 37: Maqueta acerca de la pantalla de usuarios*

| ä                        | PUBLICEND Y DIGI-RD 4D | ADMINISTRADOR - SISTEMA GESTIÓN DE PROYECTOS |                         |                    | <b>Jilman Guagalango</b> | <b>B</b> Cerrar sesión |
|--------------------------|------------------------|----------------------------------------------|-------------------------|--------------------|--------------------------|------------------------|
| ∧                        |                        | <b>USUARIOS</b>                              |                         |                    |                          |                        |
| $\overline{\mathbf{p}}$  |                        |                                              | Usuarios activos        | Usuarios inactivos |                          |                        |
| $\overline{\phantom{a}}$ |                        |                                              |                         |                    |                          |                        |
| 4                        | Buscar usuario         |                                              |                         |                    |                          | Agregar nuevo          |
| Ø                        | <b>Cédula</b>          | <b>Nombres</b>                               | <b>Apellidos</b>        | <b>Email</b>       |                          |                        |
| ┏                        |                        | Abdon Geova                                  | <b>Intriago Giler</b>   |                    | n@gmail.com<br>$\bullet$ |                        |
| اب                       |                        | Adela Maria                                  | <b>Blacio Tinoco</b>    |                    | n@gmail.com<br>$\bullet$ | Û<br>ø                 |
| ۰                        |                        | Adelita Alexandra                            | <b>Lino Suarez</b>      |                    | @gmail.com<br>$\bullet$  | Û                      |
|                          |                        | Admin                                        | Admin                   |                    | $\bullet$                | Û                      |
|                          |                        | <b>Adolfo Williams</b>                       | <b>Arguello Morales</b> |                    | @gmail.com<br>$\bullet$  |                        |
|                          |                        | Adriana Valeria                              | Chamorro Escobar        |                    | @gmail.com               |                        |
|                          |                        | Agustin Arturo                               | Villavicencio Loor      |                    | <b>Manual</b> com        |                        |

*Figura 38: Interfaz de usuarios*

#### **2.5.6.6 Interfaz de clientes**

La interfaz incluye pestañas para ver a los clientes activos e inactivos. Se encuentra un cuadro de texto que permite la búsqueda y botones disponibles para ver información, editar y eliminar a los clientes en la lista. Si se hace clic en el botón "agregar", se abrirá un formulario para registrar a nuevos clientes. La lista de clientes inactivos incluye a aquellos que han sido eliminados. Al final de la lista está la barra de navegación que

permite al administrador moverse a través de varias páginas divididas por la cantidad de clientes registrados activos.

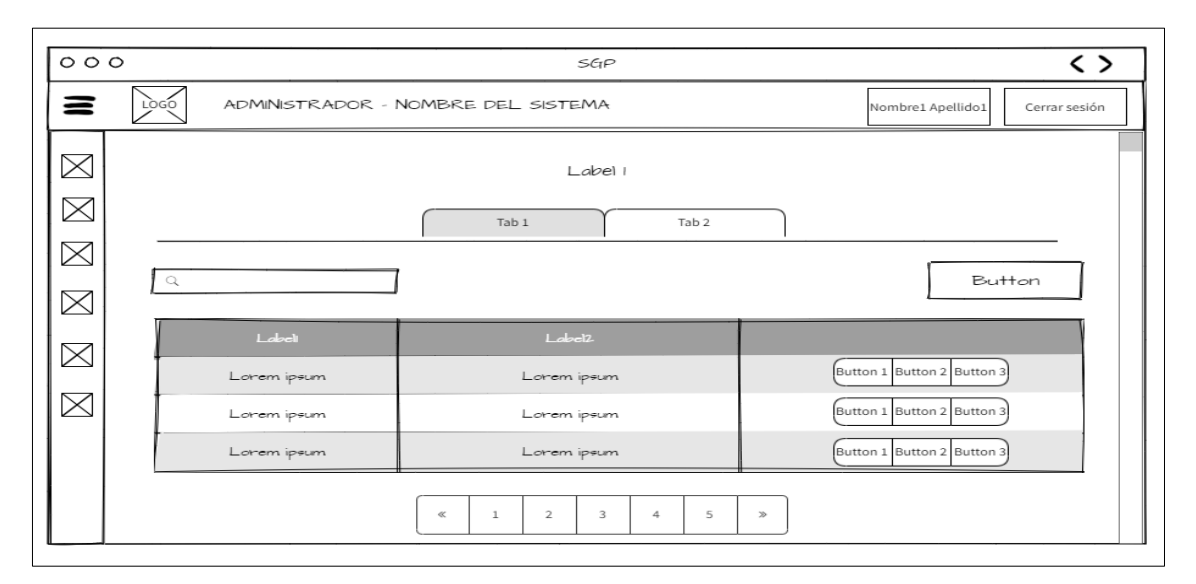

*Figura 39: Maqueta acerca de la pantalla de clientes*

| ë                            | PUBLICEND Y DIAGO 4D  | ADMINISTRADOR - SISTEMA GESTIÓN DE PROYECTOS |                         |                             | <b>C</b> Jilman Guagalango | <b>B</b> Cerrar sesión |
|------------------------------|-----------------------|----------------------------------------------|-------------------------|-----------------------------|----------------------------|------------------------|
|                              |                       | <b>CLIENTES</b>                              |                         |                             |                            |                        |
| $\overline{\mathbf{a}}$<br>2 |                       |                                              | <b>Clientes Activos</b> | Clientes Inactivos          |                            |                        |
| 11                           | <b>Buscar cliente</b> |                                              |                         |                             |                            | ≗+ Agregar nuevo       |
| E                            | <b>Cédula/RUC</b>     | <b>Nombres</b>                               | <b>Apellidos</b>        | <b>Email</b>                |                            |                        |
|                              |                       | Adelita Jose                                 | Lino Morillo            | Adelita@example.com         | ⋒                          |                        |
| -1                           |                       | Alex Francisco                               | <b>Leon Paredes</b>     | Alex@example.com            | $\bullet$                  |                        |
| Ο                            |                       | Alexandra Del Pilar                          | Oñate Guerrero          | Alexandra@example.com       | ⊕                          |                        |
|                              |                       | Alicia Elizabeth                             | Zambrano Santos         | Alicia@example.com          | $\bullet$                  |                        |
|                              |                       | Clare Bass                                   | Cedric Franks           | Amet.faucibus@icloud.ca     | $\bullet$                  | Û                      |
|                              |                       | Gertrudis Sofia                              | Leon Arreaga            | Gertruidisleon7@hotmail.com |                            |                        |

*Figura 40: Interfaz de clientes*

#### **2.5.6.7 Interfaz de recursos**

La siguiente pantalla muestra un listado de recursos activos, además de modificar, eliminar y visualizar dichos recursos, nos permite ingresar nuevos recursos, los cuales se almacenarán posteriormente la base de datos, además de contar con un cuadro de búsqueda y una barra de navegación en la parte superior e inferior de la interfaz respectivamente.

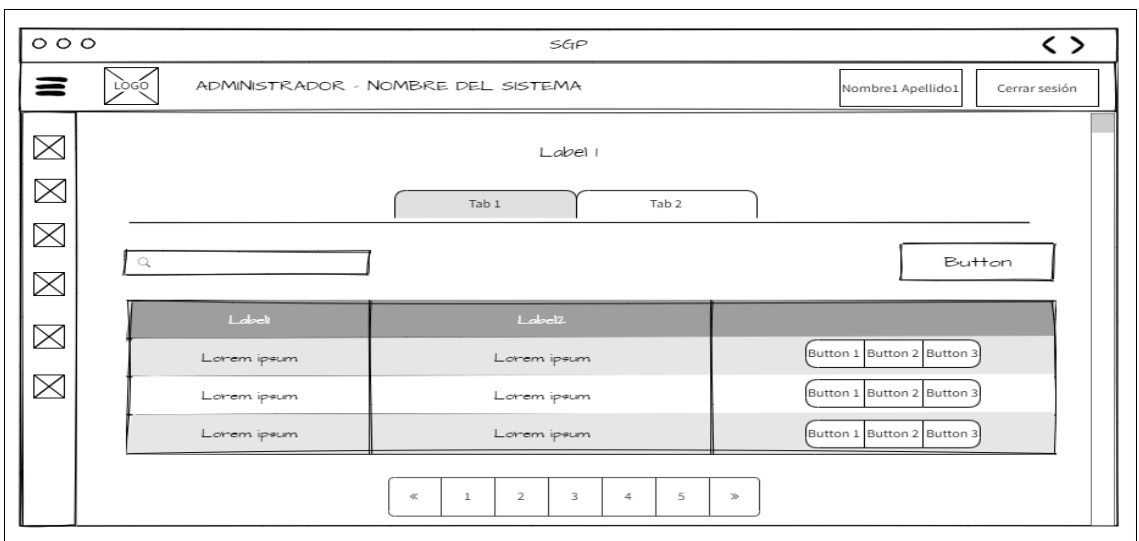

*Figura 41: Maqueta acerca de la pantalla de recursos*

| ä                                  | PUBLICIDAD Y DIGEÑO 40 | ADMINISTRADOR - SISTEMA GESTIÓN DE PROYECTOS |                  |                    |                    | <b>Jilman Guagalango</b>         | <b>B</b> Cerrar sesión |
|------------------------------------|------------------------|----------------------------------------------|------------------|--------------------|--------------------|----------------------------------|------------------------|
| Λ                                  |                        |                                              | <b>RECURSOS</b>  |                    |                    |                                  |                        |
| $\blacksquare$<br>$\blacktriangle$ |                        |                                              | Recursos activos | Recursos inactivos |                    |                                  |                        |
| 6                                  | Buscar recurso         |                                              |                  |                    |                    |                                  | Agregar nuevo          |
| Ø                                  | <b>Tipo</b>            | <b>Recurso</b>                               |                  | <b>Marca</b>       | <b>Modelo</b>      |                                  |                        |
| n                                  | <b>HERRAMIENTAS</b>    | <b>COMPRESOR</b>                             |                  | <b>INDURA</b>      | HURACAN 2000       | $\bullet$ $\bullet$ $\bullet$    |                        |
| al.                                | <b>HERRAMIENTAS</b>    | <b>DESTORNILLADOR ESTRELLA</b>               |                  | <b>VULCAN</b>      | 1/4 X6             | $\blacksquare$<br>$\bullet$<br>Ø |                        |
| ۰                                  | <b>HERRAMIENTAS</b>    | <b>DESTORNILLADOR PLANO</b>                  |                  | <b>VULCAN</b>      | 1/4 X6             | $\blacksquare$<br>$\bullet$<br>ø |                        |
|                                    | <b>HERRAMIENTAS</b>    | <b>DISCO DE CORTE</b>                        |                  | <b>INDURA</b>      | <b>ACERO 4 1/2</b> | ▮<br>$\bullet$ $\mathbb{Z}$      |                        |
|                                    | <b>HERRAMIENTAS</b>    | EQUIPO PARA PINTAR TEKNO 450W                |                  | <b>TEKNO</b>       | 450W               | Û<br>$\bullet$<br>Ø              |                        |
|                                    | <b>HERRAMIENTAS</b>    | <b>ESCALERA CARRETILLA BRIKO 150KG</b>       |                  | <b>BRIKO</b>       | <b>150KG</b>       |                                  |                        |
|                                    | <b>LIEDDAMIENTAG</b>   | <b>COONLEDA DE ALUMINIO</b>                  |                  | <b>RDIVO</b>       | TIDO TI IEDA 9 AAM |                                  |                        |

*Figura 42: Interfaz de recursos*

### **2.5.6.8 La interfaz de recepción de pedidos**

Formulario que permite registrar y almacenar la información de un nuevo requerimiento, comprendido por seis cuadros de textos, cuatro cuadros de selección y cuatro botones constituido con las funciones de búsqueda de cliente registrado, agregar una imagen referencial (boceto), cancelar y guardar el pedido. Por otro lado, en la etiqueta o pestaña de listar pedidos, muestra la lista total de requerimientos pendientes, con dos botones de visualizar información y eliminar el pedido.

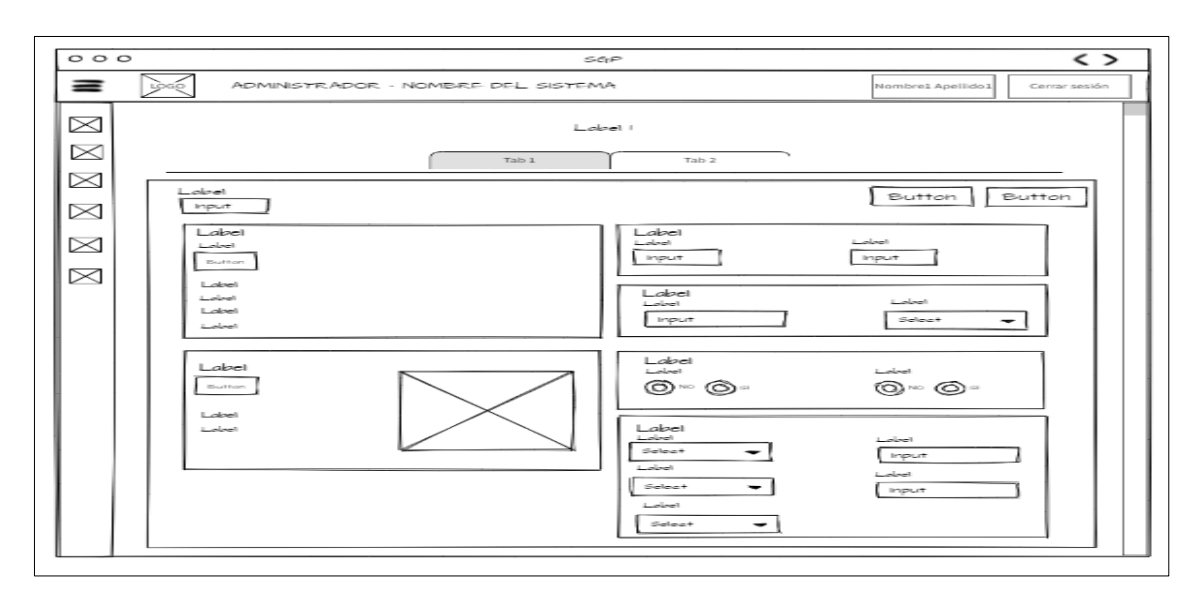

*Figura 43: Maqueta acerca de la pantalla de recepción de pedidos*

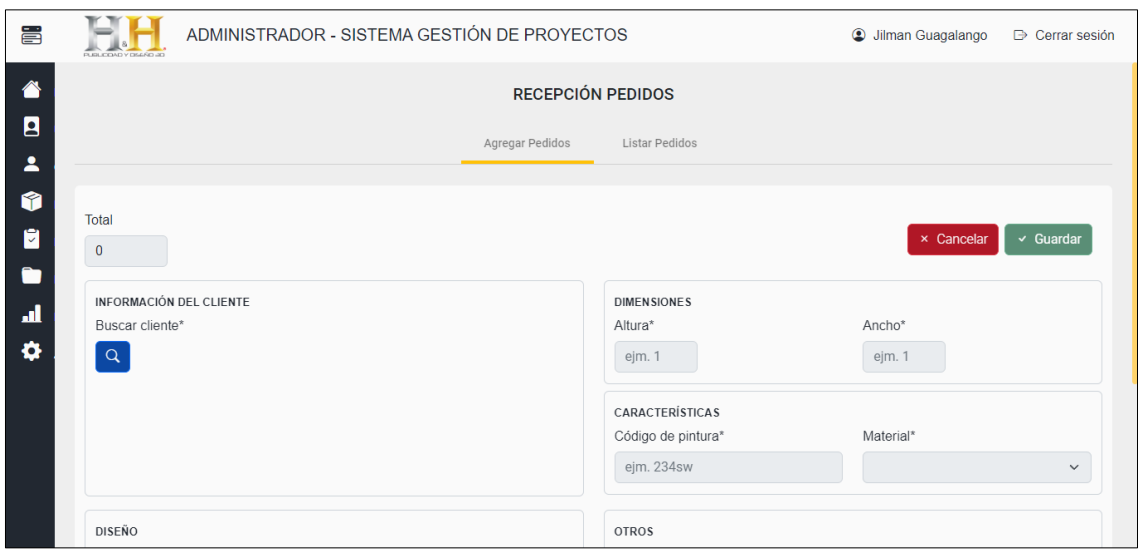

*Figura 44: Interfaz de recepción de pedidos*

#### **2.5.6.9 La interfaz de gestión de proyectos**

En esta interfaz se muestra el listado de todos los proyectos los cuales se encuentran en estado de elaboración, constituida por una barra de búsqueda, título de la interfaz y tres botones que corresponden a proyectos cancelados, terminados y nuevo registro respectivamente, además de la representación en una tarjeta cada uno de los proyectos iniciados, constituidos por la imagen referencial (boceto), título, descripción y barra de progreso, de igual forma un botón que corresponde a las funciones del proyecto como: progreso, cronograma, editar, cancelar y terminar.

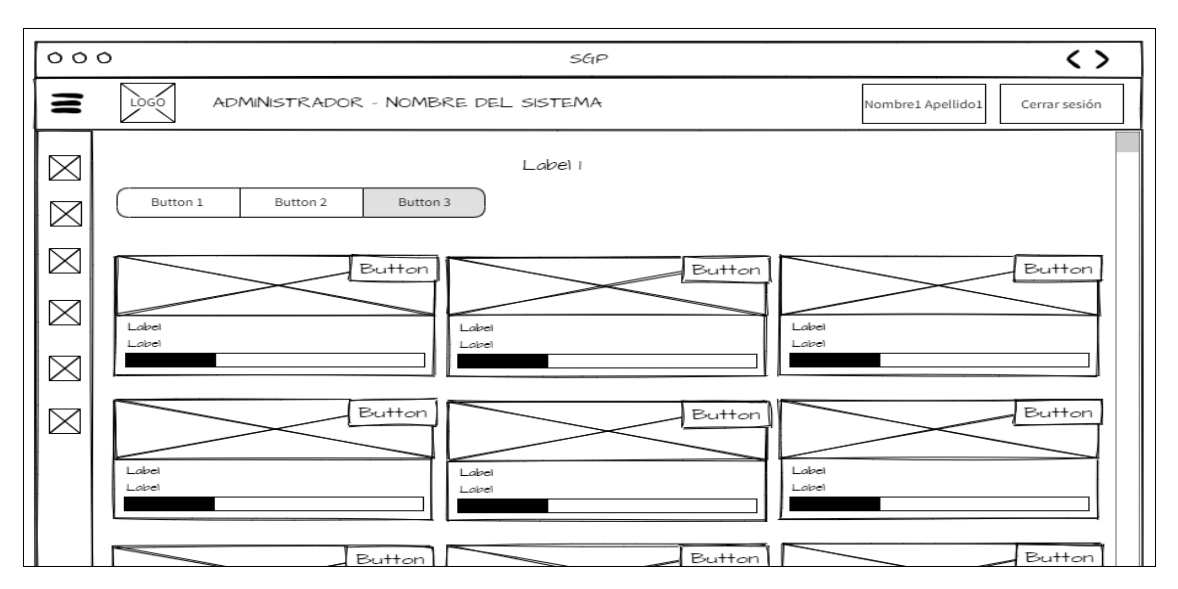

*Figura 45: Maqueta acerca de la pantalla de gestión de proyectos*

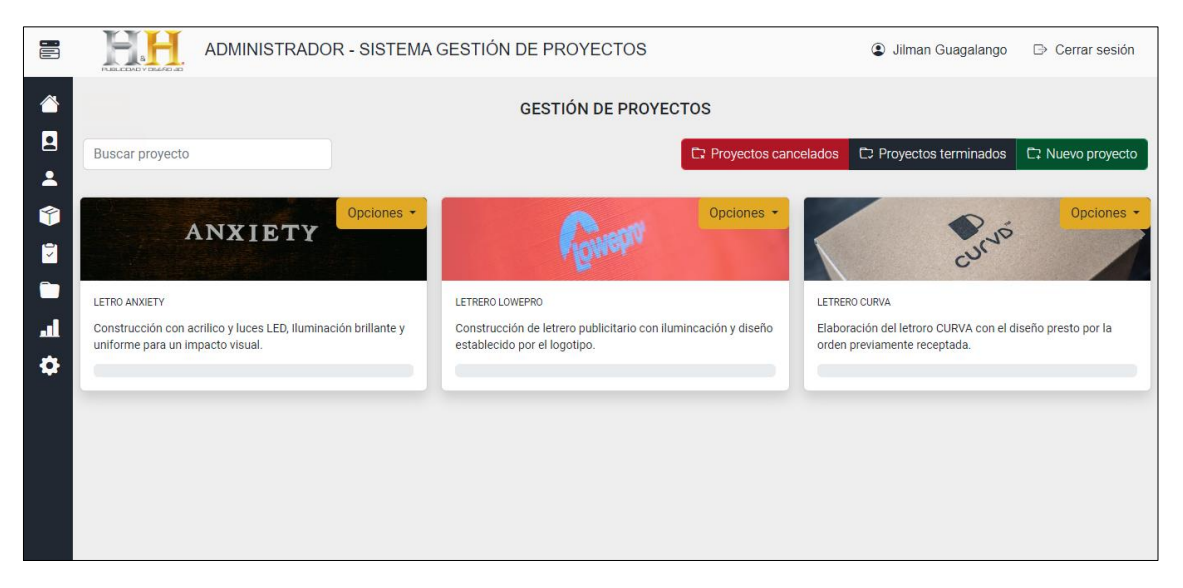

*Figura 46: Interfaz de gestión de proyectos*

### **2.5.6.10 La interfaz de registro proyecto**

En esta interfaz, una vez que se ha aceptado el pedido y se han verificado todos los detalles necesarios, se puede acceder a este formulario para su previa elaboración. Este formulario permite ingresar la fecha de inicio y fin estimada, título, descripción y actividades y las tareas que se deben realizar, por último, se encuentra dos botones de cancelar e iniciar con el proyecto.

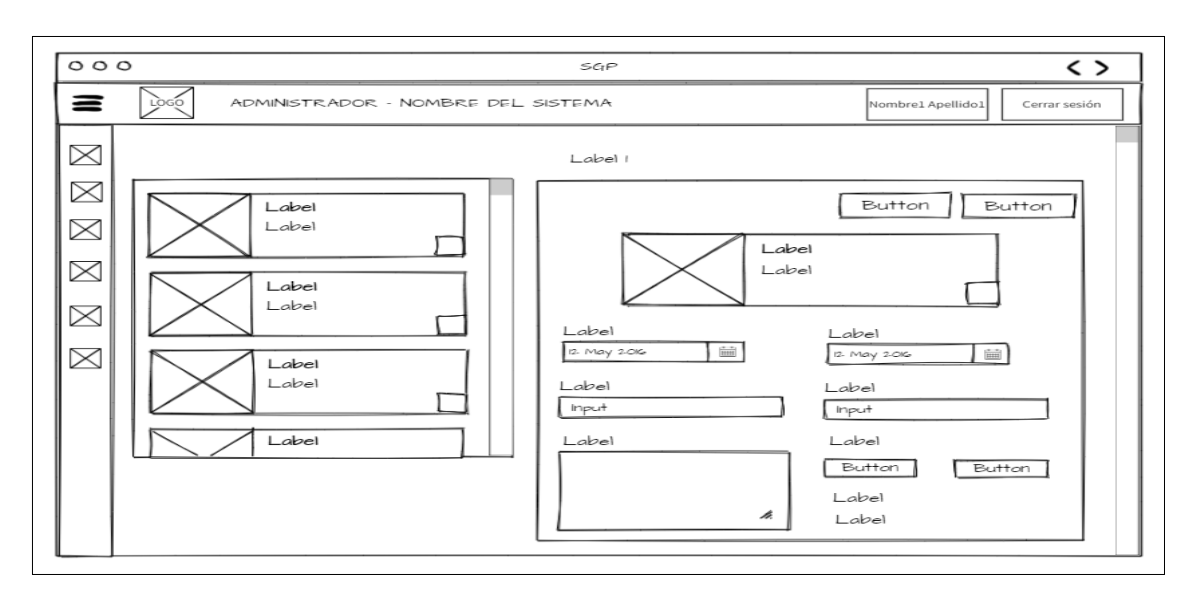

*Figura 47: Maqueta acerca de pantalla de registro de proyecto*

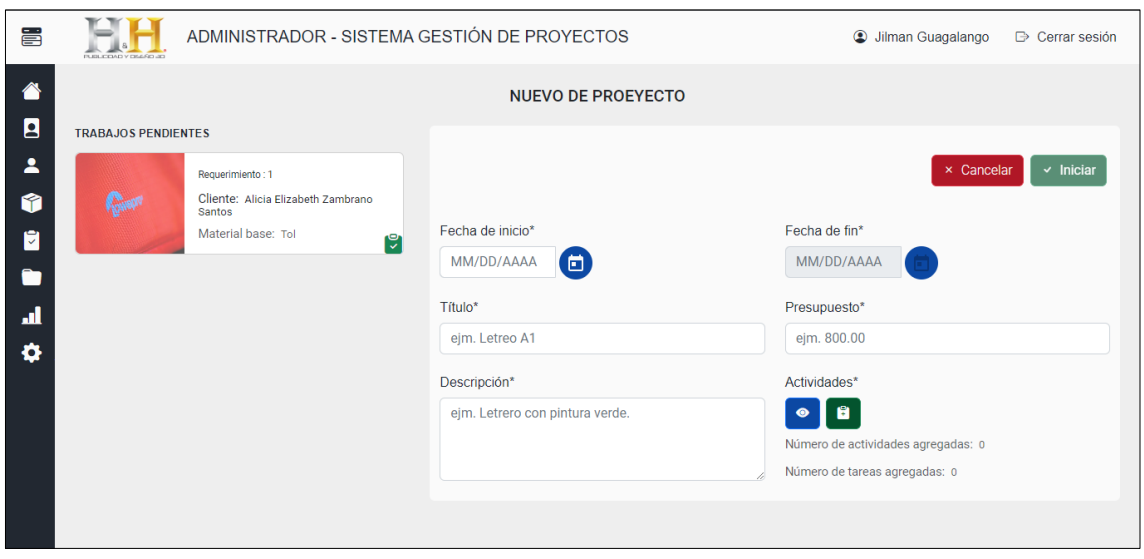

*Figura 48: Interfaz de registro de proyecto*

#### **2.5.6.11 Interfaz de visualización del cronograma**

Muestra la información de tareas y actividades del proyecto con un diagrama Gantt, con un fondo de color claro que destaca el porcentaje de avance y un fondo oscuro que muestra el porcentaje restante para completar las actividades, tareas y el proyecto. La interf az también incluye dos títulos, uno para la interfaz en sí y otro para el proyecto, y un botón que permite generar un documento PDF del cronograma.

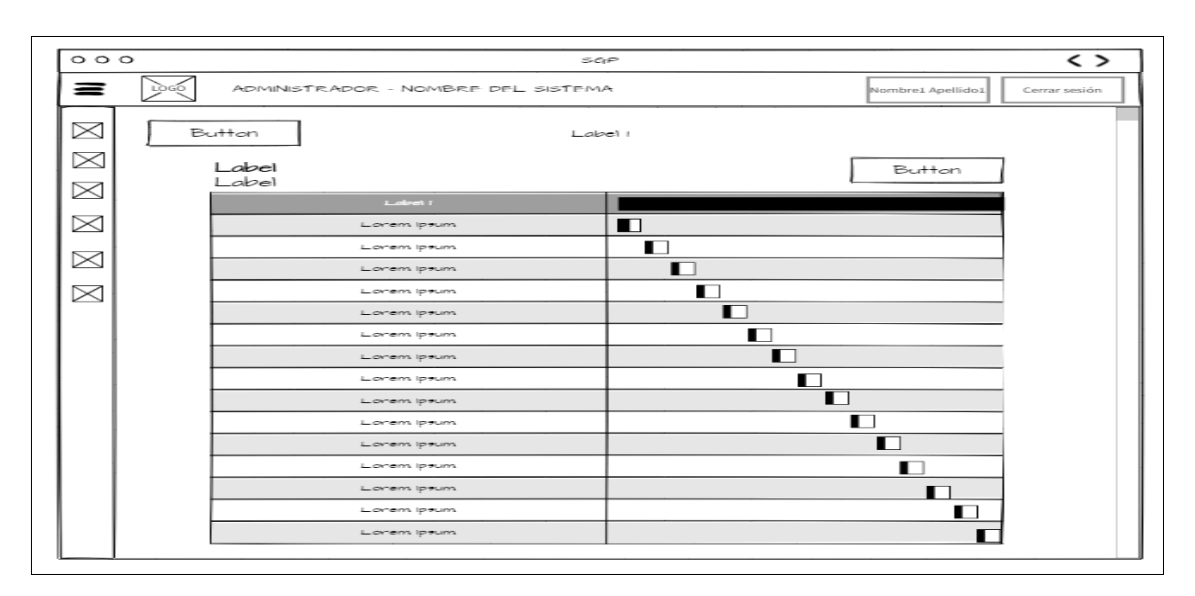

*Figura 49: Maqueta acerca de la pantalla de visualización del cronograma*

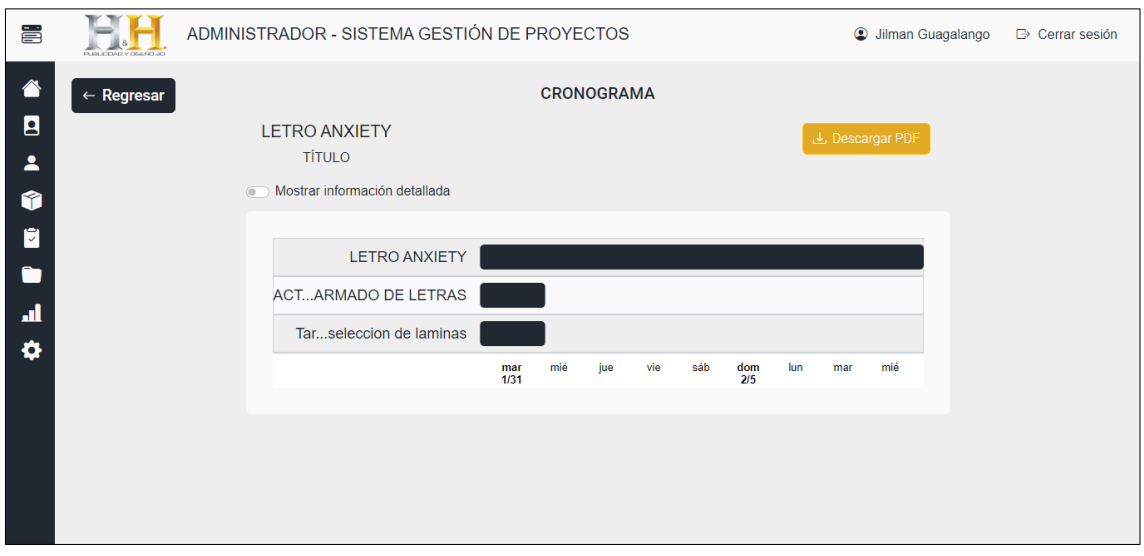

*Figura 50: Interfaz de visualización del cronograma*

### **2.5.6.12 Interfaz de reportes**

En esta interfaz se muestran los seis reportes disponibles en el sistema, los cuales son: reporte general que se encuentra constituido por información de proyectos, recursos y empleados, reporte mensual que permite visualizar las actividades y tareas en un determinado mes; reporte empleado por proyecto el cual muestra la información de los empleados con tareas involucradas; reporte prescriptivo por proyecto se orienta de manera más específica cada proyecto; reporte en base el análisis descriptivo y prescriptivo orientado a procesos de actividades y tareas como también adquisición de recursos.

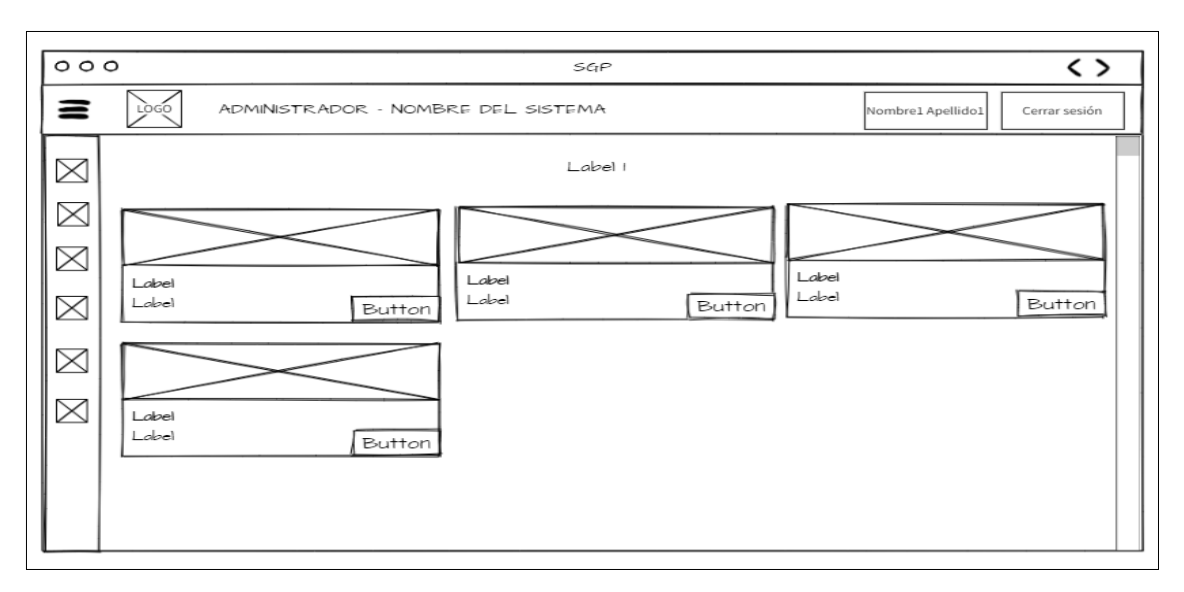

*Figura 51: Maqueta acerca de la pantalla de reportes*

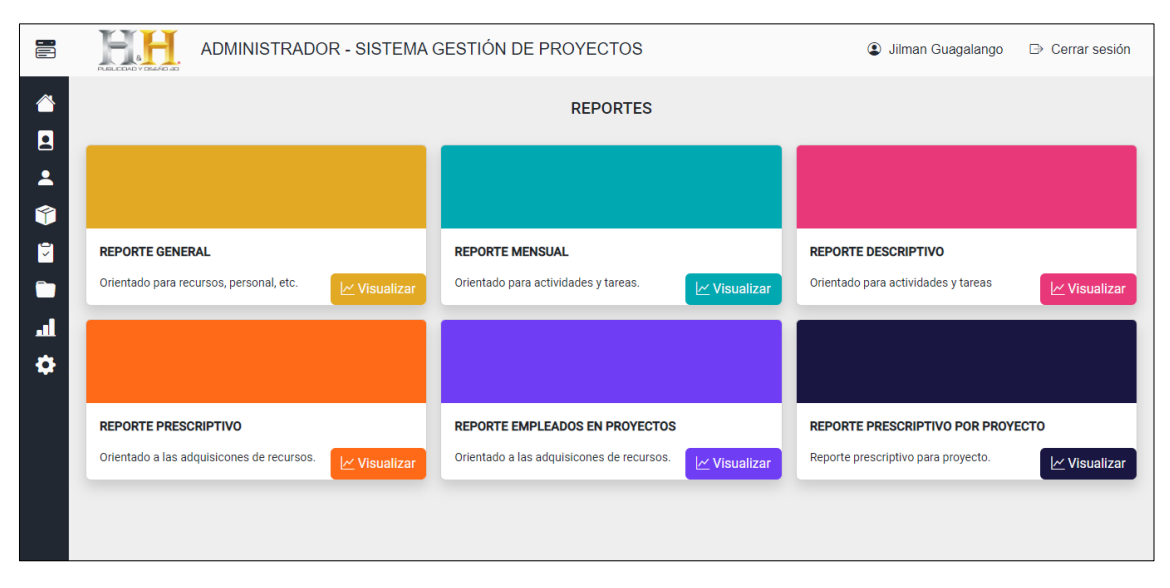

*Figura 52: Interfaz de reportes*

# **2.5.6.13 Interfaz de ajustes generales**

Muestra información adicional sobre configuraciones generales en donde se encuentra la gestión de la información de operadoras, proveedores, categorías de recursos, marcas con sus respectivos modelos, actualización del impuesto al valor agregado y la visualización de documentos relacionados con la adquisición de recursos, opciones que proporcionan operatividad en los formularios de registro de datos en todo el sistema de tal forma que agilice los procesos de guardado de información.

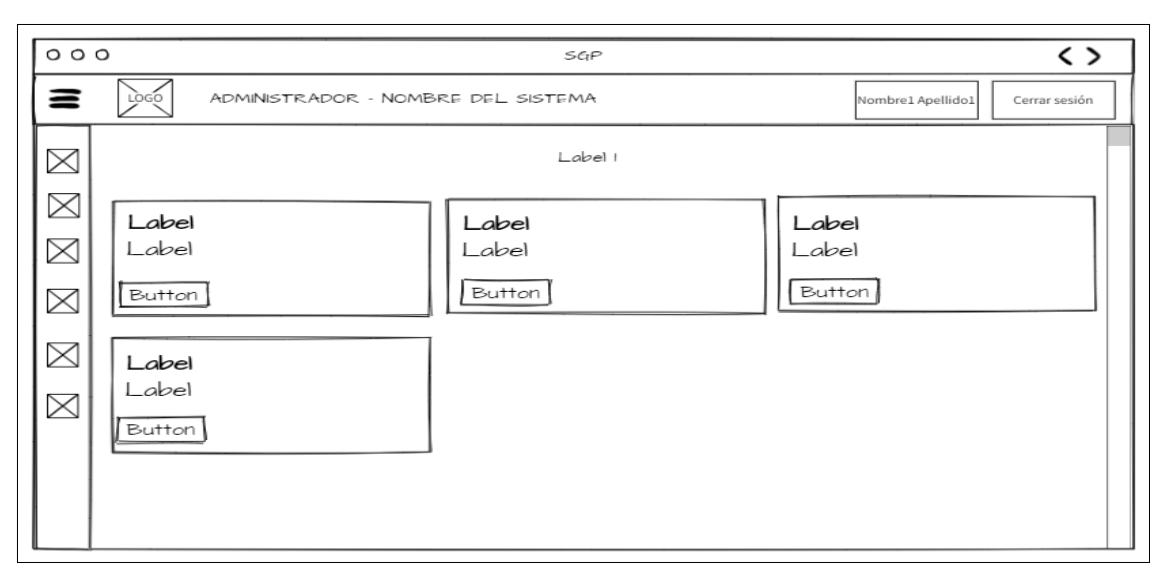

*Figura 53: Maqueta acerca de la pantalla de ajustes generales*

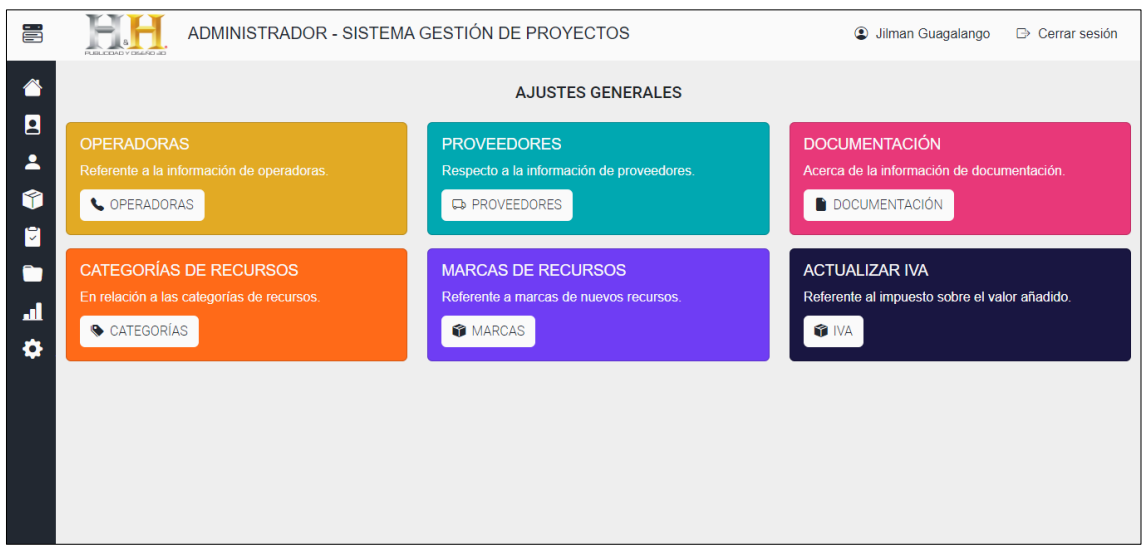

*Figura 54: Interfaz de ajustes generales*

# **2.5.6.14 Interfaz de empleado**

Presenta una lista de todos los proyectos donde el empleado este asignado además de información que permita tener conocimiento acerca de las actividades y tareas para posteriormente realizar avances respectivos, la interfaz está compuesta por tarjetas donde detalla cada proyecto como: imagen referencial, título, descripción, duración y un botón de agregar avance del proyecto.

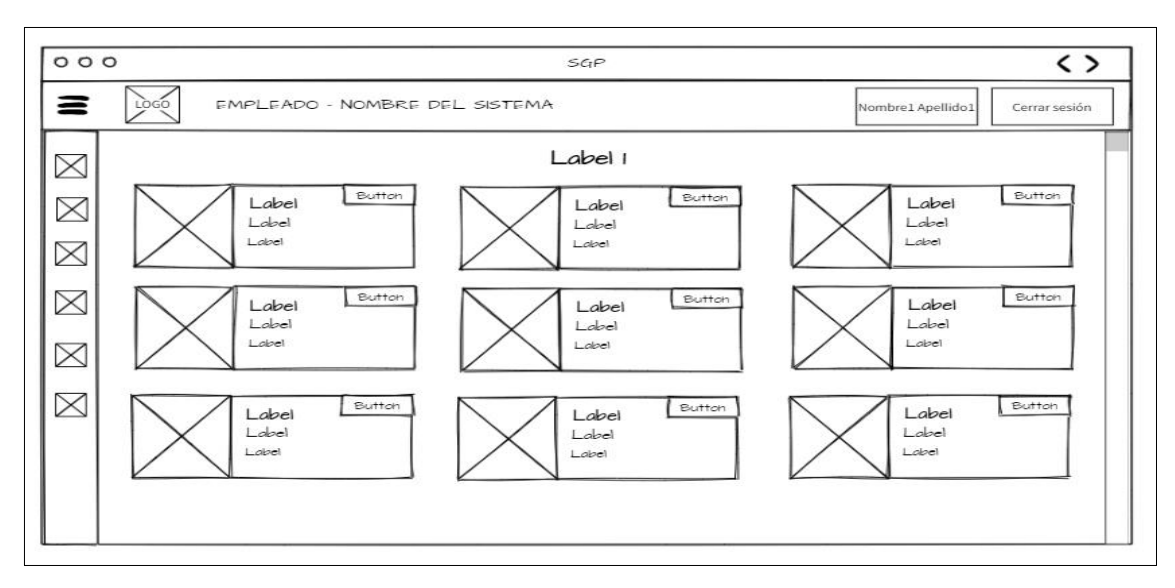

*Figura 55: Maqueta acerca de la pantalla de empleado*

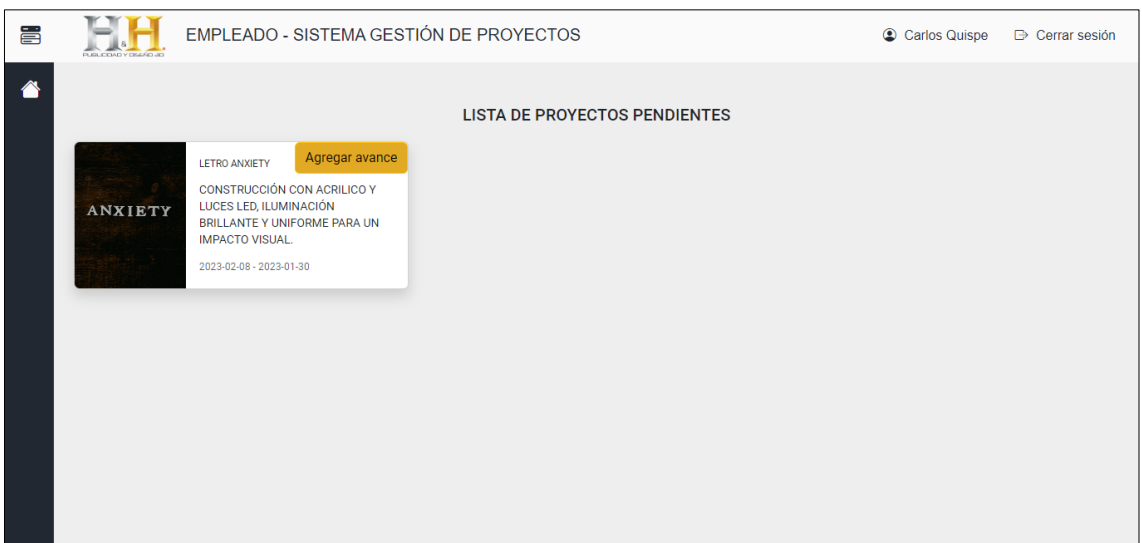

*Figura 56: Interfaz de empleado*

### **2.5.6.15 Interfaz de agregar avance**

Al iniciar el proceso de agregar un avance en un proyecto previamente seleccionado, se despliega una interfaz donde se visualiza las actividades, en donde al seleccionar una de ellas se despliegan las tareas pendientes, en el que al seleccionar una tarea en específico para agregar su avance, muestra una nueva ventana constituida por un cuadro de archivo que permite agregar varias imágenes, la escala de estado del avance, un cuatro de texto en el cual corresponde al ingreso de una descripción y dos botones con la funcionalidad de cancelar y guardar.

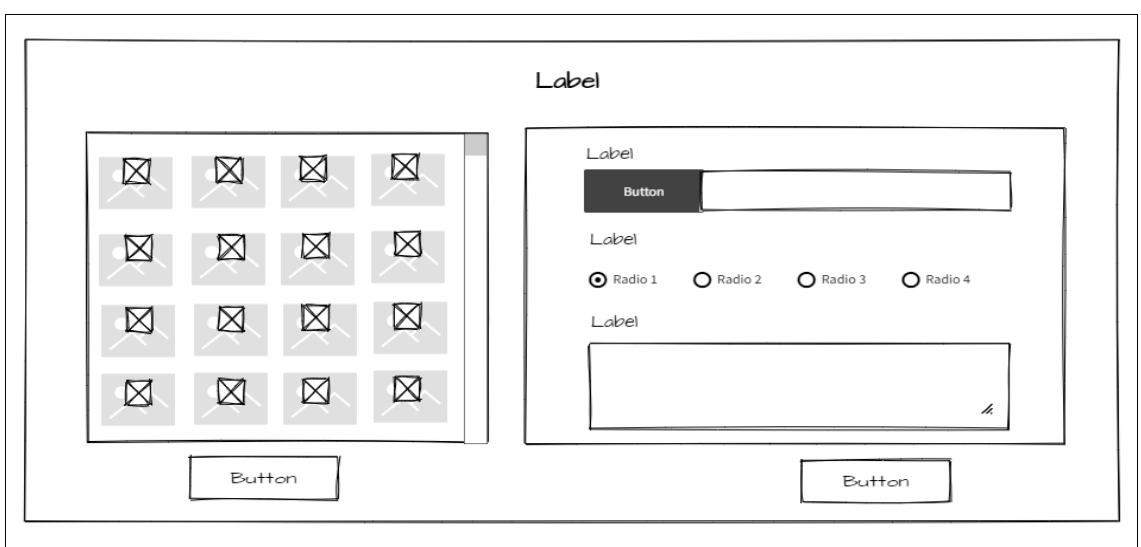

*Figura 57: Maqueta acerca de la pantalla de agregar avance*

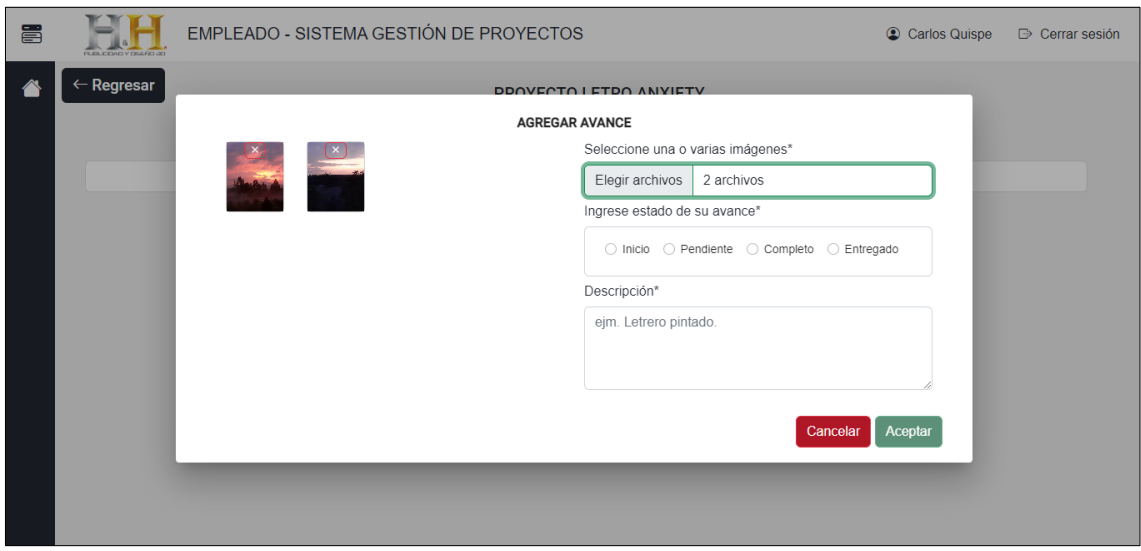

*Figura 58: Interfaz de agregar avance*

### **2.5.7 Diccionario de datos**

Es una herramienta esencial, el cual proporciona una visión detallada de la estructura de relaciones, descripciones de los esquemas e información sobre los datos almacenados en la base de datos[67]. De igual forma es una colección organizada de definiciones de todos los elementos presentes en un Diagrama de Flujo de Datos, como función principal es proporcionar una visión detallada de cada término con el objetivo de que los usuarios puedan consultar esta información y resolver cualquier ambigüedad o incertidumbre que puedan encontrar [68].

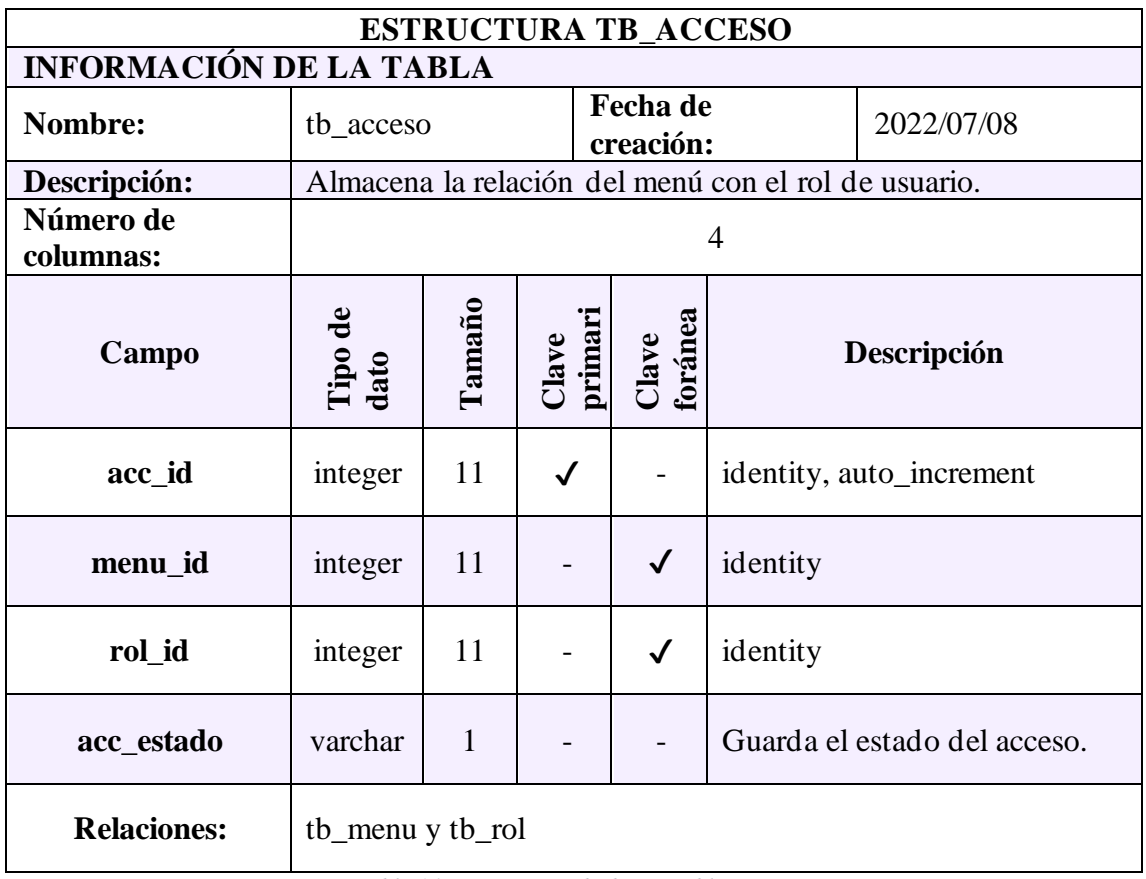

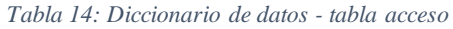

Se creó un diccionario de datos para cada tabla en la base de datos, tal como se presenta en el (Anexo 4).

# **2.6 ESTUDIO DE FACTIBILIDAD**

# **2.6.1 Factibilidad técnica**

El sistema web se encuentra desarrollado en un entorno de desarrollo a partir de código libre y uso de librerías que no presenta ningún costo, debido al uso de herramientas de software libre, en virtud de lo cual es factible de forma técnica.

# **Hardware**

| <b>COMPONENTE</b> | <b>CANTIDAD</b> | <b>ESPECIFICACIÓN</b>  |  |
|-------------------|-----------------|------------------------|--|
| Laptop (ordenador |                 | AMD Ryzen 3 3200U 2.60 |  |
|                   |                 | GHz, 16 GB RAM, 500 GB |  |
| portátil)         |                 | SSD, 1TB HDD           |  |

*Tabla 15: Recurso técnico de hardware*

### **Software**

| <b>COMPONENTE</b>           |  |  |
|-----------------------------|--|--|
| Visual Studio Code          |  |  |
| <b>MySQL</b>                |  |  |
| PhpMyAdmin                  |  |  |
| Angular                     |  |  |
| Node.js                     |  |  |
| Librerías construidas en JS |  |  |
| <b>JWT</b>                  |  |  |
| Diagram.net                 |  |  |

*Tabla 16: Recurso técnico de software*

# **2.6.2 Factibilidad operativa**

El sistema web fue desarrollado con el propósito de que todos los tipos de usuarios (administrador y empleado), tenga un soporte tecnológico en su área laboral acerca de la gestión de proyectos aplicado en el modelo de negocio de la empresa, brindando la sistematización de sus procesos de planificación y control de los proyectos efectuados, además de la recepción de requerimientos, de manera que provee una optimización del tiempo. El usuario con privilegios de administrador cuenta con la opción de que por medio de los datos almacenadas y procesamiento, de tal manera que provea información relevante que ayuden en la toma de decisiones.

# **2.6.3 Factibilidad económica**

Los recursos empleados en el desarrollo del sistema web tienen los siguientes presupuestos:

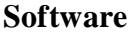

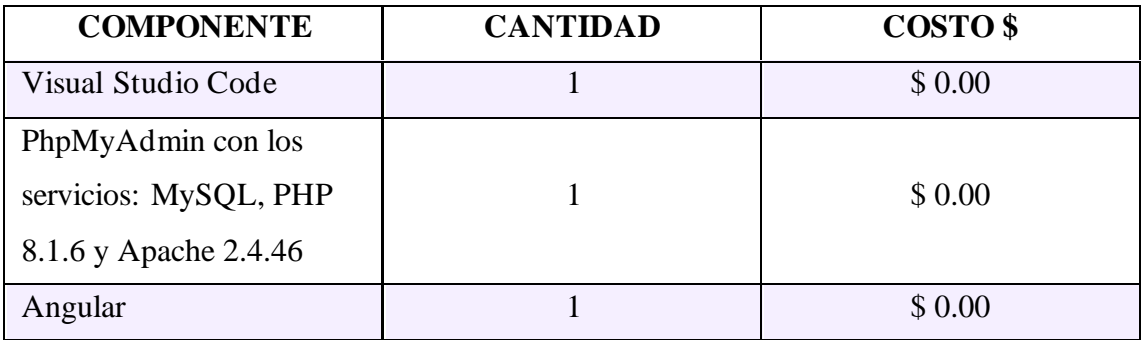

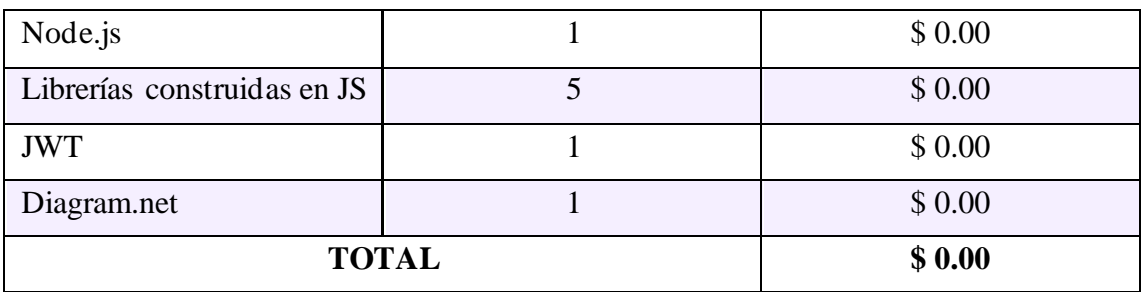

*Tabla 17: Factibilidad económica – Software*

Como anteriormente se mencionó, el uso de las herramientas para desarrollo del sistema web, fueron en su totalidad software libre, por ende, el valor de la factibilidad económica referente al software es \$ 0.00 dólares americanos.

# **Hardware**

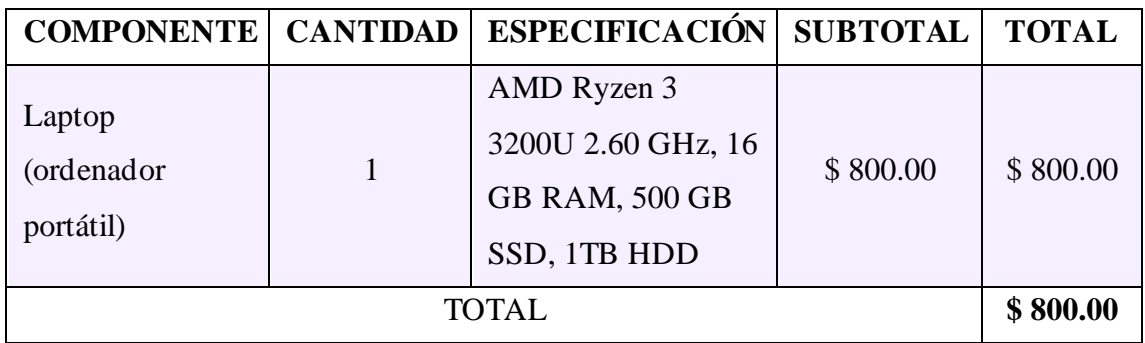

*Tabla 18: Factibilidad económica - Hardware*

Es importante mencionar que el hardware utilizado para el desarrollo del sistema web, ya estaba disponible en el momento de la elaboración, ya que el autor del proyecto es el propietario del equipo.

### **Recurso Humano**

| <b>COMPONENTE</b>   | COSTO/     | <b>CANTIDAD</b> | <b>TIEMPO</b> | <b>COSTO</b> | <b>TOTAL</b> |
|---------------------|------------|-----------------|---------------|--------------|--------------|
|                     | <b>MES</b> |                 |               | DÍA          |              |
| <b>Analista</b>     | \$800,00   |                 | 45 días       | \$40,00      | \$2.000,0    |
| <b>Diseñador</b>    | \$800,00   |                 | 45 días       | \$30,00      | \$1.300,0    |
| Programador         | \$800,00   |                 | 160 días      | \$40,00      | \$6.400,0    |
| <b>Documentador</b> | \$800,00   |                 | 60 días       | \$30,00      | \$1.800,0    |
| <b>TOTAL</b>        |            |                 |               |              | \$11.500,0   |

*Tabla 19: Factibilidad económica - Recurso Humano*

Actividades consideradas por parte del recurso humano en el desarrollo del sistema web serán efectuadas por parte del autor del proyecto, por ende, el valor del recurso humano es de \$0.00 dólares americanos.

# **Gastos Varios**

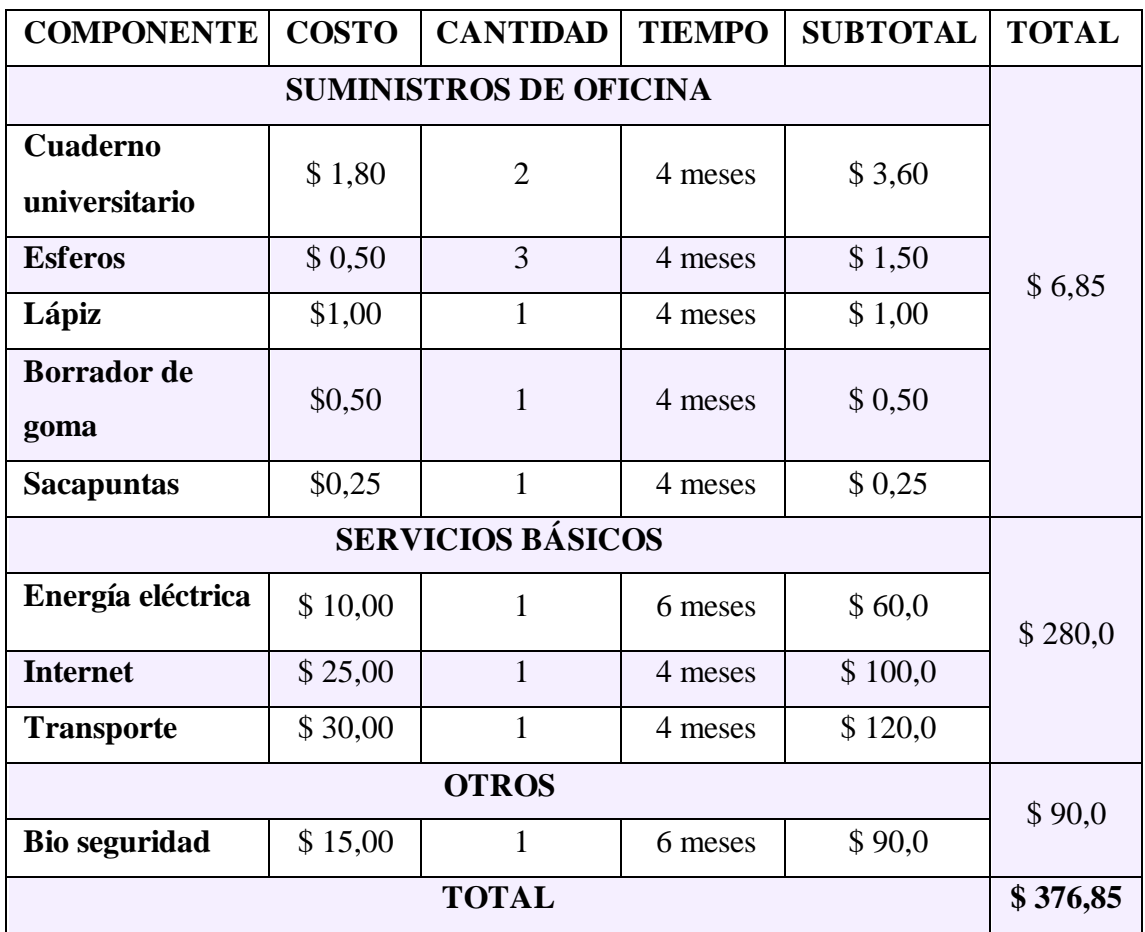

*Tabla 20: Factibilidad económica - Gastos varios*

# **Costo final para el desarrollo del sistema web:**

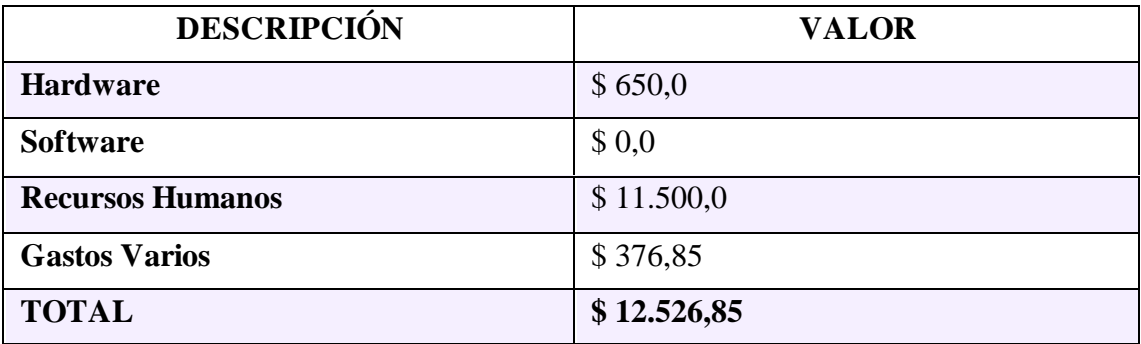

*Tabla 21: Factibilidad económica - Costo total*

En virtud de que el valor total del hardware es de \$ 650,0 y el costo de recurso humano es de \$ 11.500,0 serán excluidos del costo final del proyecto ya que serán efectuados por el autor del proyecto, por lo tanto, el valor final del sistema es de \$ 376,85.

Desde el punto de vista técnico, operativo y financiero el proyecto es viable para el tipo de negocio al cual está dirigida.

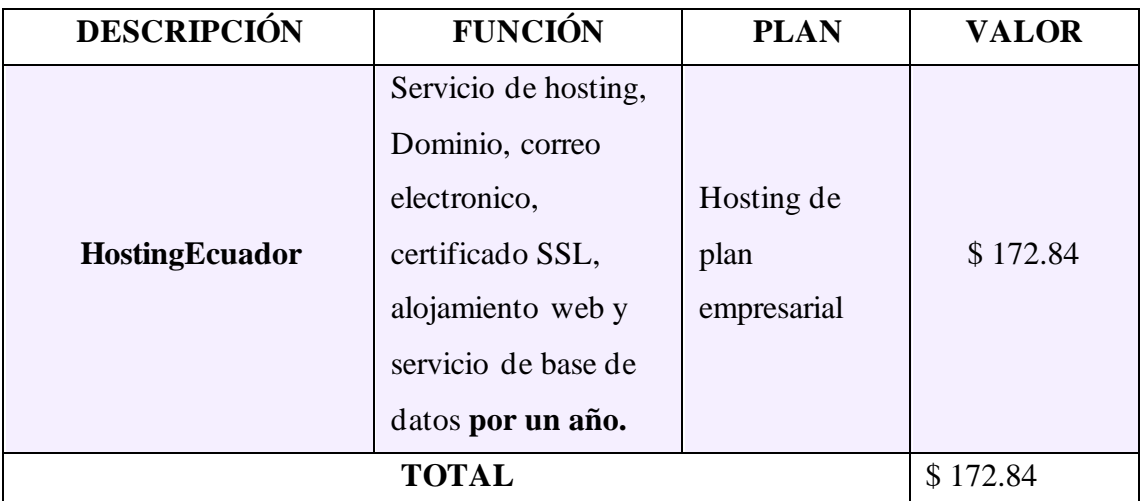

### **Costo aproximado de implementación**

*Tabla 22: Costo aproximado de implementación*

La estimación del costo acerca de la implementación y puesta a disposición de la aplicación web es el monto aproximado de \$172.84 el primer año, sin embargo, el valor de hosting es más acorde por el tipo de sistema web [69].

# **2.7 RESULTADOS**

# **2.7.1 Pruebas**

Cualquier software desarrollado debe ser probado, ya sea para aceptación, análisis de efectos globales o para revisar puntos específicos como seguridad y rendimiento, con el objetivo de localizar falencias y resolver problemas en el menor tiempo posible, para llevar a cabo lo mencionado anteriormente, se realizaron las siguientes pruebas.

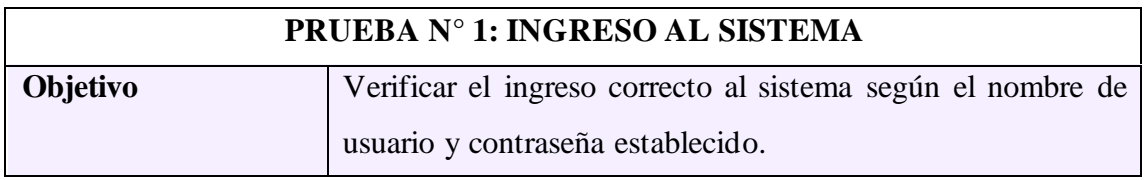

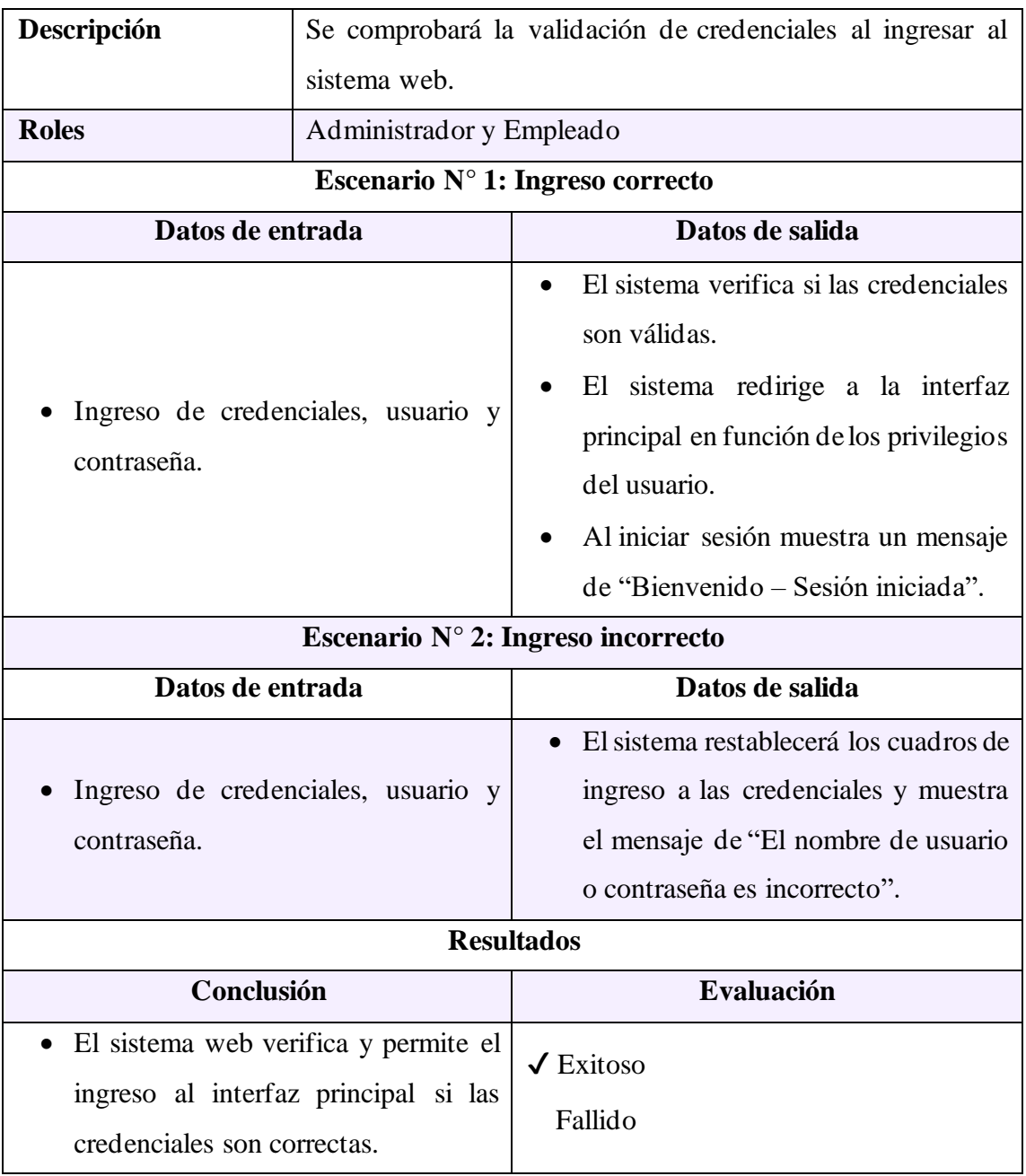

*Tabla 23: Prueba N° 1 - Ingreso al sistema*

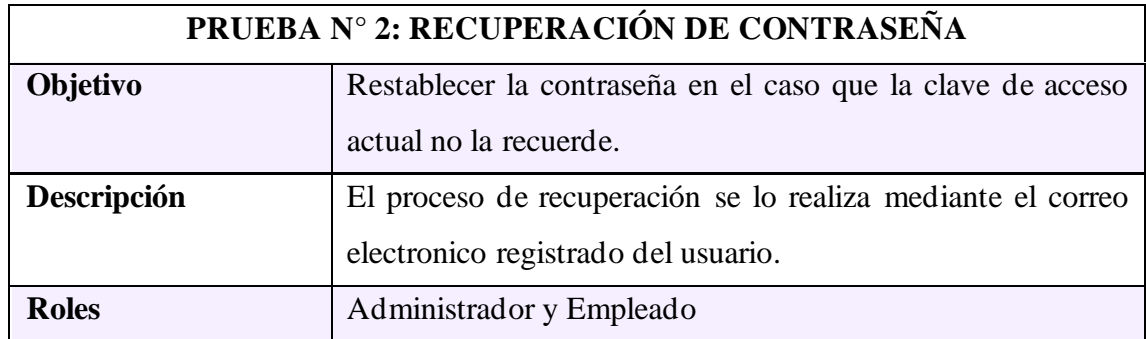

| Escenario $N^{\circ}$ 1: Ingreso de datos correctos                                   |                                                                                                    |  |  |  |
|---------------------------------------------------------------------------------------|----------------------------------------------------------------------------------------------------|--|--|--|
| Datos de entrada                                                                      | Datos de salida                                                                                                    |  |  |  |
| Ingreso de usuario y número de<br>identificación.<br>Código temporal de verificación. | • Al realizar clic sobre "¿Olvidaste la<br>contraseña?" el sistema verifica si las<br>credenciales ingresadas son válidas y<br>muestra un mensaje de "Código de<br>verificación enviado a su correo".<br>El sistema web envía un correo<br>electrónico al usuario con el código<br>de verificación.<br>Al ingresar el código de verificación,<br>comprueba el sistema si es válido y<br>muestra una interfaz con dos cuadros<br>de texto para ingresar la nueva<br>contraseña. |  |  |  |
| Escenario $N^{\circ}$ 2: Ingreso de datos incorrectos                                 |                                                                                                    |  |  |  |
| Datos de entrada                                                                      | Datos de salida                                                                                                    |  |  |  |
| Ingreso de usuario y número de<br>identificación.<br>Código temporal de verificación. | Si las credenciales ingresadas, son<br>$\bullet$<br>erróneas, muestra un mensaje de<br>"credenciales incorrectas"<br>V<br>no<br>permite continuar con el proceso.<br>Si el código de verificación<br>es<br>incorrecto, muestra el mensaje de<br>"código de verificación incorrecto" y<br>no permite continuar con el proceso.                                                                                                    |  |  |  |
| <b>Resultados</b>                                                                     |                                                                                                    |  |  |  |
| Conclusión                                                                            | Evaluación                                                                                                    |  |  |  |
| El sistema web permite que el usuario<br>cambie su contraseña por medio de            | $\sqrt{\text{Existoso}}$<br>Fallido                                                                                                    |  |  |  |

*Tabla 24: Prueba N° 2 - Recuperación de contraseñas*

un procedimiento seguro.

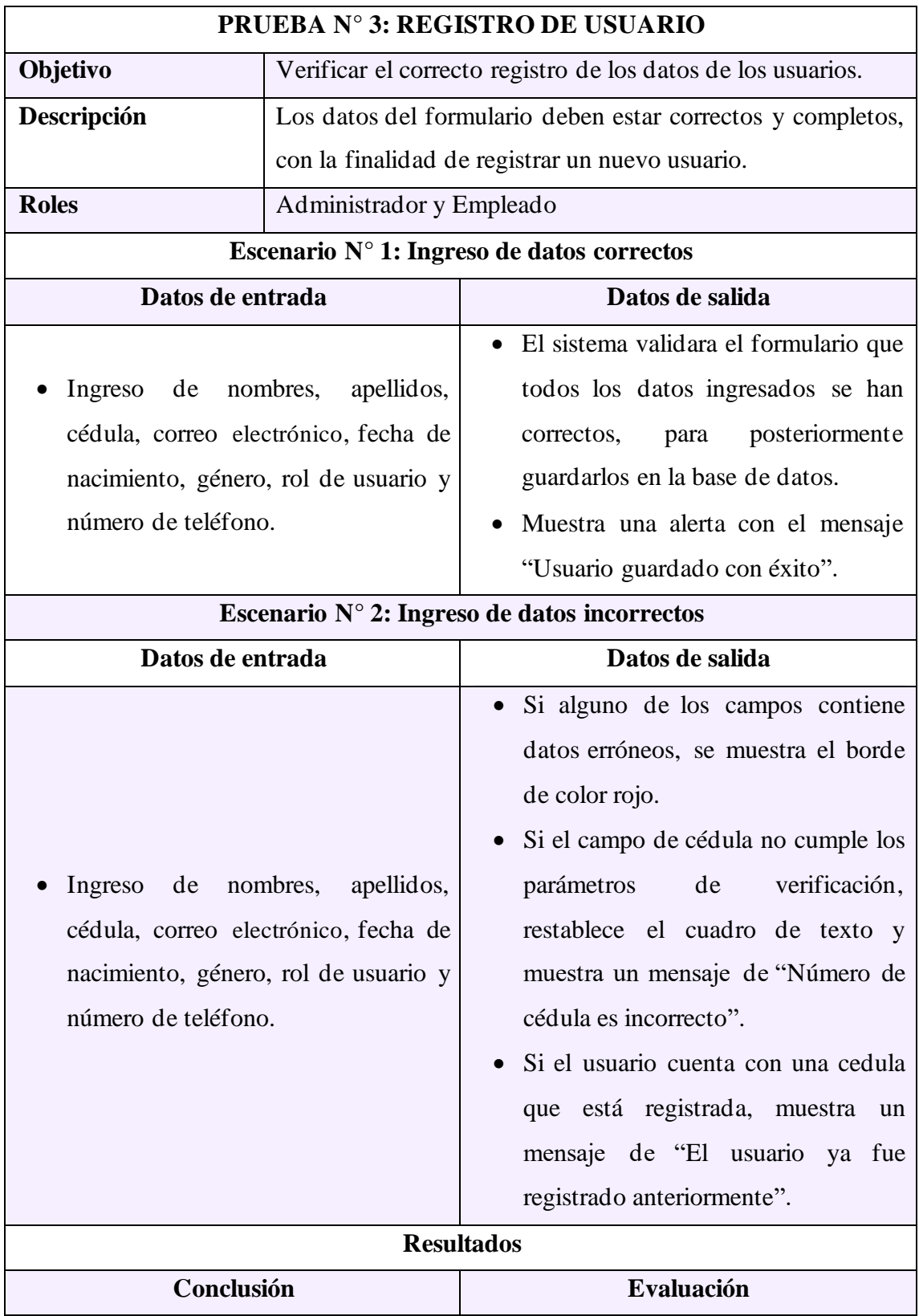

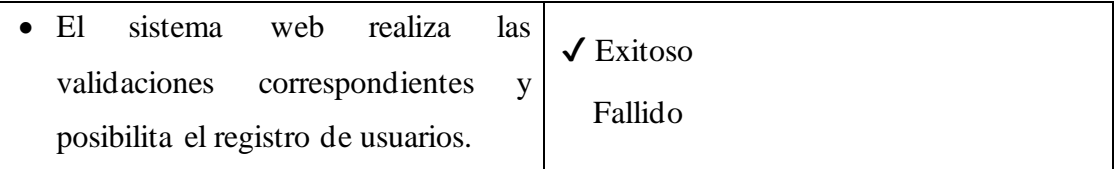

*Tabla 25: Prueba N° 3 - Registro de usuario*

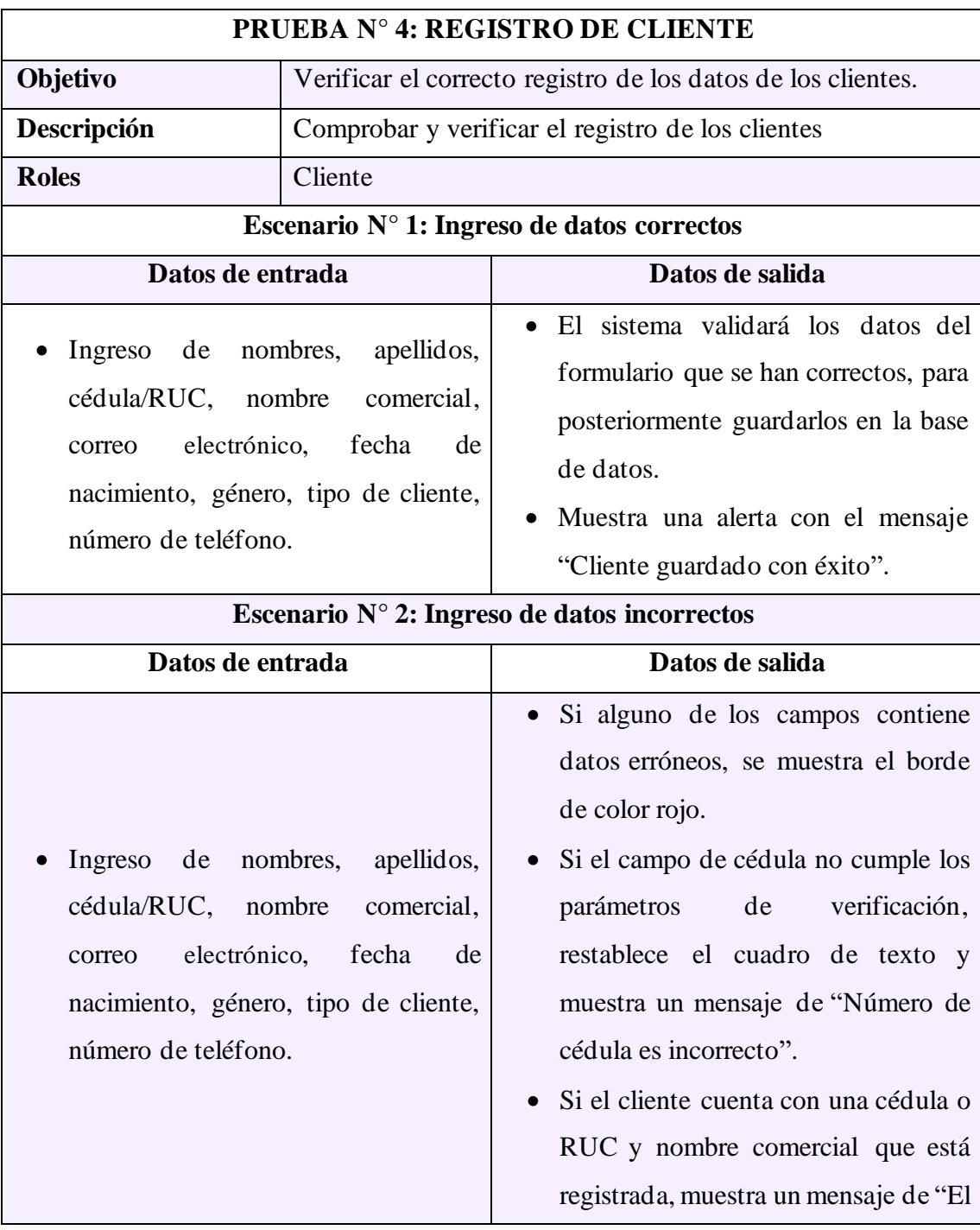

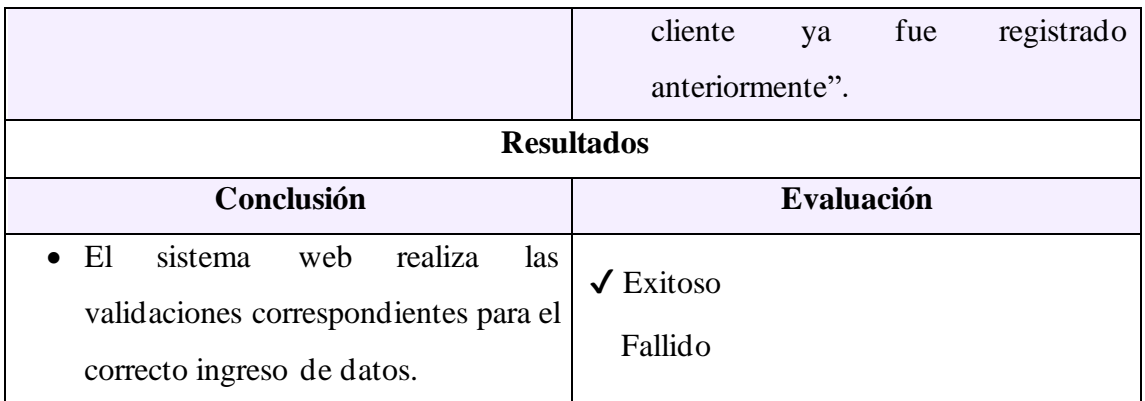

*Tabla 26: Prueba N° 4 - Registro de cliente*

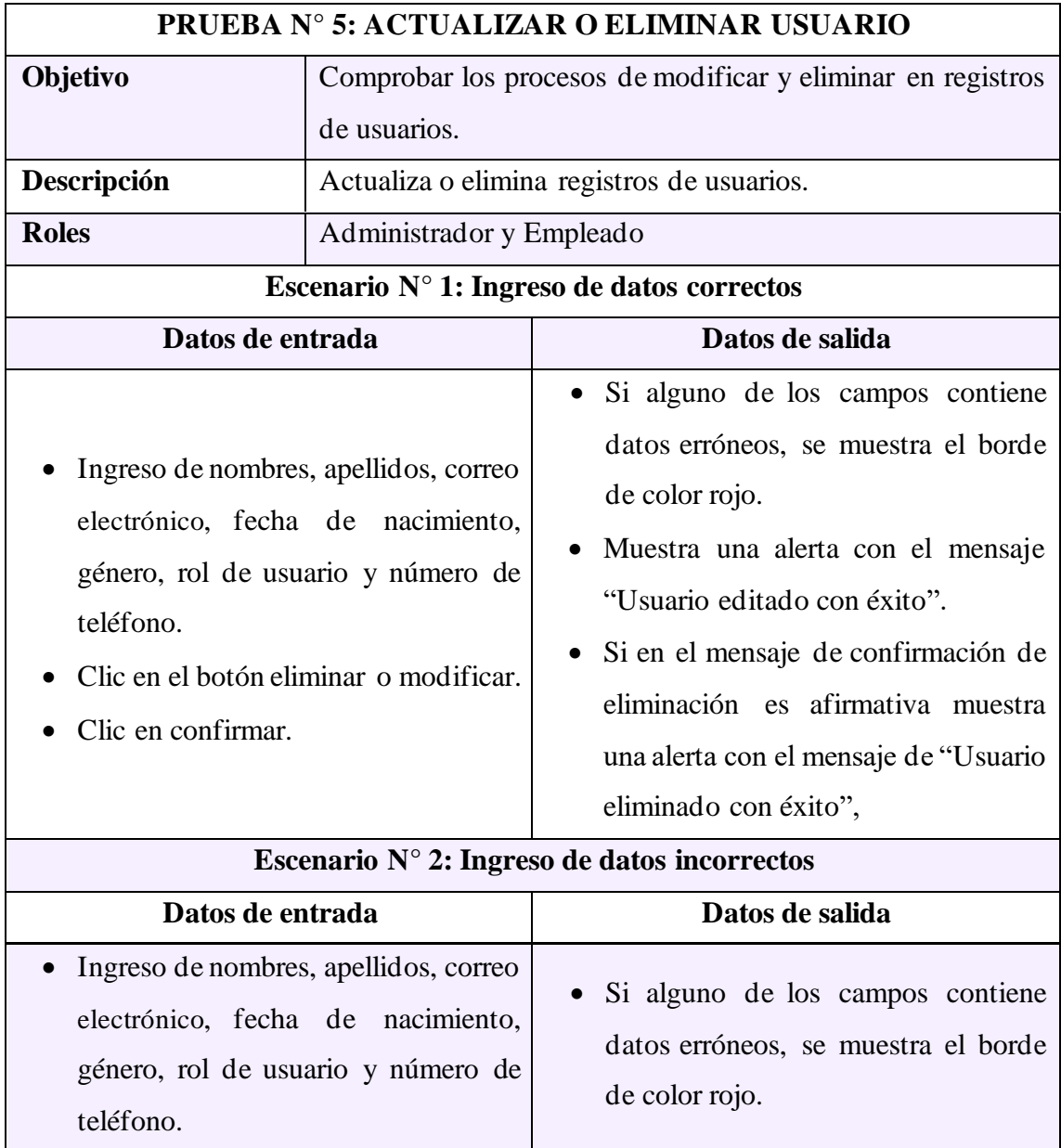

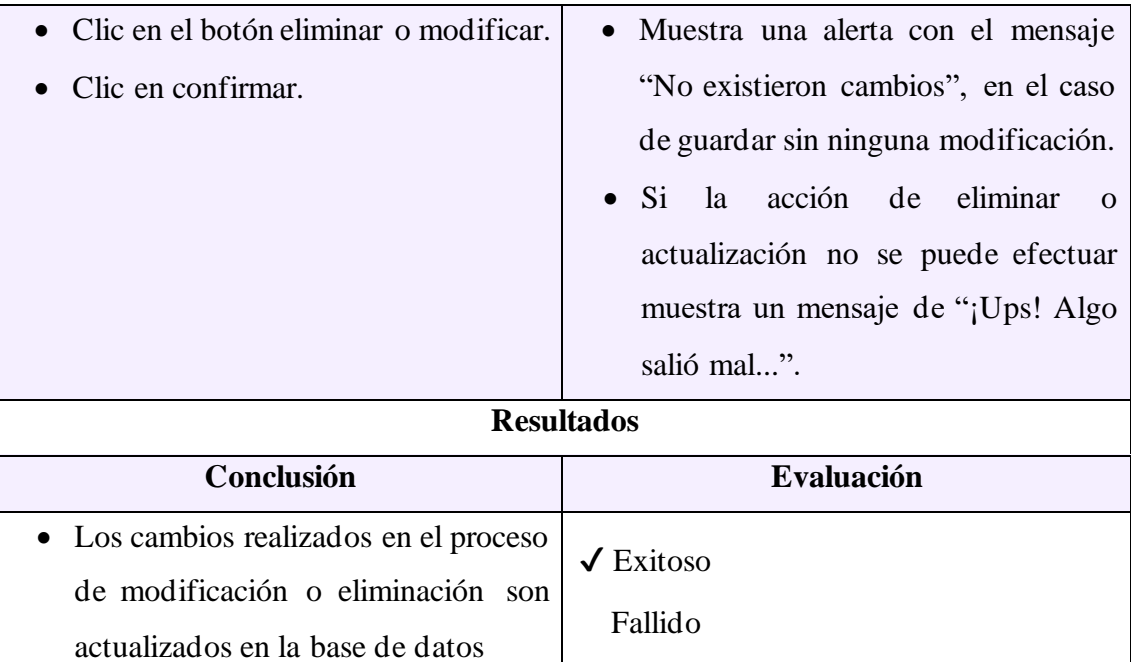

*Tabla 27: Prueba N° 5 - Actualizar o eliminar usuario*

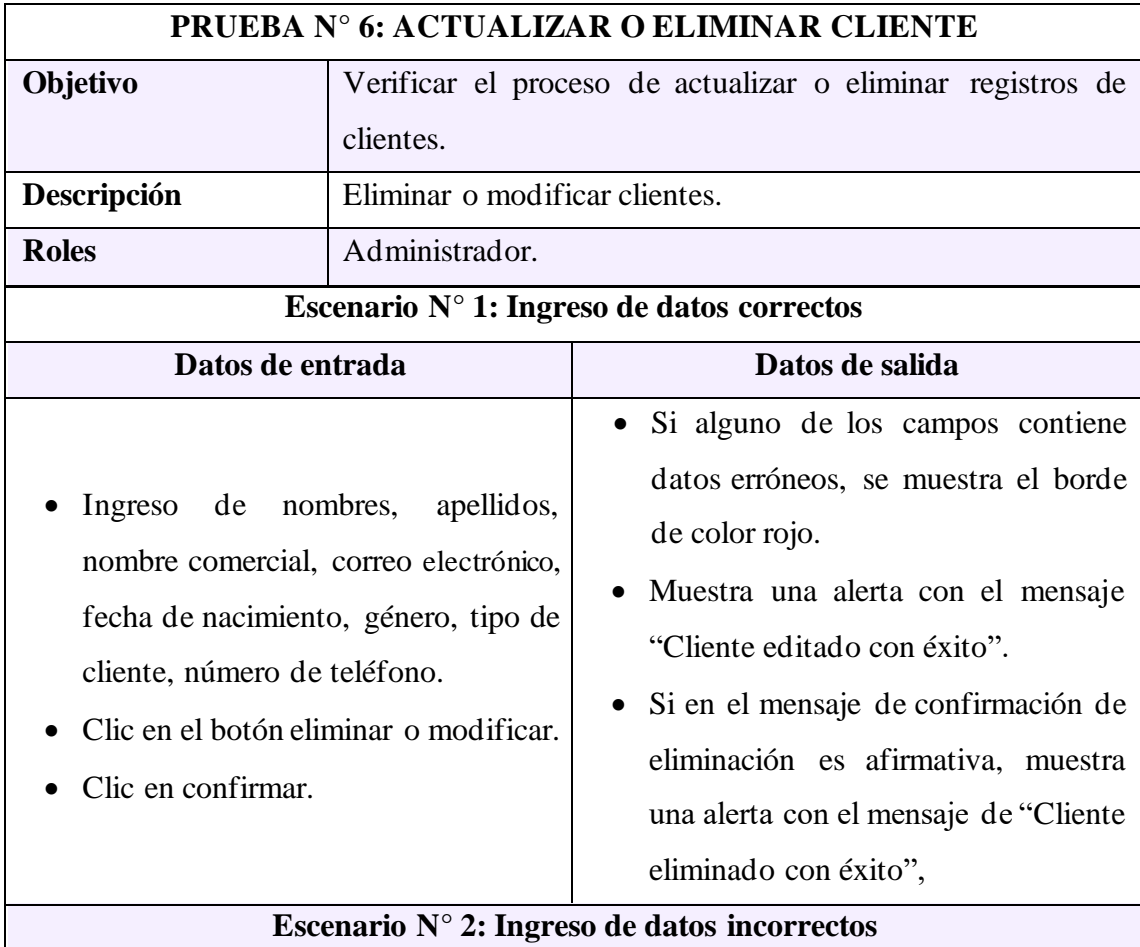

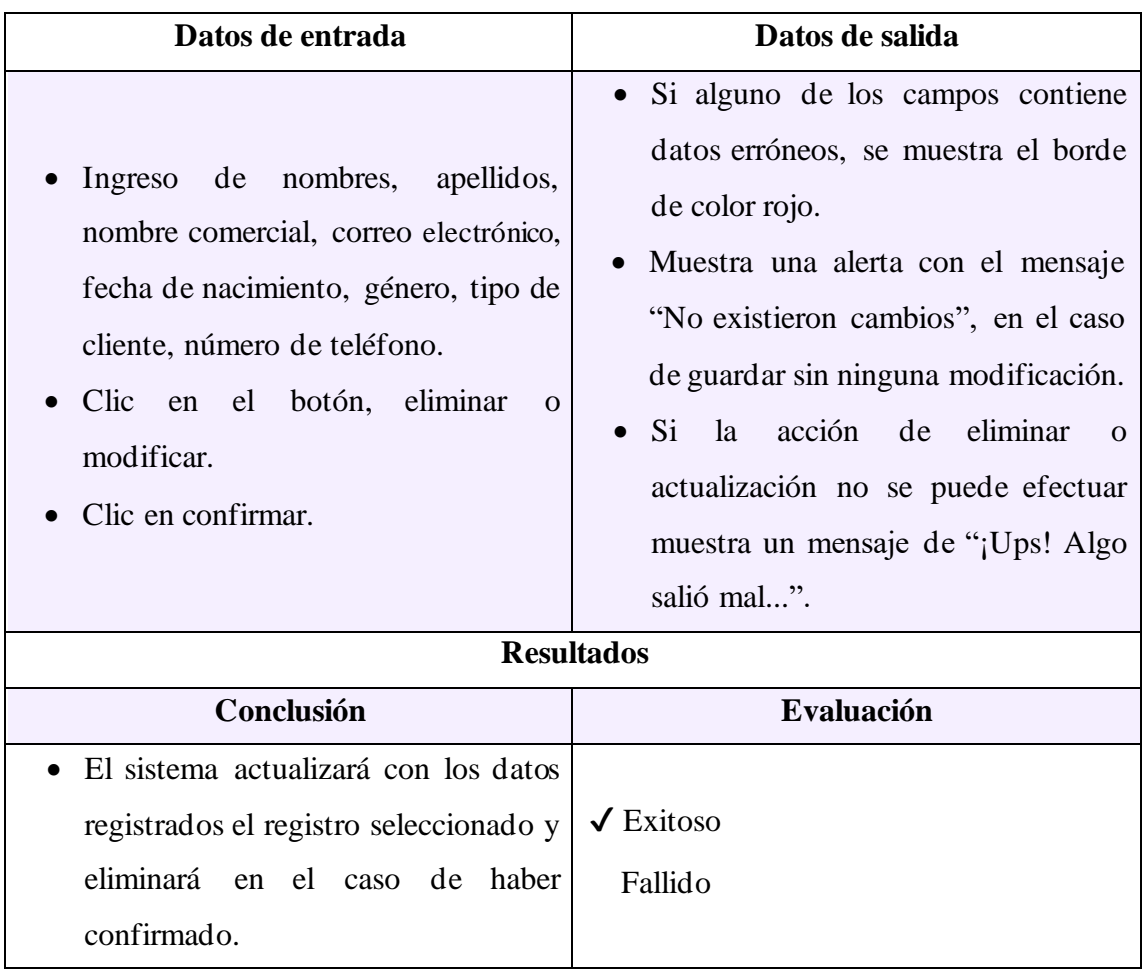

*Tabla 28: Prueba N° 6 - Eliminar o actualizar cliente*

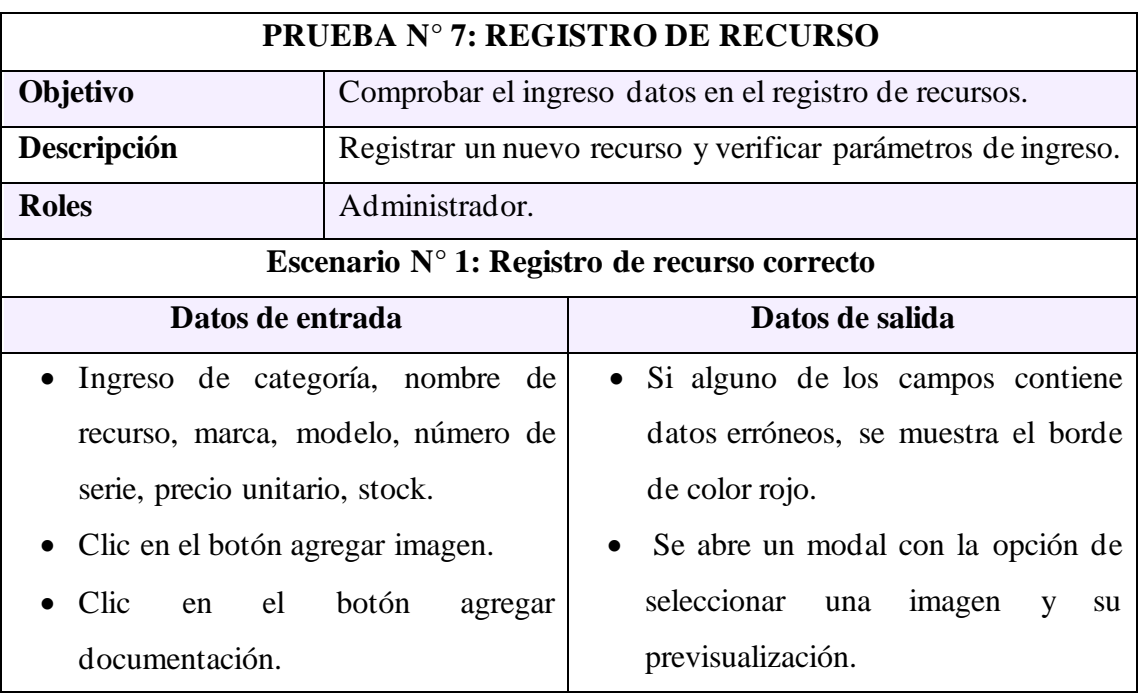

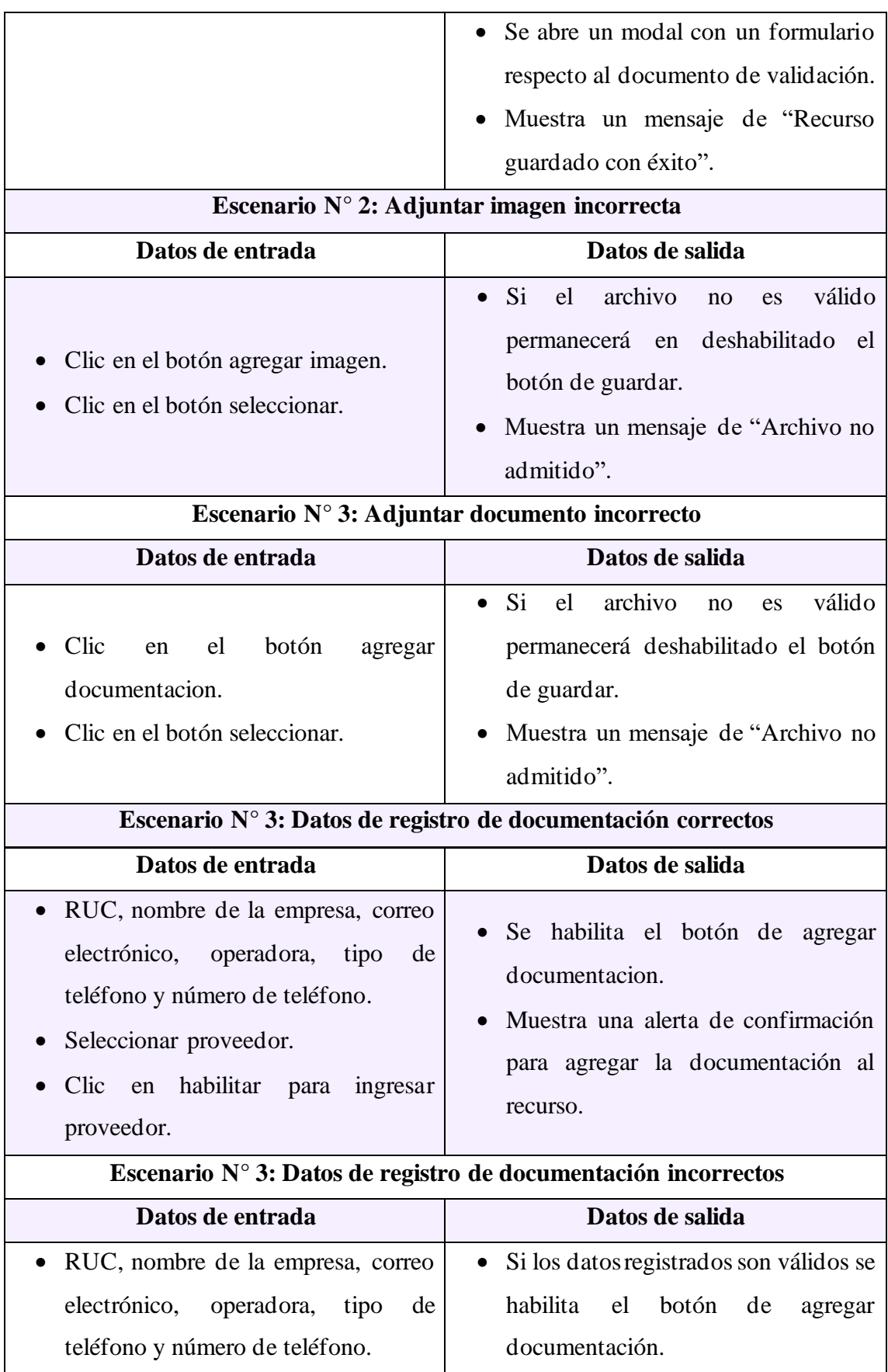

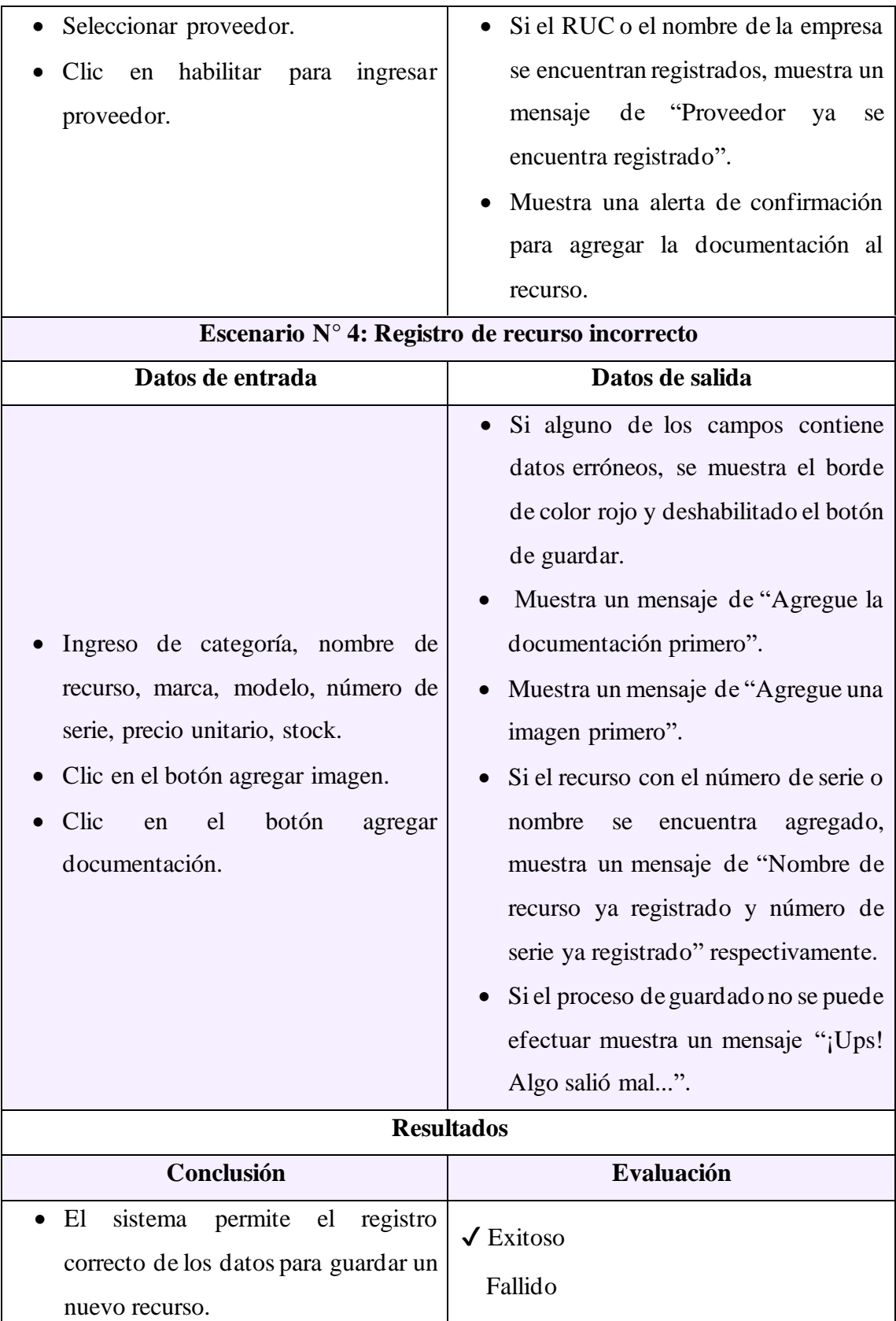

*Tabla 29: Prueba N° 7 - Registro de recurso*

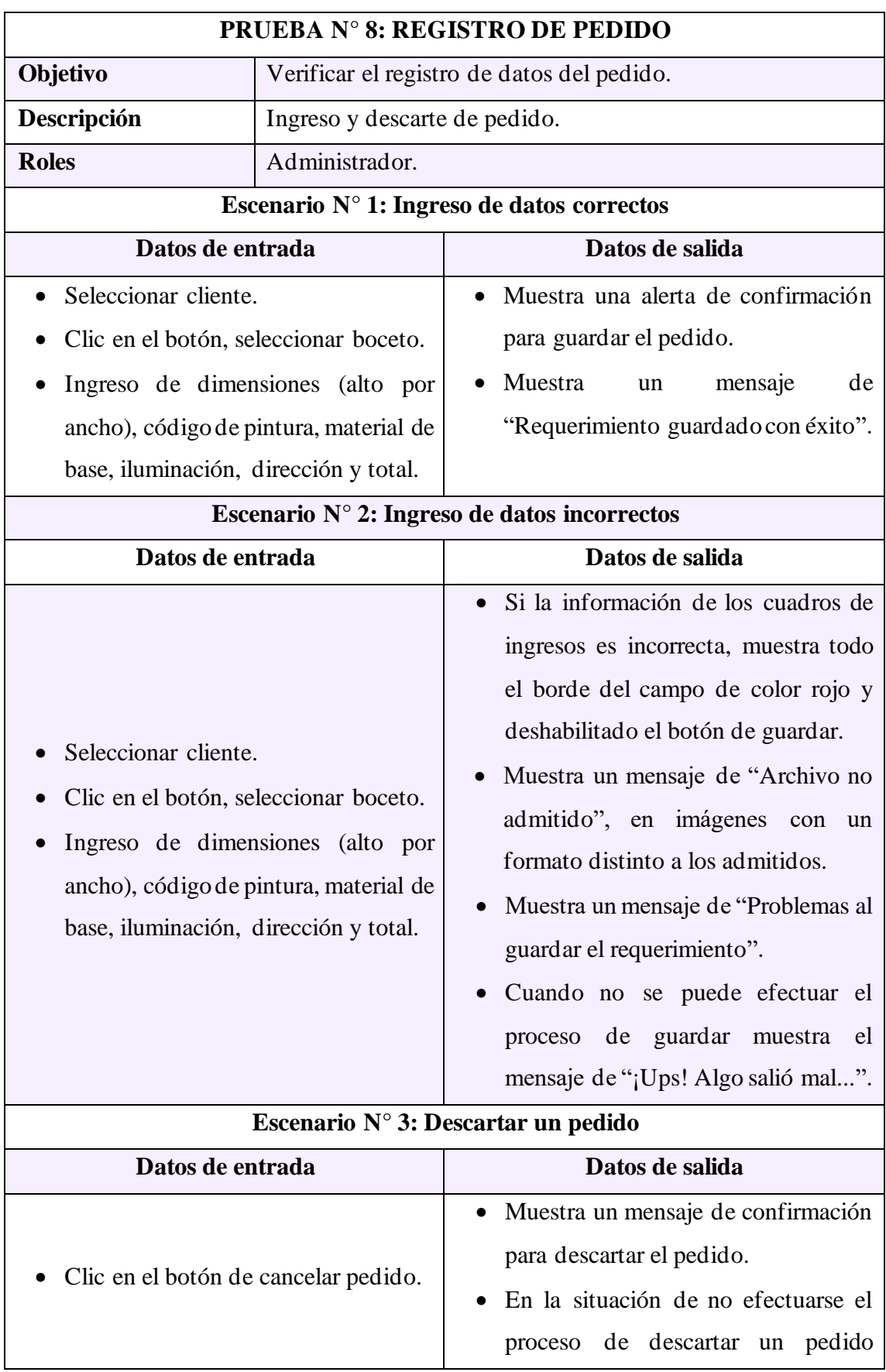

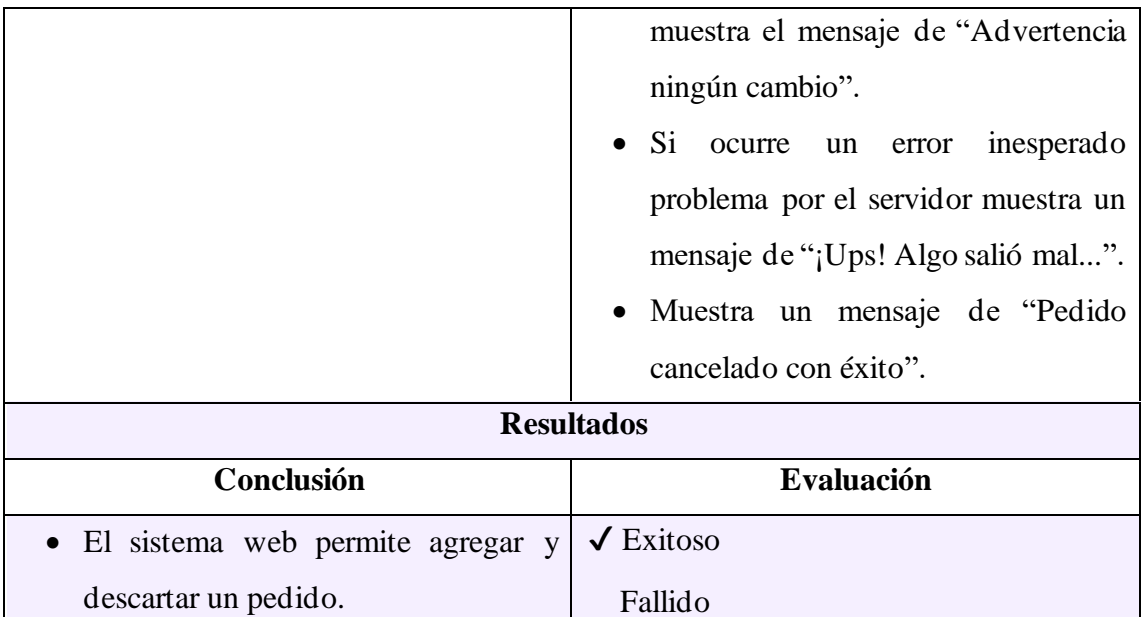

*Tabla 30: Prueba N° 8 - Registro de pedido*

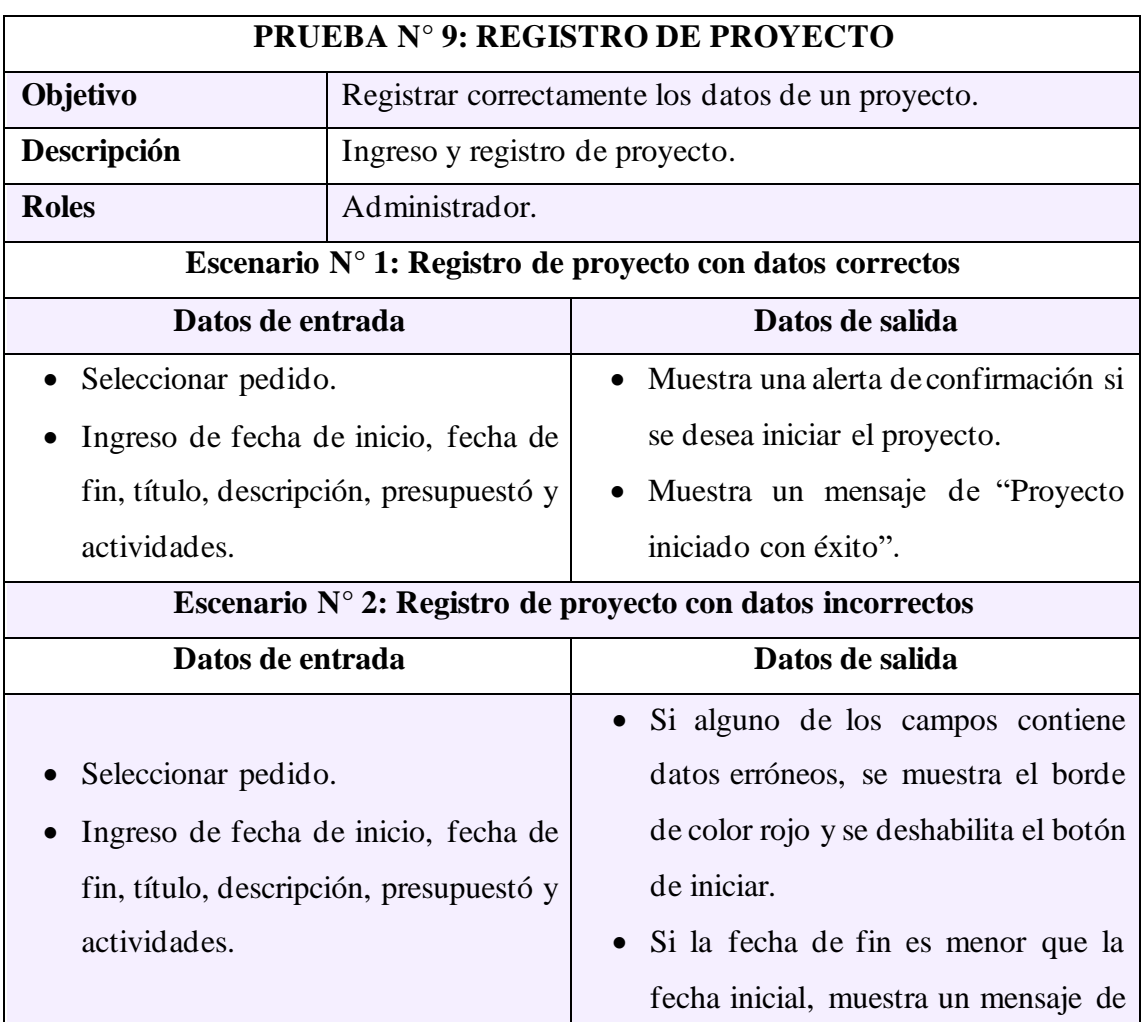

"La fecha de fin no puede ser menor a la de inicio" y se restablece el campo de texto.

- Muestra un mensaje de "Título de proyecto existente", en la situación de que el título ya se encuentre registrado.
- Si no se encuentra seleccionado un pedido muestra un mensaje de "Seleccione un pedido de la parte izquierda primero", además de un mensaje de información "Si no encuentra ningún pedido, debe agregarlo primero".
- Si el formulario de proyecto cuenta con campos erróneos, en el momento de agregar actividades muestra un mensaje de "Rellene el formulario primero".
- Si no se agregó al menos una actividad, muestra un mensaje de "Agregue al menos una actividad".
- Si el proceso de iniciar un proyecto no se puede efectuar, muestra un mensaje "¡Ups! Algo salió mal...".

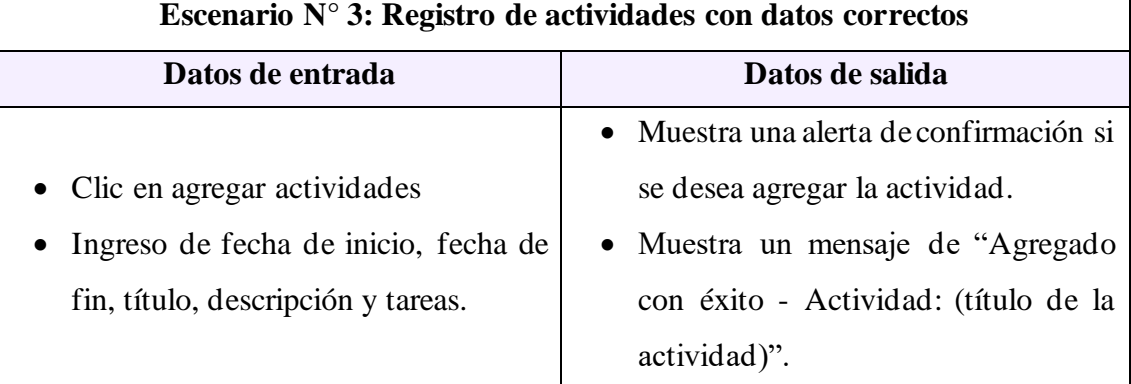

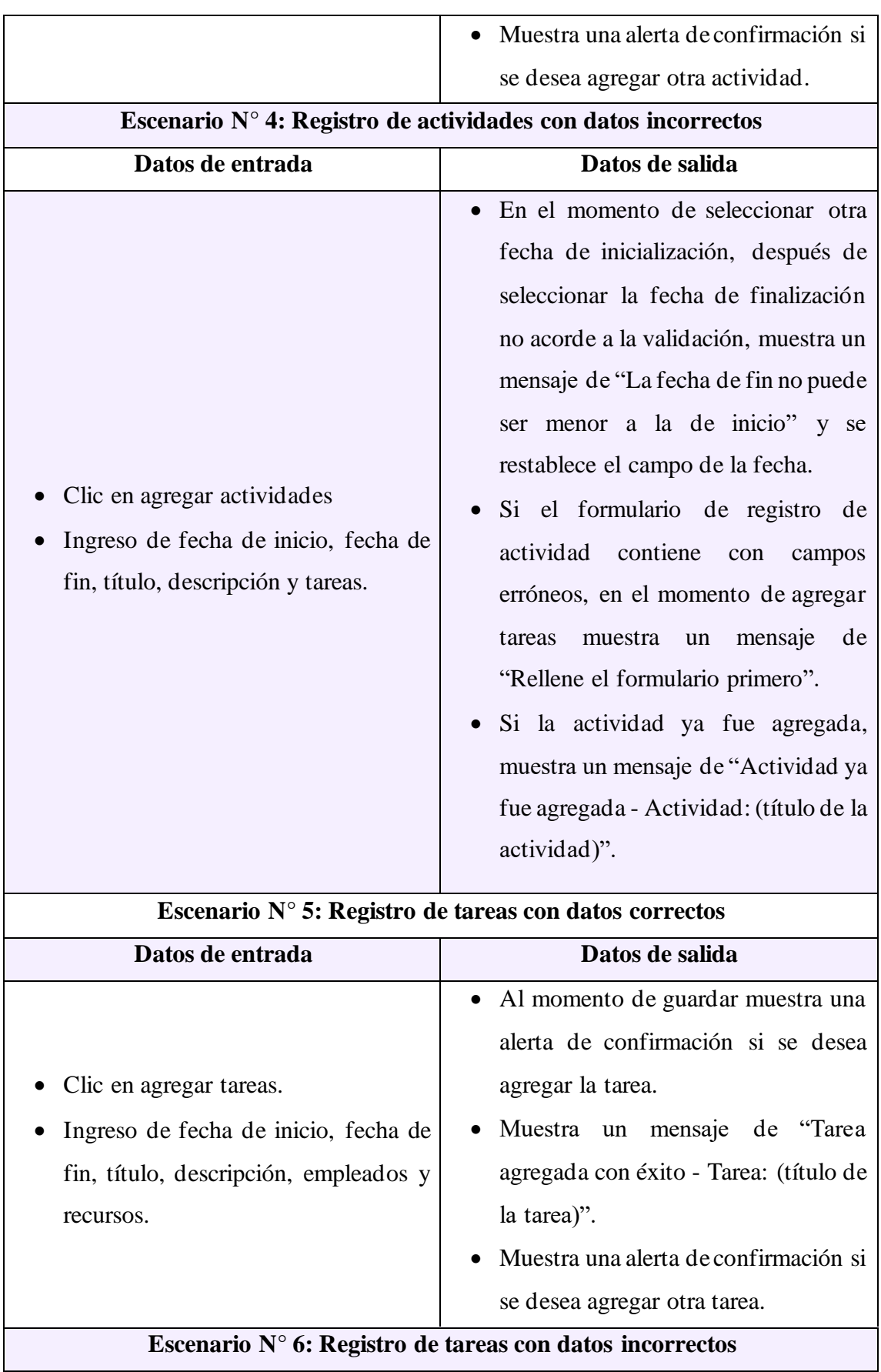

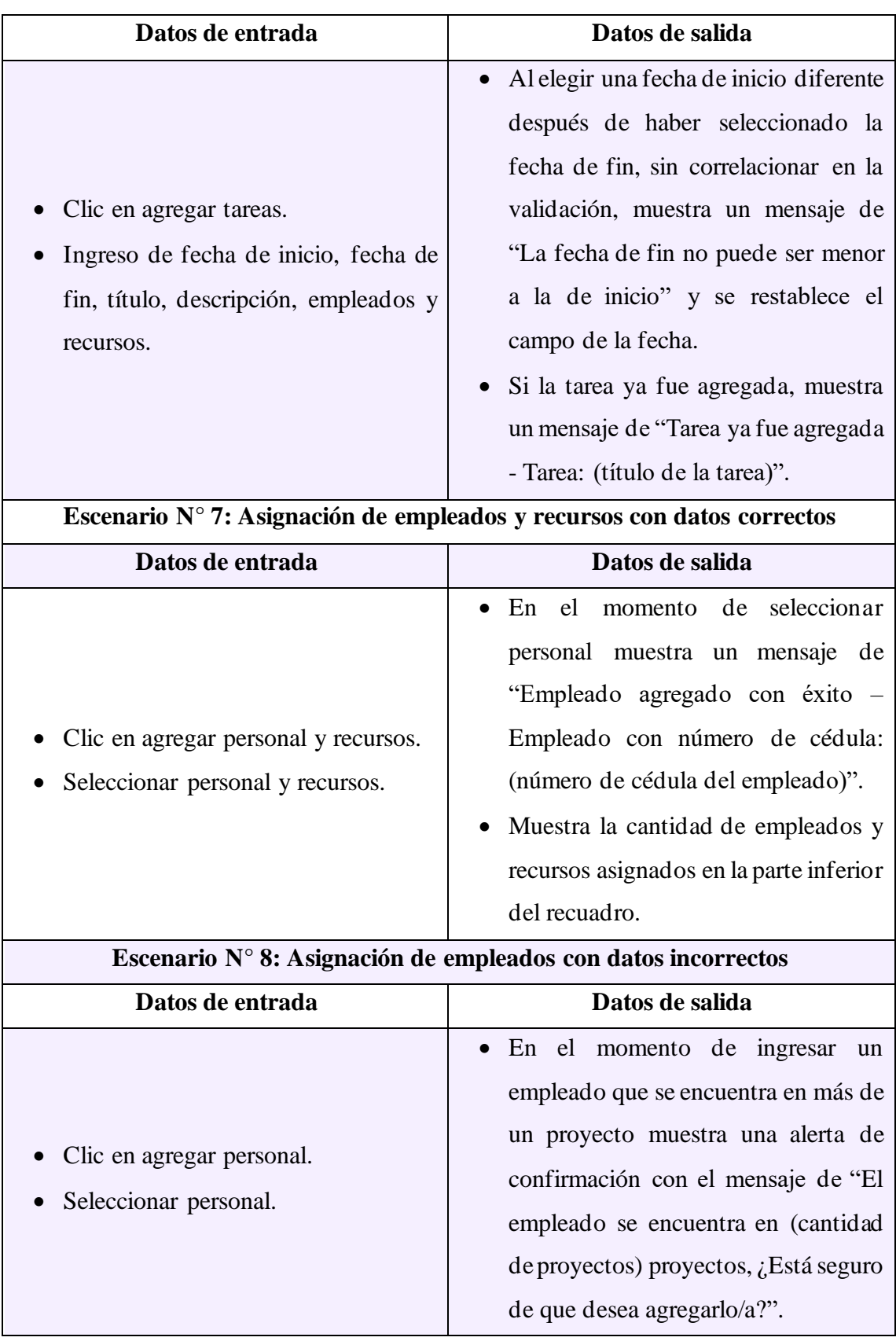
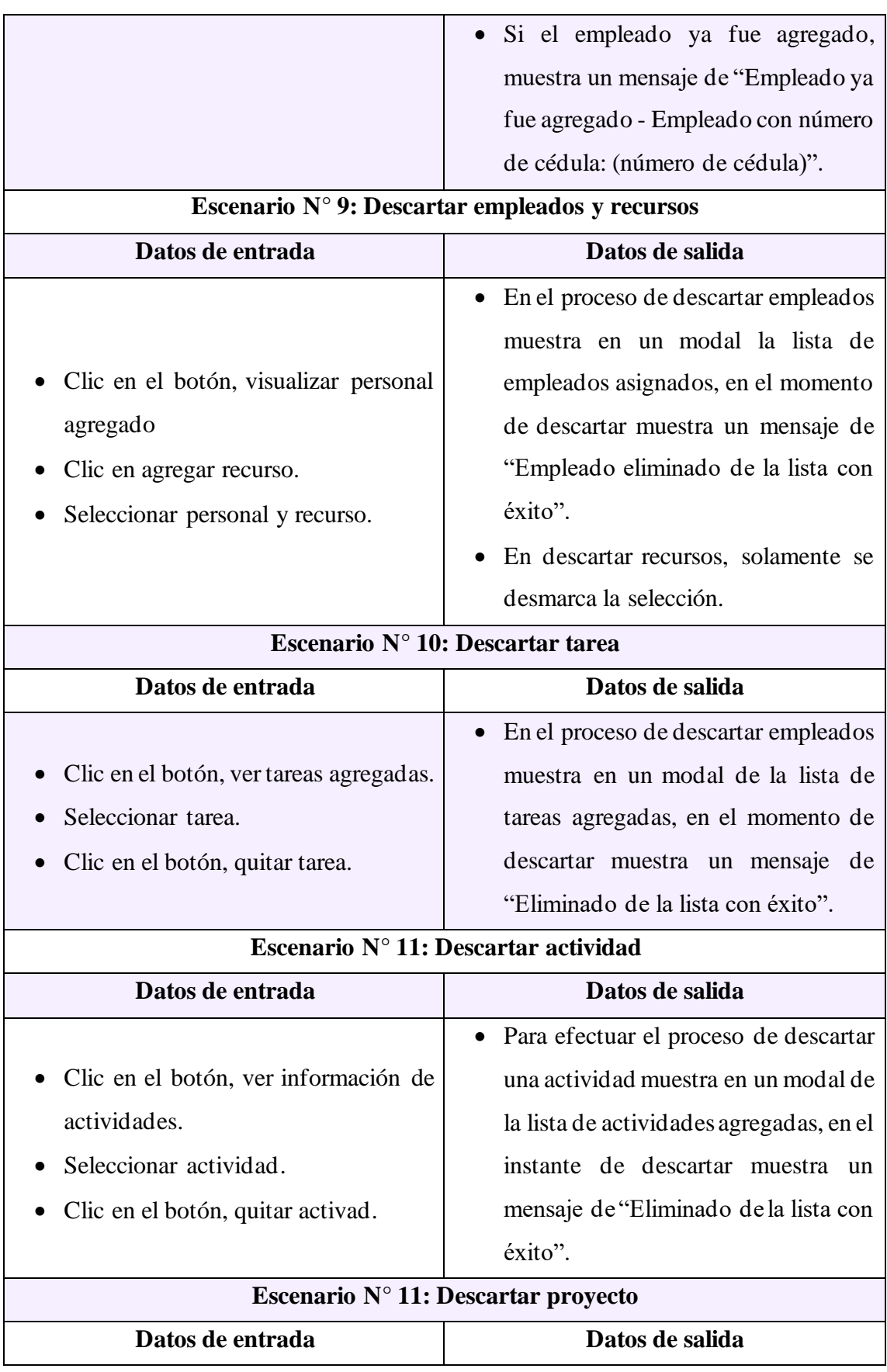

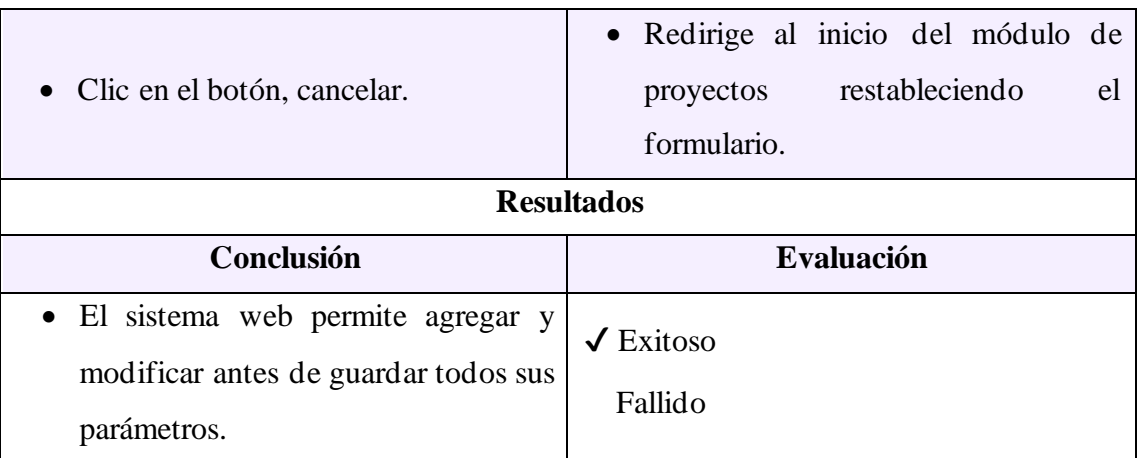

*Tabla 31: Prueba N° 9 - Registro de proyecto*

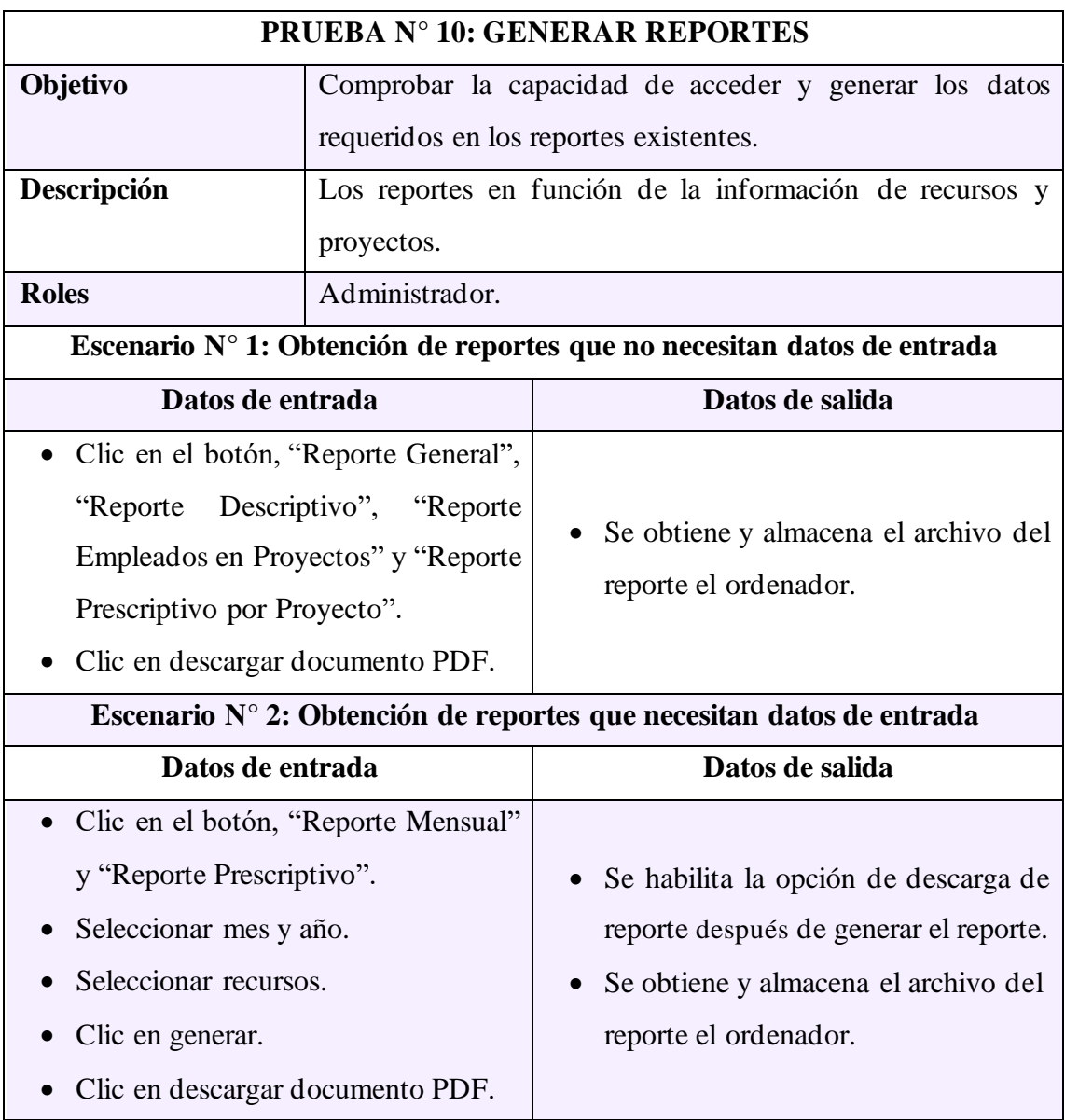

| <b>Resultados</b>                    |                    |
|--------------------------------------|--------------------|
| Conclusión                           | <b>Evaluación</b>  |
| • El sistema web permite generar     |                    |
| reportes por mes, en base de la      | Exitoso<br>Fallido |
| selección de recursos o autoalimenté |                    |
| y con la posibilidad de descargar el |                    |
| archivo PDF.                         |                    |

*Tabla 32: Prueba N° 10 – Generar reportes*

### **2.7.2 Resultados finales**

El proyecto del sistema de web para la gestión de proyectos de la empresa H&H Publicidad y Diseño 3D dio los siguientes resultados:

- Mediante de las técnicas de recolección de información, se logró determinar los requerimientos funcionales y no funcionales, con la finalidad de la elaboración de los módulos del sistema web.
- La funcionalidad del cronograma implementada en el sistema web permite al usuario con privilegios de administrador visualizar la distribución de actividades y tiempo del proyecto seleccionado.
- La distribución de tiempo dentro de las actividades y tareas de un proyecto permitió al gerente de la empresa tener un control exhaustivo de los avances proporcionado por los empleados.
- La utilización de un esquema de base de datos relacional permite la implementación de una estructura de almacenamiento de información que facilita la generación de reportes y el uso de datos dentro del sistema.
- La funcionalidad de selección implementada en el sistema permite al usuario generar hasta seis tipos diferentes de reportes estadísticos, los cuales pueden ser seleccionados y personalizados según las necesidades específicas del directivo, proporcionando una mayor flexibilidad y eficiencia en la toma de decisiones.
- La interfaz de recursos permite el registro y actualización de recursos que posteriormente serán designados para la elaboración de actividades y tareas de un proyecto en ejecución.
- El módulo de pedidos permite generar un proyecto de forma previa que servirá de guía al administrador al momento de revisar los requisitos que presenta el trabajo en espera, determinando si es viable o no para eventualmente iniciarlo.
- Los módulos del sistema web fueron diseñados con el objetivo de mejorar la gestión de proyectos y planificación de los procesos que realiza la empresa, mediante la implementación de interfaces, optimización de tiempo y una mayor disponibilidad de la información requerida

### **2.7.3 Resultado de Variables**

**TEP:** Tiempo de elaboración de la planificación de proyectos.

**Proceso antes del sistema web:** 2 - 3 días.

**Proceso despues del sistema web:** 5 – 7 minutos.

**Mejora:** 2 días aproximadamente.

Los resultados previamente presentados indican una reducción significativa en el tiempo requerido para efectuar la planificación de proyectos. De igual forma se observa una mejora de dos días en la elaboración de las planificaciones haciendo uso de la aplicación web, la cual fue medida en la oficina secundaria de la empresa localizada en Capaes en comparación con el tiempo previo sin el uso del aplicativo web.

### **CONCLUSIONES**

- Es importante destacar que, mediante la implementación de técnicas de recolección de información realizadas al gerente de la empresa se establecieron los requerimientos funcionales y no funcionales tomando en consideración el proceso de verificación de las cualidades y funcionalidades que se requieren con el fin de desarrollar el sistema web. Se especificaron estas características de forma escrita como cualquier acuerdo bilateral entre dos entidades para ser posible su comprobación de manera estructurada y fácil para su lectura, así como también para su comprensión.
- La incorporación del cronograma como función establecida en el módulo de proyectos permitió la visualización de la información relevante del requerimiento con sus respectivas actividades y tareas vinculadas a través del diagrama Gantt, esta integración se realizó mediante el servicio web con PHP (versión 8.1.6) que permitió la comunicación mediante el protocolo HTTP y sus métodos con TypeScript (versión 4.7.2) el cual se basa en ECMAScript 2020, los datos más relevantes obtenidos de los servicios son filtrados para posteriormente asignarlos a una interfaz, esta se encargará de transformar los datos que no son entendibles para TypeScript y los almacenará en un objeto dentro de una estructura, que a su vez será mostrado por un componente de Angular (cronograma) y la librería Google Chart.
- Los reportes basados en el análisis descriptivo y prescriptivo son generados mediante el procesamiento del servicio web en conjunto con la arquitectura Modelo-Vista-Controlador, el modelo obtiene los datos necesarios para elaborar los informes que son posteriormente enviados al controlador que filtra y convierte los datos relevantes para su interpretación por parte de PHP. Los resultados obtenidos a través de la representación en Angular y de los reportes generados permitió reunir toda la información del sistema para evaluar las diversas alternativas que tiene la empresa en el proceso de la toma de decisiones.
- Se desarrolló un sistema web mediante la utilización del framework Angular (versión 14), el cual permite desarrollar aplicaciones web multiplataformas basándose en un enfoque de componentes individuales con la estructura SPA (Single Page Application) lo cual significa plataformas web de una sola página,

además proporcionó la integración concreta con librerías como: jsPDF, Chartjs, file-saver, entre otras, permitiendo la optimización y productividad en la planificación y ejecución de procesos, como se puede apreciar en la generación de reportes obteniendo información correcta con la finalidad de cumplir objetivos y plazos en proyectos.

### **RECOMENDACIONES**

- Para futuras ampliaciones en la funcionalidad o nuevos servicios se sugiere efectuar marcos de trabajo con el fin de recopilar información actualizada y necesaria con el objetivo de estructurar los diversos cambios en los procesos o políticas de negocio, se recomienda empezar definiendo los algoritmos o métodos de programación que requieran la gestión de información con la base de datos en los controladores y modelos del servicio web, por otra parte la interacción del usuario se desarrolla siguiendo la jerarquía de modularización establecida en Angular esto permitirá optimizar el tiempo en la implementación y versatilidad en los entornos de desarrollo que son: PHP como también TypeScript.
- Si se requiere la utilización del componente utilizado con el fin de visualizar el cronograma en otro módulo, se sugiere analizar los parámetros de la interfaz definida con el lenguaje de programación TypeScript que proporciona una estructura empleada en el envío y recepción de información al componente, considerando si se efectúa actualizaciones en la interfaz se deba renovar las importaciones y propiedades en los componentes involucrados.
- Debido a que los reportes mediante el análisis descriptivo y prescriptivo proporcionan un panorama acerca de actividades como también adquisición de recursos respectivamente se sugiere complementar adjuntando los informes restantes que conforman el módulo de reportes para obtener una perspectiva concreta con respecto a los procesos efectuados, por otra parte se recomienda disponer una serie cantidad de registros almacenados en el sistema web permitiendo de esa manera generar reportes más precisos.
- Si a futuro se desea incorporar nuevas funcionalidades a los módulos establecidos, se sugiere actualizar el framework Angular a su versión más reciente para acceder a nuevas funciones, características, correcciones de vulnerabilidades, entre otras.

Impidiendo incompatibilidades con respecto a dependencia y librerías cómo también otras tecnologías, por otra parte, se recomienda de igual forma actualizar las bibliotecas utilizadas evitando problemas de compatibilidad con el ambiente en el cual se emplean.

• Se recomienda para futuras actualizaciones en los procesos del sistema web y crecimiento de la empresa, el implementar una arquitectura de microservicios lo que resulta en un mejor rendimiento y una mejor capacidad de respuesta ante los cambios y las demandas del mercado, incorporando nuevos módulos como la facturación electrónica, cotizaciones y chatbot según se requiera.

### **BIBLIOGRAFÍA**

- [1] J. I. R. Andino, «Directorio de Empresas,» INEC, Quito, 2020.
- [2] Ministerio de Telecomunicaciones y de la Sociedad de la Información , «El 82,3% de Mipymes en el Ecuador utilizan Internet,» Ministerio de Telecomunicaciones y de la Sociedad de la Información , [En línea]. Available: https://www.telecomunicaciones.gob.ec/el-823-de-mipymes-en-el-ecuadorutilizan-internet/. [Último acceso: 22 05 2022].
- [3] M. A. Langley, «Capturing the Value of PROJECT MANAGEMENT,» *Pulse of the Profession,* vol. 32, nº 1, pp. 12-14, 2015.
- [4] manufactur, «Empresas pierden hasta 135 mdd por proyectos fallidos,» manufactur, 19 07 2013. [En línea]. Available: https://manufactura.mx/gestion/2013/07/19/empresas-pierden-hasta-135-mdd-porproyectos-fallidos. [Último acceso: 22 05 2022].
- [5] R. R. B. Alexis, «Implementación del sistema de gestión informático para la reducción de pérdidas de consumo en el sistema de agua potable de la Junta Administradora de agua potable – Zapotal. Módulo: toma de lectura y generación de planillas.,» UNIVERSIDAD ESTATAL PENÍNSULA DE SANTA ELENA, LA LIBERTAD, 2019.
- [6] J. Chavez Quispe, «Sistema Web de Gestión de Proyectos CASO: Constructora y Mantenimiento Eléctrico Atwood SRL.,» UNIVERSIDAD MAYOR DE SAN ANDRÉS, LA PAZ, 2014.
- [7] F. E. Salazar Nolivos, «Análisis, diseño e implementación de un sistema para gestión de proyectos de investigación para la Dirección General de Investigación y Posgrado de la Universidad Central del Ecuador mediante el uso de herramientas de software libre.,» UNIVERSIDAD CENTRAL DEL ECUADOR, Quito, 2014.
- [8] M. I. W. T. Guin, «Resolución RCF-FST-SO-09 No. 03-2021,» Santa Elena, 2022.
- [9] F. E. S. NOLIVOS, «ANÁLISIS, DISEÑO E IMPLEMENTACIÓN DE UN SISTEMA PARA GESTIÓN DE PROYECTOS DE INVESTIGACIÓN PARA LA DIRECCIÓN GENERAL DE INVESTIGACIÓN Y POSGRADO DE LA UNIVERSIDAD CENTRAL DEL ECUADOR MEDIANTE EL USO DE HERRAMIENTAS DE SOFTWARE LIBRE,» UNIVERSIDAD CENTRAL DEL ECUADOR , Quito, 2014.
- [10] W. WALLACE, «Gestión de proyectos,» Edinburhg Business School, 2014. [En línea]. Available: https://www. ebsglobal. net/documents/coursetasters/spanish/pdf/pr-bk-taster. pdf. [Último acceso: 21 06 2022].
- [11] R. Autónomos, «Gestión de proyectos en la empresa,» Red Autónomos, 10 02 2020. [En línea]. Available: https://redautonomos.es/nuevas-tecnologias/gestionproyectos. [Último acceso: 21 06 2022].
- [12] Secretaría Nacional de planificacion, «planificacion.gob.ec,» 21 Septiembre 2021. [En línea]. Available: https://www.planificacion.gob.ec/plan-de-creacion-d eoportunidades-2021-2025/. [Último acceso: 30 Noviembre 2021].
- [13] ARIAS y F. G, «El proyecto de investigación,» de *Introducción a la metodología científica*, Caracas, Episteme C.A, 2012.
- [14] E. E. Freire y D. T. Ruíz, Metodología de la investigación educativa y, Machala: UTMACH,, 2015.
- [15] I. SOMMERVILLE, Ingeniería del software, Pearson educación, 2005.
- [16] openstreetmap.org, «openstreetmap.org,» openstreetmap.org, [En línea]. Available: www.openstreetmap.org. [Último acceso: 22 Noviembre 2022].
- [17] MInisterio de educación, «Gobierno del encuentro,» 20 Octubre 2008. [En línea]. Available: https://educacion.gob.ec/wpcontent/uploads/downloads/2012/08/Constitucion.pdf. [Último acceso: 20 Enero 2023].
- [18] telecomunicaciones.gob.ec, « Gobierno de la Republica del Ecuador,» [En línea]. Available: https://www.telecomunicaciones.gob.ec. [Último acceso: 20 Enero 2023].
- [19] A. RAMOS MARTÍN y M. J. RAMOS MARTÍN, Aplicaciones Web 2, Madrid: Ediciones Paraninfo, SA, 2014.
- [20] S. LUJÁN-MORA, «Programación de aplicaciones web: historia, principios básicos y clientes web,» Editorial Club Universitario, San Vicente, 2002.
- [21] E. A. SCOTT JR, SPA Design and Architecture: Understanding single-page web applications, Simon and Schuster, 2015.
- [22] M. MIKOWSKI y J. POWELL, Single page web applications: JavaScript end-toend, Simon and Schuster, 2013.
- [23] S. Valuy, dzone, 17 Junio 2020. [En línea]. Available: https://dzone.com/articles/the-comparison-of-single-page-and-multi-pageappli. [Último acceso: 19 Enero 2023].
- [24] H. MERLINO, «Reportes técnicos en ingeniería del software,,» Universidad de Buenos Aires, Buenos Aires, 2006.
- [25] M. Marqués, «Bases de datos,» de *Bases de datos*, D Universitat Jaume I. Servei de Comunicació i Publicacions, 2009, pp. 10-11.
- [26] M. Y. Jiménez Capel, «Concepto de base de datos,» de *Bases de datos relacionales y modelado de datos*, IC Editorial, 2015, p. 17'18.
- [27] L. Hueso Ibáñez, Administración de sistemas gestores de bases de datos, RA-MA Editorial, 2015.
- [28] P. Valderrey Sanz, Administración de sistemas gestores de bases de datos, Madrid: Spain: RA-MA Editorial, 2015.
- [29] Á. Arias, Bases de Datos con MySQL, IT Campus Academy., 2014.
- [30] L. A. C. Santillán, M. G. Ginestà y Ó. P. Mora, «Bases de datos en MySQL,» Universitat oberta de Catalunya, Catalunya, 2014.
- [31] phpmyadmin.net, «Bringing MySQL to the web,» phpmyadmin.net, [En línea]. Available: https://www.phpmyadmin.net/. [Último acceso: 19 Enero 2023].
- [32] K. K. MOISÉS, «Revue de littérature sur la différence entre API et Web Service,» UNIVERSITE DE L'ASSOMPTION AU CONGO, Année, 2021.
- [33] M. A. Arias, Introducción a PHP, IT Campus Academy., 2013.
- [34] M. Escarcena, Programación páginas Web: JavaScript y PHP, RA-MA Editorial, 2020.
- [35] E. U. A. Aguiar, «Firebase en el desarrollo de aplicaciones,» UNIVERSIDAD POLITÉCNICA DE SINALOA, Mazatlán, 2018.
- [36] A. Kumar, Mastering Firebase for Android Development: Build real-time, scalable, and cloud-enabled Android apps with Firebase, Packt Publishing Ltd., 2018.
- [37] jwt.io, «jwt.io,» jwt.io, [En línea]. Available: https://jwt.io/introduction. [Último acceso: 20 11 2022].
- [38] C. Muyón y Montaluisa, F., « Métodos de seguridad de la información para proteger la comunicación y los datos de servicios web REST en peticiones HTTP utilizando JSON Web Token y Keycloak Red Hat Single Sign On.,» *Revista Ibérica de Sistemas e Tecnologias de Informação,* nº E29, pp. 198-213, 16 04 2020.
- [39] M. B. J. &. S. N. Jones, «Json web token (jwt),» No. rfc7519, 2015.
- [40] Anguar, «What is Angular?,» Angular, [En línea]. Available: https://angular.io/guide/what-is-angular. [Último acceso: 04 06 2022].
- [41] A. Moiseev y Y. Fain, Angular Development with TypeScript, Simon and Schuste, 2018.
- [42] material.angular.io, «Angular Material, Material Design components for Angular,» material.angular.io, [En línea]. Available: https://material.angular.io/. [Último acceso: 20 Enero 2023].
- [43] V. K. Kotaru, «Material Design implementation with AngularJS,» de *Introduction to Angular Material*, Apress, Berkeley, CA, 2016, pp. 1-5.
- [44] A. Moiseev y Y. Fain, Angular Development with TypeScript, Simon and Schuster, 2018.
- [45] V. Savkin, Angular router, Packt Publishing Ltd, 2017.
- [46] M. A. Castillo, «Formularios reactivos,» github.com, 09 Agosto 2019. [En línea]. Available: https://github.com/mgalante/curso-angular/blob/master/formulariosreactivos.md. [Último acceso: 20 Enero 2023].
- [47] V. Savkin, «Guards,» de *Angular router*, Packt Publishing Ltd, 2017, pp. 115-121.
- [48] M. Clow, «Routes and Navigation,» de *Angular 5 Projects*, Apress, Berkeley, CA, 2018, pp. 251-289.
- [49] C. Serrano, TypeScript. Curso práctico, RA-MA Editorial, 2020.
- [50] P. Japikse, K. Grossnicklaus y B. Dewey, «Introduction to TypeScript,» de *Building Web Applications with Visual Studio 2017*, Apress, Berkeley, CA, 2017, p. 241– 280.
- [51] R. E. Tejada, V. P. Quispe, R. M. Huatuco, E. R. Lizama y E. Á. Díaz, «Educación virtual basada en tecnologías de información,» de *Industrial Data 7.2*, Madrid, MINISTERIO DE EDUCACIÓN. CULTURA Y DEPORTE, 2004, pp. 58-69.
- [52] A. Friends, «¿Qué es XAMPP?,» Apache Friends, [En línea]. Available: https://www.apachefriends.org/es/index.html. [Último acceso: 04 06 2022].
- [53] R. C. Bou, Usando xampp con bootstrap y wordpress, RamAstur the learning school, 2019.
- [54] VISUAL STUDIO CODE, «Getting Started,» VISUAL STUDIO CODE, [En línea]. Available: https://code.visualstudio.com/docs. [Último acceso: 04 06 2022].
- [55] chartjs.org, «chartjs.org,» chartjs.org, 18 Enero 2023. [En línea]. Available: https://www.chartjs.org/docs/latest/. [Último acceso: 20 Enero 2023].
- [56] B. Dayley, Node. js, MongoDB, and AngularJS web development, Addison-Wesley Professional, 2014.
- [57] C. R. Pereira, Building APIs with Node.js, Sao Paublo: Library of Congress Control, 2016.
- [58] raw.githack.com, «jsPDF,» raw.githack.com, 2015. [En línea]. Available: https://raw.githack.com/MrRio/jsPDF/master/docs/index.html. [Último acceso: 20 Enero 2023].
- [59] diagrams.net, «diagrams.net,» diagrams.net, 2005. [En línea]. Available: https://www.diagrams.net/. [Último acceso: 20 Enero 2023].
- [60] J. T. Butet, «La gestión de proyectos en la estrategia empresaral publicitaria,» de *Tecnicas industriales 266*, 2006, p. 56.
- [61] J. Blázquez Resino, A. Molina Collado, Á. Esteban Talaya y D. & Martín-Consuegra Navarro, «Sistematización en el desarrollo web con respecto a las empresas publicitarias,» Redalyc.org, 2008.
- [62] A. Montilla, «Generación de reportes estadísticos y su relevancia en la toma de decisiones,» Negotium, 2015.
- [63] J. H. Moyano, K. M. Cenci y J. R. Ardenghi, «Arquitectura Cliente-Servidor de Alto Rendimiento para servicio RTK,» XXVI Congreso Argentino de Ciencias de la Computación - CACIC 2020, Buenos Aires, 2020.
- [64] L. J. Mitchell, PHP Web Services: APIs for the Modern Web., O'Reilly Media, Inc, 2016.
- [65] G. Demián, «Casos de uso Diagramas de Casos de Uso,» Universidad de los Andes, Mérida, 2011.
- [66] M. S. Tabares, J. D. Pineda y A. F. Barrera, «UN PATRÓN DE INTERACCIÓN ENTRE DIAGRAMAS DE ACTIVIDADES UML Y SISTEMAS WORKFLOW,» Revista EIA, Antioquia, 2009.
- [67] V. N. Cabello, «INTRODUCCIÓN A LAS BASES DE DATOS RELACIONALES,» Vison Libros, Madrid, 2010.
- [68] G. Cavazos y N. Elizabeth, «Implantación de un diccionario de datos,» UDEM, San Pedro, 1983.
- [69] H. Ecuador, «hostingecuador.ec,» hostingecuador.ec, 2023. [En línea]. Available: https://hostingecuador.ec/. [Último acceso: 18 Enero 2023].
- [70] J. R. M. RÍOS, «Evaluación de los Frameworks en el Desarrollo de Aplicaciones Web con Python.,» *Revista Latinoamericana de ingenieria de Software.,* vol. 4, nº 4, pp. 201-207, 2016.
- [71] Facsistel, «LÍNEAS DE INVESTIGACIÓN,» UPSE, 2021. [En línea]. Available: http://facsistel.upse.edu.ec/index.php?option=com\_content&view=article&id=58& Itemid=463. [Último acceso: 04 06 2022].

# **ANEXOS**

**ANEXO 1: Formato de entrevista realizada al gerente de la empresa H&H Publicidad y Diseño 3D.**

| Entrevista dirigida para el gerente de la empresa H&H Publicidad y Diseño |                                                                                 |
|---------------------------------------------------------------------------|---------------------------------------------------------------------------------|
| Objetivo:                                                                 | Recolectar información sobre procesos y gestión que se efectúan en la           |
|                                                                           | empresa H&H Publicidad y Diseño 3D                                              |
| Ámbito laboral                                                            |                                                                                 |
| 1. ¿Cuál es la historia de su negocio?                                    |                                                                                 |
| 2. ¿Cuáles son los servicios que ofrece?                                  |                                                                                 |
| ¿Qué medidas se optan al momento de realizar un servicio?<br>3.           |                                                                                 |
| 4. ¿Cómo es el proceso del servicio principal y de los secundarios?       |                                                                                 |
| 5.                                                                        | ¿Cuáles son las actividades que se tardan más en ser finalizadas?               |
|                                                                           | 6. ¿Cómo es el proceso de adquisición de recursos?                              |
|                                                                           | 7. ¿Cómo es el proceso de instalación?                                          |
| Ámbito de gestión                                                         |                                                                                 |
|                                                                           | 8. ¿Qué sabe usted acerca de la gestión de proyectos?                           |
|                                                                           | 9. ¿Cómo planifica la ejecución de los proyectos?                               |
|                                                                           | 10. ¿Cómo es el control de las etapas en cada elaboración?                      |
|                                                                           | 11. ¿Cómo es el proceso de distribución de empleados?                           |
|                                                                           | 12. ¿Qué medidas se toman en cuenta para evitar retrasos en la finalización?    |
| Ámbito tecnológico                                                        |                                                                                 |
|                                                                           | 13. ¿Sabe cuáles son los beneficios de un sistema informático?                  |
|                                                                           | 14. ¿Cómo es el proceso de almacenamiento de datos de una petición de servicio? |
|                                                                           | 15. ¿Qué tipos de conectividad tienen disponible?                               |
|                                                                           | 16. ¿Qué pensaría usted acerca de adquirir un sistema web para sistematizar sus |
|                                                                           | servicios que ofrece?                                                           |

*ANEXO 1: Formato de entrevista*

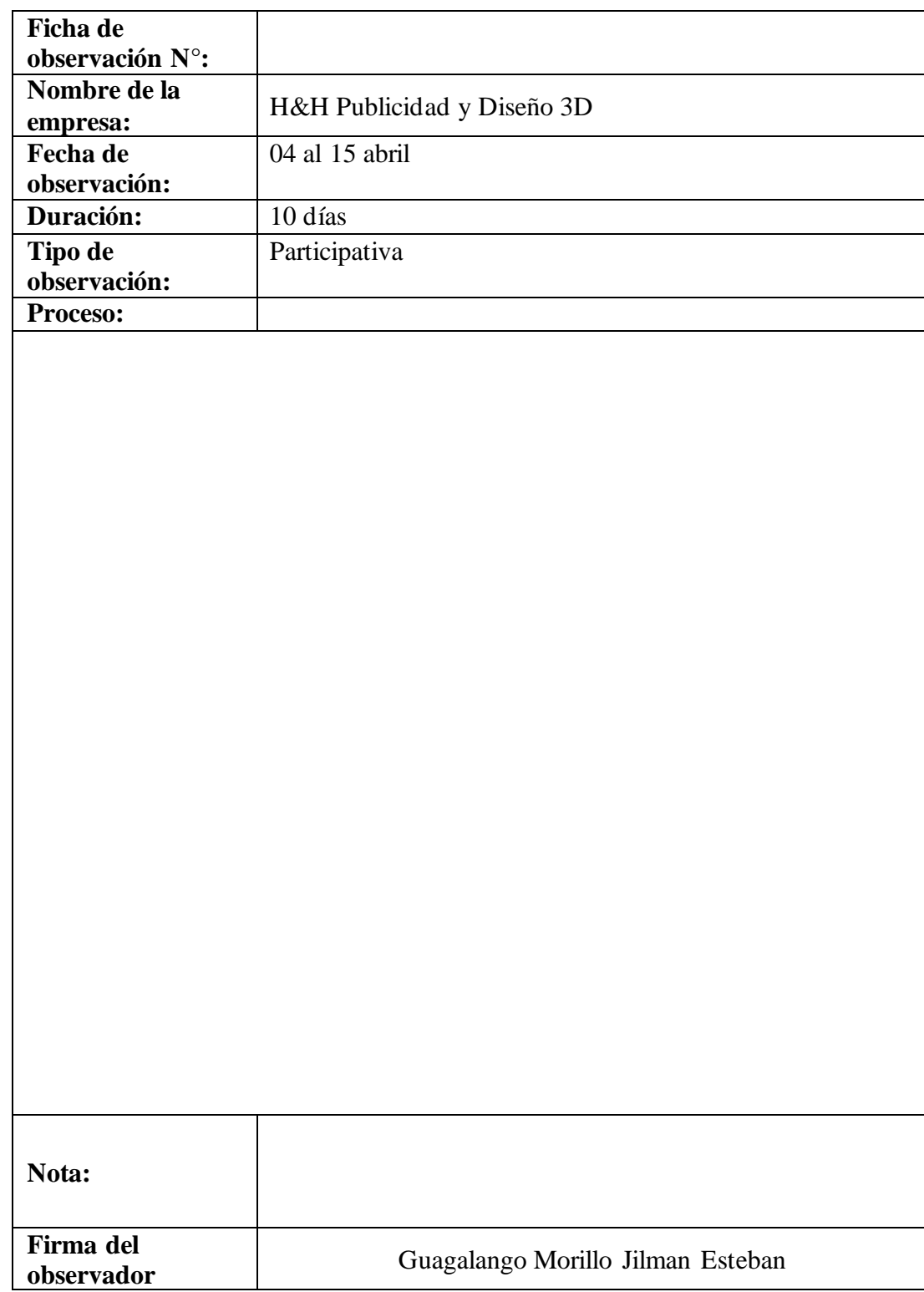

# **ANEXO 2: Formato de la ficha de observación.**

*ANEXO 2: Formato de la ficha de observación*

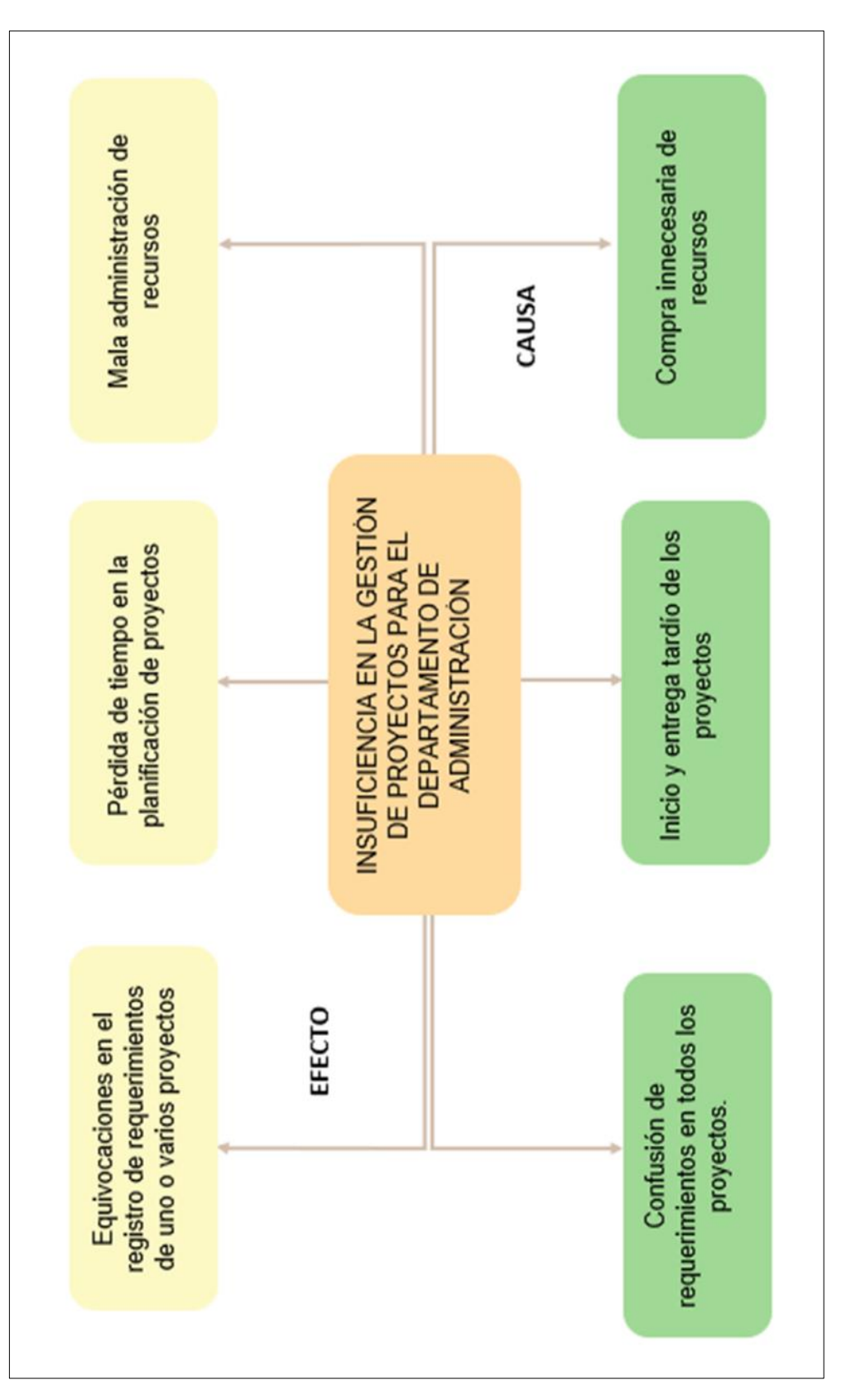

*ANEXO 3: Árbol de problemas*

## **ANEXO 4: Diccionario de datos**

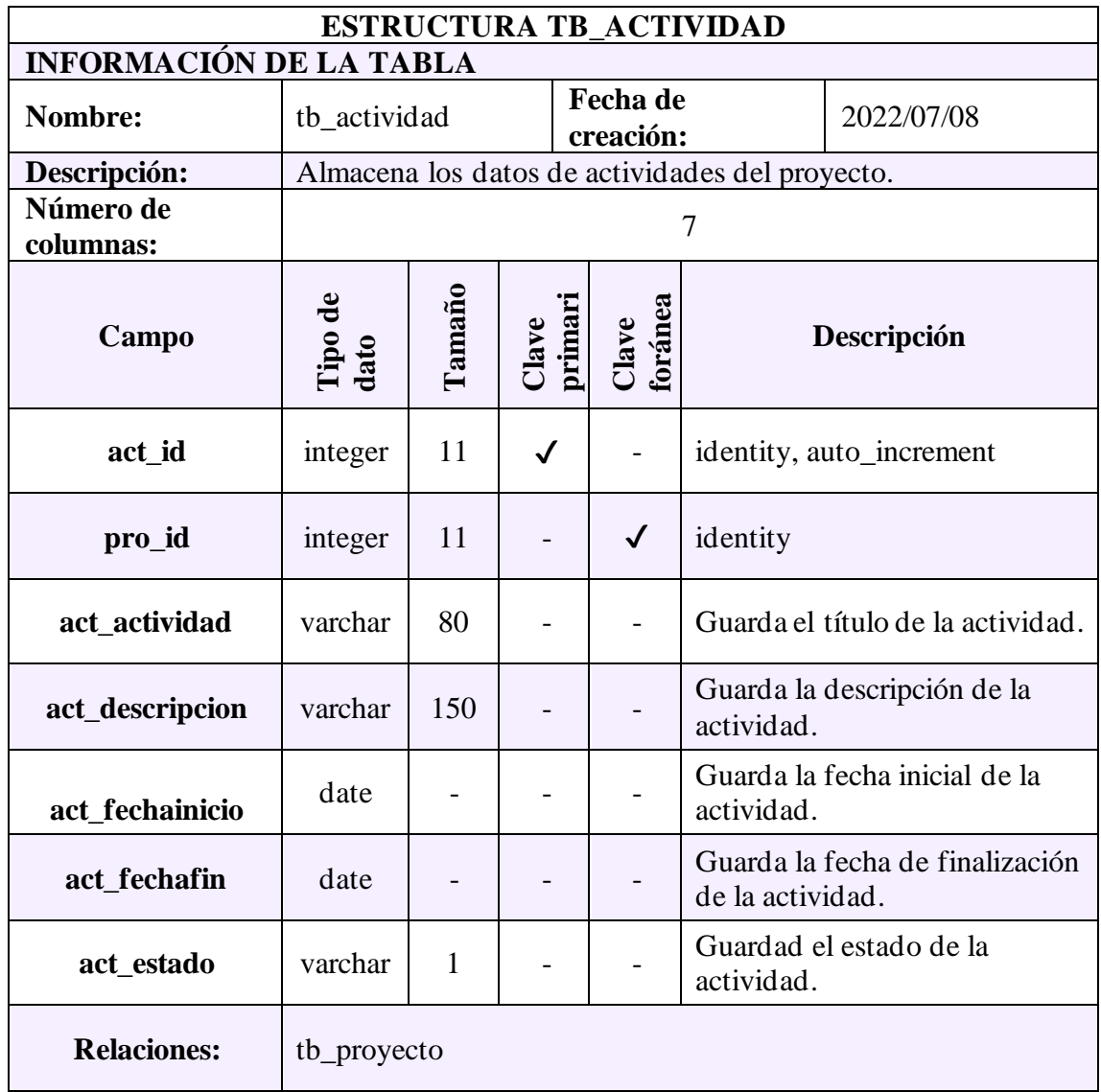

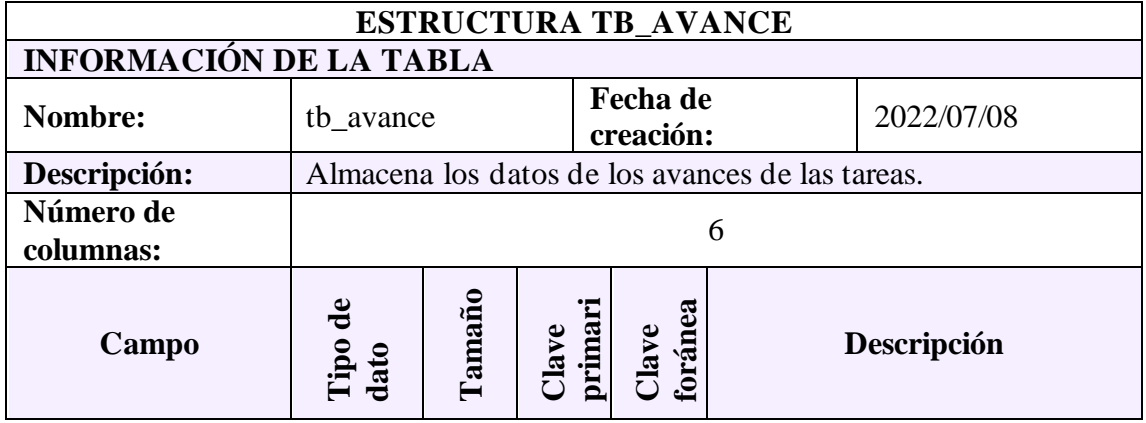

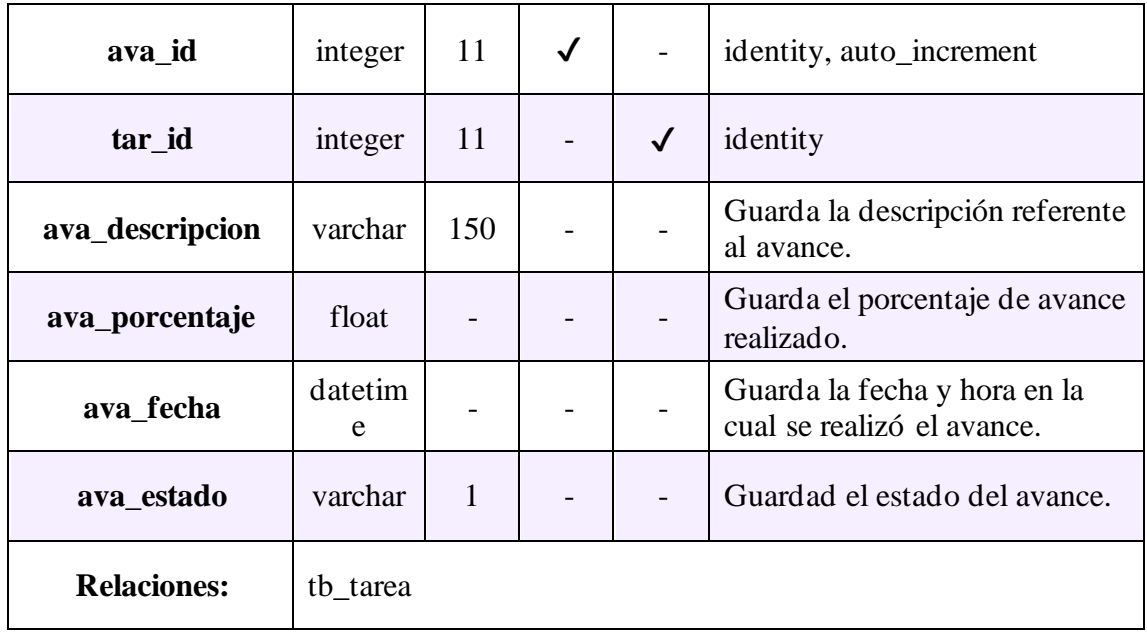

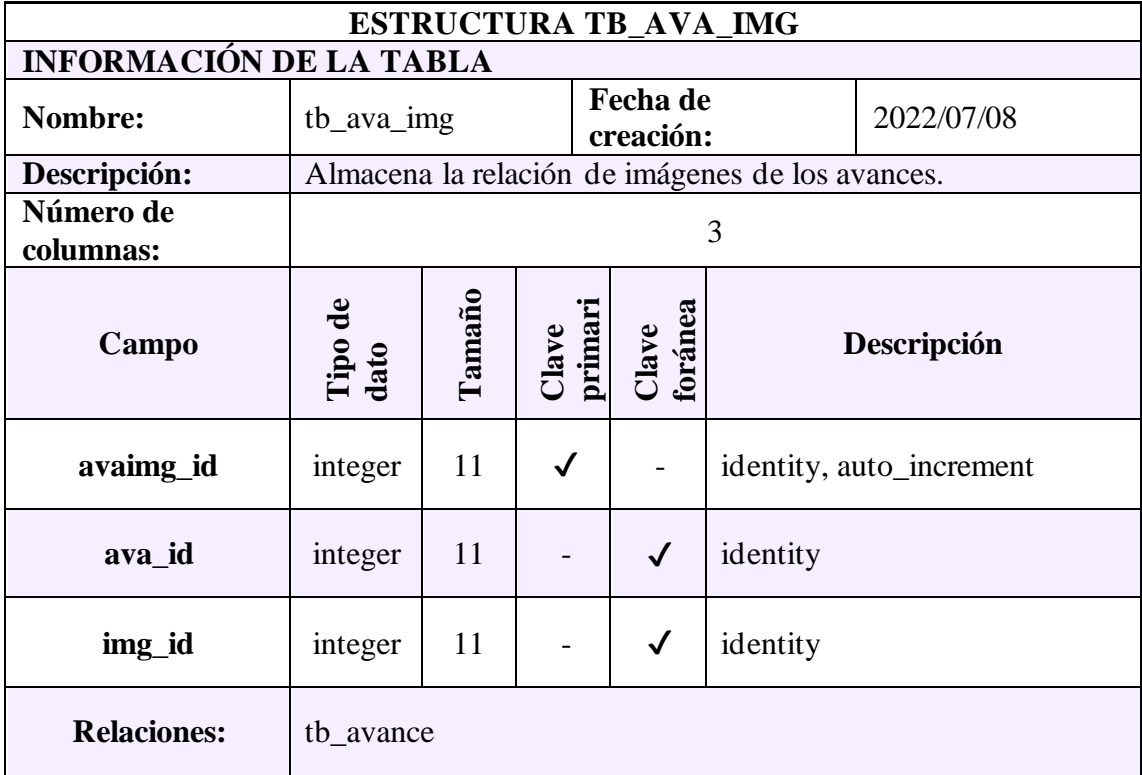

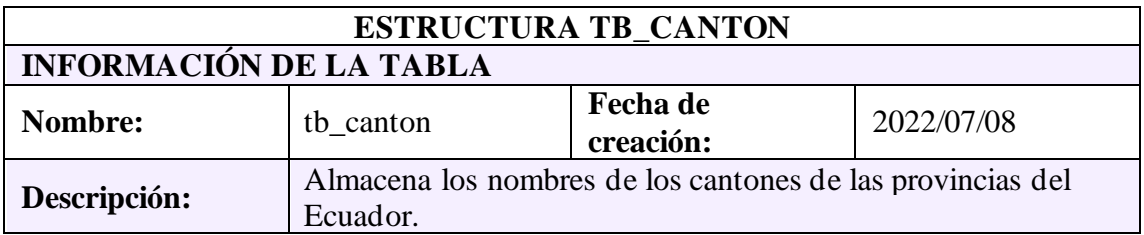

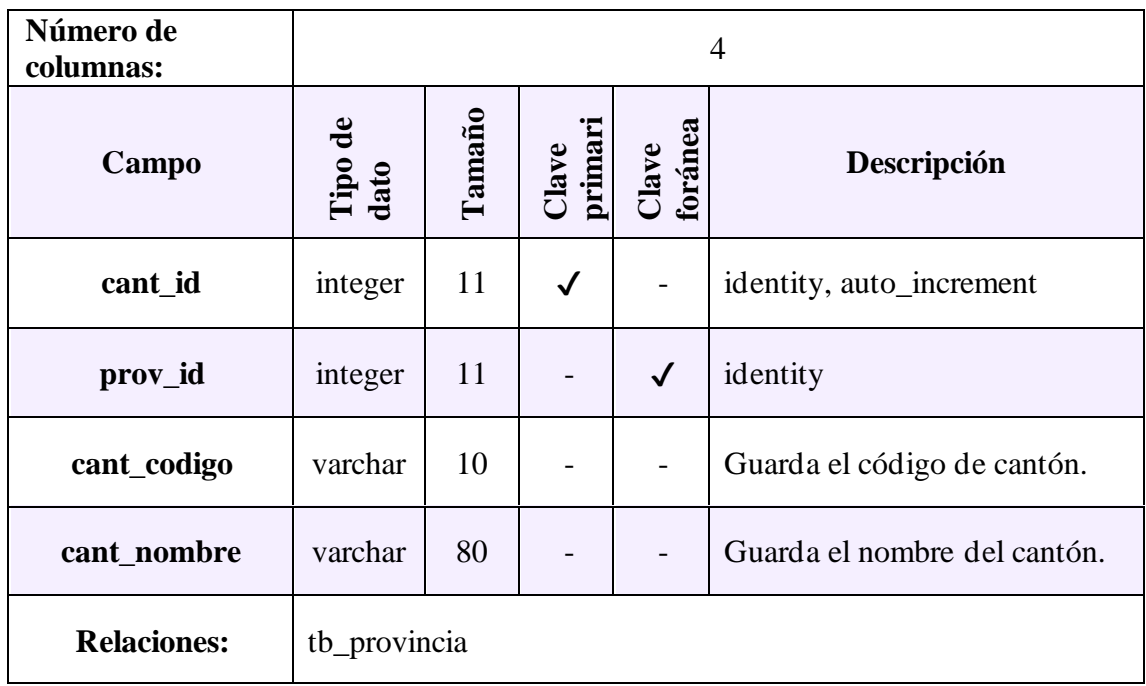

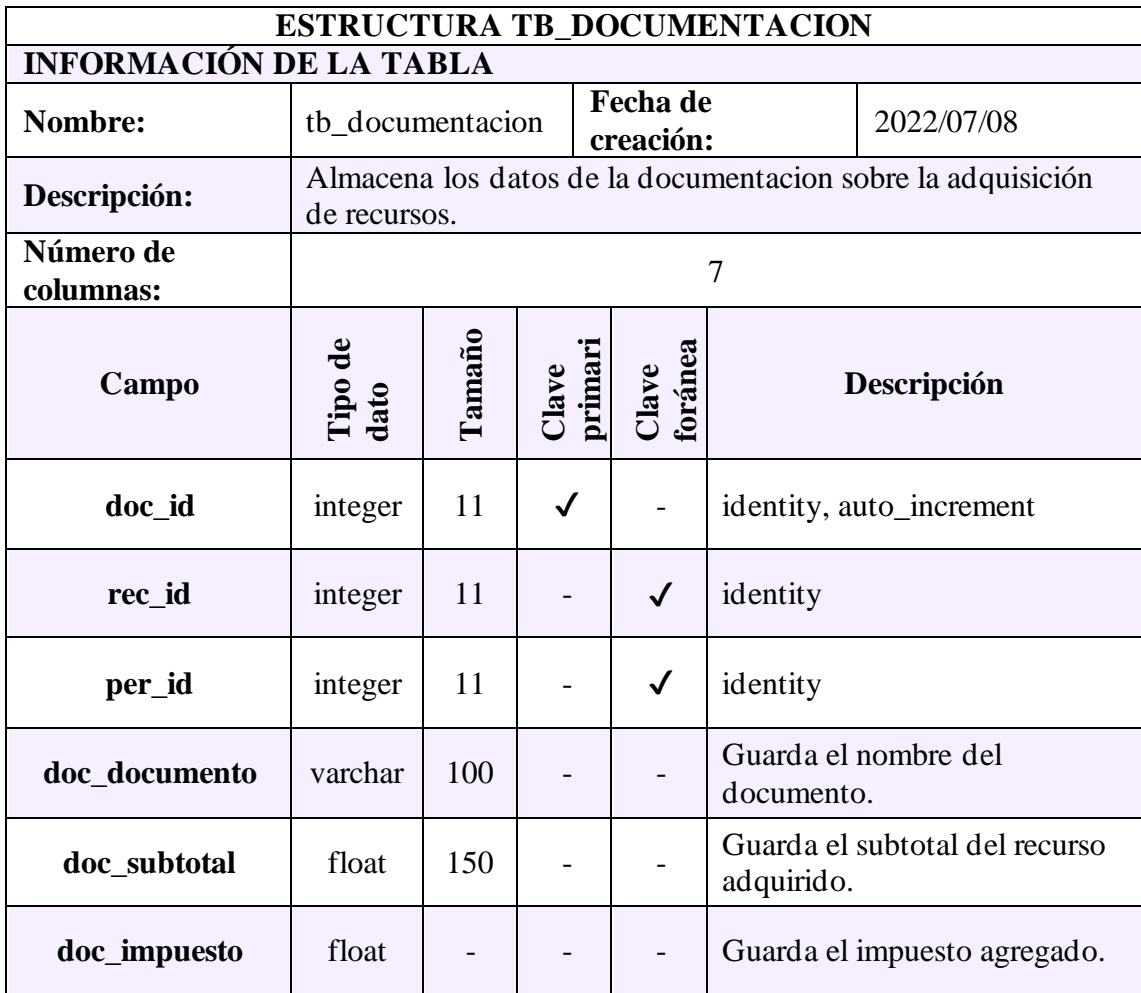

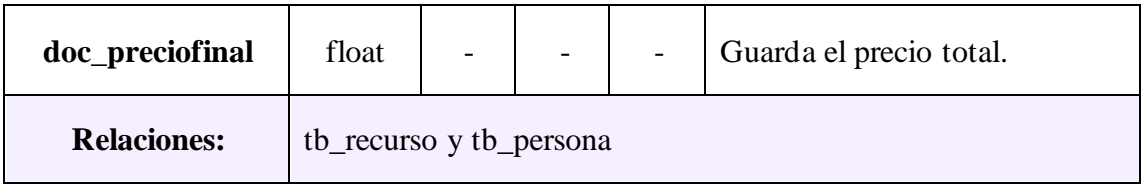

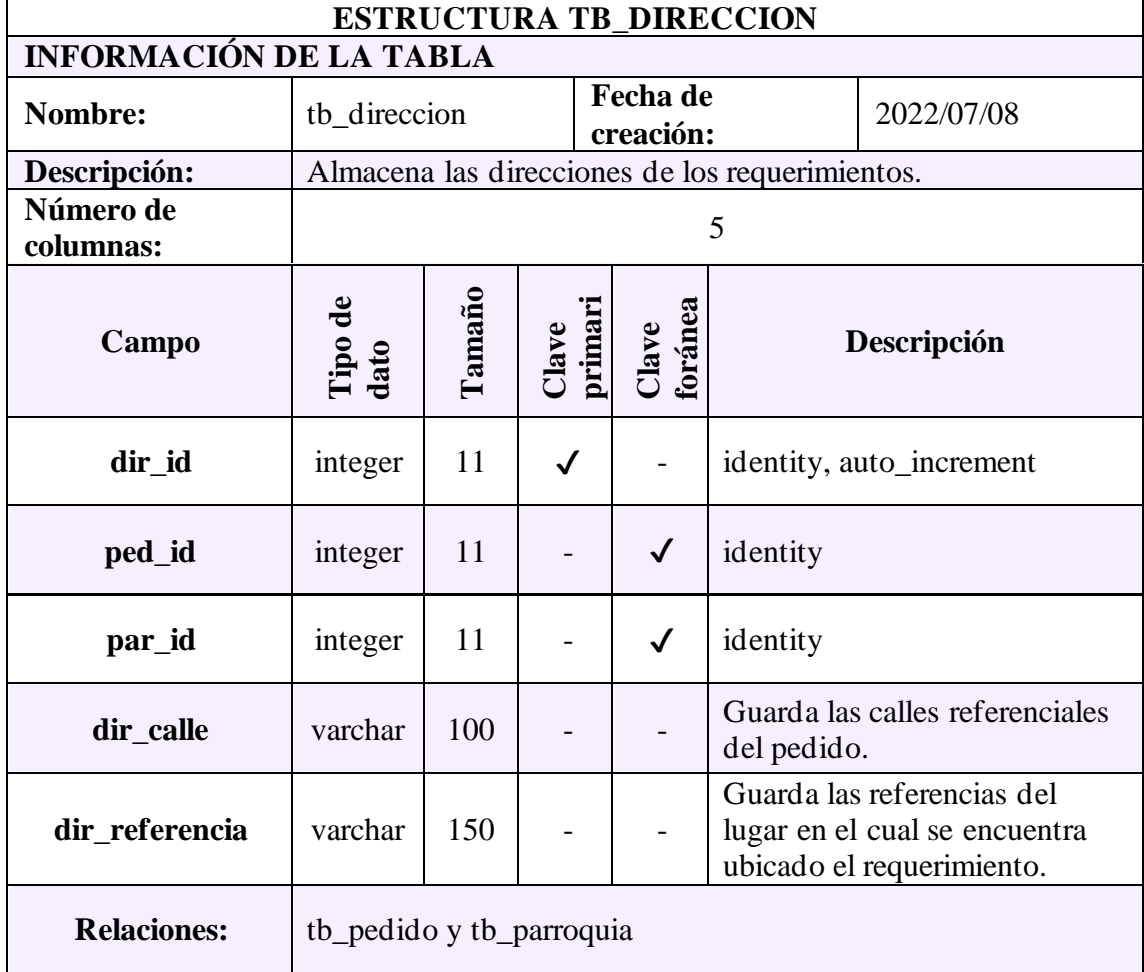

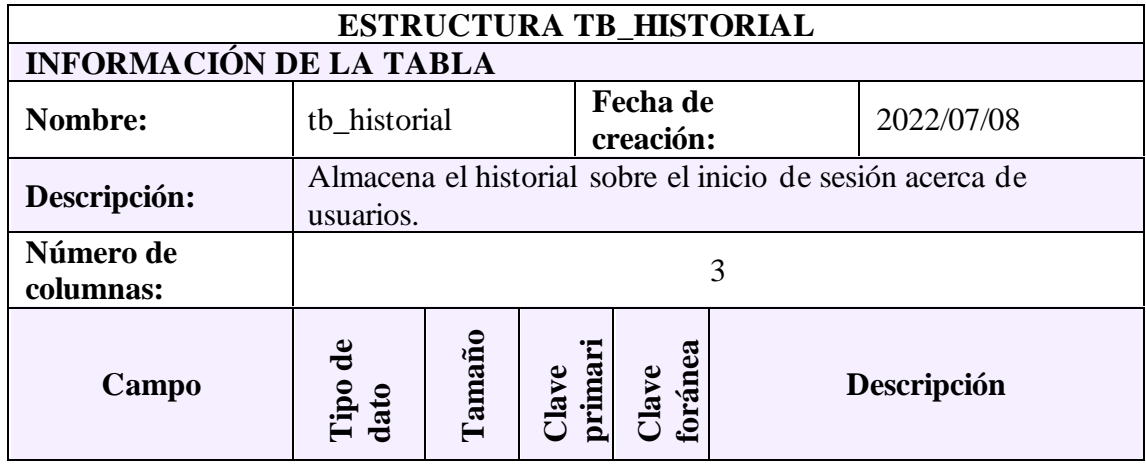

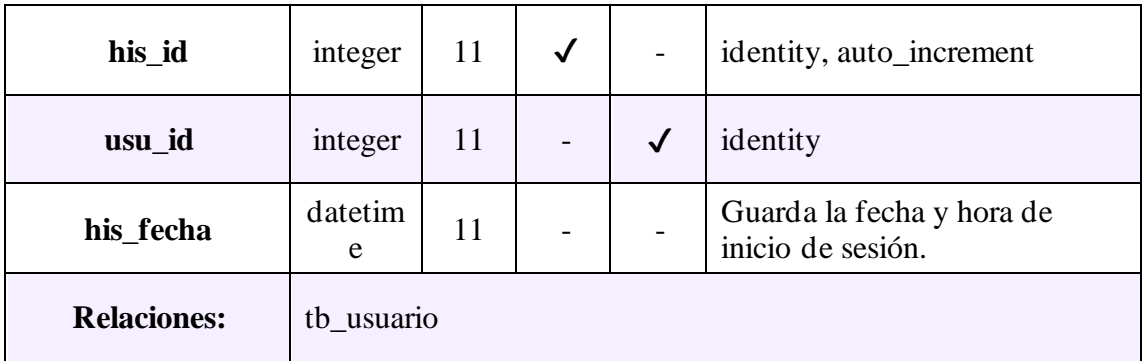

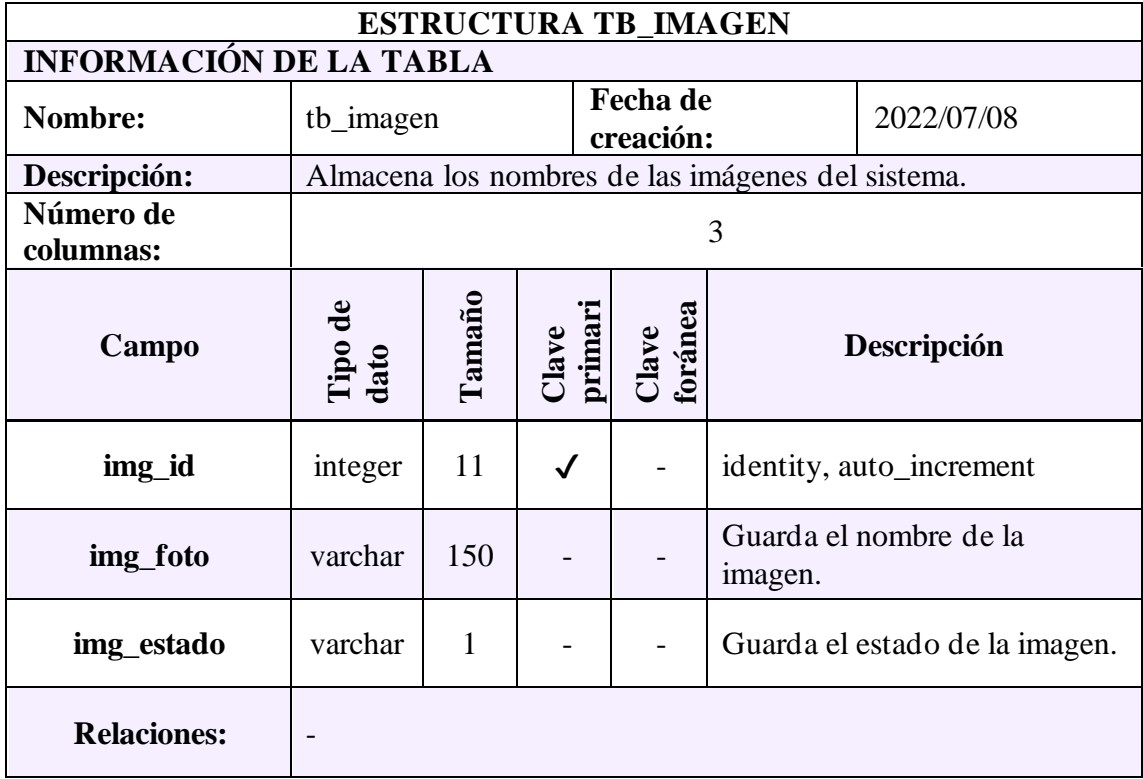

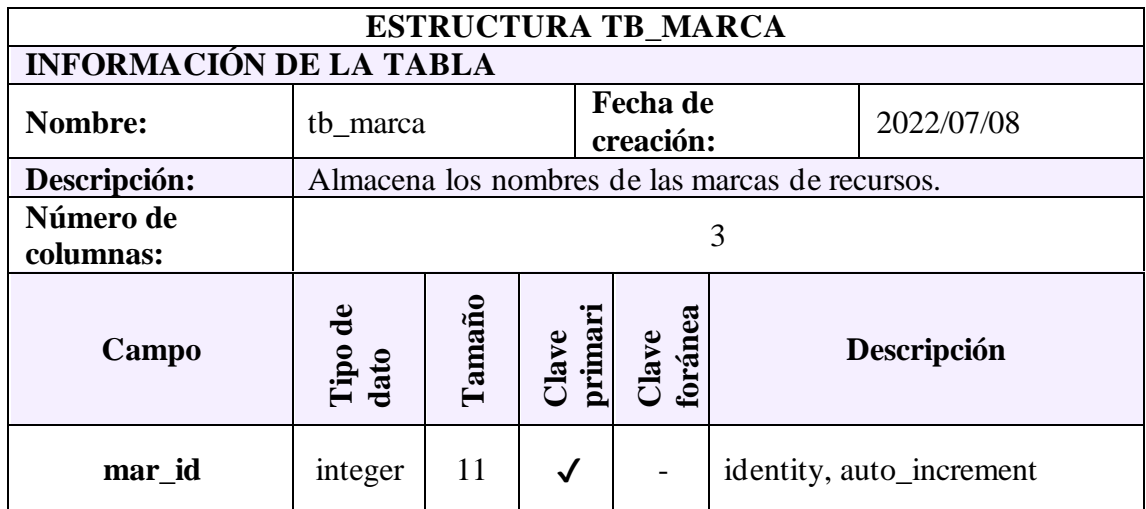

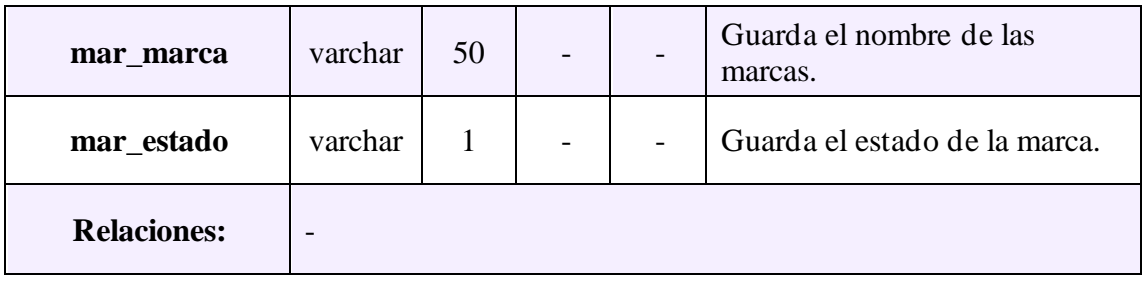

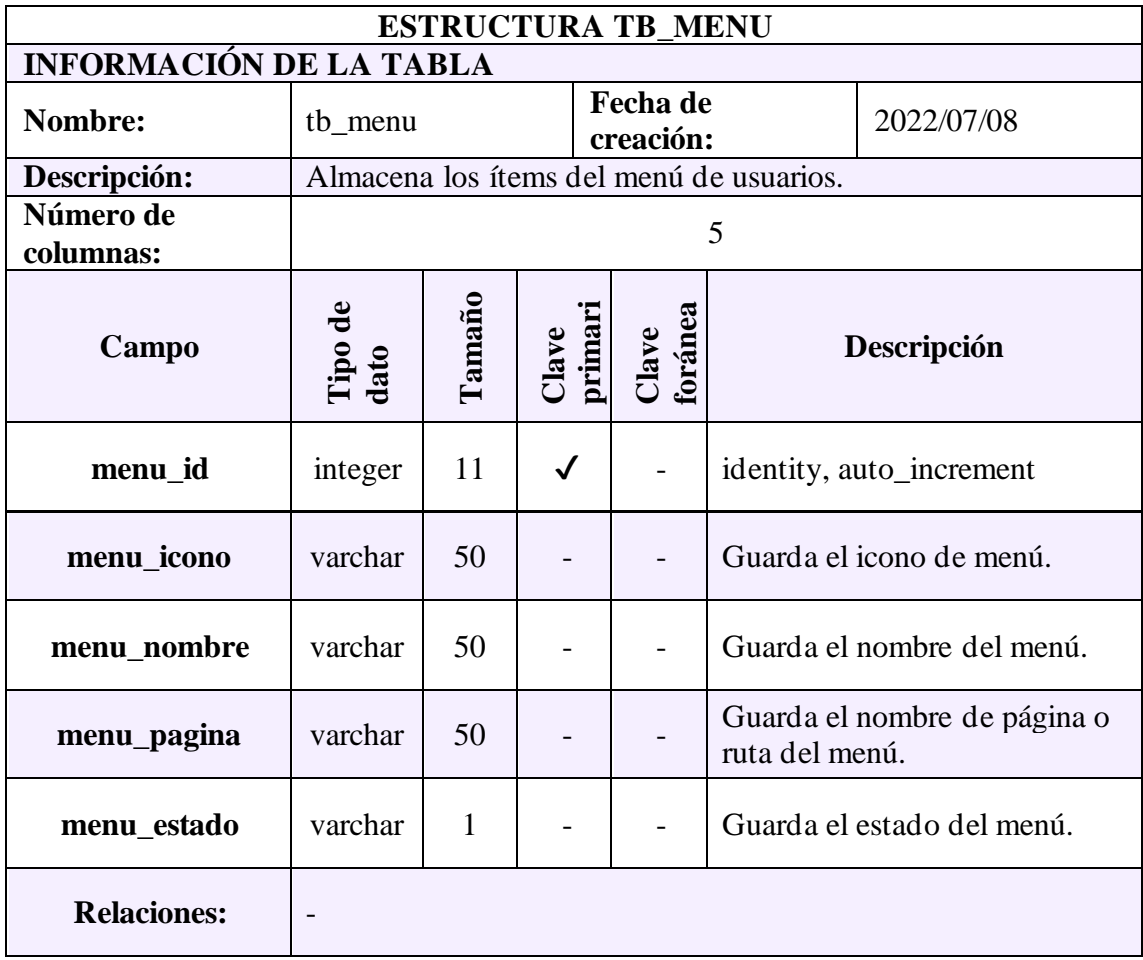

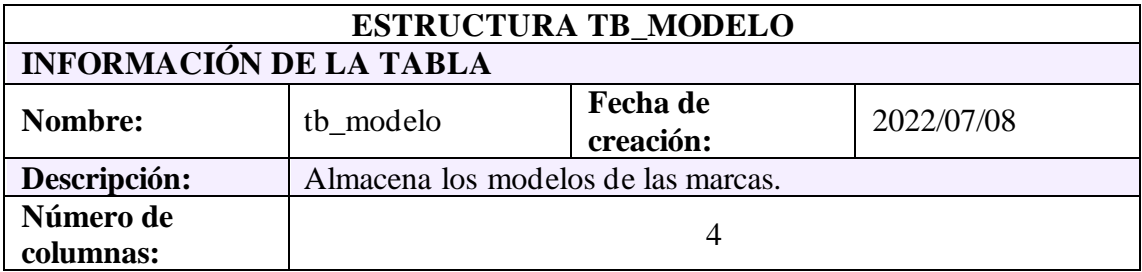

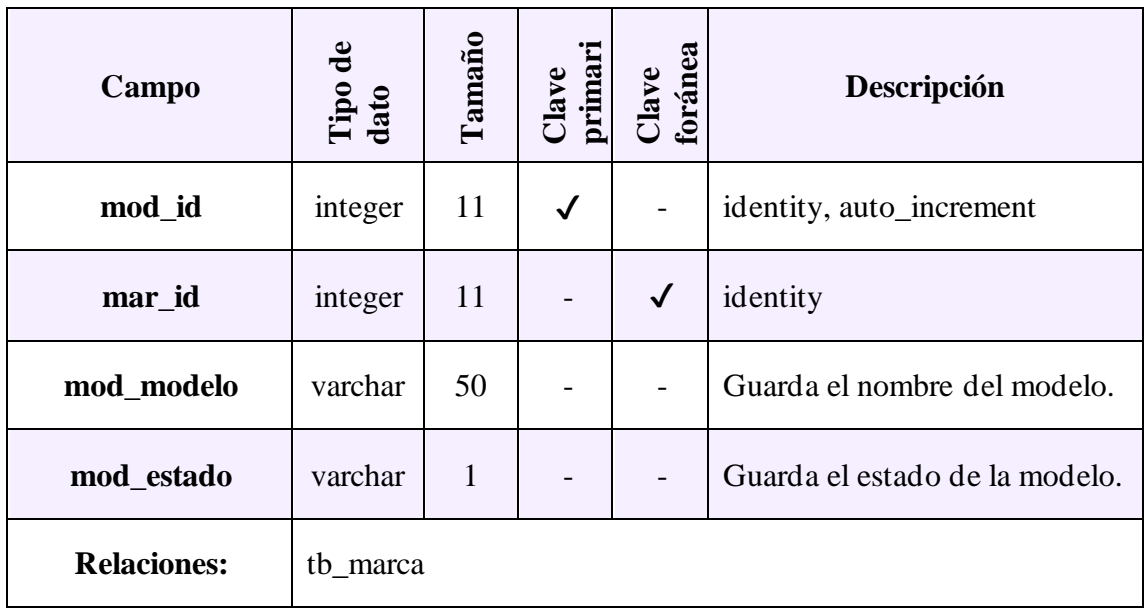

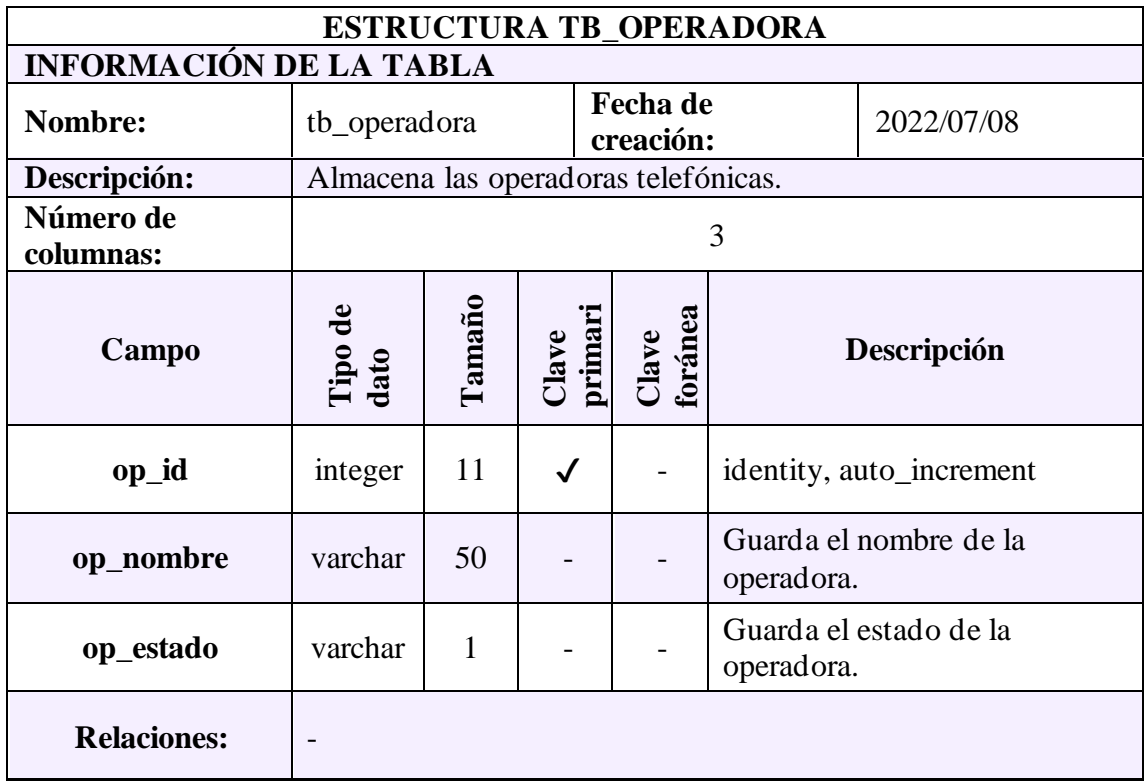

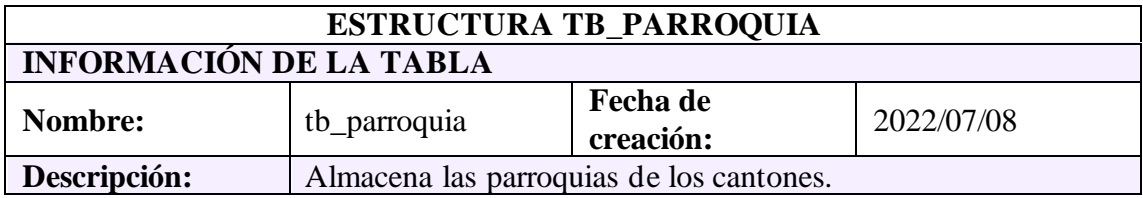

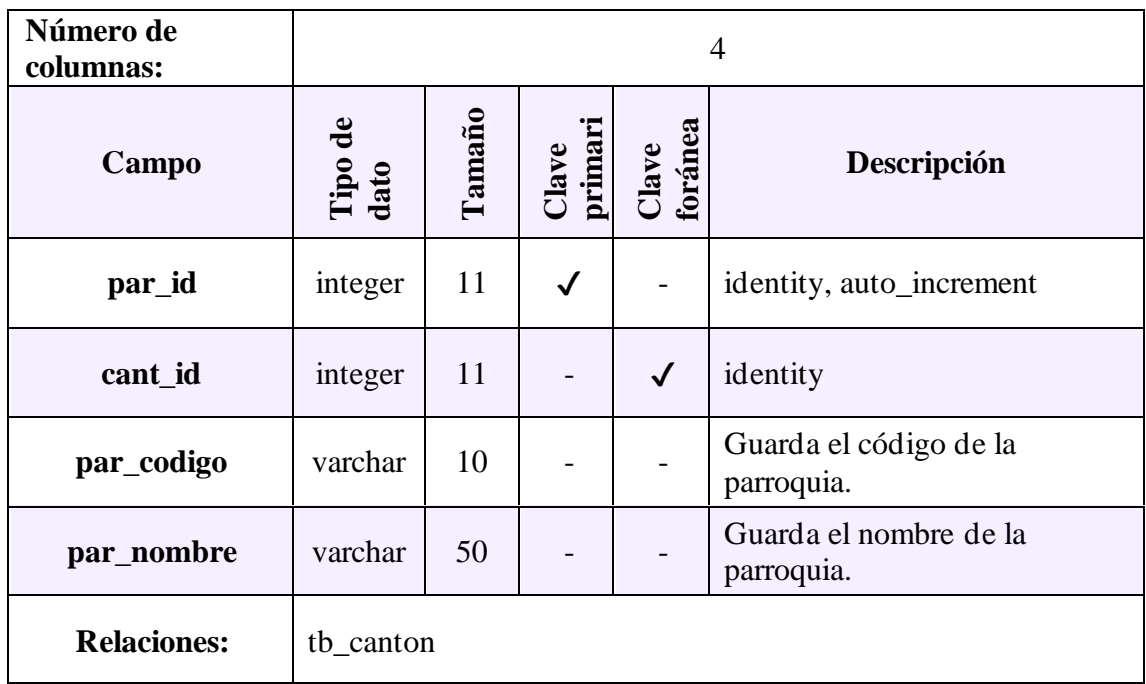

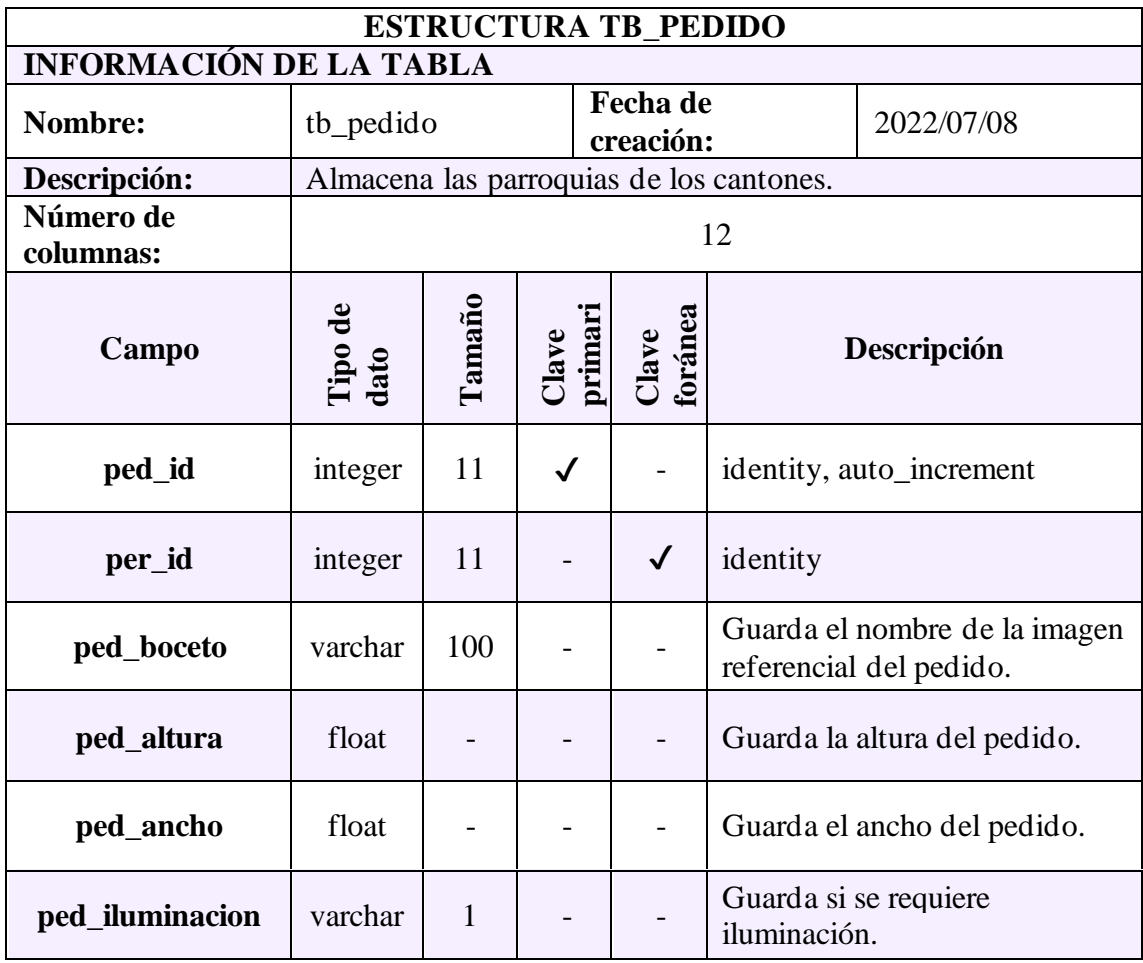

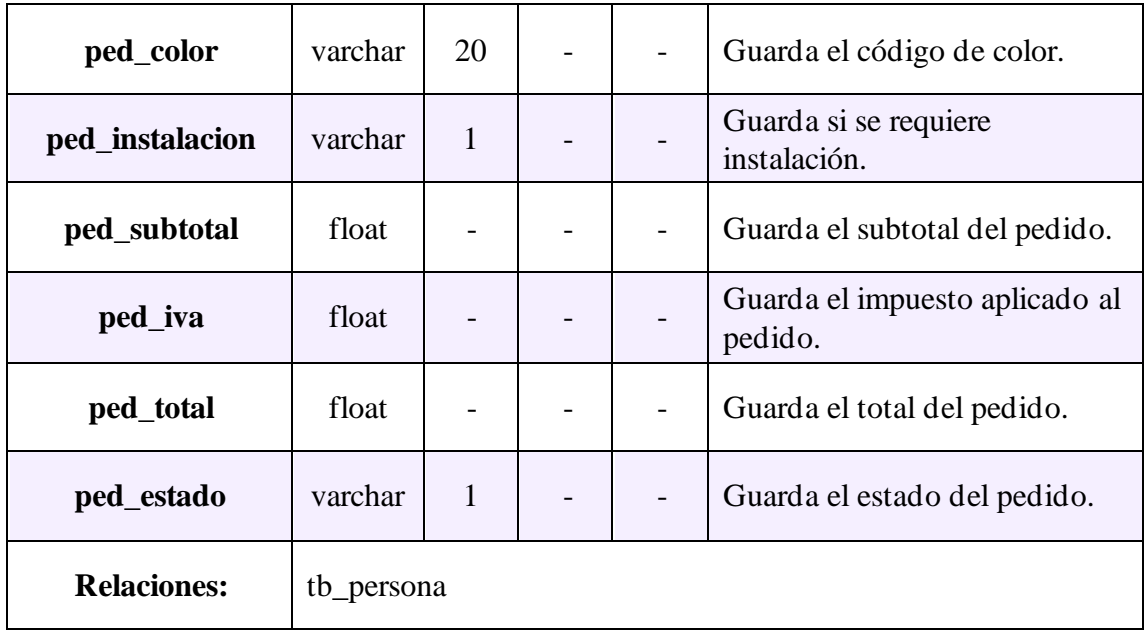

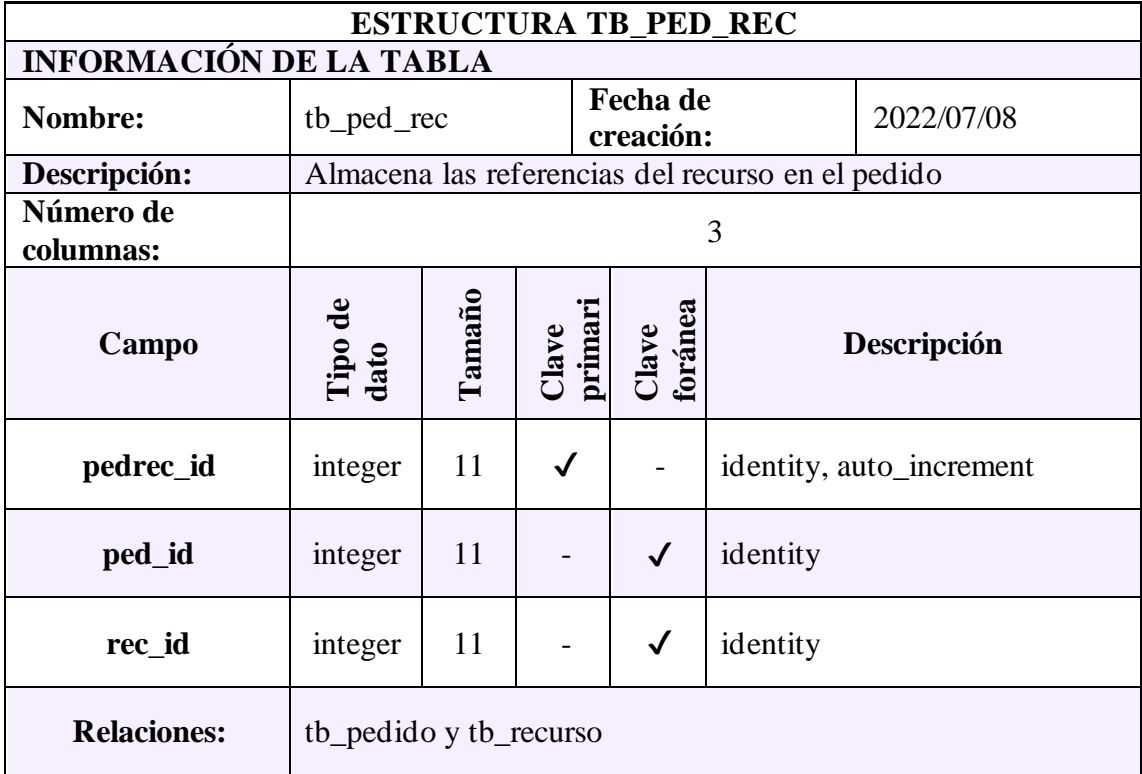

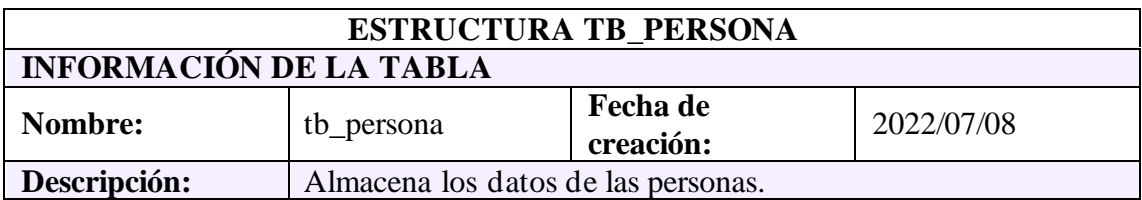

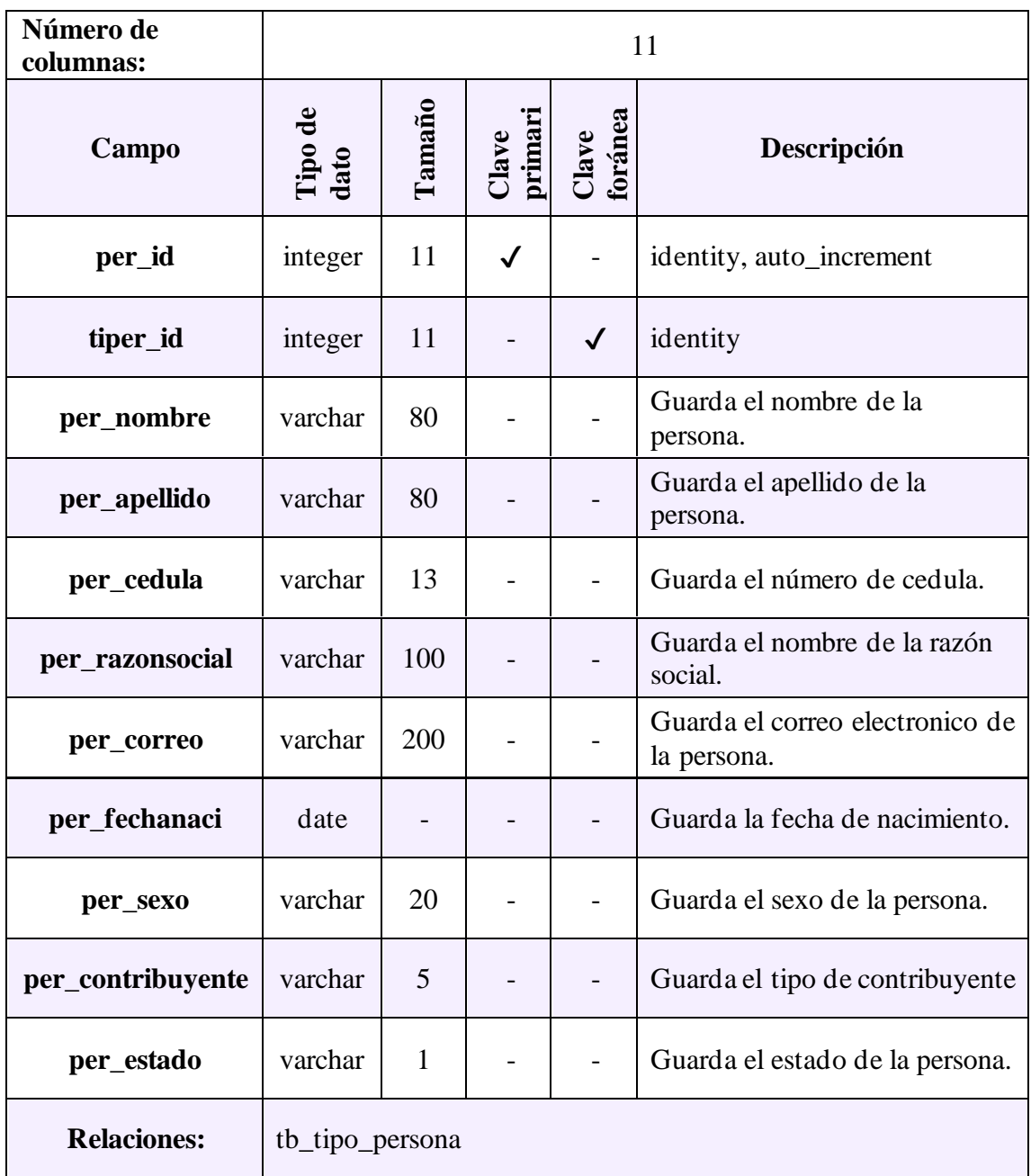

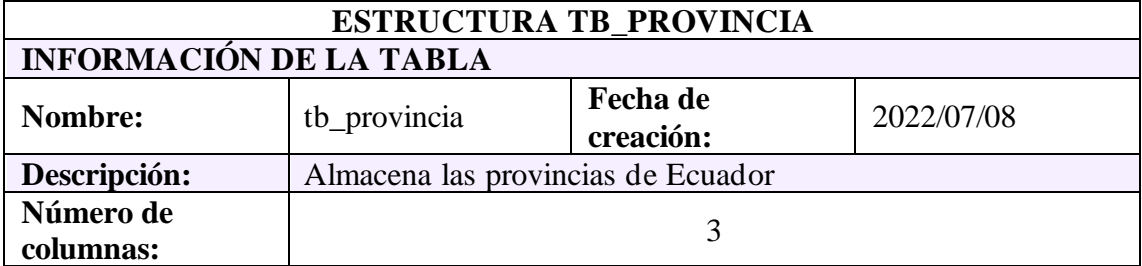

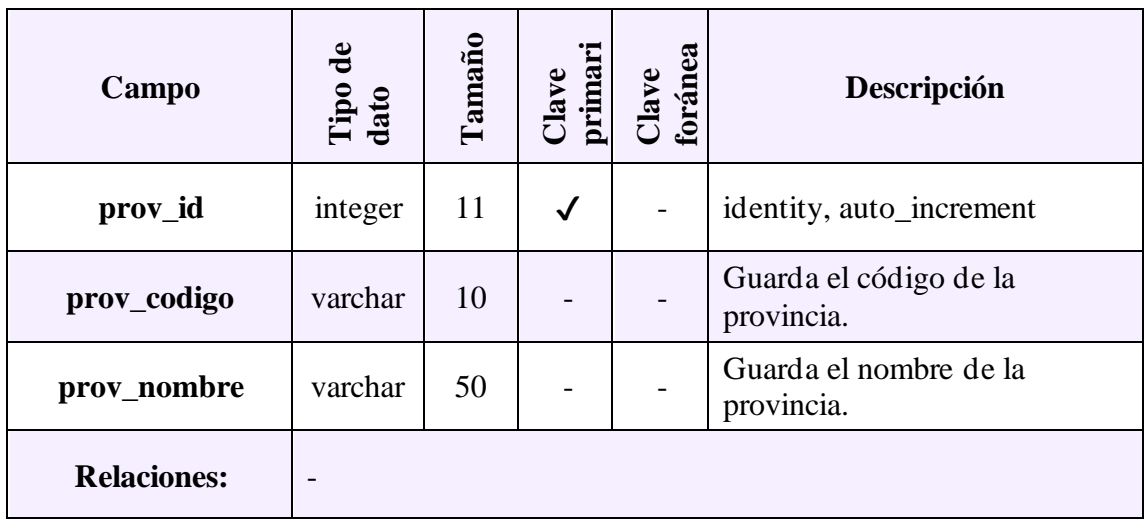

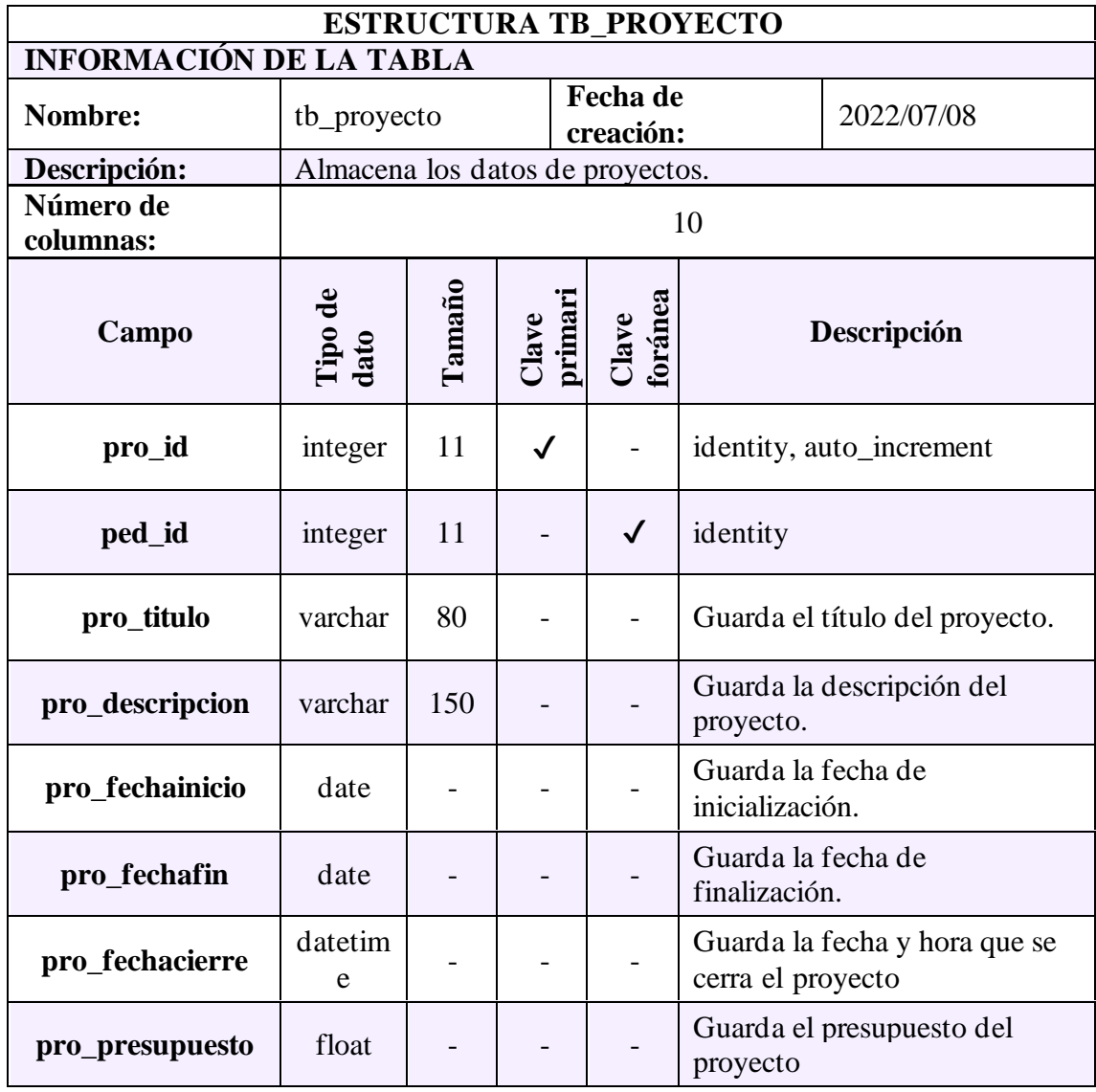

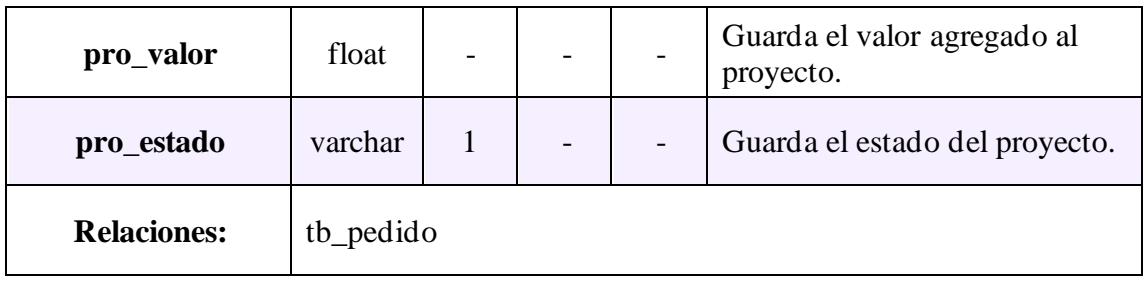

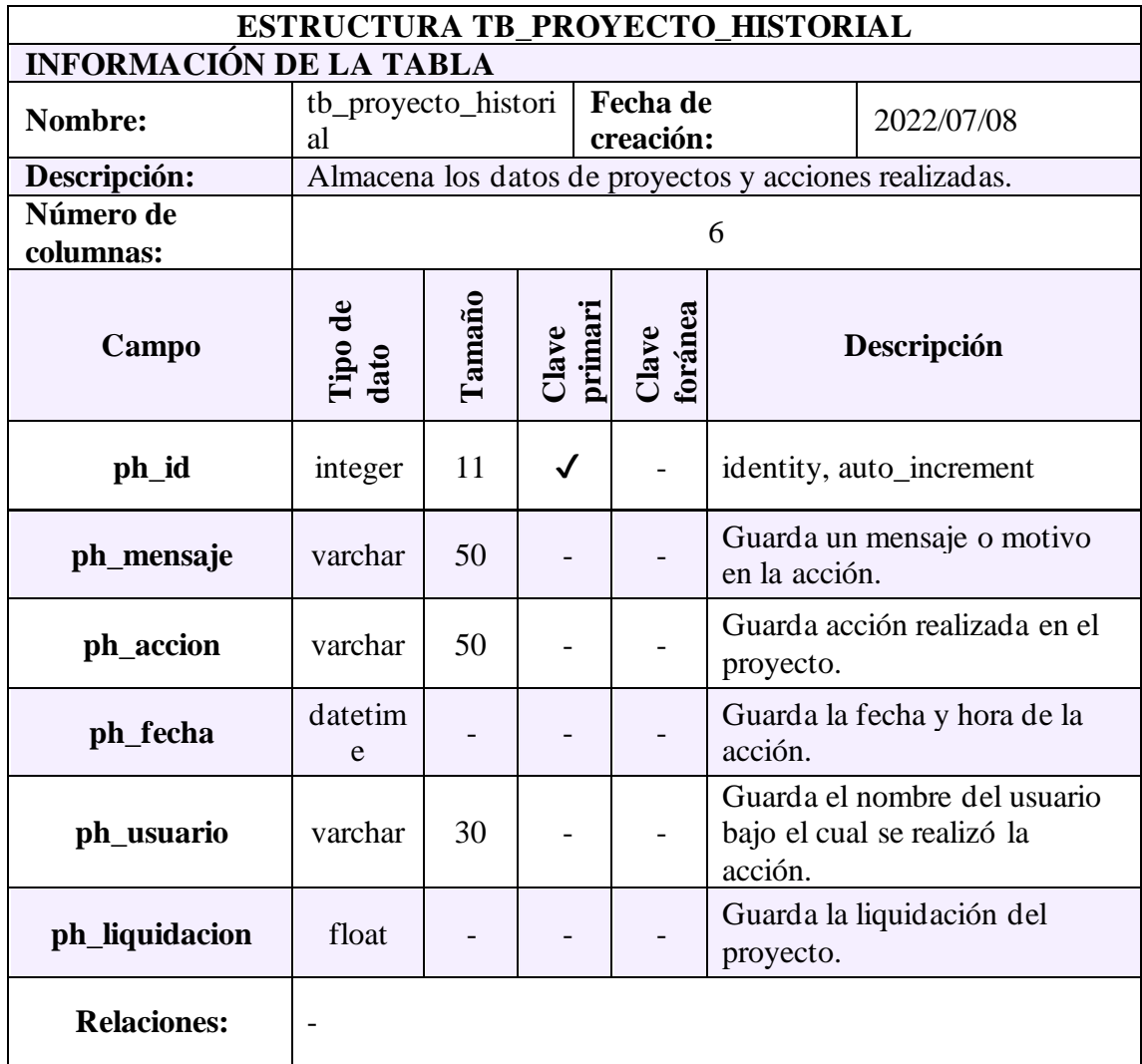

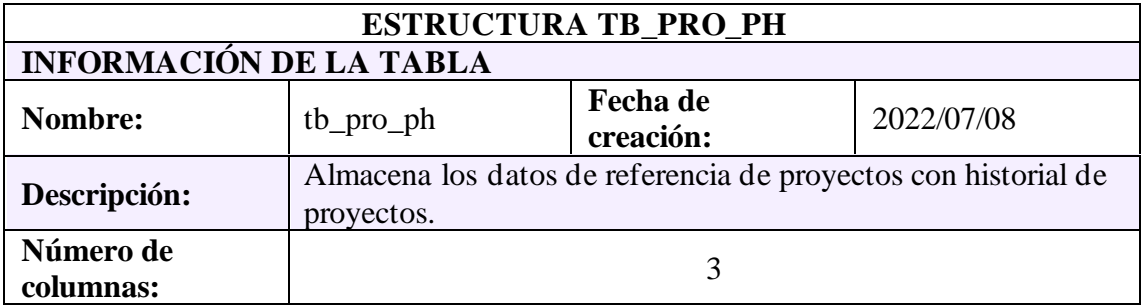

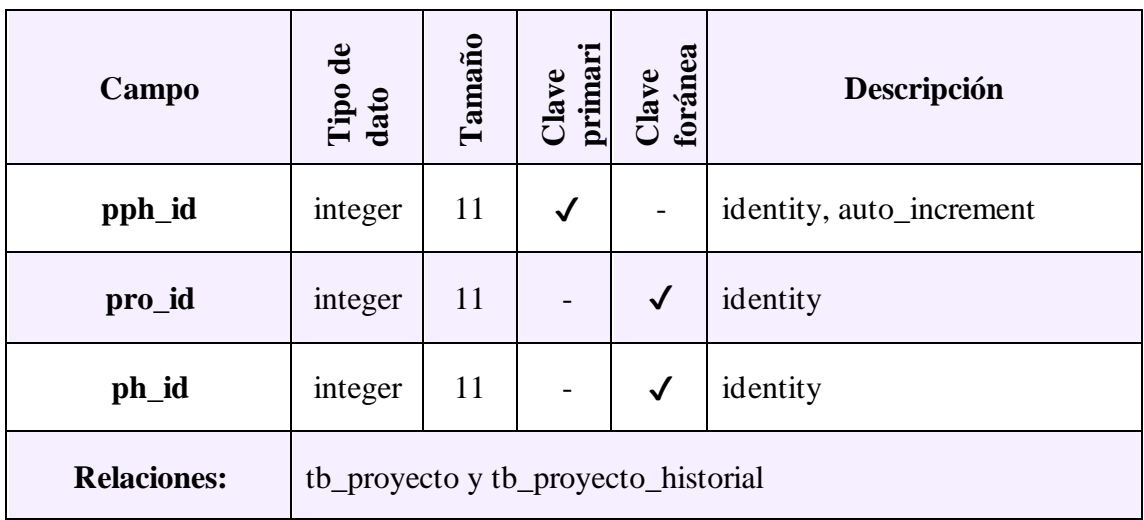

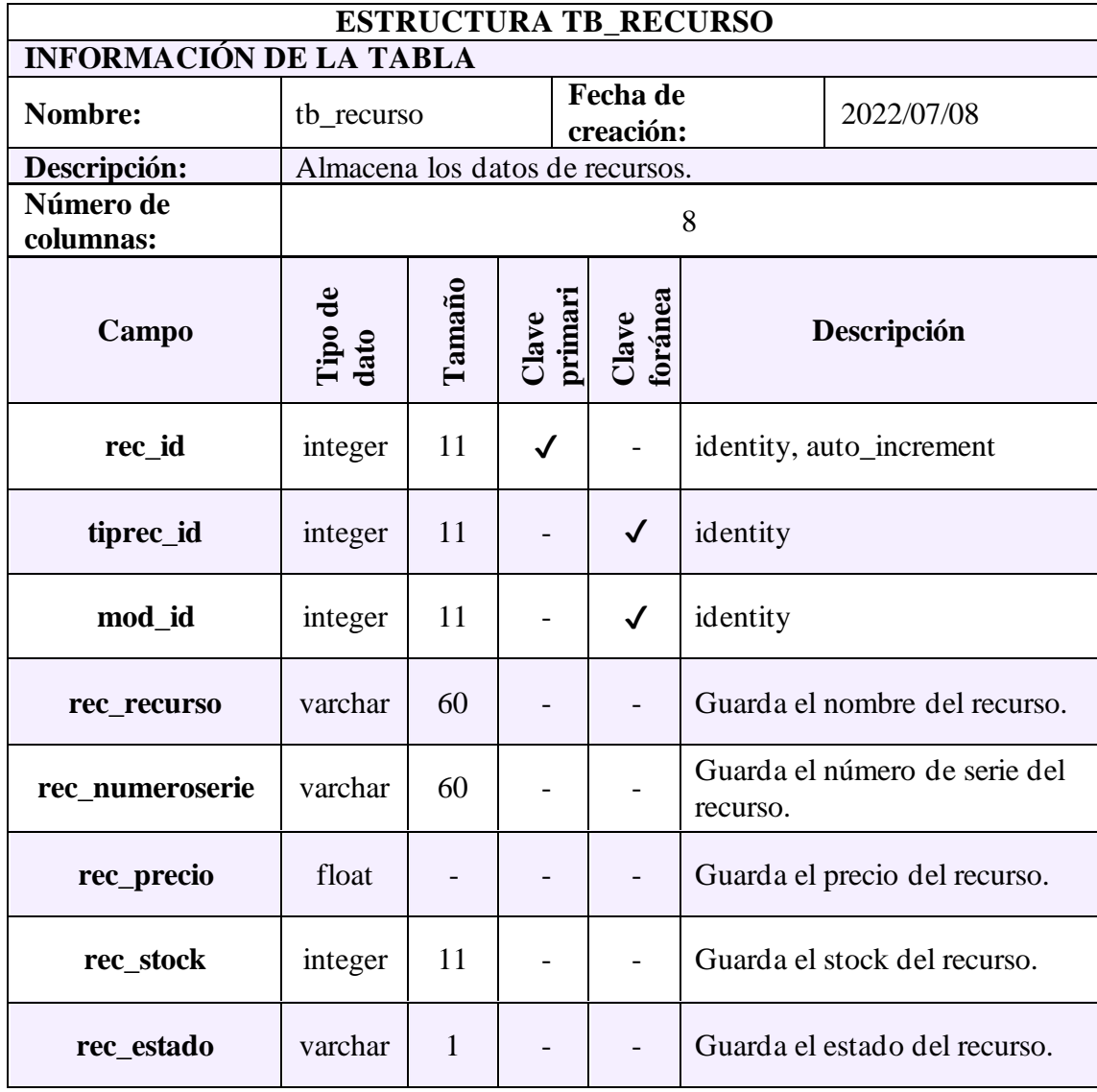

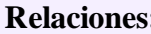

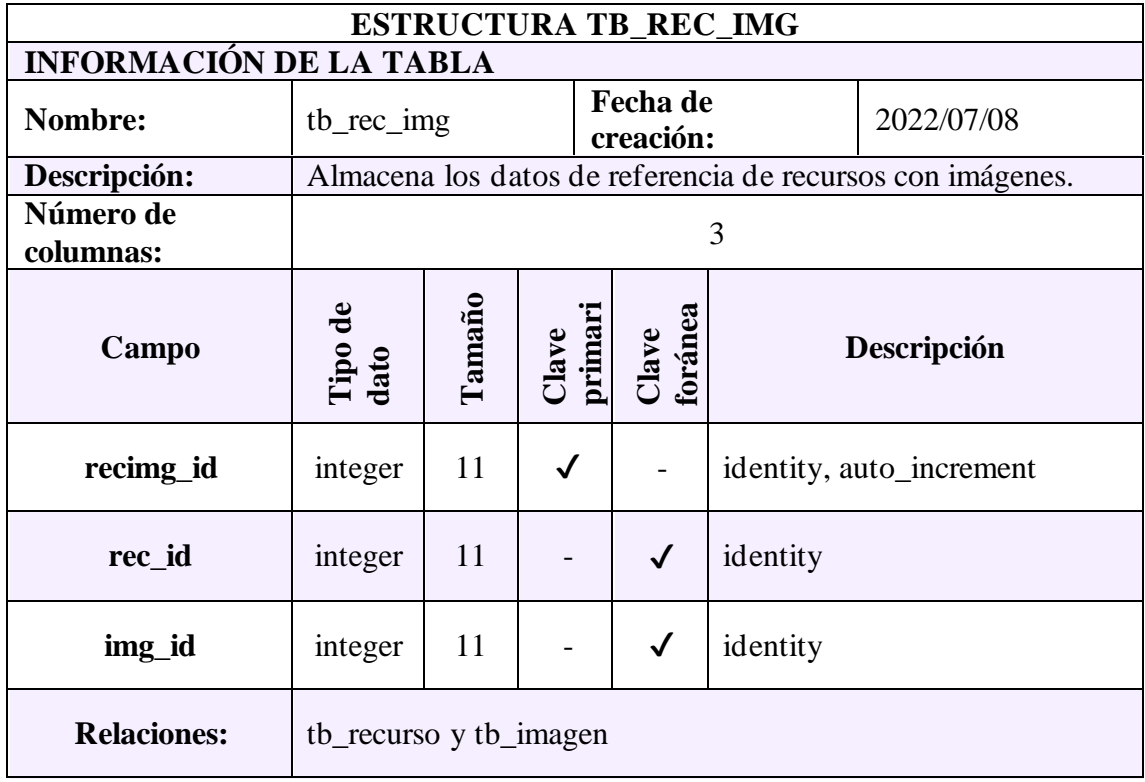

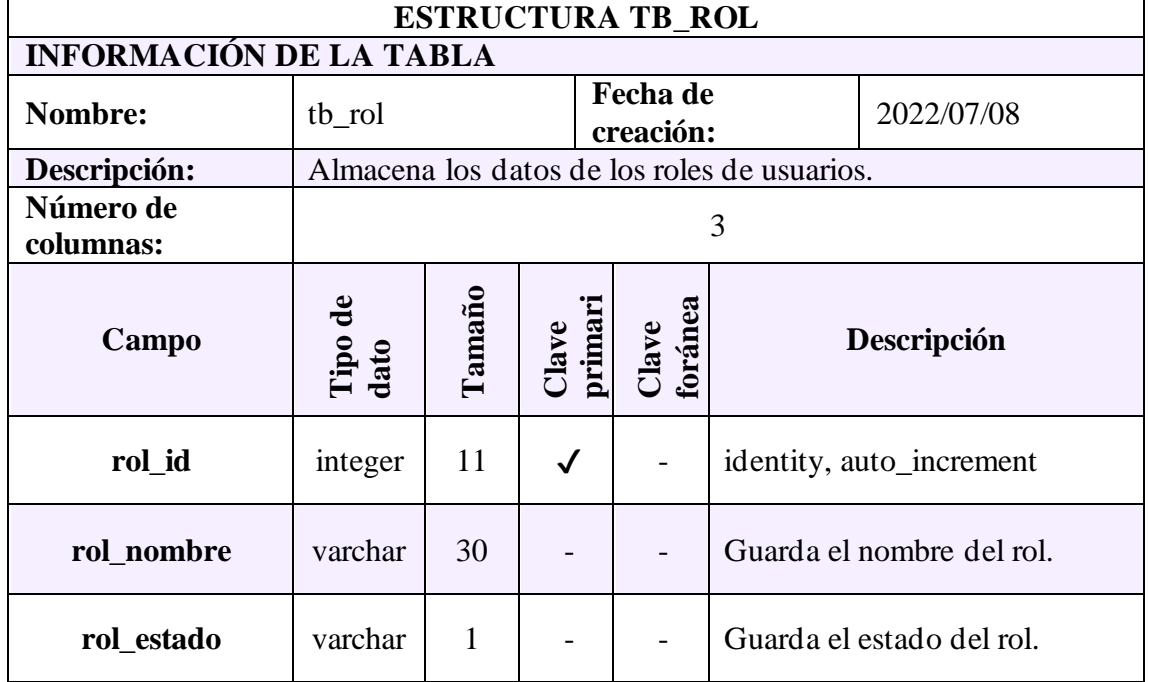

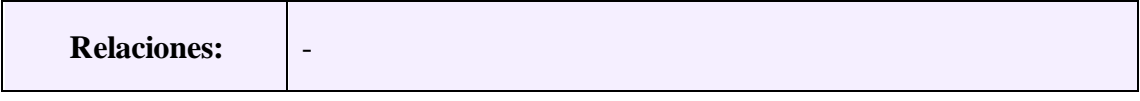

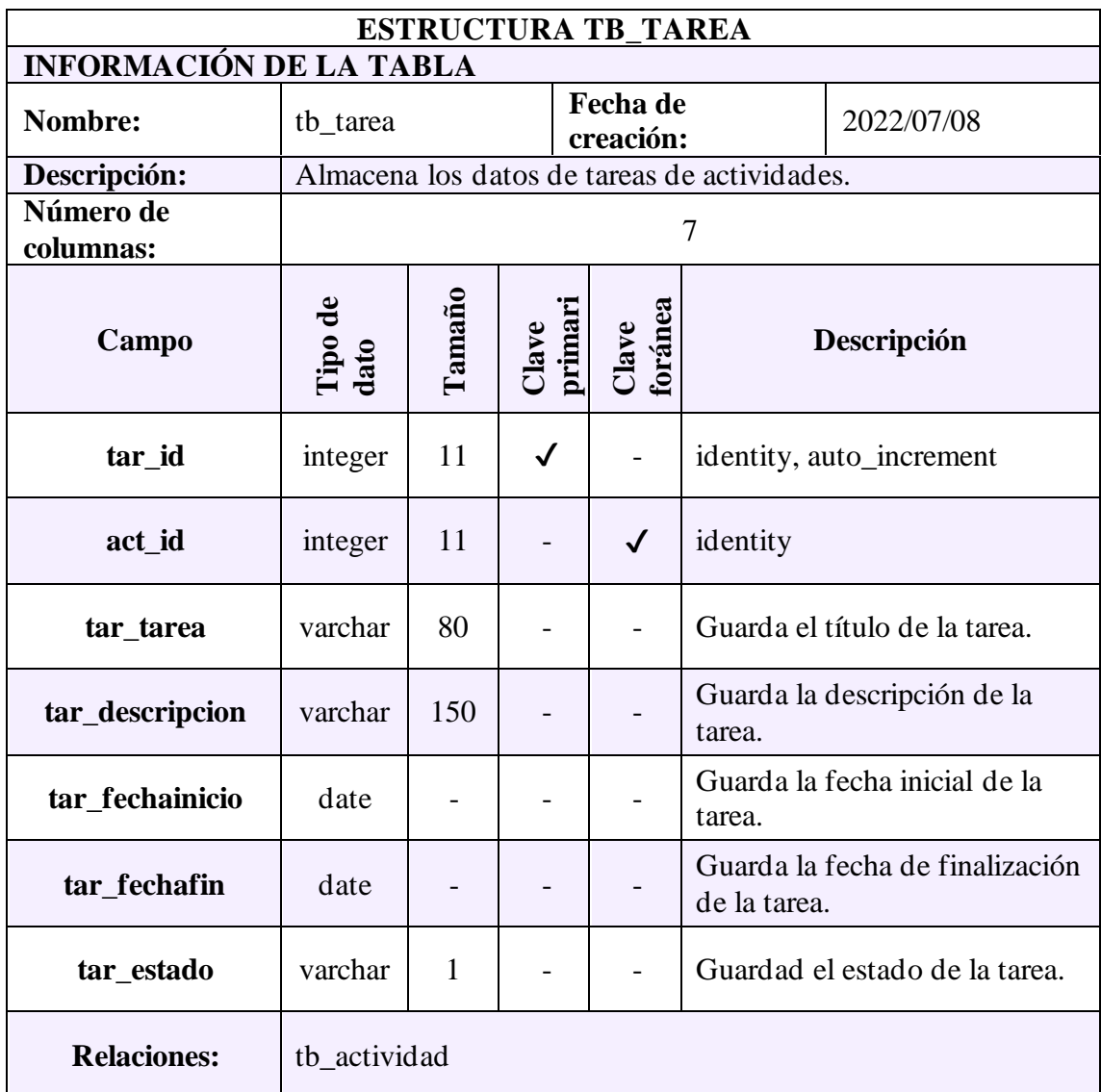

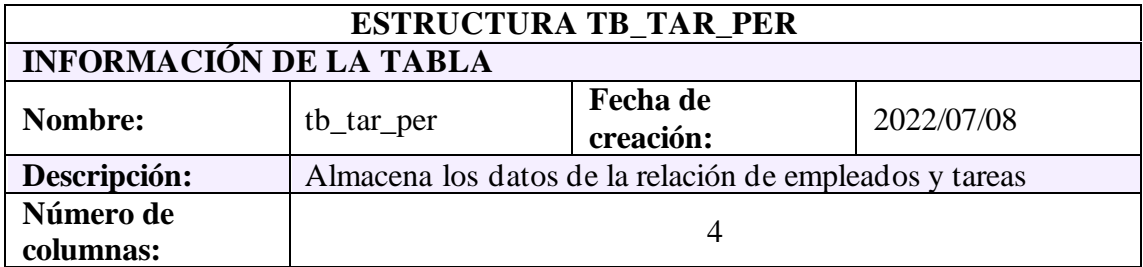

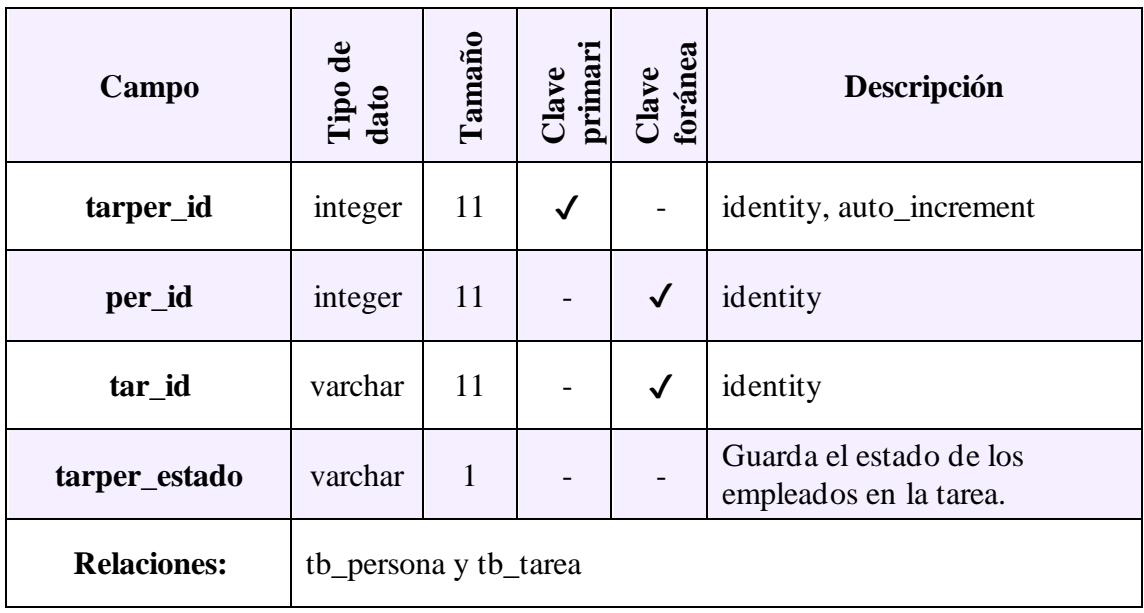

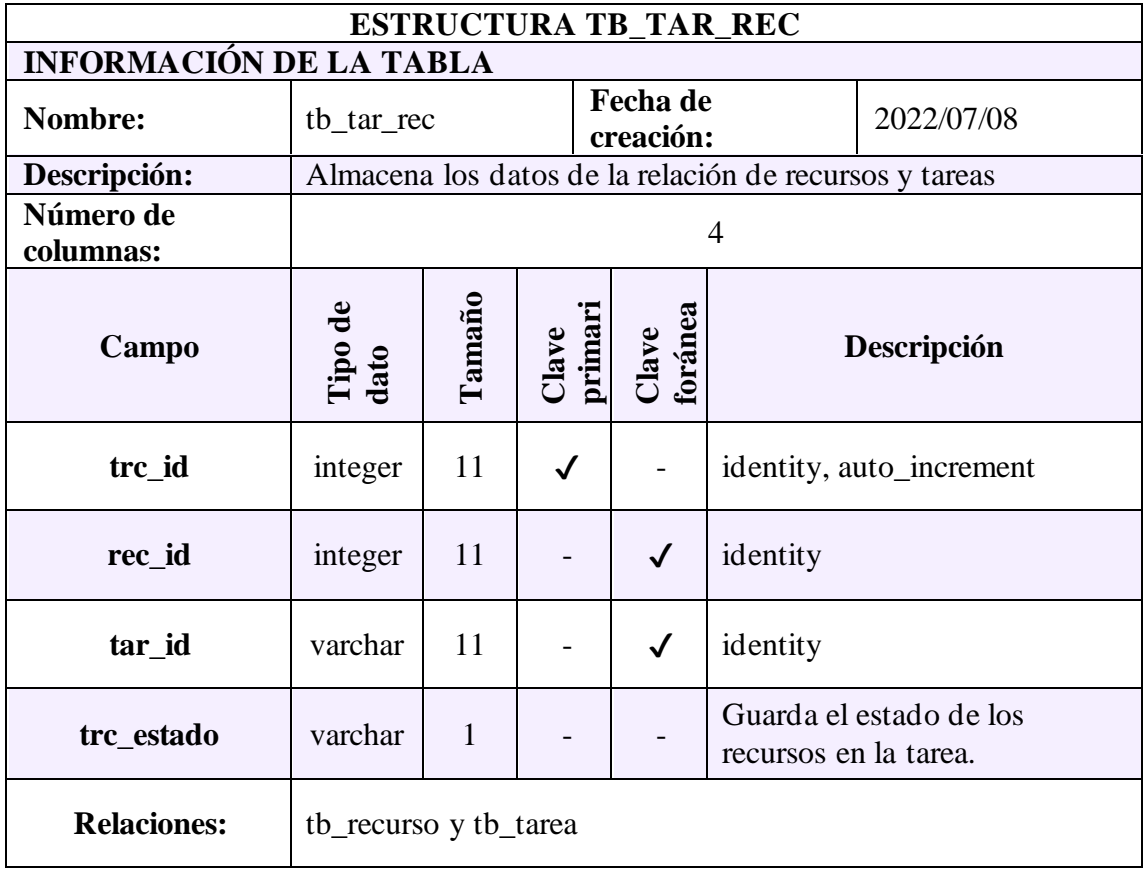

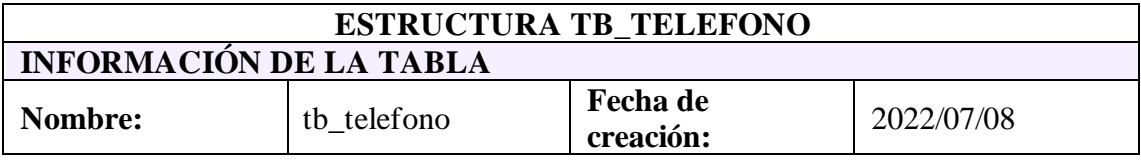

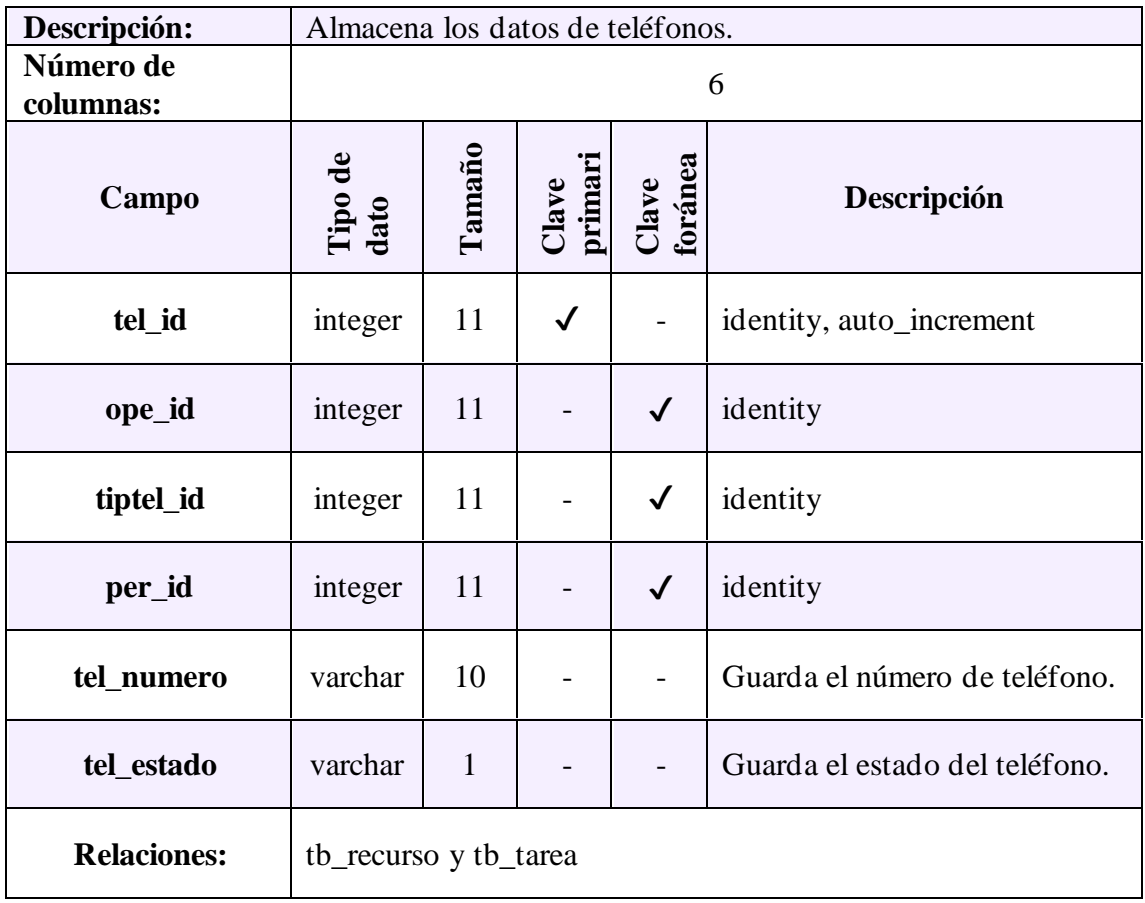

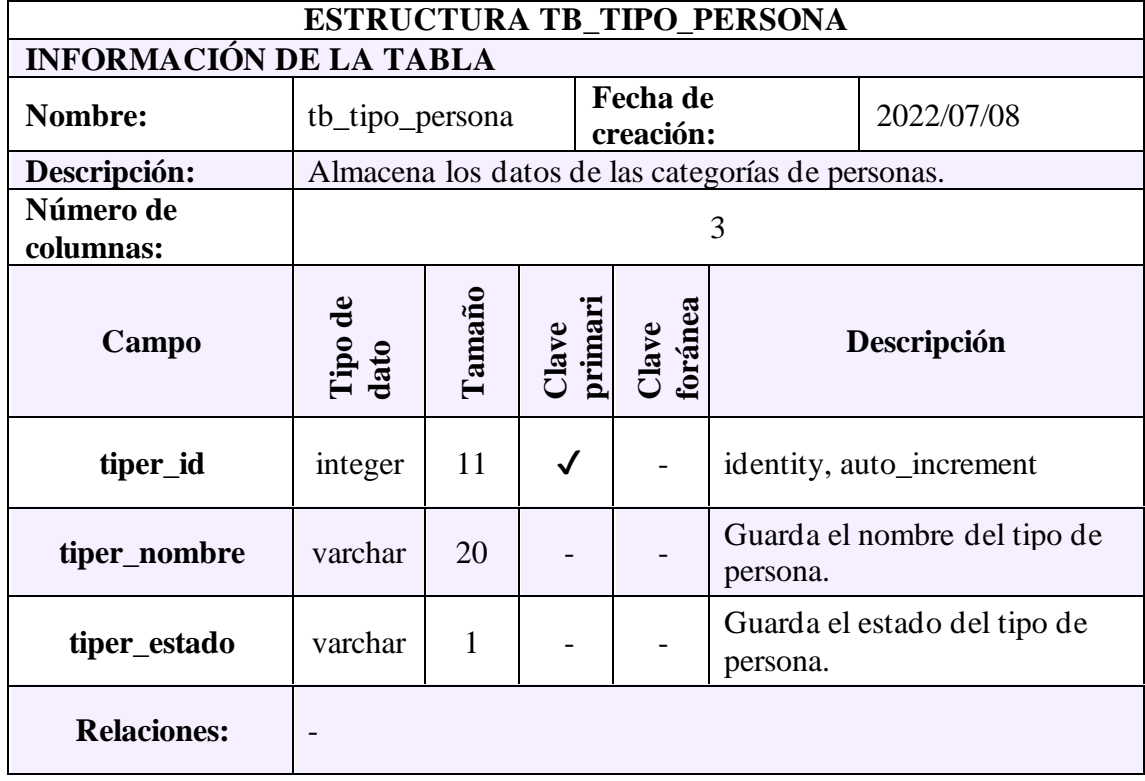

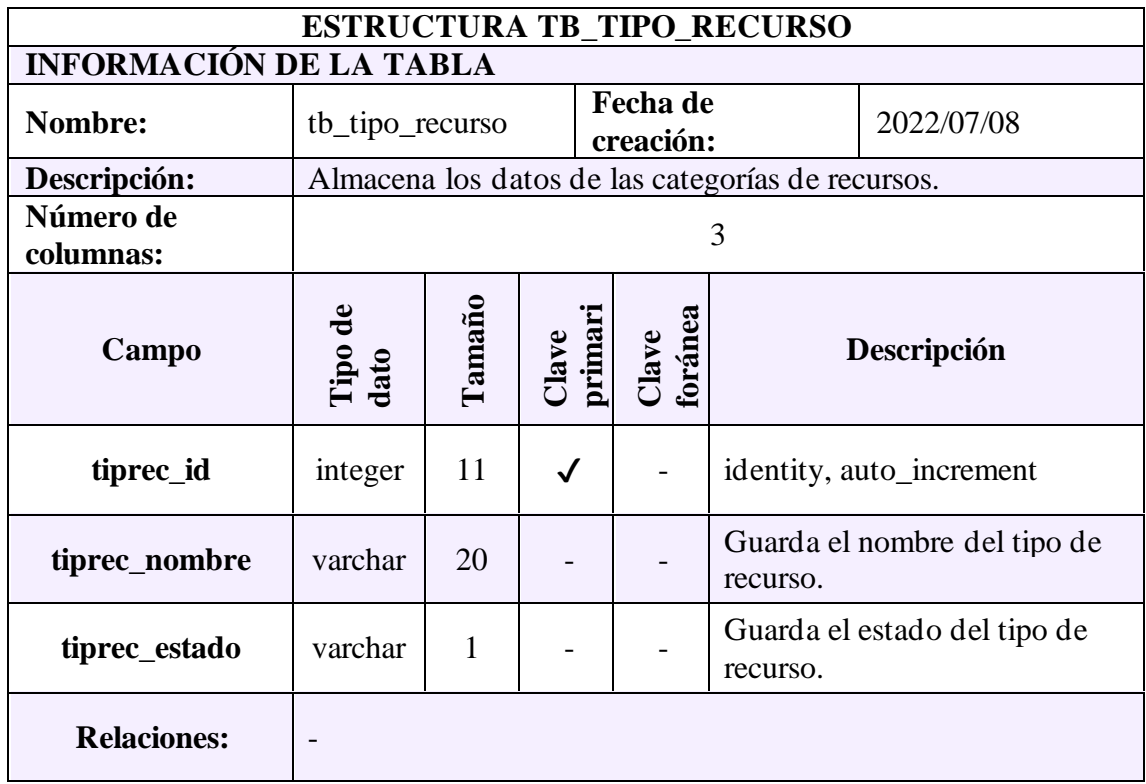

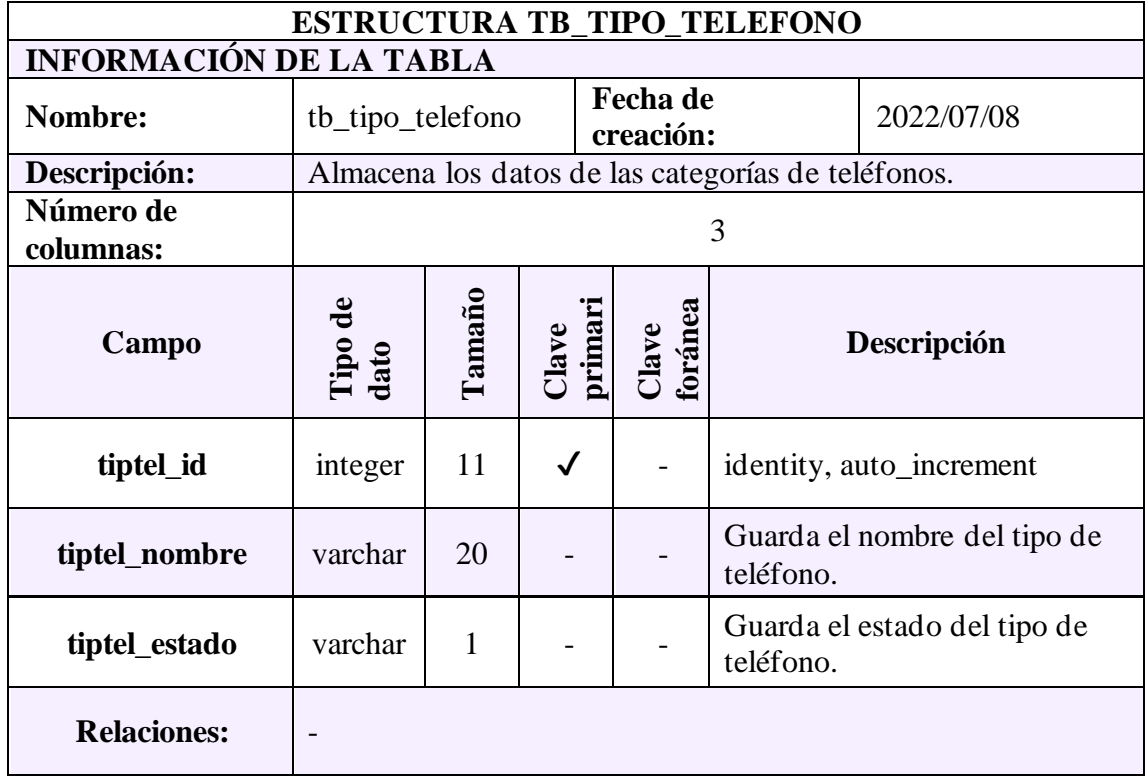
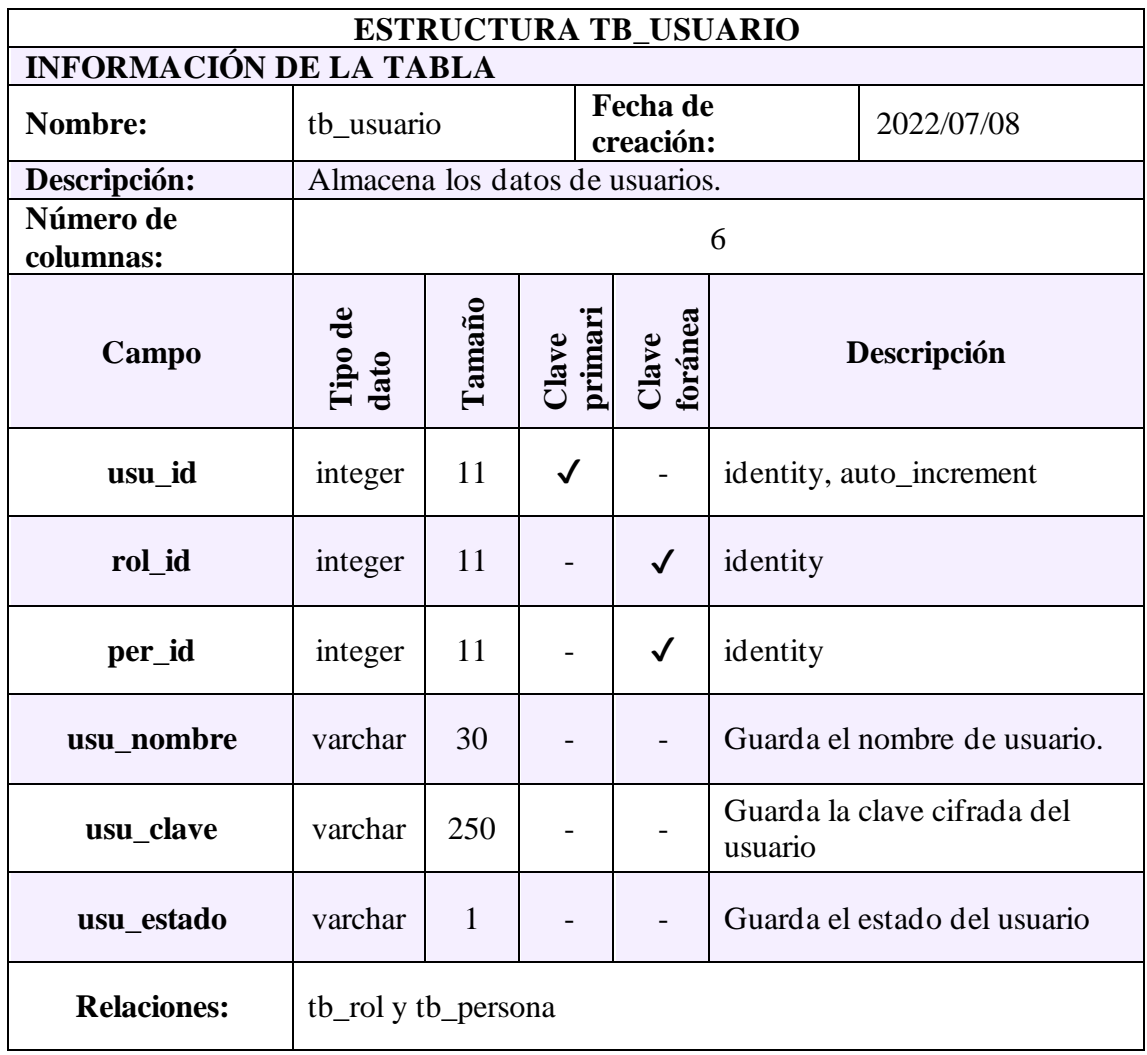

#### **ANEXO 5: Manual de usuario: Administrador / Empleado**

#### **INICIO SESIÓN**

Interfaz que permite a los usuarios administrado y empleado la opción de acceder al sistema mediante sus credenciales previamente establecidas.

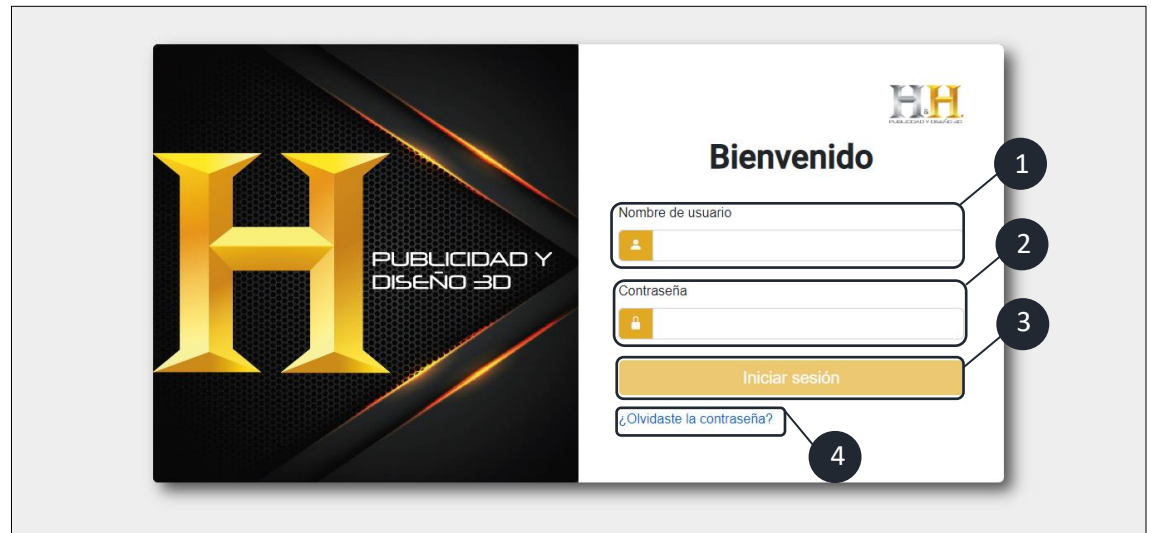

- 1. Ingreso de nombre de usuario.
- 2. Ingreso de contraseña o clave.
- 3. Botón de inicio de sesión.
- 4. Opción de recuperación de contraseñas, permite a los usuarios recuperar su contraseña en el caso de no poder efectuarse el proceso comunicarse con el administrador para actualizar sus credenciales.

Alerta que se muestra en el caso de credenciales incorrectas

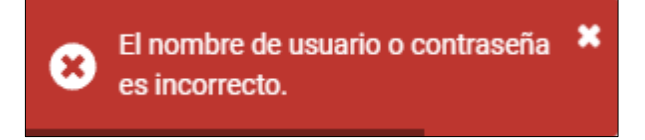

### **RECUPERACIÓN DE CONTRASEÑA**

En la situación de olvido de contraseña o clave, mediante el correo electrónico del usuario registrado se envía un código temporal.

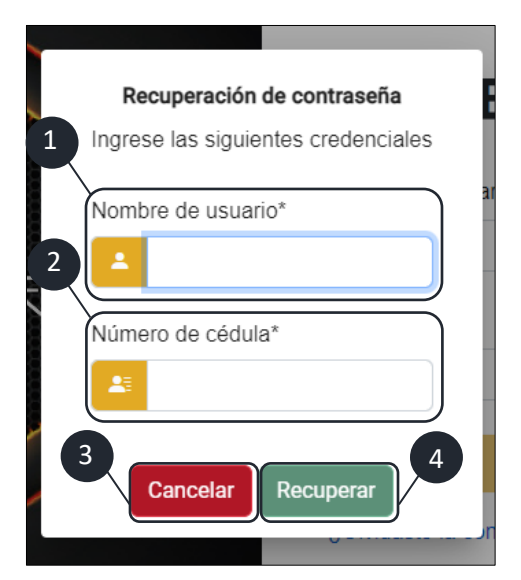

- 1. Ingreso de nombre de usuario.
- 2. Ingreso del número de cedula.
- 3. Botón de cancelar el proceso.
- 4. Botón de recuperar contraseña.

Notificación de envió de código temporal al correo electrónico.

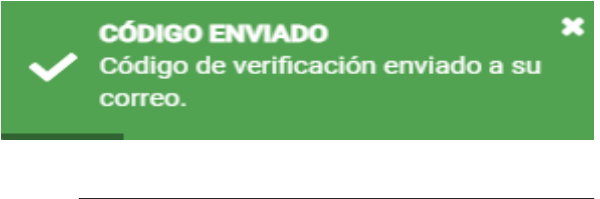

1. Código temporal.

Al comprobar que los datos ingresados son correctos se realiza el proceso de envío del código temporal al correo electrónico del usuario registrado.

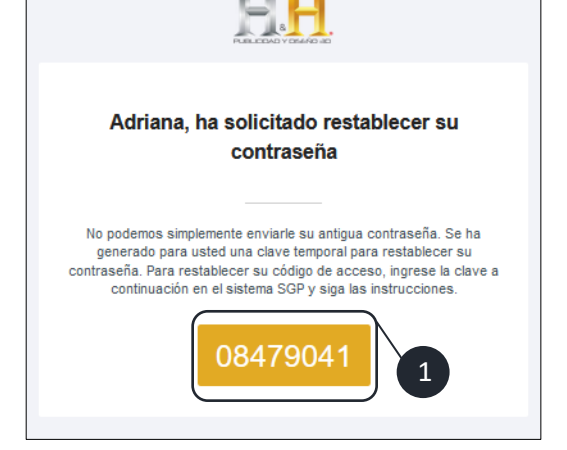

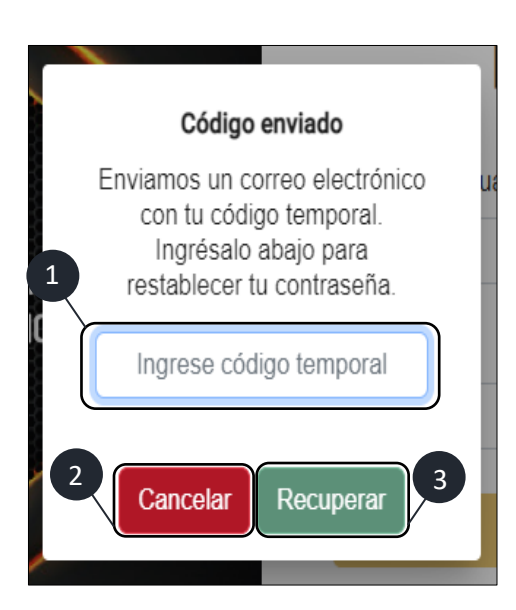

- 1. Cuadro de entrada para el código temporal.
- 2. Botón de cancelar proceso.
- 3. Botón de recuperar contraseña.

**Nota:** El código de temporal cuenta con cinco minutos de validez.

- 1. Código temporal enviado al correo.
- 2. Nueva contraseña
- 3. Confirmación de la contraseña
- 4. Botón cancelar proceso
- 5. Botón de recuperar que efectúa los cambios.

Una vez que se realiza clic en el botón de recuperar se procesará la actualización y al cerrarse la ventana emergente se habrá efectuado la recuperación.

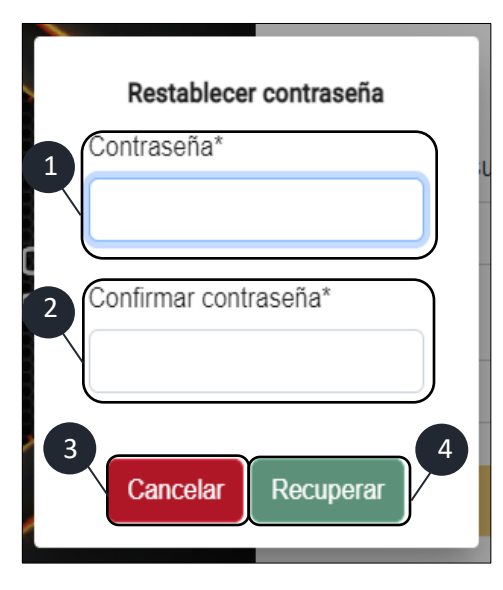

### **DASHBOARD**

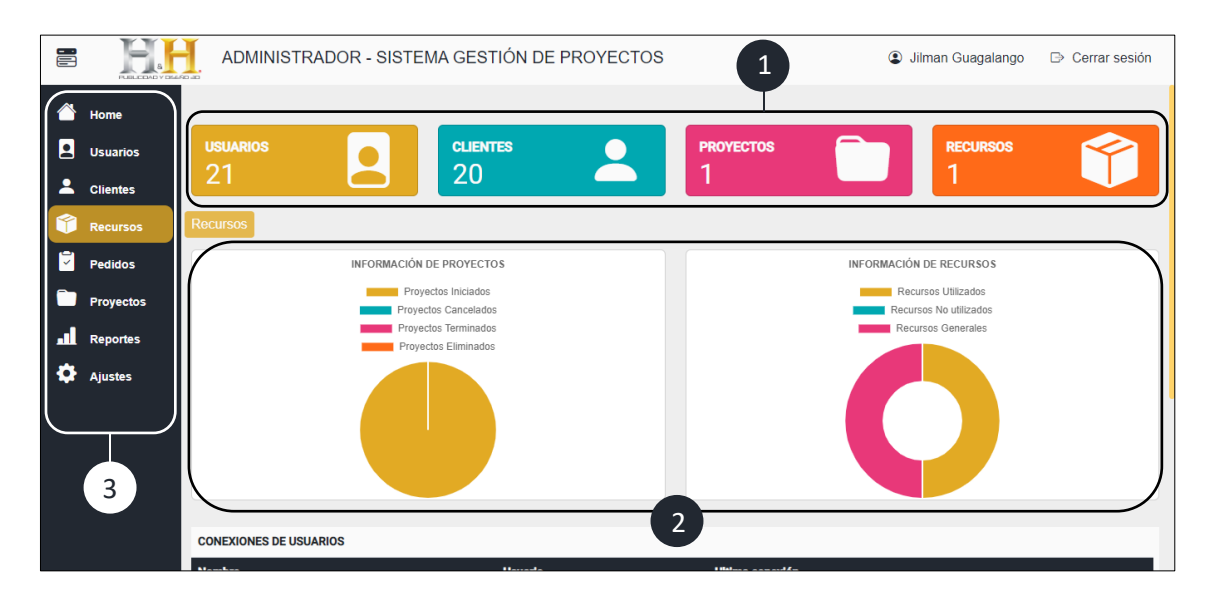

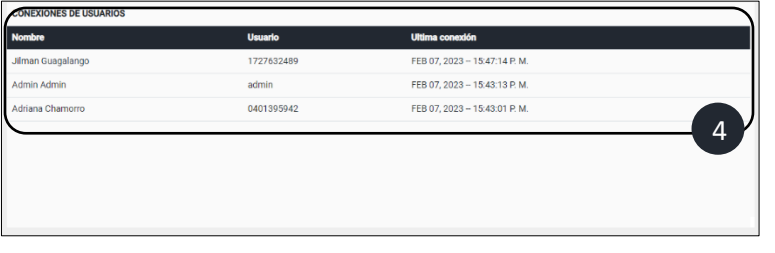

1. Información general acerca de usuarios, clientes, proyectos y recursos registrados en el sistema.

- 2. Información sobre los proyectos y recurso representados en el grafico tipo pastel y dona.
- 3. Menú lateral con los accesos del usuario administrador.

4. Lista de conexión de los usuarios al sistema.

#### **INTERFAZ DE PERSONAS**

Interfaz que permite la gestión de la información de usuarios y clientes respectivamente.

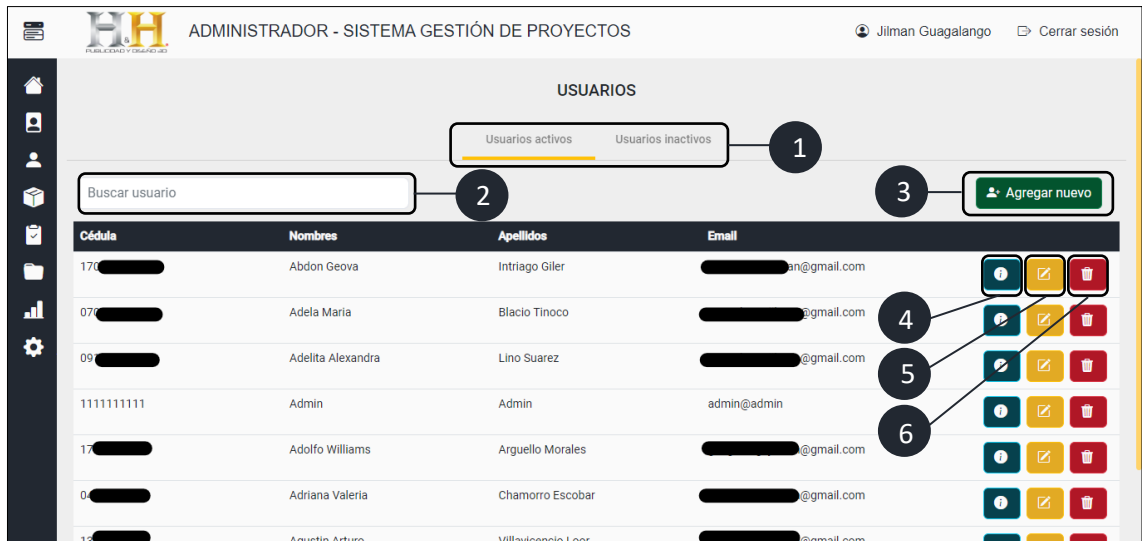

- 1. Pestañas de personas activas e inactivas.
- 2. Barra de búsqueda.
- 3. Botón de agregar nuevo.
- 4. Botón de mostrar información.
- 5. Botón de editar información.
- 6. Botón de eliminar información.

**Nota:** La barra de búsqueda permite buscar por nombre, apellido y número de cédula.

#### **REGISTRO DE NUEVO USUARIO**

Al realizar clic en el botón de agregar nuevo se despliega una ventana flotante o modal que permite el ingreso de información con la finalidad de registrar un nuevo usuario.

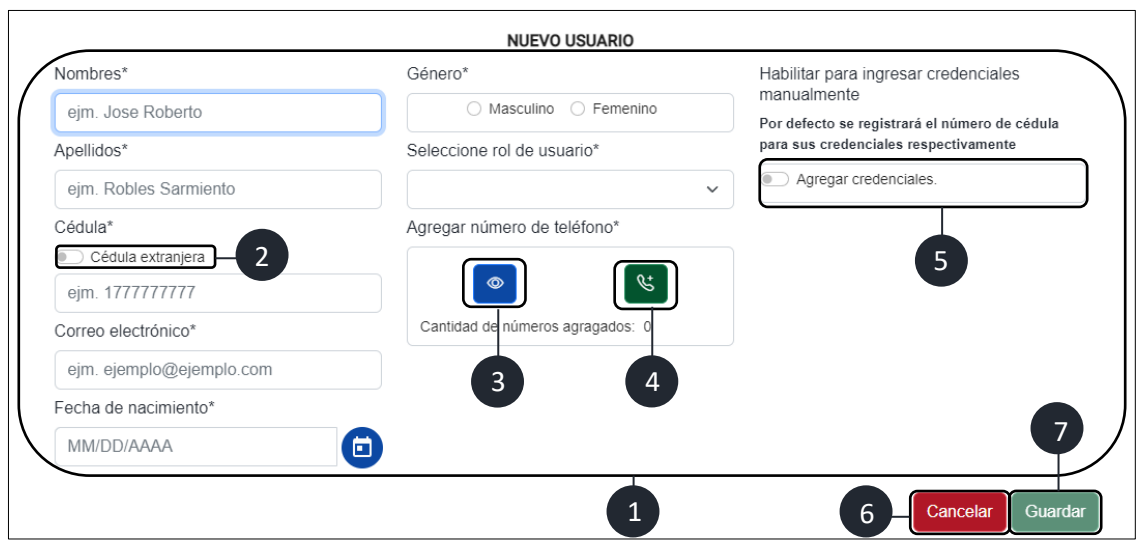

- 1. Formulario de registro de usuario.
- 2. Opción para ingreso de número de cédula extranjera.
- 3. Botón de visualizar números de teléfonos agregados.
- 4. Botón de agregar número de teléfono.
- 5. Opción para ingresar credenciales personalizadas.
- 6. Botón de cancelar proceso.
- 7. Botón de guardar usuario.

**Nota:** Al agregar o visualizar números de teléfono se muestra en ventanas emergentes, además del ingreso de credenciales personalizadas en el nombre del cuadro de ingreso se encuentra información acerca de caracteres permitidos.

#### **AGREGAR / EDITAR RECURSO**

La interfaz de recursos como las de personas comparten el mismo patrón de diseño por lo que las opciones y funciones de los botones son iguales, no obstante, los formularios cambian con respecto a la interfaz que se acceda debido a lo cual tomar en consideración.

Por otra parte, al realiza clic en agregar nuevo se despliega una ventana emergen o modal que permite el registro de nuevos recursos.

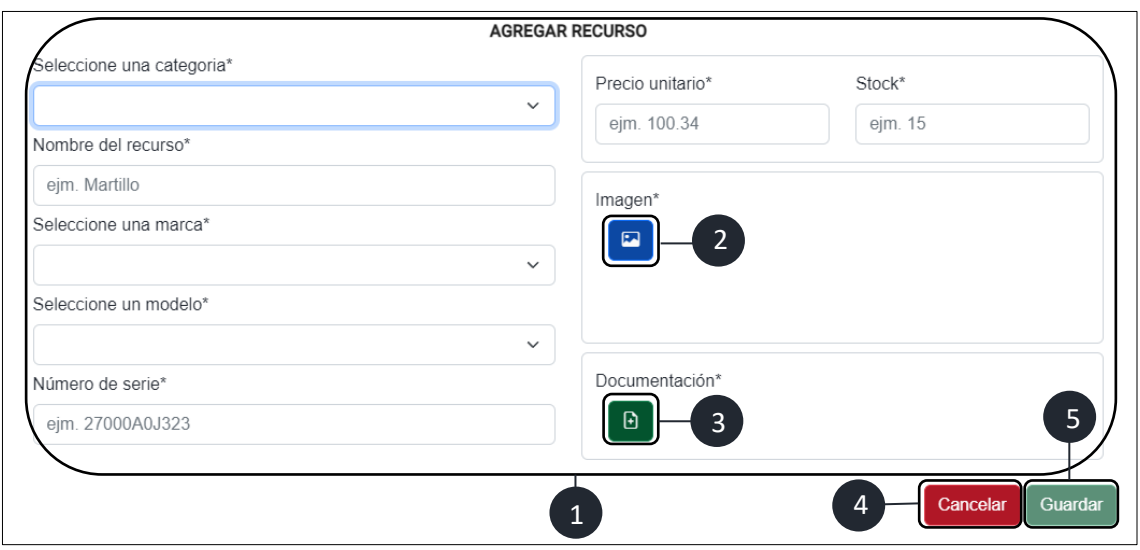

- 1. Formulario para un nuevo registro.
- 2. Botón para seleccionar una imagen referencial
- 3. Botón para agregar documentación-
- 4. Botón que permite cancelar el proceso.
- 5. Botón que guarda el recurso.

**Nota:** El botón de agregar una imagen referencial despliega una ventana flotante o modal que permite seleccionar una imagen del ordenador.

## **AGREGAR DOCUMENTACIÓN EN EL FORMULARIO DE AGREGAR RECURSO**

Al realizar clic en el botón agregar documentación se muestra una ventana emergente que permite el registro y adjuntar un archivo en formato PDF del comprobante que permite validar la adquisición.

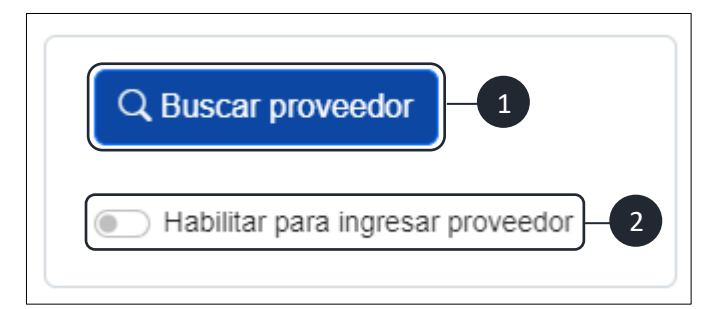

1. Botón de seleccionar proveedor.

2. Opción que habilita la opción de ingresar proveedor.

Al realzar clic en el botón buscar proveedor se despliega una ventana emergente que permite seleccionar un proveedor ya registrado previamente.

- 1. Botón de cerrar ventana.
- 2. Barra de búsqueda.
- 3. Botón borrar contenido de la barra de búsqueda.
- 4. Tabla de selección.
- 5. Lista de proveedores.

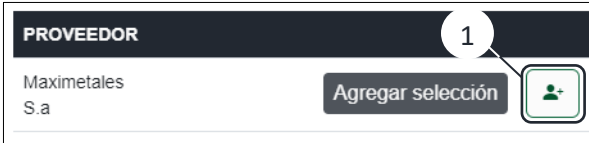

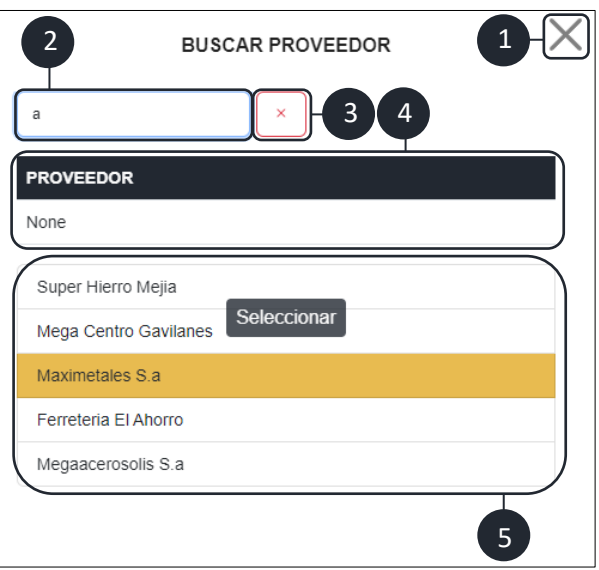

1. Botón de agregar selección.

Al Seleccionar el proveedor se mostrar el nombre del proveedor en la parte inferior del botón buscar proveedor.

**Nota:** Para seleccionar un proveedor se puede visualizar en la tabla de selección para luego realizar clic en el botón agregar selección para asignar el proveedor. Por otra parte, en la lista de proveedores solo muestra las seis primeras coincidencias por lo que para una mayor exactitud escribir el nombre lo más completo o el inicio del nombre correcto.

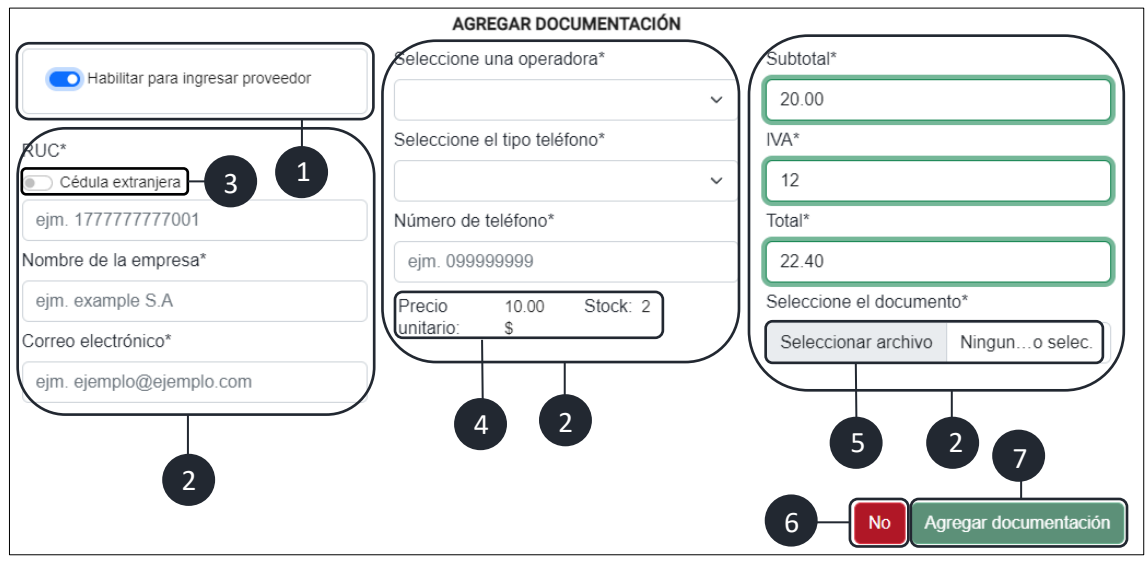

- 1. Opción para habilitar el ingreso de un nuevo proveedor.
- 2. Formulario de agregar documentación.
- 3. Opción que habilita para el ingreso de RUC extranjero.
- 4. Información acerca del precio unitario y stock establecido.
- 5. Botón que permite adjuntar archivos con extensión PDF.
- 6. Botón de cancelar el proceso.
- 7. Botón que permite guardar la documentación.

**Nota:** Al finalizar el proceso de registro de documentación se muestra una alerta de confirmación para finalmente agregar la documentación al recurso.

Al agregar la documentación se cierra el modal o ventana emergente y se deshabilita de forma automática y se muestra un icono de confirmación al lado del botón para finalmente realizar clic en guardar para guardar el recurso.

#### **EDITAR RECURSO**

En la interfaz principal de recursos al realizar clic se muestra una ventana emergente con la información del recuso para realizar su posterior actualización, compartiendo el mismo patrón de diseño de las anteriores interfaces por lo que las interacciones con los botones y ciertas características son similares, como se visualiza a continuación la interfaz de editar un recurso seleccionado.

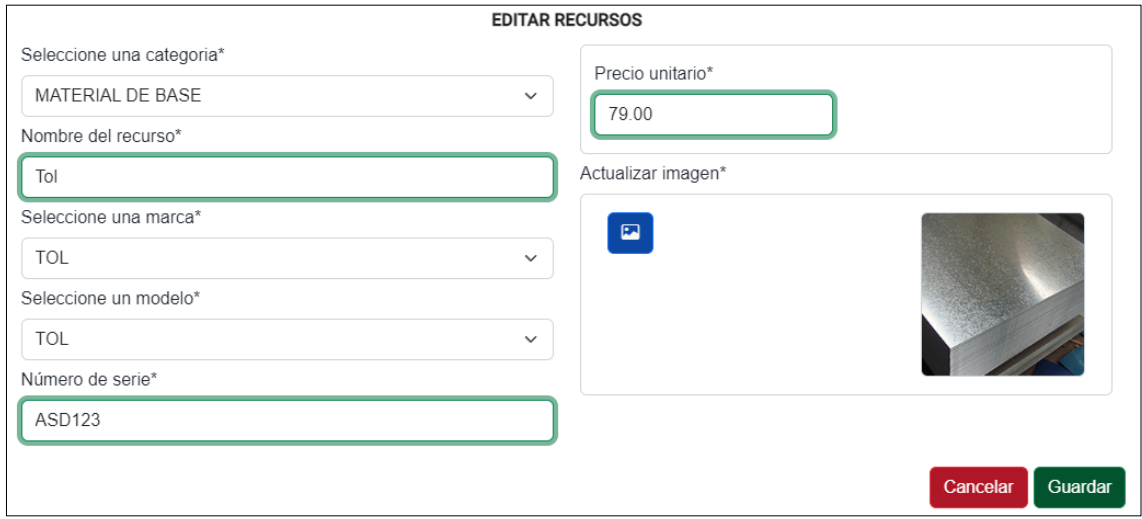

### **RECEPCIÓN DE PEDIDOS**

Interfaz que provee un formulario para el registro de nuevos requerimientos, iniciando por seleccionar un cliente y terminando con dar un clic en el botón guardar.

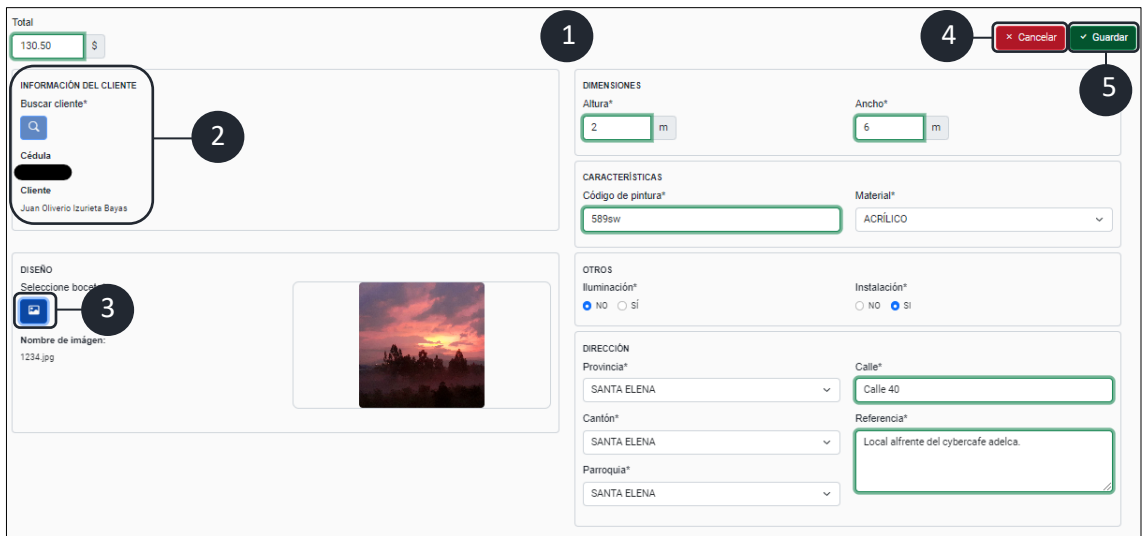

- 1. Formulario de recepción de pedidos.
- 2. Botón de seleccionar cliente.
- 3. Botón de agregar imagen referencial (boceto del pedido).
- 4. Botón que cancela el proceso.
- 5. Botón guardar.

**Nota:** El formulario por defecto se encentrará deshabilitado hasta que se agregue un cliente es donde se habilitará para ingresar todos.

Aleta de confirmación y notificación al guardar el requerimiento.

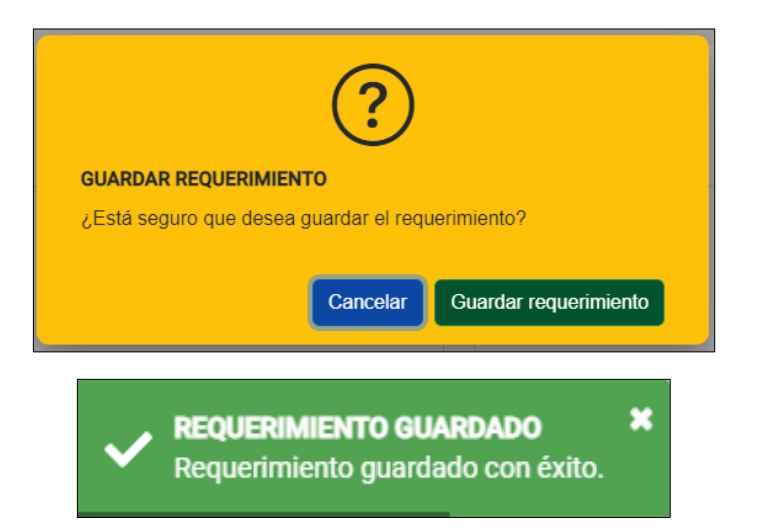

Posteriormente se visualiza en la pestaña de requerimientos los pedidos en espera.

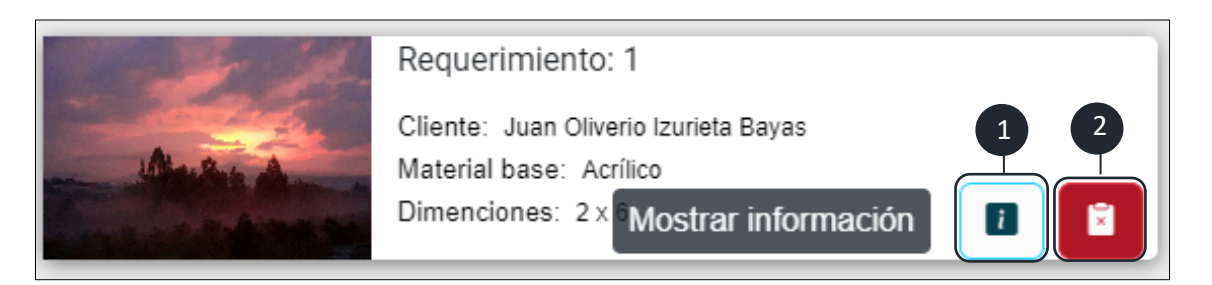

- 1. Botón mostrar información.
- 2. Botón descartar requerimiento.

Al realizar clic en el botón mostrar información se despliega una ventana emergente donde se muestra toda la información del requerimiento.

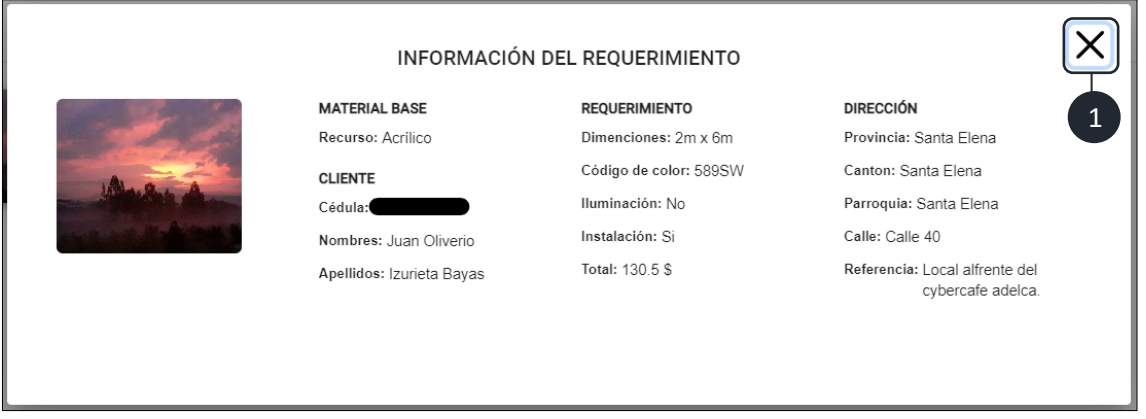

1. Botón de cerrar ventana.

### **CREAR UN PROYECTO**

Página que muestra la lista completa de los proyectos iniciados que además permite visualizar los proyectos cancelados y terminados, de igual forma la opción de crear un nuevo proyecto, por otra parte, cada proyecto cuenta con una serie de opciones que permiten controlar y gestionar los proyectos.

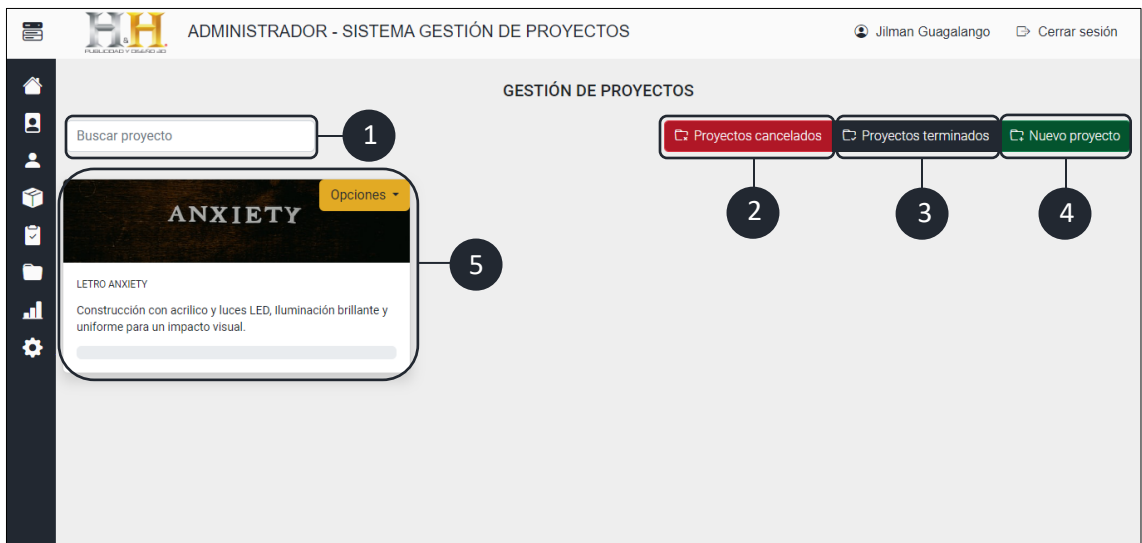

- 1. Barra de búsqueda.
- 2. Botón de visualizar proyectos cancelados.
- 3. Botón de visualizar proyectos terminados.
- 4. Botón crear nuevo proyecto.
- 5. Lista de proyectos iniciados.

Al realizar clic en el botón de nuevo proyecto, el sistema web redirige a la página del formulario de registro en el cual se selecciona un requerimiento de la lista de espera y se completa el registro para posteriormente guardar el proyecto.

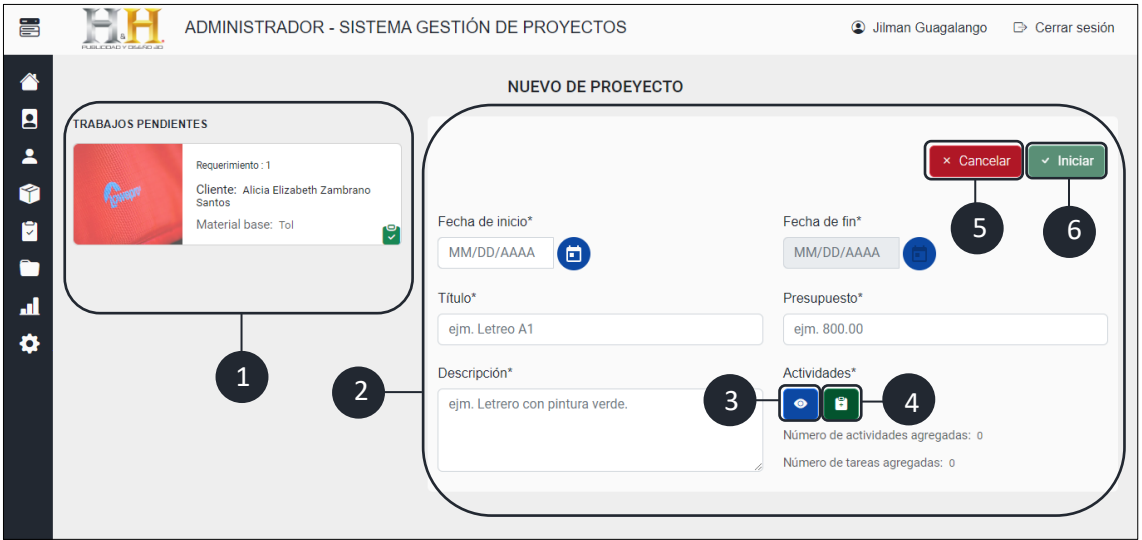

- 1. Lista de requerimientos en espera.
- 2. Formulario de nuevo proyecto.
- 3. Botón de visualizar actividades.
- 4. Botón de agregar actividades.
- 5. Botón de cancelar proceso.
- 6. Botón de guardar e iniciar proyecto.

**Nota:** Al completar el formulario se habilita la opción de registrar actividades.

Ejemplo de un formulario de registro completo para un proyecto que nos brinda una visión de los datos registrados.

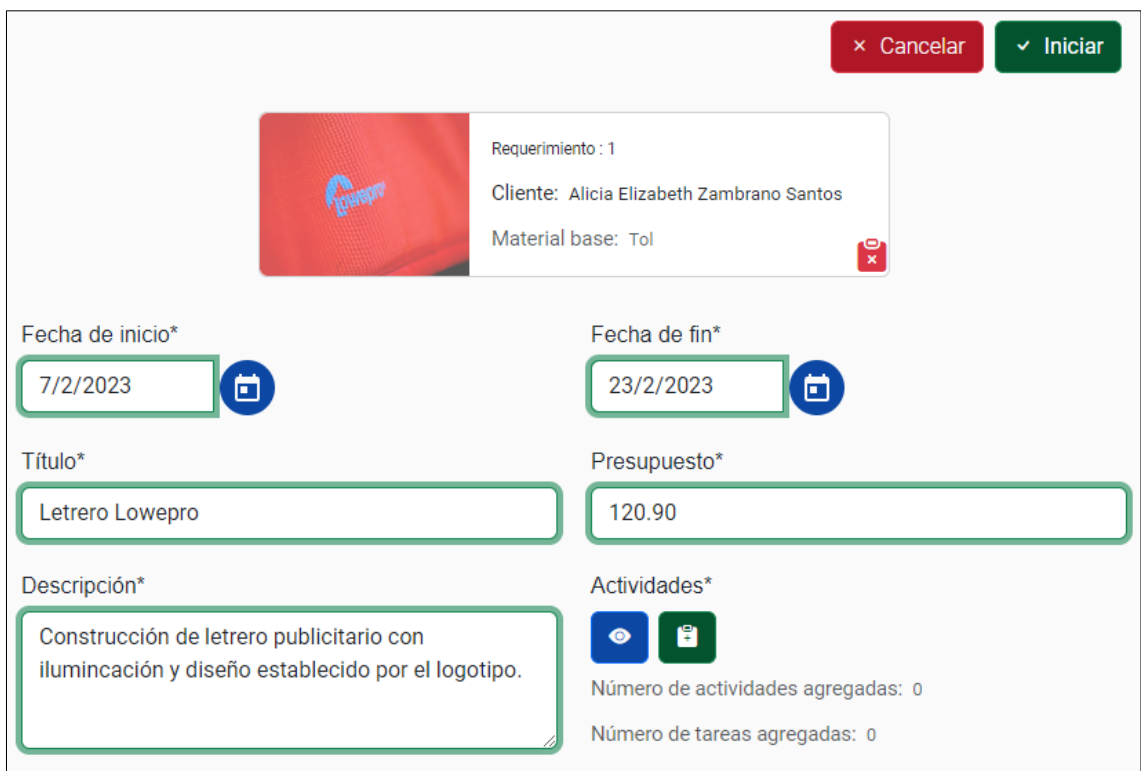

### **AGREGAR UNA ACTIVIDAD**

Al realizar clic en el botón de agregar actividades se muestra una ventana emergente con un formulario en el cual permite registrar actividades con sus tareas vinculadas.

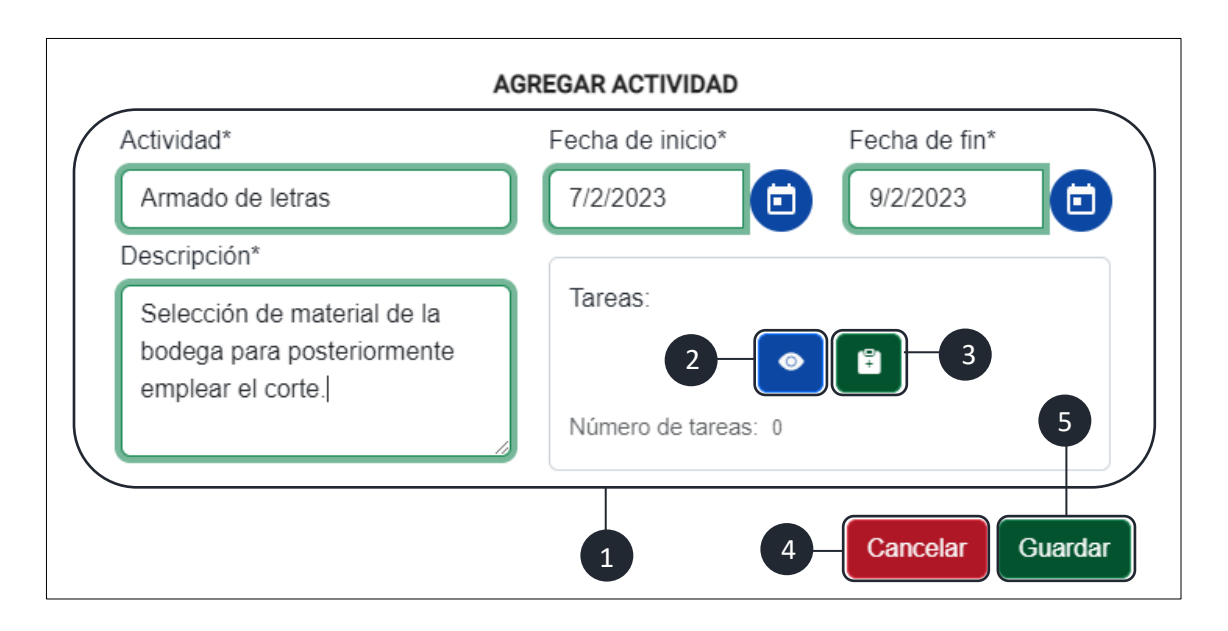

- 1. Formulario de registro de actividades.
- 2. Botón de visualizar tareas registradas.
- 3. Botón de agregar tareas.
- 4. Botón de cancelar el proceso.
- 5. Botón de guardar actividad.

### **AGREGAR UNA TAREA**

Cuando se realiza clic en agregar tarea se despliega un ventana emergente o modal que permite el registro de una nueva tarea, en donde podemos definir lapso de duración, asignar empleados y recursos.

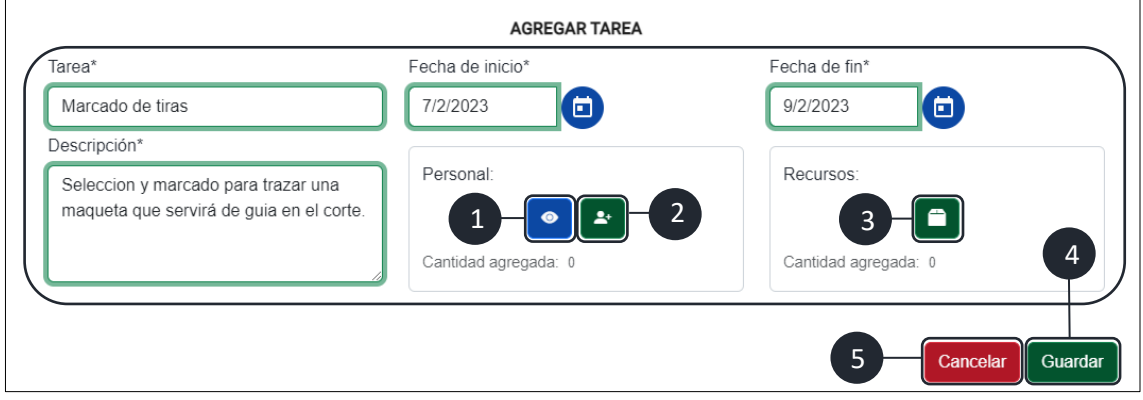

- 1. Botón de visualizar personal asignado.
- 2. Botón de asignar empleados.
- 3. Botón de asignar recursos.
- 4. Botón de cancelar el proceso.
- 5. Botón de guardar la tarea.

#### **ASIGNAR EMPLEADOS**

Inicia con la búsqueda de un empleado por medio de su nombre, apellido y número de cédula el cual muestra una lista de posibles coincidencias dependiendo el criterio ingresado, seleccionando al empleado con un clic sobre su nombre y en el botón agregar selección.

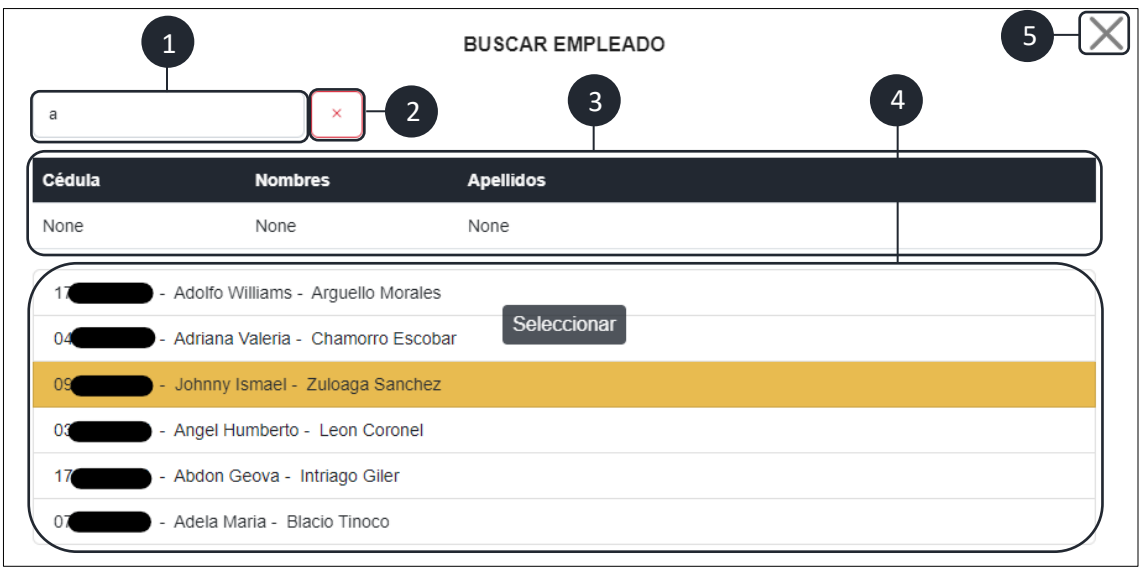

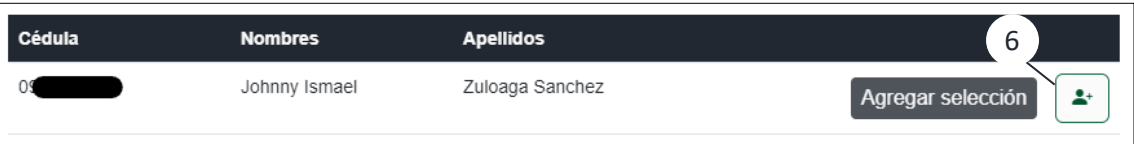

- 1. Barra de búsqueda.
- 2. Botón de vaciar contenido.
- 3. Tabla de información del empleado seleccionado.
- 4. Lista de coincidencias.
- 5. Botón cerrar modal o ventana emergente.
- 6. Botón que asigna el empleado a la tarea.

Notificación el cual muestra que el empleado fue agregado a la tarea.

**AGREGADO CON ÉXITO** Empleado con número de cédula: O9

#### **ASIGNAR RECURSOS**

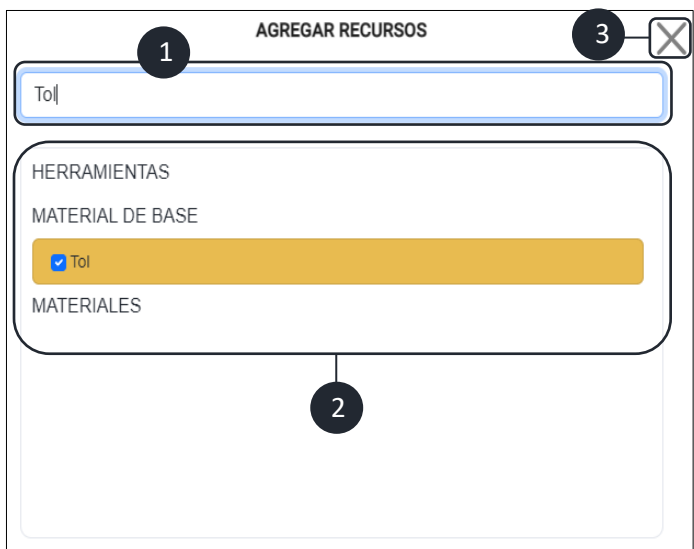

Se visualiza al realizar clic en el botón agregar/quitar recursos desplegando un modal que permite realizar búsqueda de recursos y seleccionarlos con clic.

1. Barra de búsqueda.

 $\overline{\mathbf{x}}$ 

- 2. Lista de recursos.
- 3. Botón de cerrar ventana.

**Nota:** Todos los recursos seleccionados serán agregados de igual forma, los recursos desmarcados no se registrarán.

Se puede registrar una serie cantidad de actividades del mismo modo diversas tareas vinculadas. A continuación, se muestra las alertas y notificaciones que se muestran al efectuarse el guardado de las diversas actividades, tareas y proyectos.

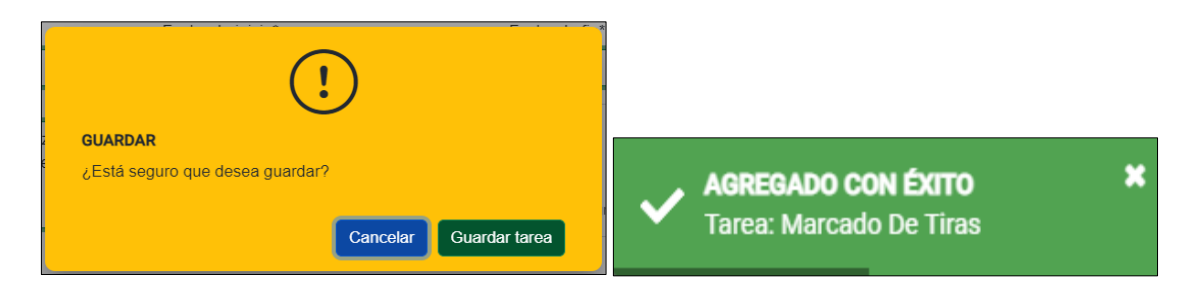

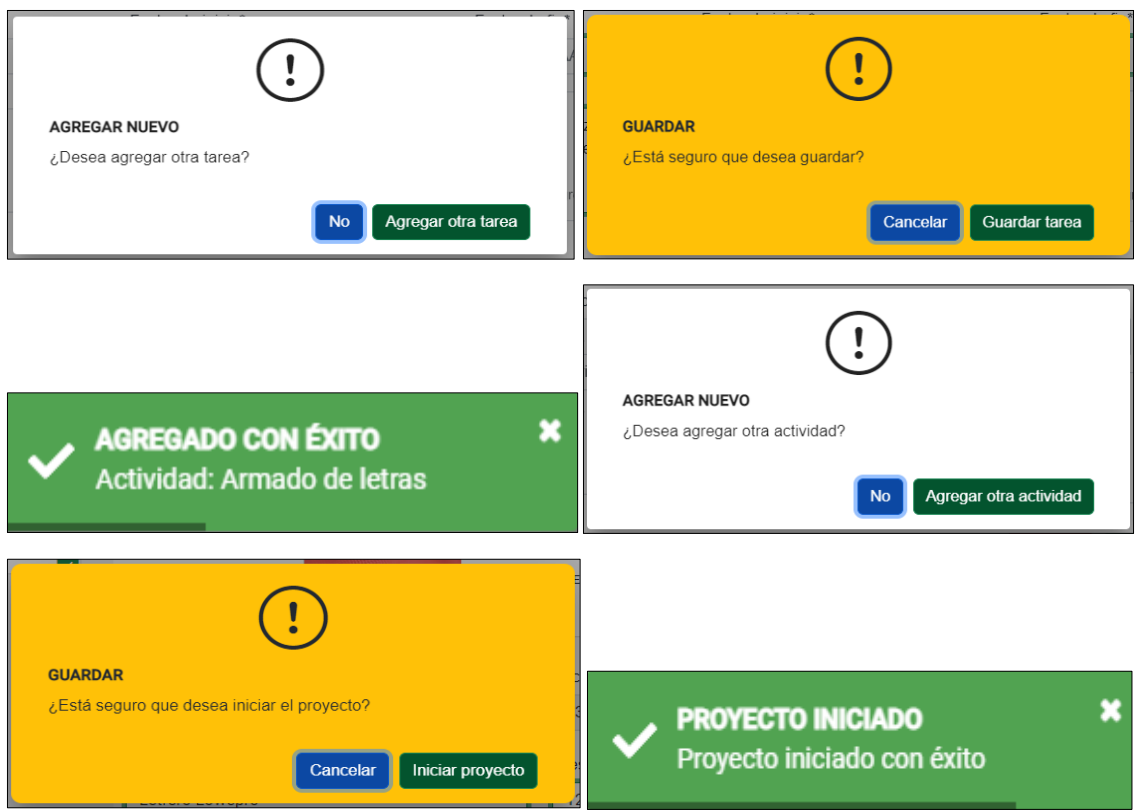

A continuación, se muestra un proyecto y sus seis opciones:

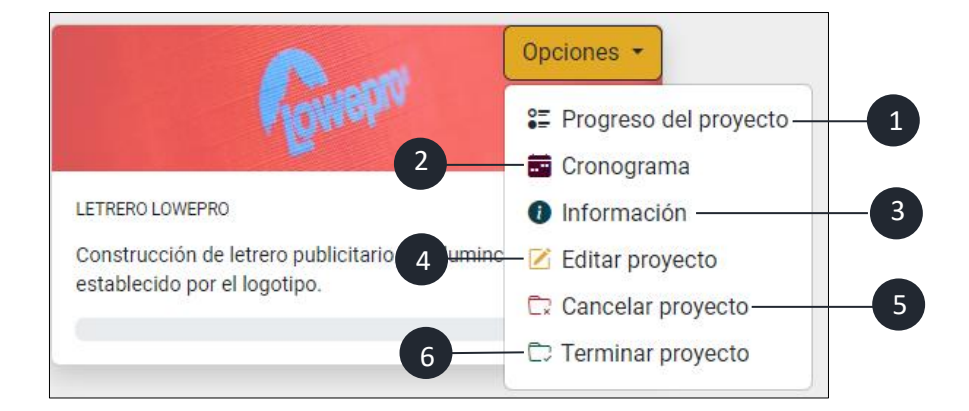

- 1. Botón de progreso del proyecto.
- 2. Botón de cronograma.
- 3. Botón de información de proyecto.
- 4. Botón de editar proyecto.
- 5. Botón de cancelar proyecto.
- 6. Botón de terminar proyecto.

**Nota:** Opciones disponibles para el usuario administrador.

#### **GENERAR REPORTES**

Interfaz que permite generar reportes que permite obtener un panorama del sistema dependiendo el tipo de reporte seleccionado, además de descargarlos en formato PDF.

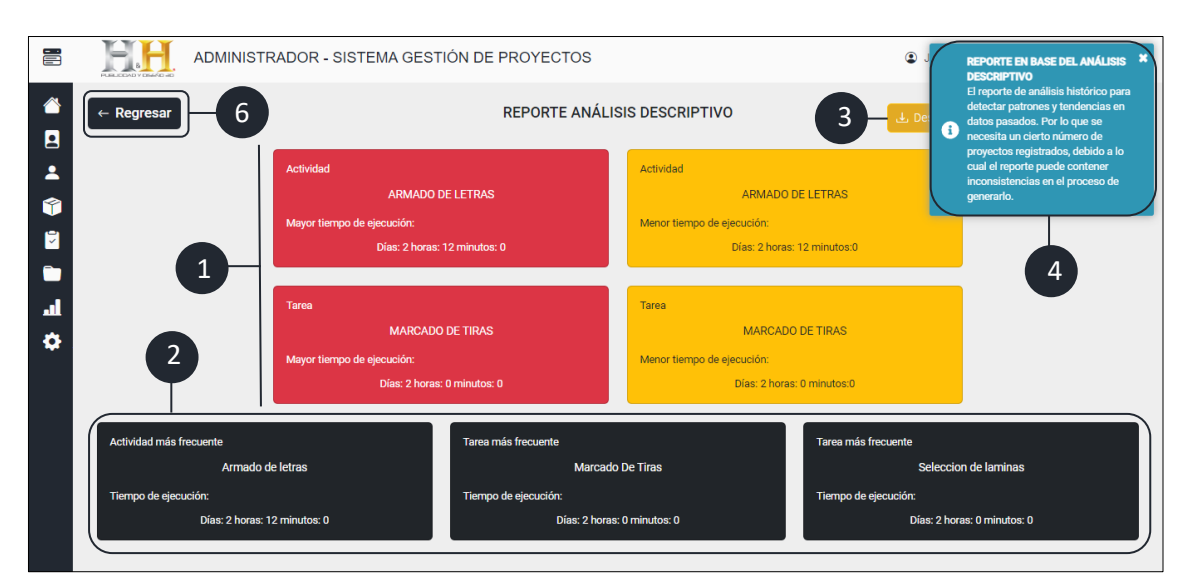

## **REPORTE EN BASE DEL ANÁLISIS DESCRIPTIVO**

- 1. Información acerca la mayor o menor actividad y tarea respectivamente.
- 2. Información sobre la actividad y tarea más frecuente.
- 3. Botón de descargar reporte.
- 4. Notificación sobre las indicaciones del reporte.
- 5. Previsualización del reporte que se genera al descargar.

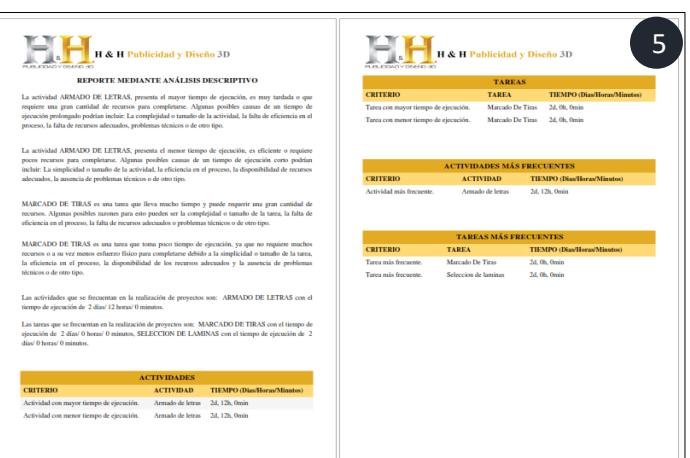

6. Botón que permite regresar a la interfaz principal de reportes.

## **REPORTE EN BASE DEL ANÁLISIS PRESCRIPTIVO**

Para generar el reporte primero se selecciona los recursos que se requiera para posteriormente realizar clic en el botón generar.

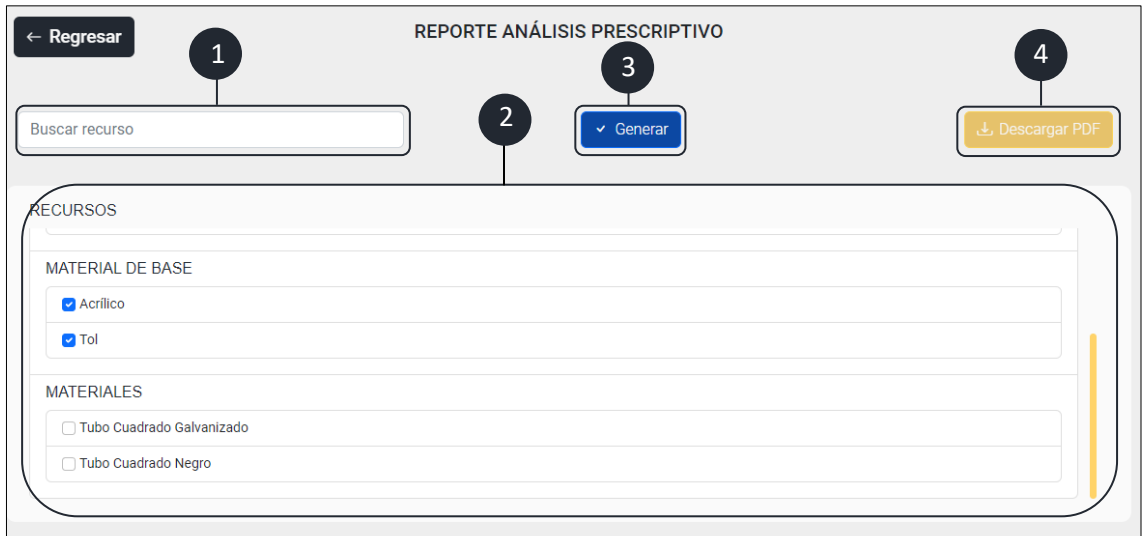

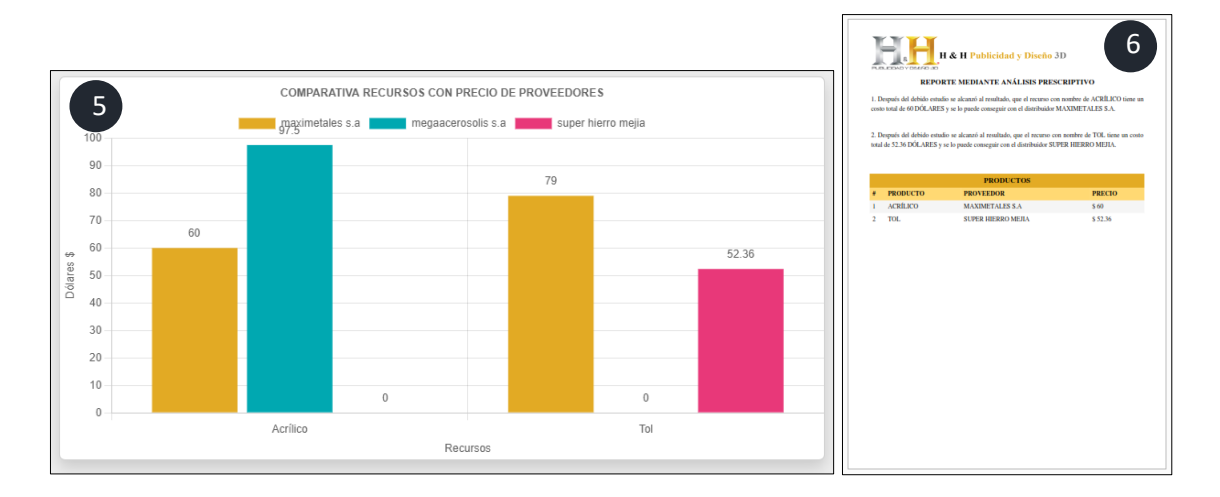

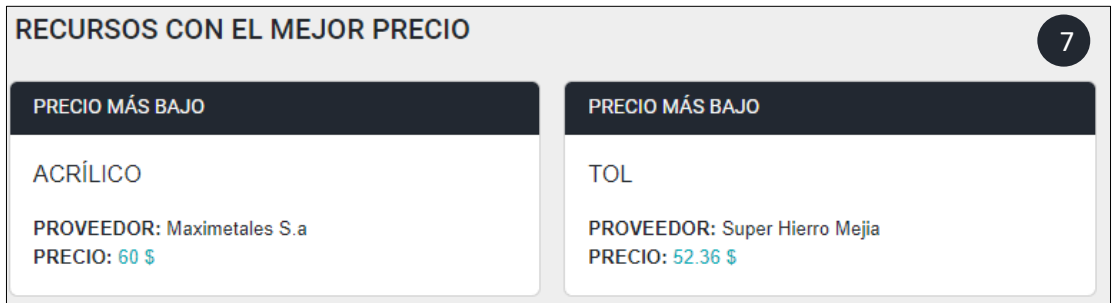

1. Barra de búsqueda de recursos.

- 2. Lista de recursos.
- 3. Botón de generar reporte.
- 4. Botón de descargar reporte.
- 5. Gráfica referencial del reporte.
- 6. Representación del reporte en formato PDF.
- 7. Respuesta de la gráfica del reporte.

#### **REPORTE DE EMPLEADOS EN PROYECTOS**

Mediante la selección de uno o varios empleados permite la visualización en que proyectos se encuentran y la información adicional que detalla todos los datos respectivamente

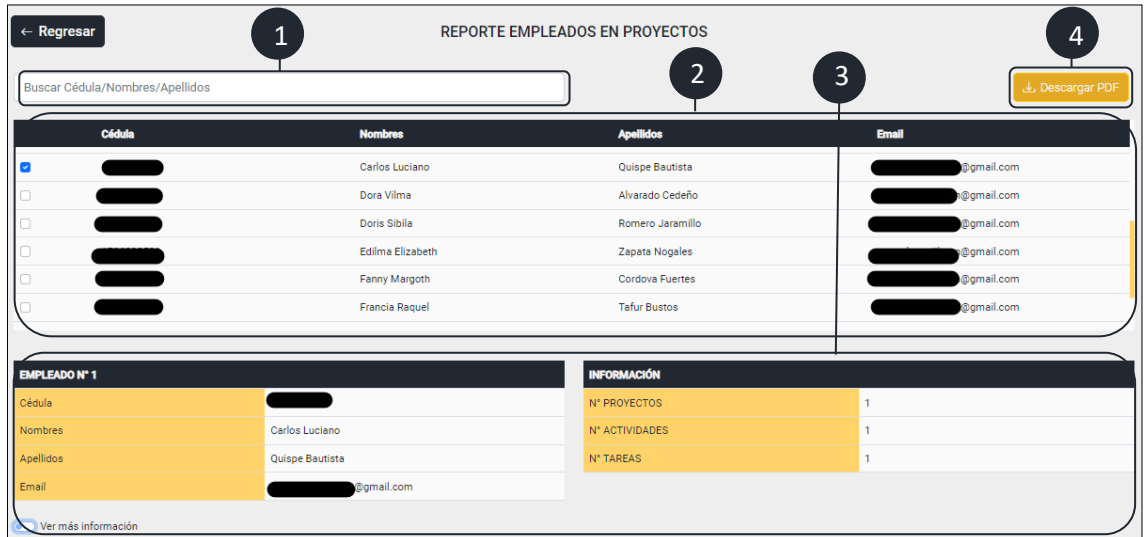

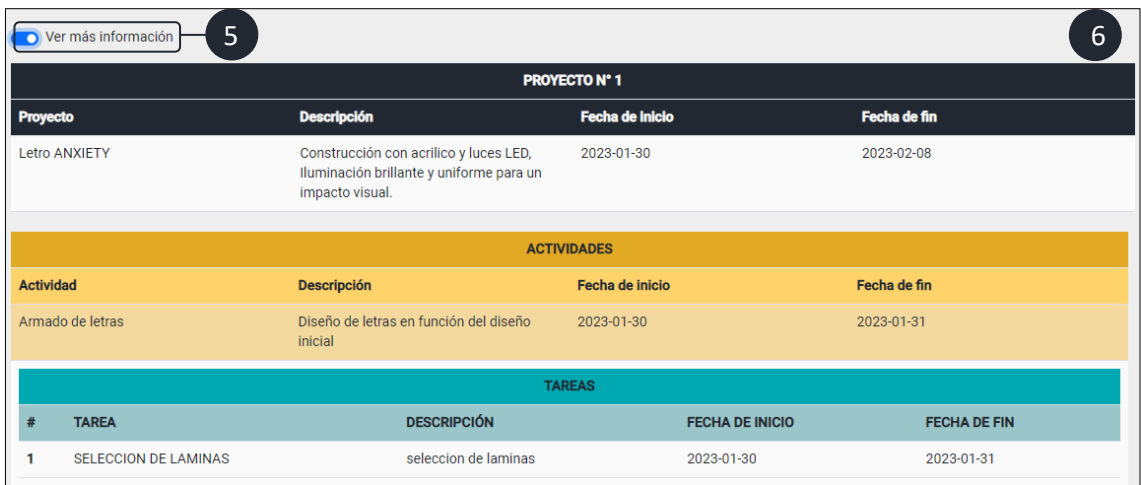

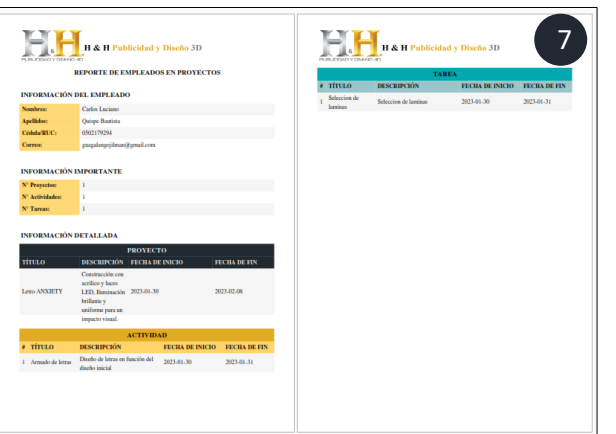

1.Barra de búsqueda de empleados.

2.Lista de empleados.

3.Información relevante de los proyectos involucrados.

4.Botón de descargar reporte en formato PDF.

5.Opción que habilita la información detallada de los proyectos.

- 6. Información detallada de los proyectos involucrados.
- 7. Representación del reporte en formato PDF.

### **REPORTE DESCRIPTIVO POR PROYECTO**

Mismo patrón de diseño del anterior reporte debido a lo cual se inicia de la misma forma con una variación que se selecciona un proyecto.

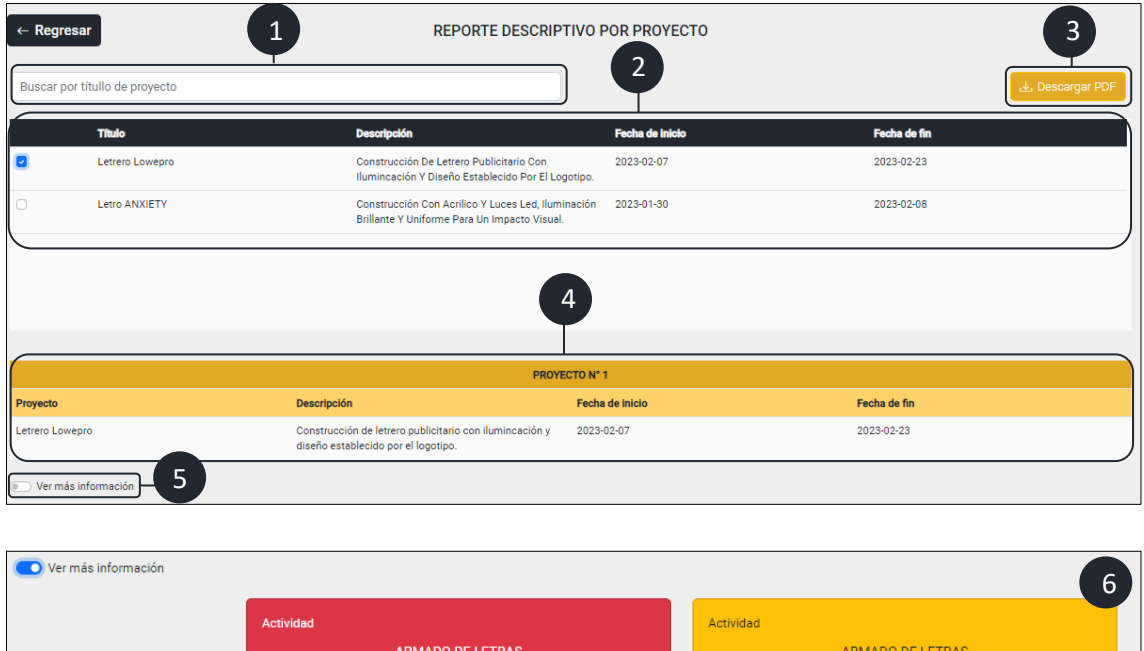

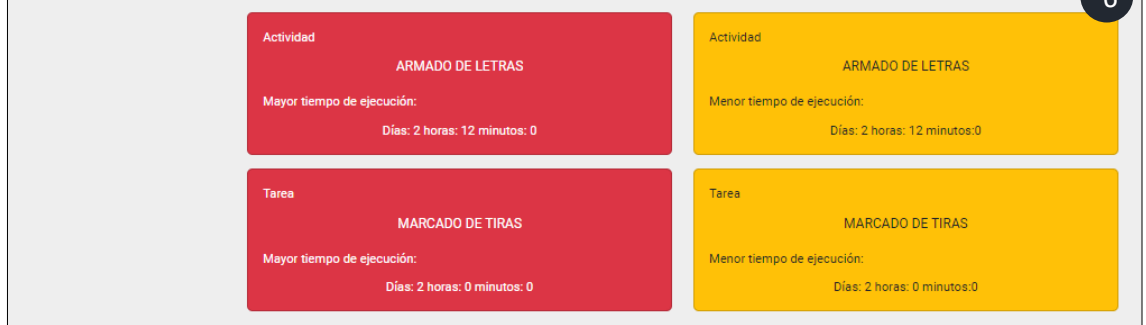

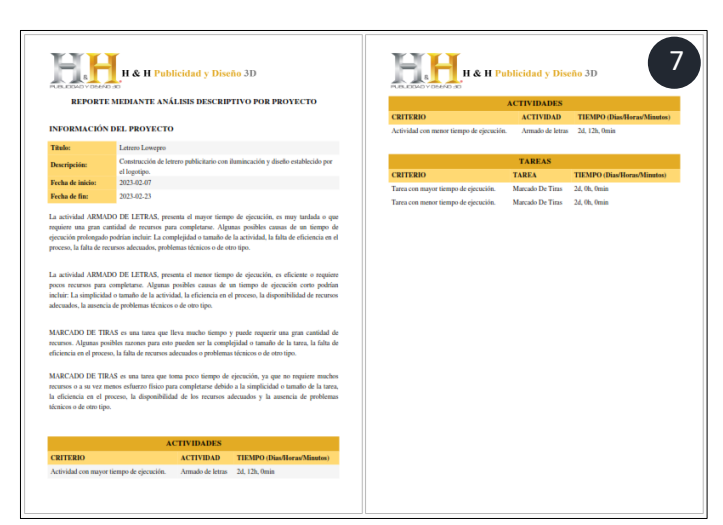

1. Barra de búsqueda de proyectos.

2. Lista de proyectos.

3. Botón de descarga del reporte.

4. Información relevante del reporte.

5. Opción que habilita para ver toda la información.

- 6. Información detalla del reporte.
- 7. Representación en formato PDF del reporte.

### **REPORTE GENERAL**

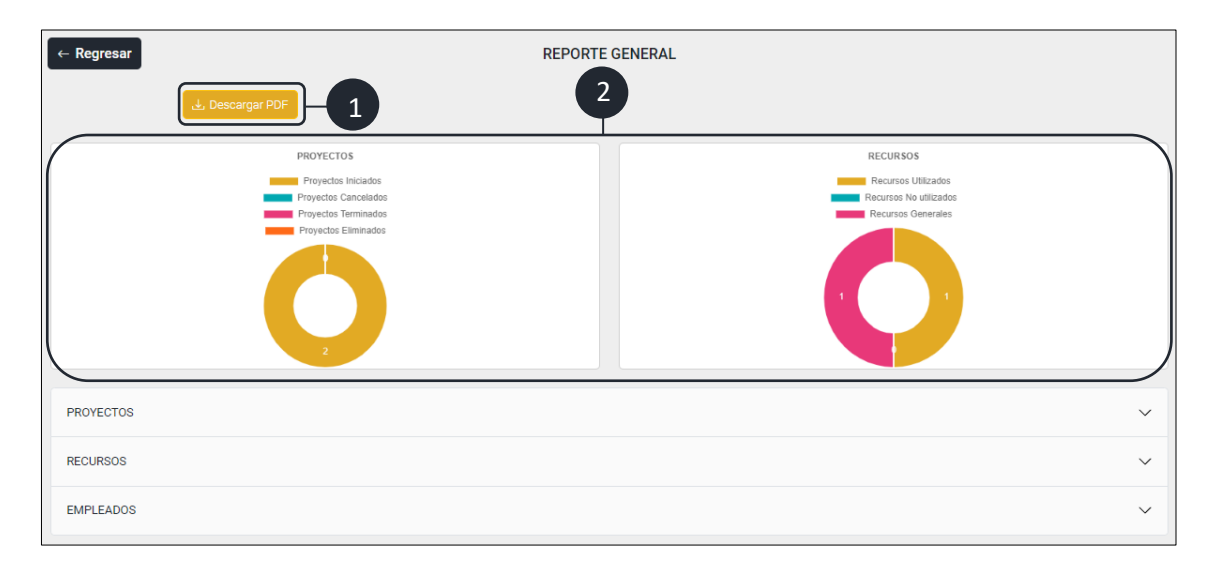

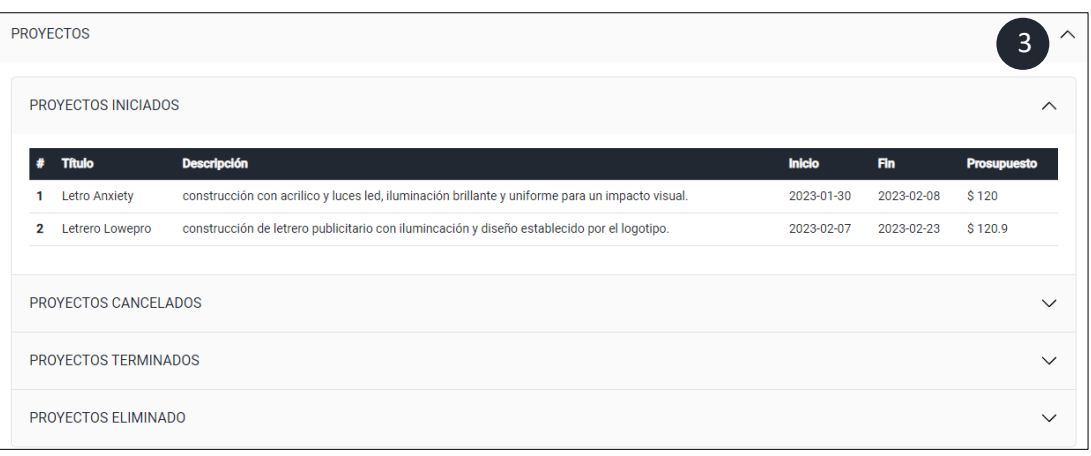

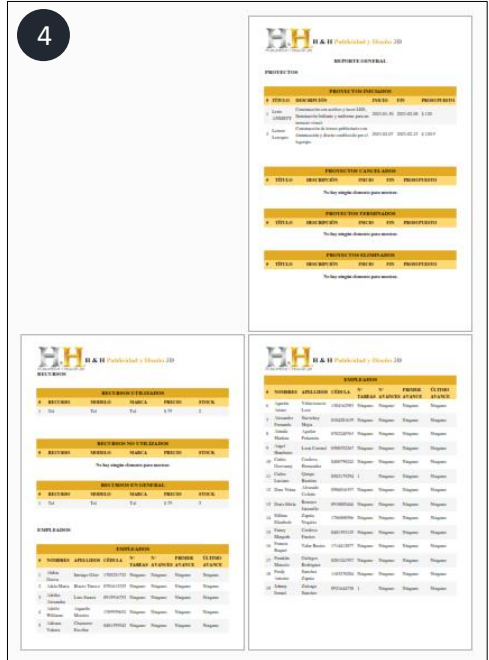

1. Botón de descarga del reporte.

2. Gráficos representativos de la información del reporte.

3. Información detallada del reporte.

4. Representación en formato PDF del reporte.

**Nota:** El reporte se genera de manera automática en segundo plano por lo que solo es necesario analizar la información y posteriormente descargar si se lo requiere.

### **REPORTE MENSUAL**

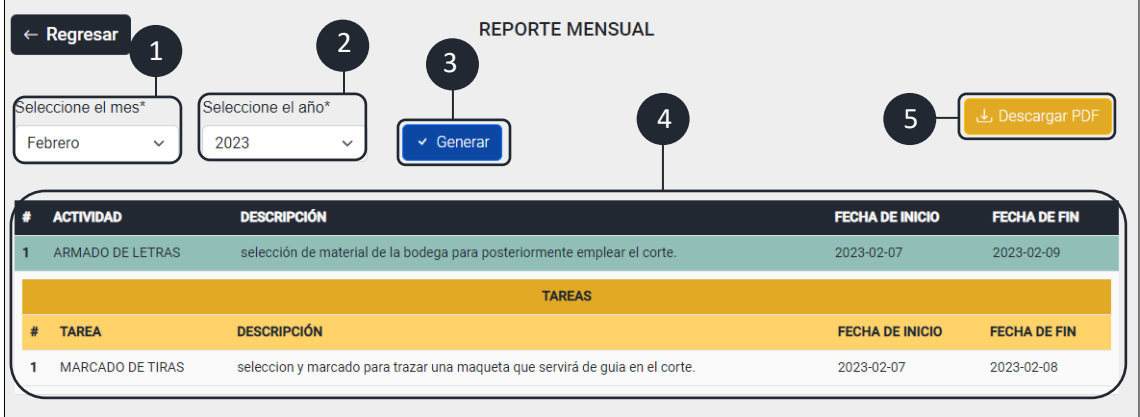

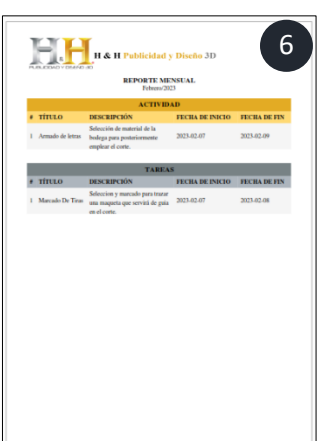

- 1. Opción de los diferentes meses.
- 2. Opciones de los diversos años.
- 3. Botón generar reporte.
- 4. Información relevante del proyecto.
- 5. Botón de descarga para el reporte.
- 6. Representación en formato PDF del reporte.

Reporte que mediante el mes y año permite obtener información sobre las actividades y tares.

### **INTERFAZ DE EMPLEADO**

Interfaz que permite obtener la información de los proyectos involucrados dependiendo el usuario que inicia sesión además de permite realizar avances de las tareas asignadas.

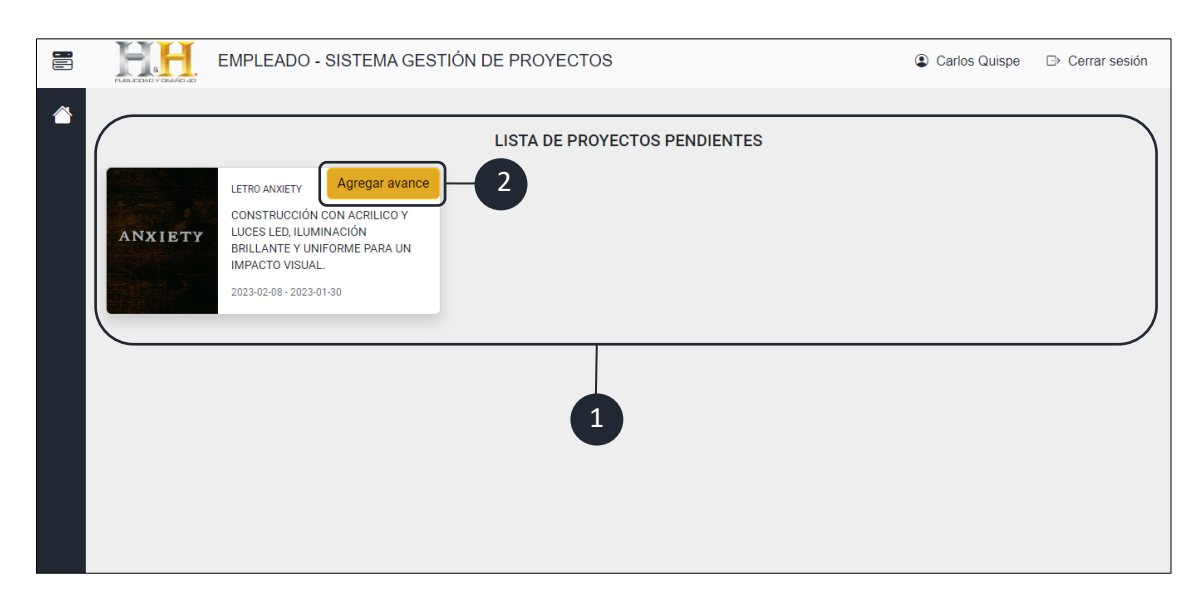

- 1. Lista de proyectos en el cual dependiendo el usuario se encuentra involucrado.
- 2. Botón que permite realizar avances.

**Nota:** Si no existe ningún proyecto eso quiere decir que no está asignado a ningún proyecto que a su vez no se encuentra en una tarea.

### **REGISTRO DE UN AVANCE**

Al realizar clic en el botón de registrar avance de un proyecto previamente elegido se redirige a una página en donde se muestra la lista completa de actividades pertenecientes al proyecto para posteriormente seleccionar una actividad para visualizar la lista de tareas vinculadas y elegir una para su avance respectivo.

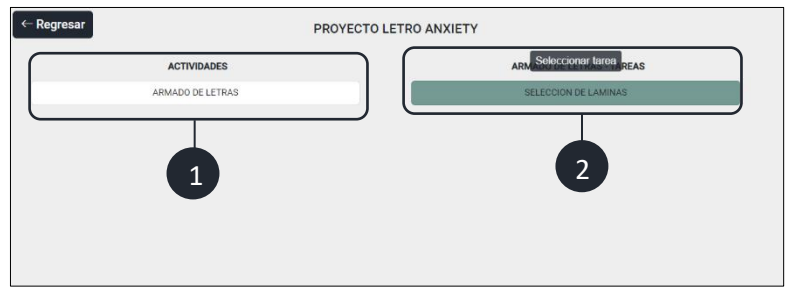

- 1. Lista de actividades.
- 2. Lista de tareas.

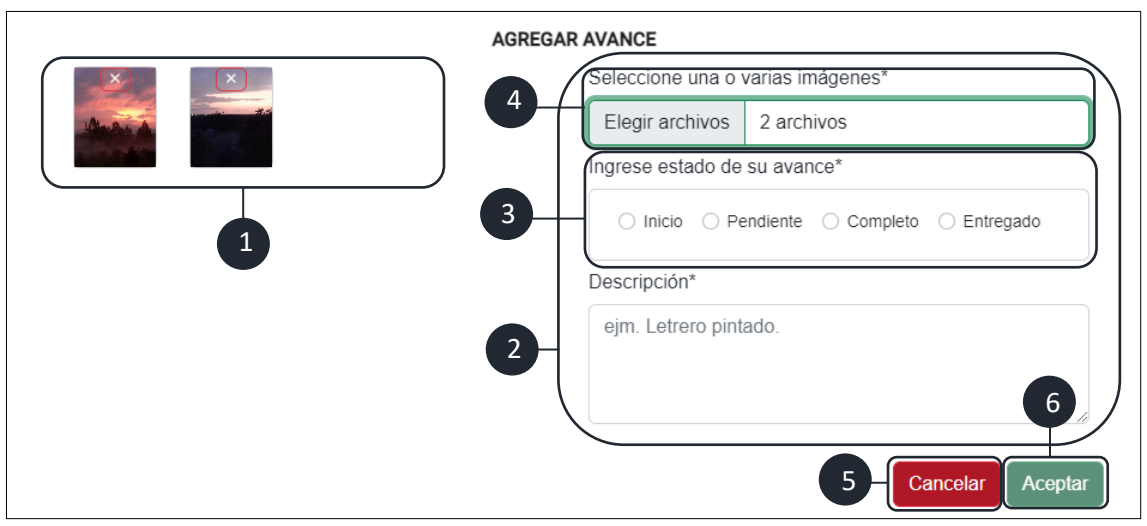

- 1. Lista de imágenes seleccionadas.
- 2. Formulario de un nuevo avance.
- 3. Escala de avance.
- 4. Botón que permite seleccionar imágenes referentes al avance.
- 5. Botón el cual cancela el proceso.
- 6. Botón que permite guardar el avance.

Finalmente realizando clic en el botón aceptar para guardar el avance, por otra parte, se muestra la información sobre la escala de avance.

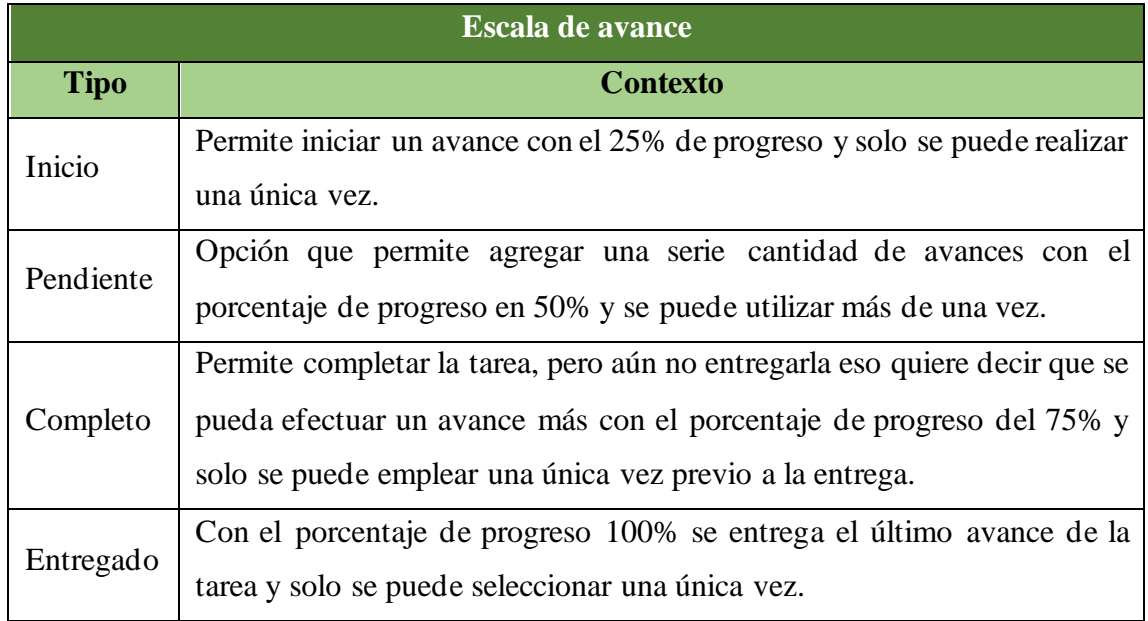

## **UNIVERSIDAD ESTATAL** PENÍNSULA DE SANTA ELENA

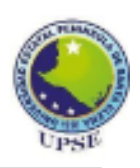

La Libertad. 14 de febrero de 2023

# **CERTIFICADO ANTIPLAGIO** 001-TUTOR AGAV - 2023

En calidad de tutor del trabajo Proyecto de Unidad de Integración Curricular "SISTEMA WEB PARA LA GESTIÓN DE PROYECTOS DE LA **EMPRESA** H&H **PUBLICIDAD** Y DISEÑO  $3D$ **UTILIZANDO** HERRAMIENTAS DE SOFTWARE LIBRE.", elaborado por el estudiante GUAGALANGO MORILLO JILMAN ESTEBAN, de la carrera de Tecnologías de la Información de la Facultad de Sistema y Telecomunicaciones de la Universidad Estatal Península de Santa Elena, previo a la obtención del título de Ingeniero en Tecnologías de Información, me permito declarar que una vez analizado en el sistema antiplagio COMPILATIO, luego de haber cumplido los requerimientos exigidos de valoración, el presente proyecto ejecutado, se encuentra con 4% de la valoración permitida, por consiguiente se procede a emitir el presente informe.

Adjunto reporte de similitud.

Atentamente,

**ANDRADE VERA ALICIA GERMANIA** C.I.: 0922515663 **DOCENTE TUTOR** 

## UNIVERSIDAD ESTATAL PENÍNSULA DE SANTA ELENA

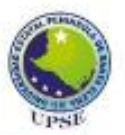

#### **REPORTE DE SIMILITUD**

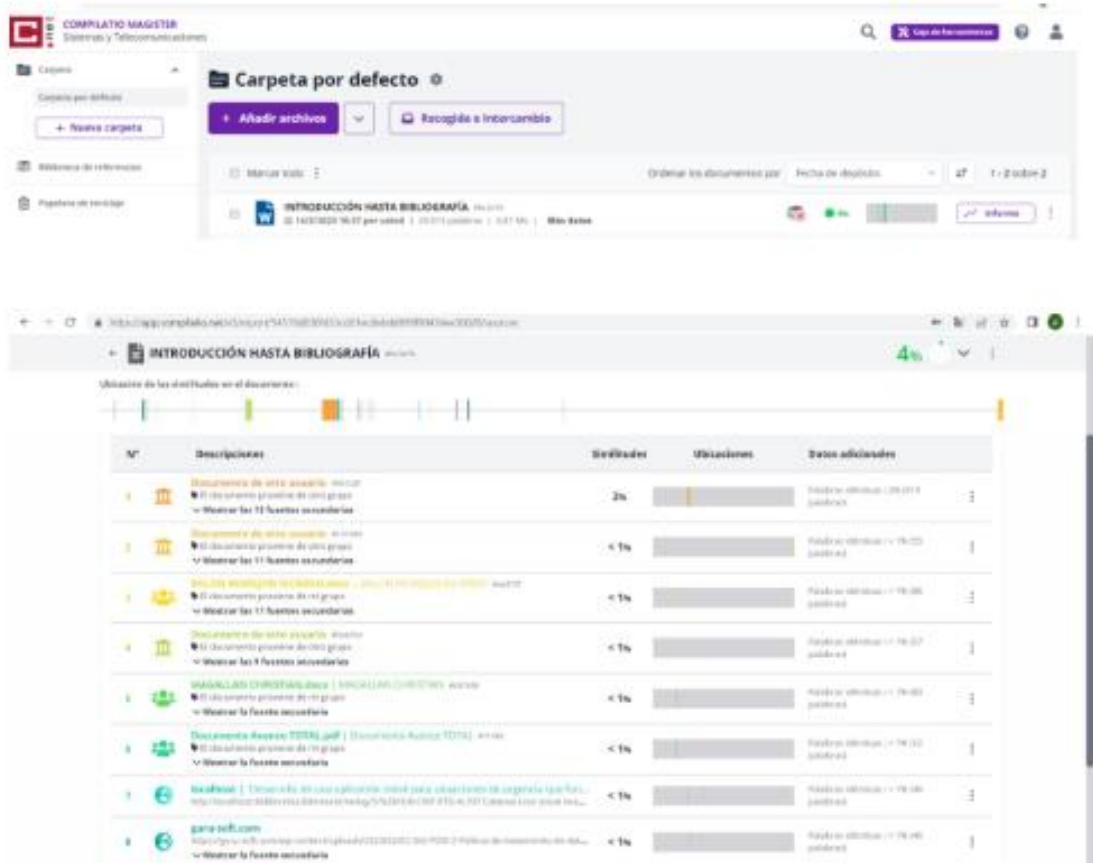